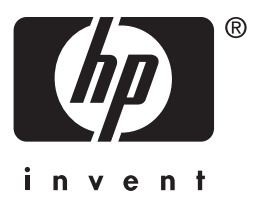

# **hp** jetdirect

610n 615n 620n 680n 175x 310x 380x en3700 200m 250m 280m

# **Guía del administrador**

# **Guía del administrador**

# **Servidores de impresión HP Jetdirect**

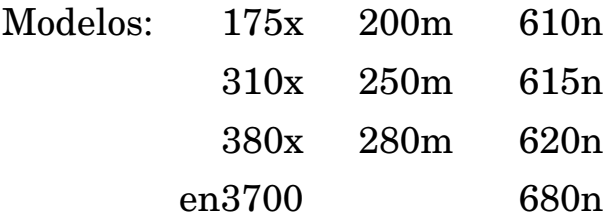

#### **© 2003-2004 Copyright Hewlett-Packard Development Company, L.P. © 2002 Copyright Hewlett-Packard Company**

Reservados todos los derechos. Queda prohibida la reproducción, adaptación o traducción sin autorización previa por escrito, excepto en los términos previstos por las leyes de propiedad intelectual.

La información incluida en este documento está sujeta a posibles cambios sin previo aviso.

Las únicas garantías para los productos y servicios HP se establecen en la declaración de garantía explícita que les acompaña. Nada de lo expuesto en este documento debe considerarse como una garantía adicional. HP no será responsable de los errores u omisiones técnicos o editoriales aquí contenidos.

Edición 3, 1/2004

#### **Reconocimiento de marcas comerciales**

Microsoft®, MS-DOS® y Windows® son marcas registradas en Estados Unidos por Microsoft Corporation. NetWare® y Novell® son marcas registradas de Novell Corporation. IBM®, IBM Warp Server® y Operating System/2® son marcas registradas de International Business Machines Corp. Ethernet es una marca registrada de Xerox Corporation. PostScript es una marca comercial de Adobe Systems, Incorporated. UNIX® es una marca registrada de Open Group.

# **Tabla de contenido**

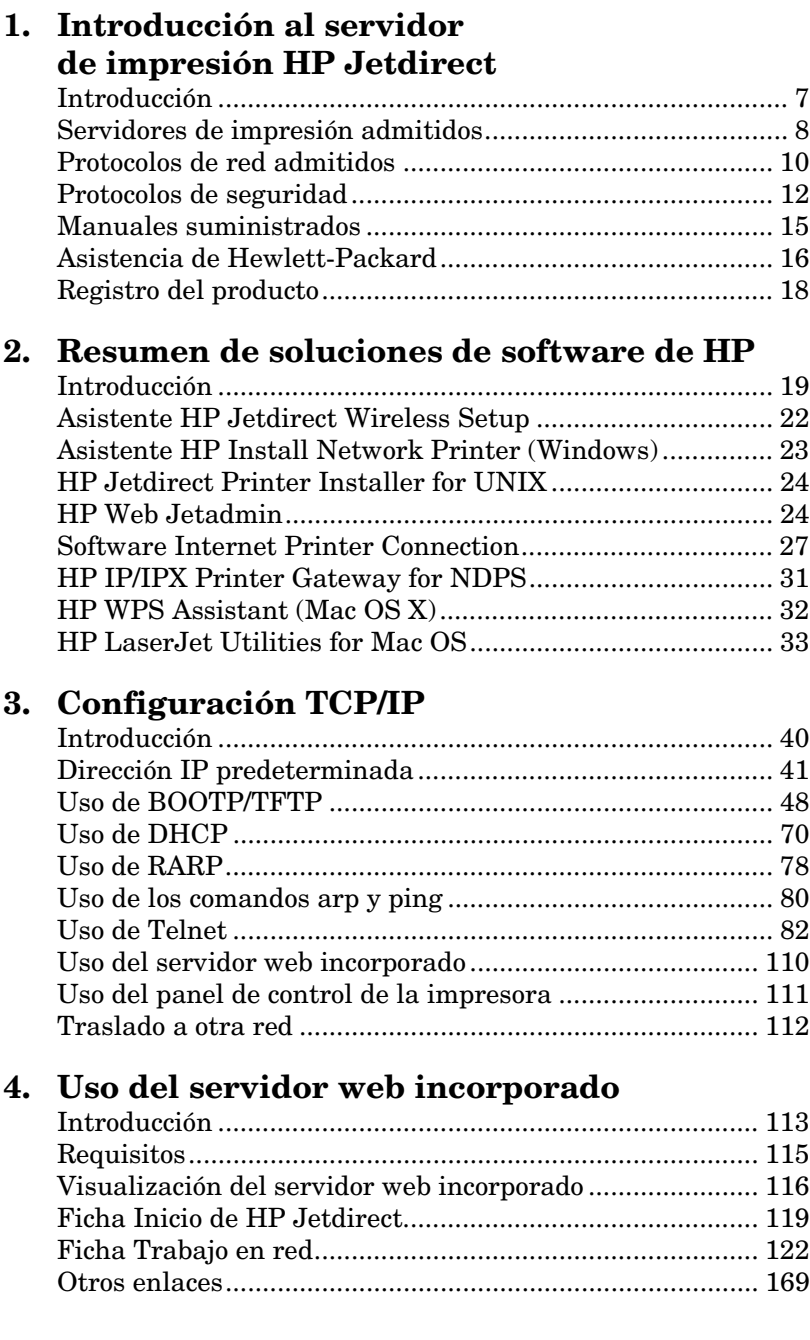

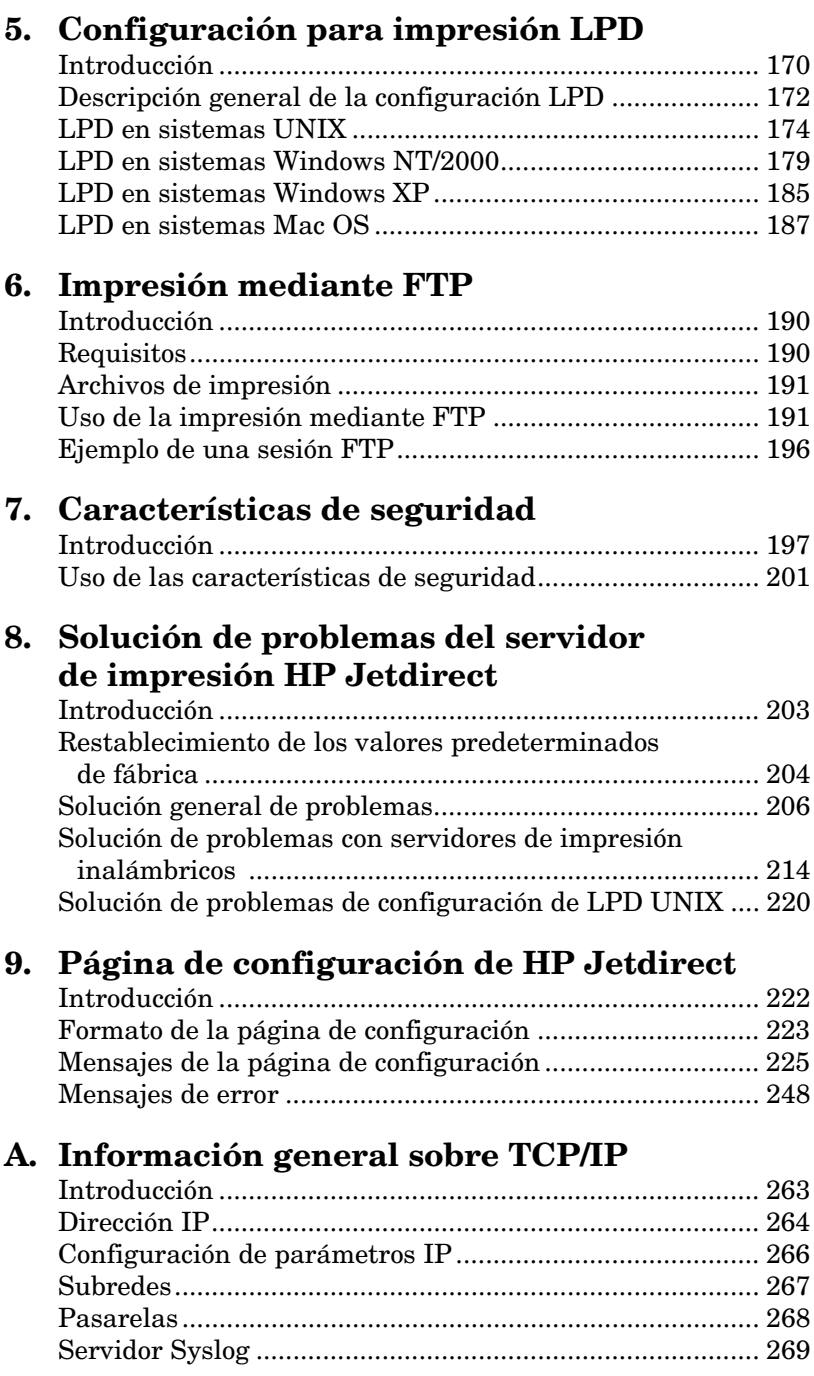

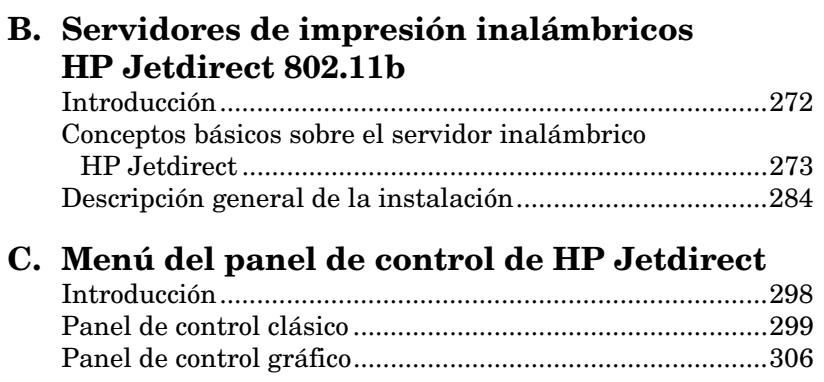

# **[D. Declaración de OpenSSL](#page-315-0)**

# **[Índice](#page-317-0)**

## <span id="page-6-0"></span>**Introducción al servidor de impresión HP Jetdirect**

# <span id="page-6-1"></span>**Introducción**

Los servidores de impresión HP Jetdirect permiten conectar impresoras y otros dispositivos directamente a una red. Si conecta un dispositivo directamente a una red, puede instalarlo en una ubicación que resulte cómoda y compartirlo con varios usuarios. Además, la conexión de red permite transferir datos a o desde el dispositivo a las velocidades admitidas por la red.

Los servidores de impresión HP Jetdirect internos se instalan en impresoras HP con una ranura de entrada/salida (E/S) compatible. Los servidores de impresión HP Jetdirect externos conectan impresoras a la red adaptando el puerto USB de la impresora a la red.

**Nota** Si no se especifica lo contrario, el término servidor de impresión hace referencia, a lo largo de este manual, a los servidores de impresión HP Jetdirect, y no a otro ordenador en el que se ejecute el software para servidor de impresión.

> Cuando el servidor de impresión HP Jetdirect inalámbrico está conectado a la red mediante una conexión inalámbrica, proporciona los mismos servicios que cuando está conectado con cables de red. Si desea obtener más información sobre los servidores de impresión inalámbricos de HP, consulte el [Apéndice B.](#page-271-2)

# <span id="page-7-0"></span>**Servidores de impresión admitidos**

Las características descritas en esta guía hacen referencia a los siguientes servidores de impresión HP Jetdirect con las versiones de firmware especificadas:

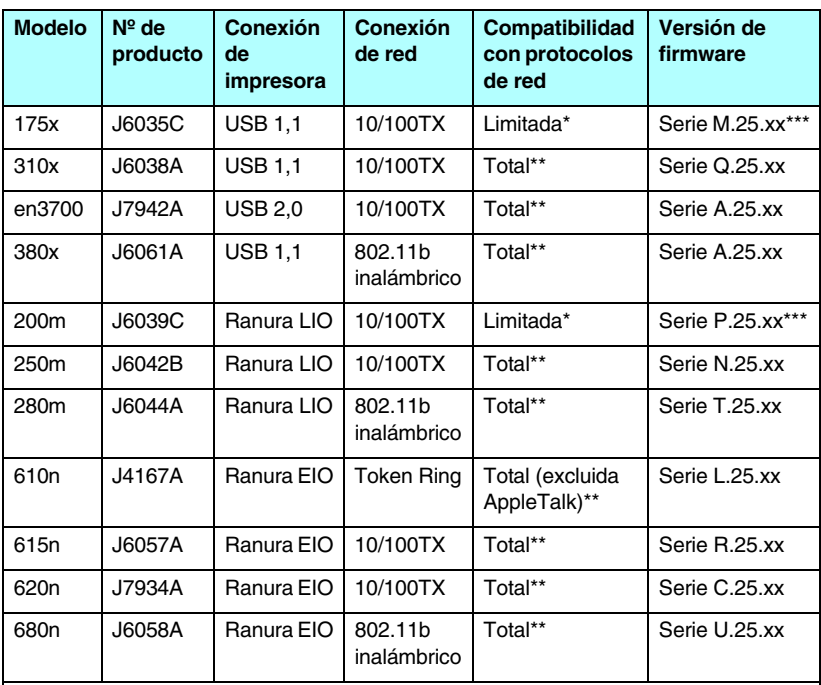

#### **Tabla 1.1 Productos compatibles**

\* La compatibilidad limitada incluye TCP/IP, modo directo IPX, AppleTalk (EtherTalk), LPD/Windows.

\*\* La compatibilidad total incluye TCP/IP, IPX/SPX, AppleTalk (EtherTalk), LPR/LPD, seguridad. Consulte la [Tabla 1.2.](#page-9-1)

\*\*\* **No es actualizable**. Si desea actualizar las características, deberá adquirir un nuevo producto que contenga un firmware actualizado.

La versión del firmware instalada se puede identificar con varios métodos, incluidos la página de configuración de HP Jetdirect (consulte el [Capítulo 9\)](#page-221-2), Telnet (consulte el [Capítulo 3\)](#page-39-2), el servidor web incorporado (consulte el [Capítulo 4\)](#page-112-2) y las aplicaciones de gestión de redes. Para obtener información sobre las actualizaciones del firmware, consulte "[Actualizaciones del firmware"](#page-15-1).

**Nota** A la hora de actualizar un servidor de impresión admitido, es posible que deba realizar la actualización dos veces si contiene una versión de firmware anterior a la X.24.00. Será necesario que lo haga si desea que el servidor admita herramientas de gestión (por ejemplo, el servidor web incorporado) en un idioma distinto del inglés.

# <span id="page-9-0"></span>**Protocolos de red admitidos**

Nota Respecto a los servidores de impresión inalámbricos HP Jetdirect, en esta sección se presupone que ya está establecida la conexión inalámbrica a la red.

Los protocolos de red admitidos, y los principales entornos de impresión en red que utilizan dichos protocolos, se enumeran en la [Tabla 1.2.](#page-9-1)

| Protocolos de<br>red admitidos | Entornos de impresión en red*                                                                                                    | <b>Productos</b><br>admitidos                                                                                                    |
|--------------------------------|----------------------------------------------------------------------------------------------------|----------------------------------------------------------------------------------------------------|
| <b>TCP/IP</b>                  | Microsoft Windows 98/Me/NT4.0/2000/XP<br>(32 y 64 bits), modo directo<br>Novell NetWare 5, 6 con NDPS                                                                                                    | J6035C (175x)***<br>J6038A (310x)<br>J7942A (en3700)                                                                                    |
|                                | UNIX y Linux, incluidos:<br>Hewlett-Packard HP-UX, Sun<br>Microsystems Solaris (sólo sistemas<br>SPARC), IBM AIX**, HP MPE-IX**,<br>RedHat Linux, SuSE Linux<br>LPR/LPD (daemon de impresora en línea)<br>IPP (protocolo de impresión por Internet)<br>FTP (Protocolo de transferencia de<br>archivos) | J6061A (380x)<br>J6039C (200m)***<br>J6042B (250m)<br>J6044A (280m)<br>J4167A (610n)<br>J6057A (615n)<br>J7934A (620n)<br>J6058A (680n) |

<span id="page-9-1"></span>**Tabla 1.2 Protocolos de red admitidos (1 de 2)**

\* Consulte las hojas de datos actualizadas de HP Jetdirect para obtener información sobre otras versiones y sistemas de red. Si desea obtener información sobre el funcionamiento con otros entornos de red, consulte al proveedor del sistema o a un distribuidor autorizado de HP.

\*\* Para obtener software, documentación y asistencia para estos sistemas, póngase en contacto con el proveedor del sistema de red.

\*\*\* Modo de impresión directa mediante IP/IPX en Windows y compatibilidad con LPD/Windows. NetWare no es compatible. IPP no es compatible. LPD/UNIX no es compatible.

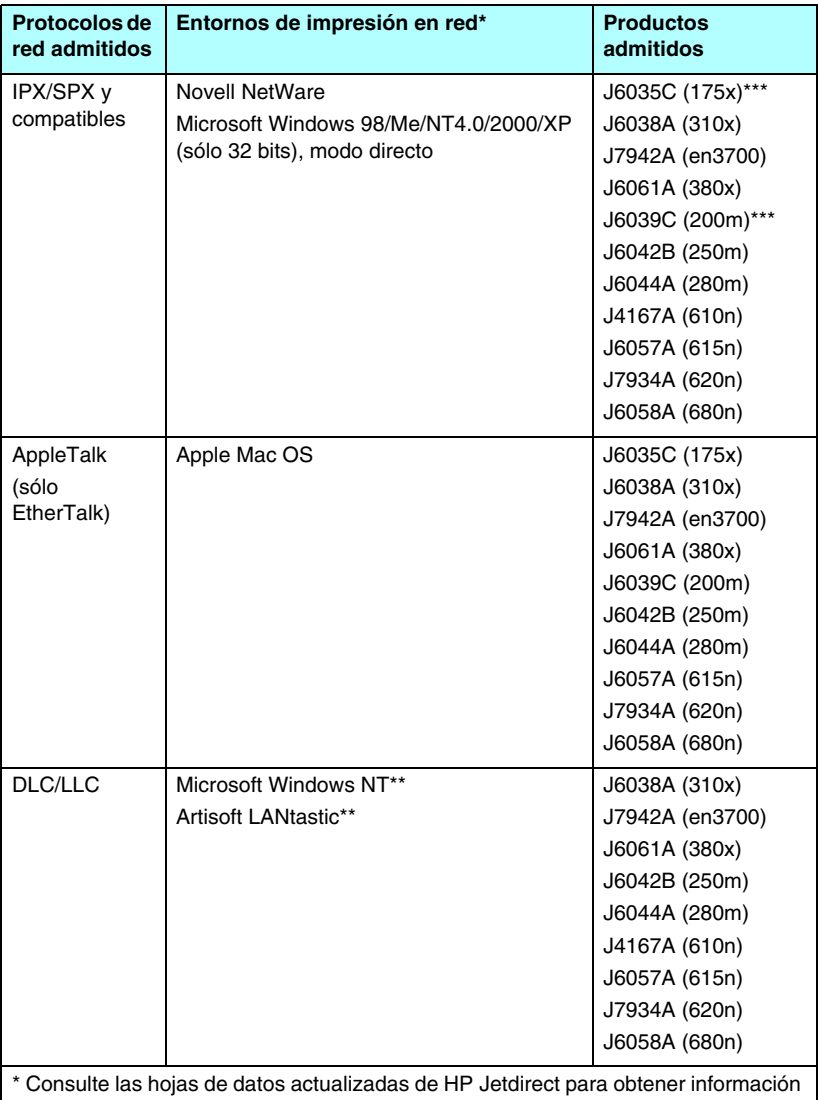

#### **Tabla 1.2 Protocolos de red admitidos (2 de 2)**

sobre otras versiones y sistemas de red. Si desea obtener información sobre el funcionamiento con otros entornos de red, consulte al proveedor del sistema o a un distribuidor autorizado de HP.

\*\* Para obtener software, documentación y asistencia para estos sistemas, póngase en contacto con el proveedor del sistema de red.

\*\*\* Modo de impresión directa mediante IP/IPX en Windows y compatibilidad con LPD/Windows. NetWare no es compatible. IPP no es compatible. LPD/UNIX no es compatible.

Si el software de instalación y gestión de red de Hewlett-Packard para los sistemas admitidos no se incluye con este producto, puede obtenerlo a través del servicio de asistencia de HP en:

[http://www.hp.com/support/net\\_printing](http://www.hp.com/support/net_printing)

Si desea obtener software de configuración de impresión en red para otros sistemas, póngase en contacto con el proveedor del sistema.

# <span id="page-11-0"></span>**Protocolos de seguridad**

## **SNMP (IP e IPX)**

Las aplicaciones de gestión de red emplean SNMP (Protocolo simple de gestión de redes) para gestionar dispositivos. Los servidores de impresión HP Jetdirect admiten SNMP y objetos estándares MIB-II (Base de datos de información de administración) en redes IP y IPX.

Los servidores HP Jetdirect 175x y 200m sólo admiten un agente SNMP v1/v2c.

Los servidores de impresión HP Jetdirect con todas las características admiten un agente SNMP v1/v2c y otro SNMP v3 para mejorar la seguridad.

## **HTTPS**

Los servidores de impresión HP Jetdirect con todas las características admiten HTTPS (Protocolo seguro de transferencia de hipertexto), proporcionando así comunicaciones codificadas y seguras entre el servidor web incorporado y el explorador de Web.

Los servidores de impresión basados en el valor (por ejemplo, HP Jetdirect 175x y 200m) no son compatibles con HTTPS.

#### **Autentificación (servidores de impresión inalámbricos)**

#### **Autentificación basada en servidores**

Los servidores de impresión inalámbricos HP Jetdirect 802.11b son compatibles con métodos habituales de autentificación basada en servidores para el acceso a redes basados en IEEE 802.1x EAP (Protocolo de autentificación ampliable), incluidos los siguientes:

- **LEAP** (Protocolo sencillo de autentificación ampliable). LEAP es un protocolo exclusivo de Cisco Systems, Inc. que emplea contraseñas para la identificación recíproca entre un cliente y un servidor de autentificación de red. Se utilizan claves de codificación dinámica para conseguir comunicaciones seguras.
- **PEAP** (Protocolo protegido de autentificación ampliable). PEAP es un protocolo de autentificación recíproca que hace uso de certificados digitales para la autentificación de servidores de red y de contraseñas para la autenticación de clientes. Para proporcionar más seguridad, los intercambios de autentificación se encapsulan con TSL (Seguridad de capas de transporte). Se utilizan claves de codificación dinámica para conseguir comunicaciones seguras.
- **EAP-MD5** (EAP con el algoritmo de compendio de mensajes 5, RFC 1321). EAP-MD5 es un protocolo de autentificación en una dirección que autentifica el cliente mediante el uso de una contraseña protegida por el algoritmo de codificación MD5.
- **EAP-TLS** (EAP con seguridad de capas de transporte, RFC 2716). EAP-TLS es un protocolo de autentificación recíproca basado en certificados digitales compatibles con X.509 para la autentificación del cliente y del servidor de autentificación de red. Se utilizan claves de codificación dinámica para conseguir comunicaciones seguras.
- **EAP-TTLS** (EAP con seguridad de capas de transporte en túnel). EAP-TTLS es una extensión de EAP-TLS que admite:
	- Autentificación recíproca por medio de certificados digitales compatibles con X.509 de cliente y servidor; o bien,
	- autentificación en una dirección a través de autentificación de servidores basada en certificados, seguida de autentificación en túnel de clientes por medio de contraseña. Para proporcionar más seguridad, los intercambios de autentificación se encapsulan con TSL (Seguridad de capas de transporte).

TTLS emplea claves de codificación dinámica para conseguir comunicaciones seguras.

#### **Sin servidor de autentificación**

Para las redes de oficinas de pequeño tamaño que no tienen un servidor de autentificación, los servidores de impresión inalámbricos HP Jetdirect son compatibles con la autentificación de red mediante el protocolo de autentificación ampliable con una clave precompartida (EAP/PSK). Utilizando una frase de autentificación especificada por el usuario, el servidor de impresión genera una clave precompartida que se utiliza para el acceso y las comunicaciones de red.

Cuando se configura para la autentificación EAP/PSK, el servidor de impresión utiliza los protocolos de codificación dinámica de acceso protegido Wi-Fi (WPA) para las comunicaciones inalámbricas.

#### **Codificación**

Los servidores de impresión inalámbricos HP Jetdirect 802.11b admiten codificación WEP (Privacidad equivalente a redes cableadas) estática. En la codificación WEP estática, cada dispositivo de la red comparte una clave WEP de red con una longitud fija (40/64 bits o 104/128 bits).

Los siguientes protocolos de codificación dinámica son compatibles, en función del modelo de servidor de impresión inalámbrico:

- WEP dinámica
- Acceso protegido Wi-Fi (WPA)
- **Nota** Si la autentificación EAP/PSK y la codificación reforzada no son compatibles con el servidor de impresión HP Jetdirect inalámbrico, no se mostrarán como opción de configuración seleccionable.

Cuando se emplea la codificación dinámica, las claves de codificación se cambian de forma periódica y automática, con lo que se mejora la seguridad, pues es probable que se modifiquen antes de que alguien pueda descifrarlas.

En la codificación WEP dinámica, a cada dispositivo de la red inalámbrica se le asigna una clave de codificación distinta, que se sustituye cuando se cumplen los intervalos de caducidad predefinidos.

La codificación WPA es una versión mejorada de WEP dinámica y ofrece mayor seguridad. Por ejemplo, se generan nuevas claves de codificación para una cantidad fija de datos (10 kilobytes) transmitidos por un dispositivo de la red.

# <span id="page-14-0"></span>**Manuales suministrados**

Los manuales que se enumeran a continuación se suministran con el servidor de impresión o con las impresoras que tienen servidores de impresión instalados en fábrica.

- Guía de instalación inicial, Guía del usuario o documentación de impresora equivalente (incluida con las impresoras que tienen servidores de impresión HP Jetdirect instalados en fábrica).
- Este manual, la Guía del administrador del servidor de impresión HP Jetdirect.
- Guía de configuración de HP Jetdirect (sólo para servidores de impresión 615n/620n), suministrada en el CD-ROM con los servidores de impresión listos para la venta).
- Las guías HP Jetdirect Wireless Print Server Setup Guides (sólo para servidores 680n y 380x, suministradas con los servidores de impresión listos para la venta).
- Las guías HP Jetdirect Print Server User's Guides (para los servidores de impresión 175x/310x/en3700 y 200m/250m/280m, suministradas en CD-ROM con los servidores de impresión listos para la venta).

# <span id="page-15-0"></span>**Asistencia de Hewlett-Packard**

## **Asistencia en línea de Hewlett-Packard**

Encuentre una solución rápida con un simple clic. El sitio Web de HP

[http://www.hp.com/support/net\\_printing](http://www.hp.com/support/net_printing)

es el mejor lugar para empezar a buscar respuestas a sus preguntas acerca del servidor de impresión HP Jetdirect, 24 horas al día, 7 días a la semana.

### <span id="page-15-1"></span>**Actualizaciones del firmware**

Hewlett-Packard permite descargar actualizaciones de firmware para los servidores de impresión HP Jetdirect cuya memoria se puede actualizar (los productos HP Jetdirect 175x y 200m no son actualizables). Las actualizaciones están disponibles en la dirección siguiente:

http://www.hp.com/go/webjetadmin\_firmware

#### **Herramientas de instalación de firmware**

Las actualizaciones de firmware para los servidores de impresión HP Jetdirect compatibles se pueden instalar en una red con una de las herramientas de instalación de firmware siguientes:

● HP Jetdirect Download Manager (Windows). HP Jetdirect Download Manager puede descargarse en el centro de asistencia en línea de Hewlett-Packard en la dirección:

[http://www.hp.com/go/dlm\\_sw](http://www.hp.com/go/dlm_sw)

● HP Web JetAdmin se puede utilizar en los sistemas compatibles. Si desea obtener más información sobre HP Web Jetadmin, visite la dirección siguiente:

<http://www.hp.com/go/webjetadmin/>

- Para las versiones de firmware x.24.00 y posteriores, el servidor web incorporado instalado en el servidor de impresión proporciona una función de actualización de firmware mediante el explorador de Web. Si desea obtener más información, consulte el [Capítulo 4.](#page-112-2)
- Para las versiones de firmware x.22.00 y posteriores, se puede utilizar FTP (Protocolo de transferencia de archivos) para transferir un archivo de imagen de actualización de firmware al servidor de impresión. Para iniciar una sesión de FTP, utilice la dirección IP o el nombre de host del dispositivo. Si se ha definido una contraseña, es necesaria para conectarse al dispositivo. Tras el inicio de sesión, se utilizarán los comandos de FTP siguientes para actualizar el dispositivo:

ftp> bin ftp> hash ftp> cd /download ftp> put <nombre del archivo de imagen de firmware; especifique la ruta de acceso completa> ftp>######### <Espere que el FTP complete la descarga> ftp> bye

## **Asistencia telefónica de Hewlett-Packard**

Técnicos altamente cualificados están a su disposición para atender su llamada. Encontrará los números de teléfono actualizados del servicio de asistencia y los servicios disponibles en todo el mundo en:

[http://www.hp.com/support/support\\_assistance](http://www.hp.com/support/support_assistance)

**Nota** Si desea obtener asistencia telefónica gratuita en Estados Unidos y Canadá, llame a los números1-800-HPINVENT o 1-800-474-6836.

**Nota** Los costes de teléfono corren a cargo del autor de la llamada. Las tarifas pueden variar. Póngase en contacto con su proveedor de servicios telefónicos para conocer las tarifas vigentes.

# <span id="page-17-0"></span>**Registro del producto**

Para registrar el servidor de impresión HP Jetdirect, utilice la siguiente página web de HP:

[http://www.hp.com/go/jetdirect\\_register](http://www.hp.com/go/jetdirect_register)

## <span id="page-18-0"></span>**Resumen de soluciones de software de HP**

# <span id="page-18-1"></span>**Introducción**

HP proporciona diversas soluciones de software para configurar o gestionar los dispositivos de red conectados a HP Jetdirect. Consulte la [Tabla 2.1](#page-18-2) para determinar qué software se adapta mejor a sus necesidades.

**Nota** Si desea obtener más información sobre éstas y otras soluciones, visite el centro de asistencia en línea de Hewlett-Packard en:

[http://www.hp.com/support/net\\_printing](http://www.hp.com/support/net_printing)

#### <span id="page-18-2"></span>**Tabla 2.1 Soluciones de software (1 de 3)**

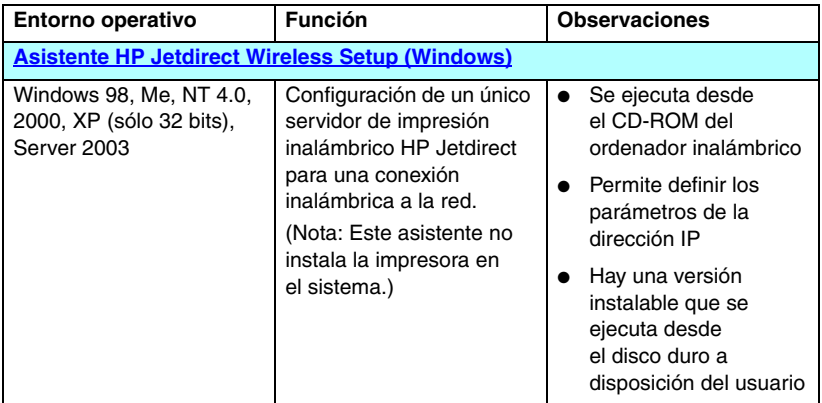

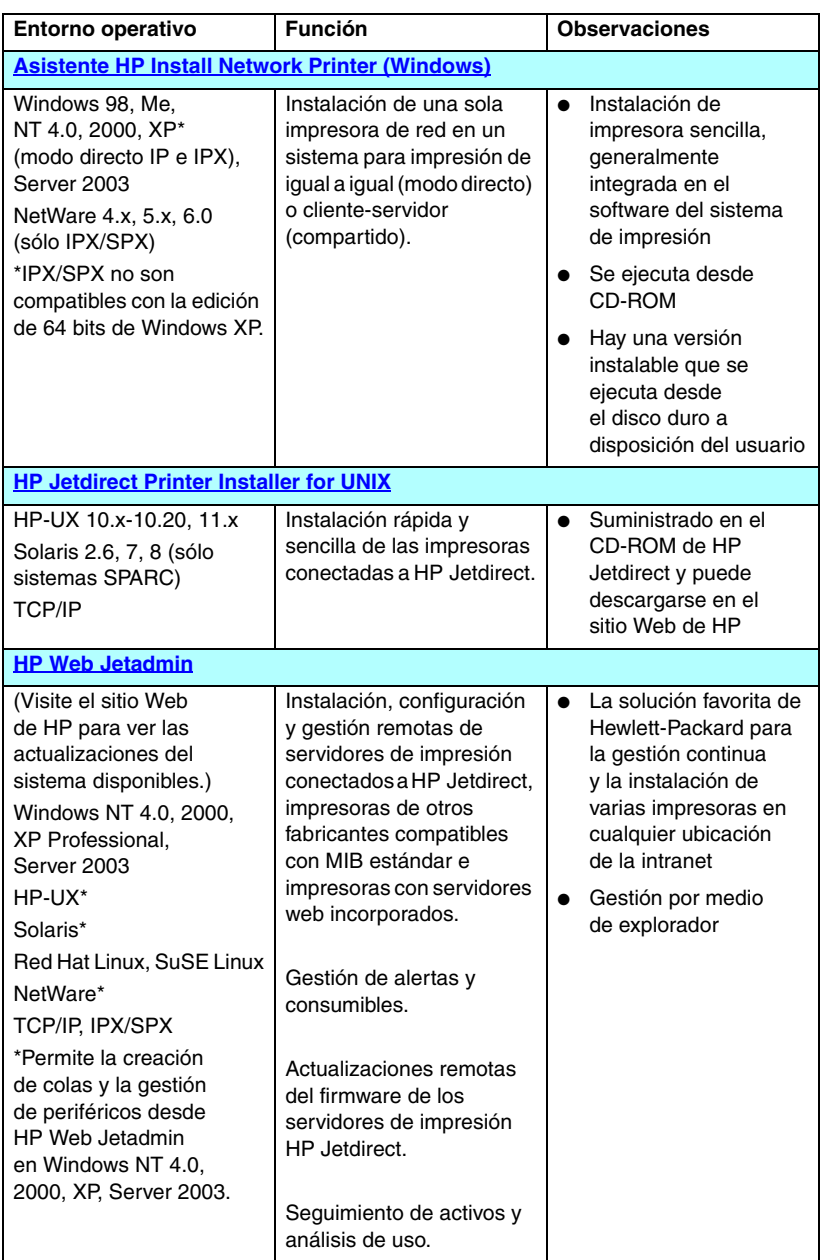

#### **Tabla 2.1 Soluciones de software (2 de 3)**

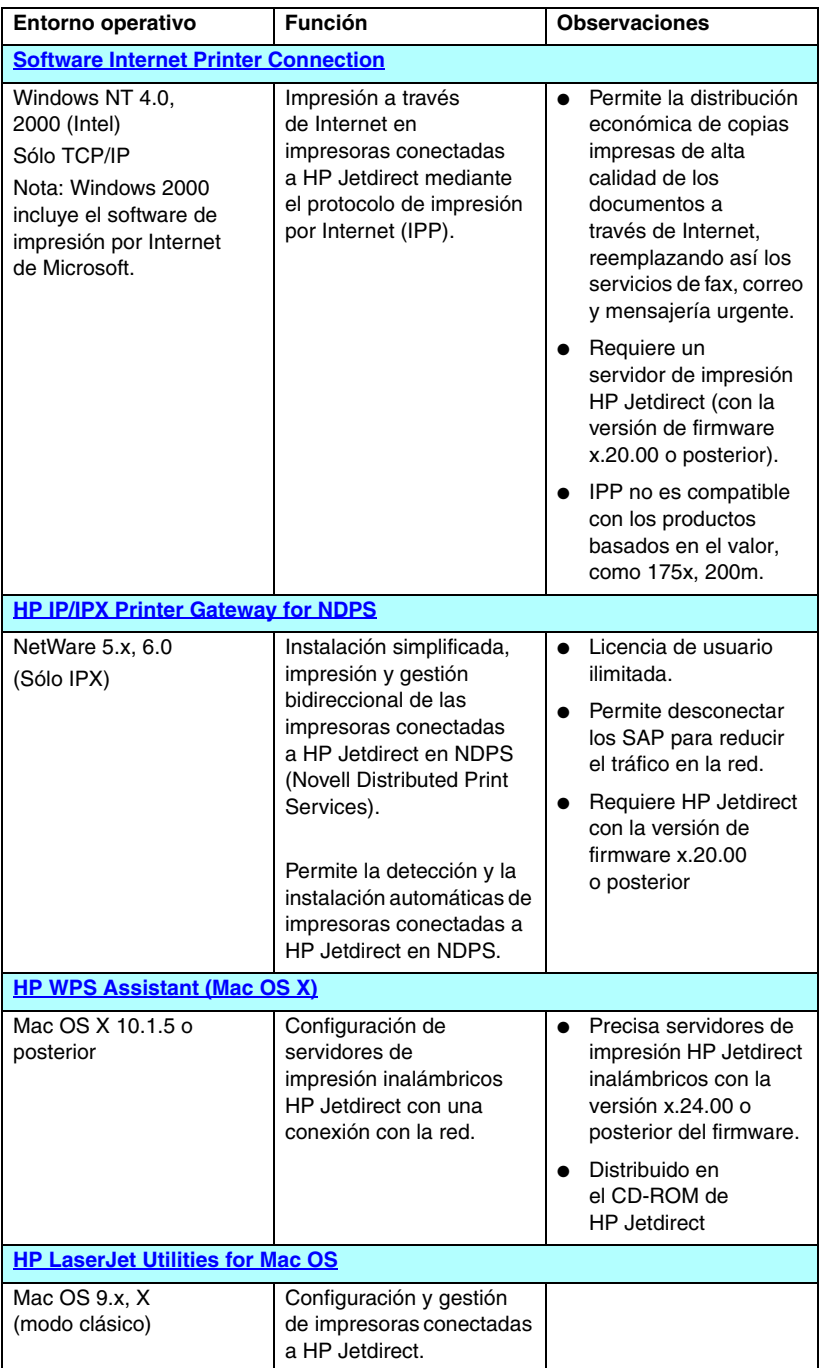

#### **Tabla 2.1 Soluciones de software (3 de 3)**

## <span id="page-21-0"></span>**Asistente HP Jetdirect Wireless Setup**

El asistente HP Wireless Setup es una utilidad de software que configura el servidor de impresión inalámbrico HP Jetdirect con una conexión inalámbrica a la red.

El asistente HP Wireless Setup no instala la impresora en el sistema. Una vez establecida la conexión inalámbrica a la red, deberá usar otras utilidades de instalación de impresoras de HP o del sistema operativo para instalar la impresora en la red. La impresora inalámbrica se muestra en la red igual que las demás impresoras.

El asistente HP Wireless Setup se incluye en los CD-ROM de todos los servidores de impresión inalámbricos HP Jetdirect. El asistente debe ejecutarse en un ordenador inalámbrico compatible previamente configurado para comunicarse con el servidor de impresión HP Jetdirect. También tiene a su disposición una versión del asistente HP Wireless Setup que se ejecuta desde el disco del sistema, que puede obtener en el centro de asistencia en línea de Hewlett-Packard en:

[www.hp.com/go/jdwsw\\_software](www.hp.com/go/jdwsw_software)

**Nota** Aunque la función principal del asistente HP Wireless Setup es la configuración de los parámetros de una red inalámbrica, también sirve para preconfigurar una dirección IP válida en el servidor de impresión si es necesario (por ejemplo, para cumplir los requisitos específicos de DHCP o las restricciones de listas de acceso).

## **Requisitos**

- Ordenador inalámbrico, generalmente un PC portátil
- Microsoft Windows XP (sólo 32 bits), Windows 2000, Windows NT 4.0, Windows 98, Windows Me

## <span id="page-22-0"></span>**Asistente HP Install Network Printer (Windows)**

El asistente HP Install Network Printer es un módulo de software que permite instalar impresoras de forma rápida y sencilla en una red TCP/IP o IPX/SPX. Asimismo, el asistente permite configurar la impresora con parámetros IP en redes TCP/IP, o con objetos NDS/Bindery si se trata de redes Novell NetWare IPX/SPX.

El asistente HP Install Network Printer se incluye también en el CD-ROM de HP Jetdirect, suministrado con productos HP Jetdirect independientes. El asistente se ejecuta mediante la selección **Instalar** de la interfaz del CD-ROM de Jetdirect. Se ejecuta desde el CD-ROM, aunque puede que algunos archivos se almacenen temporalmente en el disco del sistema y se eliminen tras rearrancarlo.

Asimismo, el software de instalación del sistema de impresión suele incluir una versión de este asistente que se ejecuta desde un CD-ROM proporcionado con las impresoras listas para redes de Hewlett-Packard. No obstante, es posible que esta versión no sea compatible con las instalaciones de redes Novell NetWare.

También tiene a su disposición una versión que se ejecuta desde el disco del sistema y que puede obtener en el centro de asistencia en línea de HP en:

[http://www.hp.com/go/inpw\\_sw](http://www.hp.com/go/inpw_sw)

## **Requisitos**

- Microsoft Windows XP, Windows 2000, Windows NT 4.0, Windows 98/Me, Server 2003
	- ◆ Protocolo de red TCP/IP o IPX/SPX
- Novell NetWare 4.x, 5.x, 6.0
	- ◆ Software de cliente Novell para Microsoft Windows 98/NT 4.0/2000/XP
	- ◆ Modo de servidor de colas
	- ◆ Protocolo de red IPX/SPX
- Controlador de impresora apropiado
- Conexión de la impresora a la red a través de un servidor de impresión HP Jetdirect

## <span id="page-23-0"></span>**HP Jetdirect Printer Installer for UNIX**

La utilidad HP Jetdirect Printer Installer for UNIX es compatible con los sistemas HP-UX y Solaris. Este software permite instalar, configurar y realizar diagnósticos de las impresoras HP conectadas a redes TCP/IP mediante servidores de impresión HP Jetdirect con todas las características. Los servidores de impresión basados en el valor, como 175x y 200m, no son compatibles.

Los métodos de distribución del software son los siguientes:

- El CD-ROM de HP Jetdirect, que se suministra con los servidores de impresión autónomos HP Jetdirect
- Sitio FTP anónimo en ftp.hp.com (Directorio: /pub/networking/software)
- Centro de asistencia en línea de Hewlett-Packard en:

[http://www.hp.com/support/net\\_printing](http://www.hp.com/support/net_printing)

Si desea obtener información relativa a los requisitos del sistema o a la instalación, consulte la documentación que se entrega con el software.

# <span id="page-23-1"></span>**HP Web Jetadmin**

HP Web Jetadmin es una herramienta de gestión de empresas que permite instalar, configurar y gestionar de forma remota una amplia variedad de dispositivos de impresión de Hewlett-Packard y de terceros, simplemente a través de un explorador de Web estándar. HP Web Jetadmin se puede utilizar para gestionar de forma proactiva dispositivos individuales o en grupo.

HP Web Jetadmin es compatible con los dispositivos que incluyen objetos MIB (base de datos de información de gestión) de impresoras estándar para la gestión común y, además, se integra sin problemas con los servidores de impresión HP Jetdirect y las impresoras Hewlett-Packard para proporcionar funciones de gestión mejoradas.

Para utilizar HP Web Jetadmin, consulte la ayuda en línea y la documentación que se proporciona con el software.

## **Requisitos del sistema**

El software HP Web Jetadmin se ejecuta en sistemas Microsoft Windows NT 4.0, Windows 2000, Windows XP Professional, Windows Server 2003, y sistemas Red Hat Linux y SuSE Linux. Si desea obtener información sobre los sistemas operativos, clientes y versiones de explorador compatibles, visite el centro de asistencia en línea de Hewlett-Packard en <http://www.hp.com/go/webjetadmin>.

**Nota** Una vez instalado en un servidor host compatible, se puede acceder a HP Web Jetadmin desde cualquier cliente, buscando con un explorador de Web admitido el host de HP Web Jetadmin. Esto permite instalar y gestionar la impresora en redes Novell NetWare y en otras redes.

## **Instalación de HP Web Jetadmin**

Para instalar el software de HP Web Jetadmin, debe tener privilegios de administrador o superusuario en el sistema local:

- 1. Descargue los archivos de instalación del centro de asistencia en línea de Hewlett-Packard en [http://www.hp.com/go/webjetadmin.](http://www.hp.com/go/webjetadmin)
- 2. Siga las instrucciones de la pantalla para instalar el software HP Web Jetadmin.
- **Nota** Las instrucciones de instalación se incluyen también en el archivo de instalación de HP Web Jetadmin.

#### **Comprobación de la instalación y obtención de acceso**

● Compruebe que HP Web Jetadmin se ha instalado correctamente buscándolo con su explorador, tal como se muestra en el siguiente ejemplo:

http://systemname.domain:port/

donde nombre\_sistema.dominio es el nombre de host del servidor web y puerto es el número de puerto asignado durante la instalación. De manera predeterminada, el número de puerto es el 8000.

● Proporciona acceso a los usuarios al software HP Web Jetadmin mediante la incorporación de un enlace en la página principal del servidor web dirigido a la URL de HP Web Jetadmin. Por ejemplo:

http://systemname.domain:port/

## **Configuración y modificación de un dispositivo**

Desplácese hasta la URL de HP Web Jetadmin por medio del explorador. Por ejemplo:

http://systemname.domain:port/

Siga las instrucciones de la página principal correspondiente para configurar o modificar su impresora.

**Nota** También puede sustituir nombre\_sistema.dominio por la dirección TCP/IP.

### **Desinstalación del software de HP Web Jetadmin**

Para desinstalar el software de HP Web Jetadmin de su servidor web, utilice el programa de desinstalación incluido en el paquete de software.

## <span id="page-26-0"></span>**Software Internet Printer Connection**

Los servidores de impresión HP Jetdirect con todas las características (con la versión de firmware x.20.00 o posterior) son compatibles con el protocolo de impresión por Internet (IPP). Los servidores de impresión basados en el valor, como 175x y 200m, no son compatibles.

Mediante el uso del software adecuado en el sistema, puede crear una ruta de impresión IPP desde el sistema a una impresora conectada a HP Jetdirect a través de Internet.

Nota Para las solicitudes de ruta de impresión entrantes, el administrador de red debe configurar el servidor de seguridad para que acepte las solicitudes IPP entrantes. Las características de seguridad que ofrece el software actualmente son limitadas.

A continuación se enumeran algunas de las características y ventajas que ofrece la impresión por Internet:

- Pueden imprimirse documentos de alta calidad y rápida gestión de forma remota, a todo color o en blanco y negro.
- Los documentos pueden imprimirse de forma remota con un coste inferior al de los métodos actuales (como el fax, el correo o los servicios nocturnos de mensajería).
- El modelo tradicional de impresión en LAN puede ampliarse al de impresión por Internet.
- Las solicitudes IPP de envío de trabajos de impresión pueden transmitirse al exterior a través de servidores de seguridad.

## **Software suministrado por HP**

El software HP Internet Printer Connection permite configurar la impresión de documentos a través de Internet desde clientes Windows NT 4.0 y Windows 2000.

1. Para obtener el software:

Descargue el software HP Internet Printer Connection desde el centro de asistencia en línea de Hewlett-Packard en:

[http://www.hp.com/support/net\\_printing](http://www.hp.com/support/net_printing)

2. Para instalar el software y configurar la ruta de impresión de la impresora, siga las instrucciones proporcionadas con el propio software. Póngase en contacto con el administrador de la red para obtener la dirección IP o URL de la impresora y completar la instalación.

#### **Requisitos de sistema para el software HP**

- Ordenador con Microsoft Windows NT 4.0 (basado en Intel) o Windows 2000
- Servidor de impresión HP Jetdirect compatible con IPP (con la versión de firmware x.20.00 o posterior).

#### **Servidores proxy compatibles con el software de HP**

Servidor web proxy compatible con HTTP v1.1 o superior (puede no ser necesario para la impresión en una intranet).

## **Software suministrado por Microsoft**

**Nota** Póngase en contacto con Microsoft para obtener asistencia sobre el software IPP de Windows.

#### **Software integrado en Windows 2000/XP**

En los sistemas Windows 2000/XP, una alternativa al software suministrado por Hewlett-Packard es el de cliente IPP integrado en los mismos. La implementación del software IPP en el servidor de impresión HP Jetdirect es compatible con el software de cliente IPP incluido en Windows 2000/XP.

Si desea utilizar el software de cliente IPP integrado en Windows 2000/XP para configurar la ruta de impresión de una impresora conectada a HP Jetdirect por Internet, haga lo siguiente:

- 1. Abra la carpeta **Impresoras** (haga clic en **Inicio**, vaya a **Configuración** y seleccione **Impresoras**).
- 2. Ejecute el Asistente para agregar impresora (haga doble clic en **Agregar impresora**) y, a continuación, haga clic en **Siguiente**.
- 3. Seleccione la opción de impresora de red y haga clic en **Siguiente**.
- 4. Seleccione **Conectarse a una impresora en Internet** y escriba la URL del servidor de impresión:

```
http://dirección_IP[/ipp/nº de puerto]
```
donde *dirección\_IP* es la dirección IP configurada en el servidor de impresión HP Jetdirect. [/ipp/nº de puerto] identifica el número de puerto en un servidor de impresión multipuerto externo HP Jetdirect (puerto1, puerto2 o puerto3) al que está conectada la impresora (el valor predeterminado es /ipp/puerto1).

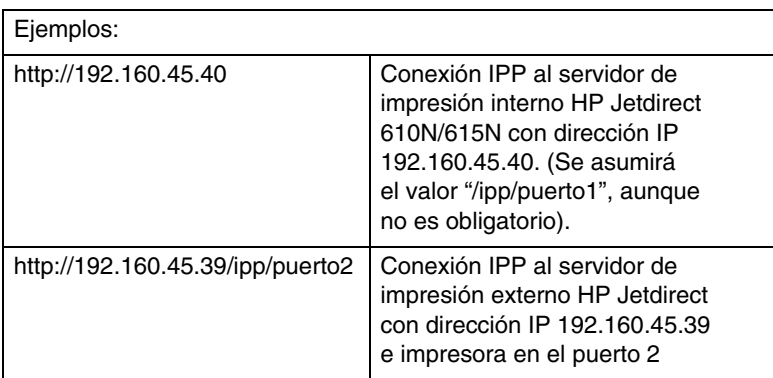

A continuación, haga clic en **Siguiente**.

- 5. Se le pedirá un controlador de impresora (el servidor de impresión HP Jetdirect no incluye controladores de impresora, así que el sistema no puede obtenerlo automáticamente). Haga clic en **Aceptar** para instalar el controlador de la impresora en el sistema y siga las instrucciones que aparecen en la pantalla. Puede necesitar el CD-ROM de la impresora para instalar el controlador.
- 6. Para finalizar la configuración de la ruta de impresión, siga las instrucciones que aparecen en la pantalla.

#### **Software de cliente IPP de Windows Me**

La implantación del software IPP en el servidor de impresión HP Jetdirect es compatible con el software de cliente IPP incluido en Windows Me. Este software se encuentra instalado en la carpeta **Complementos** del CD-ROM de Windows Me. Si desea obtener información sobre la instalación y configuración del software de cliente IPP de Windows Me, consulte las instrucciones que se incluyen con el CD-ROM de Windows Me.

### **Software suministrado por Novell**

El servidor de impresión HP Jetdirect es compatible con IPP basado en NetWare 5.1 (SP1 o posterior). Para obtener servicios de asistencia al cliente para NetWare, consulte la documentación técnica de NetWare o póngase en contacto con Novell.

# <span id="page-30-0"></span>**HP IP/IPX Printer Gateway for NDPS**

NDPS (Novell Distributed Print Services) es una arquitectura de impresión desarrollada por Novell en asociación con Hewlett-Packard. NDPS simplifica y agiliza la gestión de la impresión en red. Elimina la necesidad de configurar y crear un enlace con los objetos de impresora, las colas y los servidores de impresión. Los administradores pueden usar NDPS para gestionar impresoras de red en entornos NetWare compatibles.

La compuerta de impresoras HP IP/IPX es un módulo cargable para NetWare (NLM) desarrollado por HP con el fin de proporcionar funcionalidad y compatibilidad con NDPS de Novell para los servidores de impresión HP Jetdirect con todas las características. Los servidores de impresión basados en el valor, como 175x y 200m, no son compatibles.

Integra sin fisuras las impresoras conectadas a HP Jetdirect en el entorno NDPS. Con HP Gateway, un administrador puede ver estadísticas, y configurar la pasarela y las impresoras conectadas a HP Jetdirect.

## **Características**

Las características y ventajas que proporcionan HP Gateway y NDPS son:

- $\bullet$  Detección inteligente de impresoras en entornos NetWare 5.x, 6,0
- Instalación automática de impresoras mediante IP/IPX
- Estrecha integración con NDS y NWAdmin de Novell
- Actualizaciones de los estados de las impresoras
- Descarga automática y sencilla del controlador
- Tráfico SAP reducido
- Número reducido de licencias de usuario de NetWare necesarias
- Impresión TCP/IP nativa con NetWare 5.x, 6.0

## **Para obtener el software**

HP IP/IPX Printer Gateway se incluye en todas las versiones actualmente comercializadas de NDPS. Novell NetWare 5.x y 6.0 incluyen NDPS. Si desea obtener la versión más reciente del software o la documentación relacionada:

- Visit[e http://www.hp.com/go/hpgate\\_sw](http://www.hp.com/go/hpgate_sw)
- Seleccione y siga las instrucciones para descargar los controladores y el software.

Los requisitos del sistema y la compatibilidad con los clientes de Novell se incluyen en la documentación suministrada con el software.

# <span id="page-31-0"></span>**HP WPS Assistant (Mac OS X)**

Esta utilidad permite configurar el servidor de impresión HP Jetdirect inalámbrico (WPS) con una conexión con la red de Mac OS.

Para poder usar esta utilidad, es necesario que el servidor HP Jetdirect inalámbrico tenga la configuración predeterminada de fábrica. Proceda como se indica a continuación:

- 1. Inserte el CD-ROM en el sistema Mac OS (versión X 10.1.5 o posterior).
- 2. Seleccione y abra el icono **HPJETDIRECT** en el CD-ROM.
- 3. Si se suministran notas sobre la versión, consúltelas para obtener información actualizada.
- 4. Seleccione y abra la carpeta **HP WPS Assistant**.
- 5. Ejecute la utilidad HP WPS Assistant y siga las instrucciones que se muestren en pantalla.
- **Nota** De manera opcional, para los sistemas Mac OS 9.x o X, puede utilizar el servidor web incorporado para configurar la conexión de red. Consulte el [Apéndice B.](#page-271-2)

Una vez creada una conexión inalámbrica, será necesario el uso de otras utilidades (como HP LaserJet Utility for Mac OS) para configurar y gestionar la impresora.

# <span id="page-32-0"></span>**HP LaserJet Utilities for Mac OS**

HP LaserJet Utilities for Mac OS permite configurar y gestionar las impresoras conectadas a HP Jetdirect en las redes AppleTalk. Esta sección describe la instalación del software y el empleo de HP LaserJet Utilities. Asimismo, se indica cómo utilizar el selector para seleccionar y configurar un ordenador Mac OS para que imprima en una impresora HP.

## **Instalación del software de la impresora**

Si se ha suministrado HP LaserJet Utility en el CD-ROM de la impresora, consulte la documentación correspondiente para obtener instrucciones de instalación y pase a la sección siguiente para configurar la impresora.

Si realiza la instalación de la aplicación HP LaserJet Utility desde el CD-ROM de HP Jetdirect, siga las instrucciones descritas a continuación.

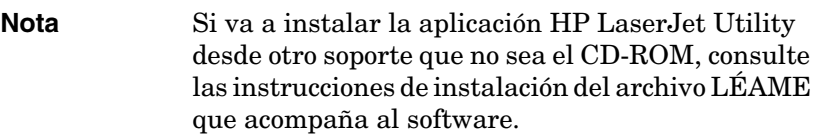

**Nota** Los programas de detección automática de virus pueden interferir con la instalación de este software. Desactive todos los programas de este tipo que tenga instalados en el ordenador con sistema Mac OS antes de continuar con la instalación.

- 1. Introduzca el CD-ROM en la unidad correspondiente.
- 2. En la ventana **Instalador de HP**, haga doble clic en el icono de instalación del idioma que desee.
- 3. Siga las instrucciones que aparecen en la pantalla.

Si desea obtener más información sobre la configuración del controlador de la impresora, consulte la documentación en línea incluida en el CD-ROM suministrado con la impresora.

## **Configuración de la impresora**

La aplicación HP LaserJet Utility permite configurar desde el sistema Mac OS los parámetros de la impresora, como el nombre de la impresora y la zona preferida de ésta. Hewlett-Packard recomienda que sólo los administradores de red utilicen las funciones de configuración de impresora de esta utilidad.

Si esta impresora va a ser atendida por un dispositivo de gestión de cola de impresión, configure el nombre y la zona de la impresora antes de configurar el dispositivo de gestión de cola de impresión para que reconozca a la impresora.

#### **Ejecución de la aplicación HP LaserJet Utility**

- 1. Con la impresora encendida y en línea y el servidor de impresión conectado a la impresora y a la red, haga doble clic en el icono de la aplicación **HP LaserJet Utility**.
- 2. Si el nombre de la impresora no se muestra como impresora de destino, haga clic en **Seleccionar impresora**. Aparecerá la ventana **Seleccionar una** impresora de destino.
	- Si es necesario, seleccione en la lista Zonas AppleTalk la zona en la que reside la impresora. La zona en la que se encuentra la impresora se indica en la página de configuración. Encontrará instrucciones sobre la impresión de una página de configuración en la guía de instalación del hardware de su servidor de impresión o en la guía de Primeros pasos de la impresora.
	- Seleccione la impresora en la lista **Impresoras disponibles** y haga clic en **Aceptar**.

## **Comprobación de la configuración de la red**

Para comprobar la configuración de red actual, imprima una página de configuración de Jetdirect. Si no se ha impreso ninguna página de configuración en la impresora, consulte la guía de instalación del hardware del servidor de impresión o la documentación de la impresora para obtener instrucciones (el [Capítulo 9](#page-221-2) ofrece más detalles). Si la impresora tiene un panel de control, asegúrese de que aparece en éste el mensaje PREPARADA durante 1 minuto como mínimo y, después, imprima la página. La configuración actual aparece bajo "AppleTalk" en la página de configuración.

**Nota** Si la red dispone de varias impresoras, será necesario imprimir una página de configuración para identificar el nombre y la zona de la impresora.

## **Cambio del nombre de la impresora**

Las impresoras se distribuyen con un nombre predeterminado de fábrica. **Hewlett-Packard recomienda que cambie el nombre de la impresora para evitar que haya varias impresoras con el mismo nombre en la red.**

**PRECAUCIÓN** Si ya ha cambiado el nombre de la impresora y ha configurado las colas de impresión correspondientes, extreme las precauciones antes de volver a cambiar el nombre. Si cambia el nombre, las colas asignadas a la impresora dejarán de funcionar.

**Nota** El nombre puede constar de un máximo de 32 caracteres. Un pitido de advertencia indica que se ha escrito un carácter no válido. Si desea ver los caracteres que no se pueden utilizar, consulte el sistema de ayuda del software.

Es posible asignarle a la impresora cualquier nombre que desee, por ejemplo, "LaserJet 4000 de Miguel". La aplicación HP LaserJet Utility tiene la capacidad de cambiar el nombre de los dispositivos situados en zonas diferentes, así como en la zona local (no es necesario que existan zonas para usar la aplicación HP LaserJet Utility).

- 1. Seleccione el icono **Ajustes** en la lista de iconos de desplazamiento. Se abre así el cuadro de diálogo **Seleccione un ajuste:**
- 2. Seleccione **Nombre de la impresora** en la lista.
- 3. Haga clic en **Editar**. Aparece el cuadro de diálogo **Establecer el nombre de la impresora**.
- 4. Escriba el nuevo nombre.
- 5. Haga clic en **OK**.

**Nota** Si intenta asignar a la impresora el nombre de otra, aparecerá un cuadro de diálogo de alerta que le indicará que debe seleccionar otro nombre. Para seleccionar otro nombre, repita los pasos 4 y 5.

- 6. Si la impresora se encuentra en una red EtherTalk, continúe con la sección siguiente, ["Selección de una zona"](#page-35-0).
- 7. Para salir, seleccione **Salir** en el menú **Archivo**.

Comunique el nombre nuevo asignado a la impresora a todos los usuarios de la red para que puedan elegirla en el selector.

## <span id="page-35-0"></span>**Selección de una zona**

La aplicación HP LaserJet Utility permite seleccionar una zona preferida para la impresora en una red EtherTalk de fase 2. En lugar de dejar la impresora en la zona predeterminada, establecida por el direccionador, esta aplicación permite seleccionar la zona en la que aparecerá la impresora. Las zonas en las que puede residir la impresora están limitadas por la configuración de la red. **La aplicación HP LaserJet Utility sólo permite seleccionar una zona que ya esté configurada para la red.**
Las zonas son conjuntos de ordenadores, impresoras y otros dispositivos AppleTalk. Pueden agruparse en función de su ubicación física (por ejemplo, la zona A puede incluir todas las impresoras de la red que se encuentran en el edificio A). También pueden agruparse según un criterio lógico (por ejemplo, todas las impresoras utilizadas en el departamento de finanzas).

- 1. Seleccione el icono **Ajustes** en la lista de iconos de desplazamiento. Se abre así el cuadro de diálogo **Seleccione un ajuste:**
- 2. Seleccione **Zona de impresora** en la lista y haga clic en **Editar**. Aparecerá el cuadro de diálogo **Seleccionar una zona**.
- 3. Seleccione la zona preferida de la red en la lista **Seleccionar una zona:** y haga clic en **Ajustar zona**.
- 4. Para salir, seleccione **Salir** en el menú **Archivo**.

Comunique la nueva zona asignada a la impresora a todos los usuarios de la red para que puedan elegirla en el selector.

## **Selección de la impresora**

- 1. Elija **Selector** en el menú **Apple**.
- 2. Seleccione el icono que desee utilizar con su impresora. Si no aparece el icono de impresora adecuado en el Selector o si no está seguro de qué icono seleccionar, consulte ["Instalación del software de la impresora"](#page-32-0) en este capítulo.
- 3. Si AppleTalk no está activo, aparecerá un cuadro de diálogo de alerta en la pantalla. Seleccione **OK**. Se activará el botón **Activa**.

Si la red está enlazada con otras redes, aparecerá un cuadro de diálogo con la lista **Zonas AppleTalk** en el selector.

4. Si es necesario, seleccione la zona en que se encuentra su impresora en la lista de desplazamiento **Zonas AppleTalk**.

- 5. Seleccione la impresora que desea utilizar en la lista de nombres de impresora que aparece en el área superior derecha del selector. Si el nombre de la impresora no está en la lista, compruebe que ha llevado a cabo los siguientes pasos:
	- La impresora debe estar encendida y en línea.
	- El servidor de impresión debe estar conectado a la impresora y a la red.
	- El cable de la impresora debe estar bien conectado.

Si la impresora tiene una pantalla en el panel de control, aparecerá el mensaje PREPARADA. Si desea obtener más información, consulte el [Capítulo 8.](#page-202-0)

6. Haga clic en **Configurar** o en **Crear** en el selector y, si el sistema lo solicita, seleccione el archivo de descripción de impresora PostScript (PPD) que corresponde a la impresora. Si desea obtener más información, consulte la documentación en línea.

## 7. Establezca **Imp. subordinada** en **SÍ** o **NO**.

Si la impresión subordinada está **desactivada** (en NO) cuando se envía un trabajo de impresión a la impresora, aparecen mensajes de estado en la pantalla y hay que esperar hasta que desaparezcan para seguir trabajando. Si la impresión subordinada está **activada** (en SÍ), los mensajes se redirigen hacia el monitor de impresión y puede continuar trabajando mientras la impresora imprime el trabajo.

8. Salga del selector.

Para mostrar el nombre de usuario en la red al imprimir documentos, seleccione **Configurar acceso** en el panel de control del ordenador Mac OS y escriba su nombre de usuario.

**Nota Si el nombre de la impresora es el único que aparece en el cuadro de diálogo, deberá seleccionarlo.** La impresora permanecerá seleccionada hasta que elija una impresora diferente con el selector.

## **Comprobación de la configuración**

1. Seleccione **Imprimir ventana** en el menú *Archivo*. Si no hay ninguna ventana abierta, seleccione **Imprimir escritorio**.

Aparecerá el cuadro de diálogo *Imprimir*.

2. Haga clic en **Imprimir**.

Si la impresora imprime el trabajo, es que se ha conectado correctamente a la red. Si no se imprime o se imprime incorrectamente, consulte el [Capítulo 8](#page-202-0).

# **Configuración TCP/IP**

# **Introducción**

Para que el servidor de impresión HP Jetdirect funcione correctamente en una red TCP/IP, debe configurarlo con parámetros TCP/IP de configuración de red válidos, como una dirección IP válida para la red. Si desea obtener información general sobre redes TCP/IP, consulte el [Apéndice A.](#page-262-0)

## **Configuración TCP/IP basada en servidores y manual**

Una vez encendido y con la configuración predeterminada de fábrica, el servidor HP Jetdirect intentará obtener su configuración TCP/IP con un método basado en servidores, como BOOTP/TFTP, DHCP/TFTP o RARP. Estos métodos se describen más adelante en este capítulo.

También se puede configurar el servidor de impresión manualmente. Las herramientas manuales incluyen Telnet, un explorador de Web, el panel de control de la impresora, los comandos arp y ping (cuando la dirección IP predeterminada sea 192.0.0.192) o software de gestión basado en SNMP. Los valores de configuración TCP/IP asignados manualmente se conservarán aunque se apague el servidor.

La configuración basada en servidores o manual de los valores TCP/IP se puede modificar en cualquier momento.

# **Dirección IP predeterminada**

Cuando tiene la configuración predeterminada de fábrica (por ejemplo, cuando acaba de salir de fábrica o después de apagarlo y encenderlo), el servidor de impresión HP Jetdirect no tiene ninguna dirección IP. Se podrá asignar una o no en función del entorno de red.

## **No se asignará ninguna dirección IP predeterminada**

No se asignará ninguna dirección IP predeterminada si un método basado en servidores (como BOOTP o DHCP) resulta eficaz. Si se apaga y se enciende el servidor de impresión, se volverá a utilizar el mismo método para obtener los valores de configuración IP. Aunque este método ya no pueda obtener estos valores, (por ejemplo, si el servidor BOOTP o DHCP ya no están disponibles), no se asignará ninguna dirección IP predeterminada. El servidor de impresión seguirá enviando solicitudes de configuración IP indefinidamente. Deberá apagar y encender el servidor de impresión para modificar este comportamiento.

Además, no se asignará ninguna dirección IP predeterminada si no hay un cable de red conectado a un servidor de impresión cableado.

## **Se asignará una dirección IP predeterminada**

Se asignará una dirección IP predeterminada si los métodos predeterminados de fábrica producen errores o si un administrador acaba de configurar el servidor de impresión para utilizar un método basado en servidores (como BOOTP o DHCP) que produce errores.

Si se asigna una dirección IP, ésta dependerá de la red a la que esté conectado el servidor de impresión. El servidor detecta paquetes de difusión en la red para determinar la configuración IP predeterminada apropiada:

En las redes privadas de pequeño tamaño que cumplen asignaciones automatizadas de direcciones IP basadas en estándares, el servidor de impresión utiliza una técnica de direccionamiento local a una subred para asignar una dirección IP exclusiva. Puede que se haga referencia al direccionamiento local a una subred como *Auto IP*. La dirección IP asignada se encontrará entre 169.254.1.0 y 169.254.254.255 (normalmente, se hace referencia a la misma como 169.254/16) y debe ser válida. Sin embargo, se puede modificar para la red mediante herramientas de configuración TCP/IP compatibles si es necesario.

No se utilizan subredes con las direcciones local a una subred. La máscara de subred será 255.255.0.0 y no se podrá modificar.

Las direcciones local a una subred no dirigirán el enlace local y el acceso a Internet no estará disponible. La dirección de pasarela predeterminada será la misma que la dirección local a una subred.

Si se detecta una dirección duplicada, el servidor de impresión HP Jetdirect volverá a asignar automáticamente su dirección, si es necesario, según los métodos estándar de direccionamiento local a una subred.

- En redes IP de gran tamaño o de empresa, se asignará la dirección provisional 192.0.0.192 hasta que se vuelva a configurar con una dirección válida mediante herramientas de configuración TCP/IP compatibles. Esta dirección se denomina *Dirección IP predeterminada heredada*.
- En las redes de entornos mixtos, la dirección IP predeterminada autoasignada puede ser 169.254/16 o 192.0.0.192. En este caso, deberá comprobar en la página de configuración de Jetdirect que la dirección IP predeterminada asignada es la que se espera.

La dirección IP configurada en el servidor de impresión se puede determinar examinando la página de configuración de Jetdirect para el mismo. Consulte el [Capítulo 9](#page-221-0).

## **Opciones de configuración de la dirección IP predeterminada**

## **Parámetro IP predeterminado**

Un parámetro de configuración IP predeterminado del servidor de impresión controla el método IP predeterminado.

Cuando el servidor de impresión tiene la configuración de fábrica, este parámetro no está definido. Si se configura inicialmente con una dirección IP predeterminada (ya sea local a una subred o 192.0.0.192), al parámetro IP predeterminado se le asignará Auto IP o Dirección IP predeterminada heredada para que coincida. Este valor de parámetro determinará la dirección IP que se debe utilizar cuando el servidor de impresión no puede obtener una dirección IP de la red durante una nueva configuración de TCP/IP forzada (por ejemplo, cuando se configura manualmente para utilizar BOOTP o DHCP).

El parámetro IP predeterminado se puede cambiar con una herramienta de configuración compatible, como Telnet, un explorador de Web, algunos paneles de control de impresora y aplicaciones de gestión SNMP.

## **Activación y desactivación de las solicitudes DHCP**

Cuando se asigna una dirección IP predeterminada, se puede elegir entre enviar o no solicitudes DHCP periódicas. Estas solicitudes se utilizan para obtener valores de configuración IP de un servidor DHCP de la red. Este parámetro está activado de forma predeterminada, lo que permite que se transmitan las solicitudes. Sin embargo, se puede desactivar con herramientas de configuración compatibles, como Telnet, un explorador de Web y aplicaciones de gestión SNMP.

**Servidor de impresión inalámbrico HP Jetdirect.** Cuando se enciende por primera vez un servidor de impresión con la configuración predeterminada de fábrica sin conexión a una red, es posible que se autoasigne una dirección IP local a una subred. Si se realiza una conexión a una red basada en servidores DHCP, probablemente se volverá a configurar la dirección IP, puesto que las solicitudes DHCP en el servidor de impresión están activadas de forma predeterminada.

## **Dirección IP predeterminada en servidores de impresión inalámbricos y cableados**

Es posible que los servidores de impresión inalámbricos y cableados tengan resultados de configuración IP predeterminada distintos:

- Cuando se enciende un servidor de impresión cableado con la configuración predeterminada de fábrica, utilizará sistemáticamente BOOTP, DHCP y RARP para obtener su configuración IP. Se tarda hasta dos minutos. Si la configuración no es correcta, se asignará una dirección IP tal y como se ha descrito antes.
- En el caso de los servidores de impresión inalámbricos con la configuración predeterminada de fábrica, se debe configurar una conexión de red para que puedan realizar comunicaciones en una red. Por tanto, la obtención de valores IP de una red se limita a unos cuatro segundos. Durante este tiempo, se transmite una única solicitud BOOTP y se detectan los paquetes de difusión. Puesto que una respuesta de un servidor BOOTP en una red Ad Hoc es poco probable y el número de paquetes de difusión detectados será mínimo, es probable que se utilice una configuración IP predeterminada con direccionamiento local a una subred.

No obstante, es posible que la configuración IP cambie cuando se conecte el servidor de impresión a una red DHCP, pues el envío de solicitudes DHCP estará activado de forma predeterminada.

Es posible que las herramientas de configuración que requieren una dirección IP predeterminada específica para comunicarse por primera vez con un servidor de impresión con la configuración predeterminada de fábrica no funcionen si no se modifican. Si desea obtener información sobre la configuración de la dirección IP en el servidor de impresión, consulte la página de configuración de Jetdirect.

## **Herramientas de configuración TCP/IP**

Según la impresora y el sistema operativo, un servidor de impresión HP Jetdirect se puede configurar con parámetros TCP/IP válidos para la red de las formas siguientes:

**Mediante software.** Puede utilizar el software de instalación de la impresora o del servidor de impresión HP Jetdirect en sistemas compatibles. Si desea obtener más información, consulte el [Capítulo 2](#page-18-0), ["Resumen de](#page-18-1)  [soluciones de software de HP"](#page-18-1).

Para configurar un servidor de impresión inalámbrico con una dirección IP válida *antes* de establecer una conexión inalámbrica, utilice el asistente HP Jetdirect Wireless Setup (Windows) o el servidor web incorporado. El software de instalación de la impresora sólo se puede utilizar para la configuración IP de las impresoras conectadas a la red.

● **BOOTP/TFTP.** Puede descargar los datos de un servidor de red con BOOTP (protocolo Bootstrap) y TFTP (protocolo trivial de transferencia de archivos) cada vez que se enciende la impresora. Para obtener información adicional, consulte "[Uso](#page-47-0)  [de BOOTP/TFTP](#page-47-0)".

El daemon (programa en segundo plano) BOOTP, bootpd, debe estar ejecutándose en un servidor BOOTP al que pueda tener acceso la impresora.

● **DHCP/TFTP.** Puede utilizar el protocolo de configuración dinámica de hosts (DHCP). Este protocolo es compatible con los sistemas HP-UX, Solaris, Red Hat Linux, SuSE Linux, Windows NT/2000/XP, NetWare y Mac OS. (Consulte el manual de su sistema operativo para confirmar que éste admite DHCP.) Para obtener información adicional, consulte ["Uso de DHCP](#page-69-0)".

**Nota** Sistemas Linux y UNIX: Si desea obtener más información, consulte la página de manual sobre bootpd.

> En sistemas HP-UX, puede haber un archivo de muestra de configuración DHCP (dhcptab) en el directorio /etc.

Como en la actualidad HP-UX no proporciona servicios de nombre de dominio dinámicos (DDNS) para las implantaciones DHCP, HP recomienda asignar a todas las duraciones de la concesión del servidor de impresora el valor *infinito*. De esta manera, se garantiza que las direcciones IP del servidor de impresión permanecerán estáticas hasta que se proporcionen los servicios de nombre de dominio dinámico.

- **RARP.** Un servidor de red puede utilizar RARP (protocolo de resolución de direcciones inversas) para responder a la solicitud RARP del servidor de impresión y proporcionar la dirección IP que éste necesita. El método RARP sólo permite configurar la dirección IP. Para obtener información adicional, consulte "[Uso de RARP](#page-77-0)".
- **Comandos arp y ping.** (Sólo para la configuración de servidores de impresión con la dirección IP predeterminada heredada 192.0.0.192) Puede utilizar los comandos arp y ping del sistema. Para obtener información adicional, consulte "[Uso de los comandos arp y ping](#page-79-0)".
- **Telnet.** Puede definir parámetros de configuración mediante Telnet. Para definir los parámetros de configuración, establezca una conexión Telnet con el servidor de impresión HP Jetdirect desde el sistema utilizando la dirección IP predeterminada. Una vez configurado, el servidor de impresión guarda la configuración aunque se interrumpa la alimentación. Para obtener información adicional, consulte ["Uso de Telnet](#page-81-0)".
- **Servidor web incorporado.** Puede navegar hasta el servidor web incorporado del servidor de impresión HP Jetdirect y establecer los parámetros de configuración. Si desea obtener más información, consulte el [Capítulo 4](#page-112-0).
- **Panel de control de la impresora.** (Sólo servidores de impresión Jetdirect internos) Puede introducir manualmente los datos de configuración por medio de las teclas del panel de control de la impresora. El método del panel de control permite configurar sólo un subconjunto limitado de parámetros de configuración (la dirección IP, la máscara de subred, la dirección de pasarela predeterminada y el intervalo de espera en inactividad). Por este motivo, sólo se recomienda la configuración a través del panel de control durante la resolución de problemas o las instalaciones simples. Si se realiza la configuración a través del panel de control, el servidor de impresión guarda la configuración aunque se interrumpa la alimentación. Para obtener información adicional, consulte ["Uso del panel de control de la impresora"](#page-110-0).

# <span id="page-47-0"></span>**Uso de BOOTP/TFTP**

**Nota** Respecto a los servidores de impresión *inalámbricos* HP Jetdirect, en esta sección se presupone que ya está establecida la conexión inalámbrica a la red.

BOOTP (protocolo Bootstrap) y TFTP (protocolo trivial de transferencia de archivos) proporcionan un método cómodo para configurar automáticamente el servidor de impresión HP Jetdirect para su funcionamiento en una red TCP/IP. Una vez encendido, el servidor de impresión Jetdirect envía un mensaje de solicitud BOOTP a la red. Un servidor de la red con la configuración BOOTP apropiada responderá entonces con un mensaje que contiene los datos básicos de configuración de red para el servidor de impresión Jetdirect. La respuesta del servidor BOOTP también puede identificar un archivo que contiene datos ampliados de configuración para el servidor de impresión. El servidor de impresión Jetdirect descarga este archivo mediante TFTP. Este archivo de configuración TFTP puede encontrarse en el servidor BOOTP o en un servidor TFTP distinto.

Los servidores BOOTP/TFTP son normalmente sistemas UNIX o Linux. Los servidores Windows NT/2000 y NetWare pueden responder a las solicitudes BOOTP. Los servidores Windows NT/2000 se configuran por medio de los servicios DHCP de Microsoft (consulte [Uso de DHCP\)](#page-69-0). No obstante, es posible que los sistemas que funcionan con Windows NT/2000 requieran software de otros fabricantes para ser compatibles con TFTP. Si desea obtener información sobre la configuración de los servidores BOOTP de NetWare, consulte la documentación de NetWare.

**Nota** Si el servidor de impresión Jetdirect y el servidor BOOTP/DHCP se encuentran instalados en diferentes subredes, puede producirse un error durante la configuración IP, a menos que el dispositivo direccionador admita "Respuesta BOOTP" (que permite la transferencia de solicitudes BOOTP entre subredes).

## **Razones para utilizar BOOTP/TFTP**

La descarga de los datos de configuración mediante BOOTP/TFTP ofrece las siguientes ventajas:

- Control de configuración mejorada del servidor de impresión HP Jetdirect. La configuración con otros métodos, como el panel de control de la impresora, se limita a seleccionar parámetros.
- Gestión sencilla de la configuración. Todos los parámetros de configuración de la red pueden colocarse en una sola ubicación.
- Configuración sencilla del servidor de impresión HP Jetdirect. Se puede descargar automáticamente toda la configuración de la red cada vez que se enciende el servidor de impresión.
- **Nota** El funcionamiento de BOOTP es similar al de DHCP, pero los parámetros IP resultantes serán los mismos cuando se interrumpa la alimentación. En DHCP, los parámetros de configuración IP tienen una concesión de duración limitada y pueden variar con el tiempo.

Una vez encendido y con la configuración predeterminada de fábrica, el servidor HP Jetdirect intentará configurarse automáticamente por medio de diversos métodos dinámicos, entre los que se encuentra BOOTP.

## **BOOTP/TFTP en UNIX**

En esta sección se describe cómo configurar el servidor de impresión mediante los servicios BOOTP (protocolo Bootstrap) y TFTP (protocolo trivial de transferencia de archivos) incluidos en los servidores UNIX. Los servicios BOOTP y TFTP se utilizan para descargar datos relativos a la configuración de la red desde un servidor hasta el servidor de impresión HP Jetdirect a través de la red.

## **Sistemas que utilizan el servicio de información de red (NIS)**

Si el sistema usa NIS, puede ser necesario reconstruir las asignaciones NIS con el servicio BOOTP antes de llevar a cabo los pasos de configuración de BOOTP. Consulte la documentación del sistema.

## **Configuración del servidor BOOTP**

Para que el servidor de impresión HP Jetdirect pueda obtener sus datos de configuración a través de la red, los servidores BOOTP/TFTP deben haberse configurado con los archivos de configuración apropiados. El servidor de impresión utiliza BOOTP para obtener entradas del archivo /etc/bootptab de un servidor BOOTP, mientras que TFTP se emplea para obtener información de configuración adicional desde un archivo de configuración en un servidor TFTP.

Al encender el servidor de impresión HP Jetdirect, éste difunde una solicitud BOOTP que contiene su dirección MAC (hardware). Un daemon de servidor BOOTP busca en el archivo /etc/bootptab una dirección MAC coincidente y, si la encuentra, envía los datos de configuración correspondientes al servidor de impresión Jetdirect como una respuesta BOOTP. Es necesario introducir los datos de configuración en el archivo /etc/bootptab correctamente. Si desea ver una descripción de estas entradas, consulte "Entradas [del archivo Bootptab"](#page-50-0).

La respuesta BOOTP puede incluir el nombre de un archivo de configuración que contenga los parámetros de la configuración mejorada. Si el servidor HP Jetdirect encuentra este archivo, usará TFTP para descargar el archivo y configurarse con estos parámetros. Si desea ver una descripción de estas entradas, consulte ["Entradas del archivo de configuración TFTP"](#page-54-0). Los parámetros de configuración recuperados mediante TFTP son opcionales.

**Nota** HP recomienda colocar el servidor BOOTP en la misma subred que las impresoras que gestiona. **Los paquetes de difusión BOOTP no pueden reenviarse mediante direccionadores, a menos que éstos se configuren correctamente.**

## <span id="page-50-0"></span>**Entradas del archivo Bootptab**

A continuación se muestra un ejemplo de una entrada del archivo /etc/bootptab para un servidor de impresión HP Jetdirect:

picasso:\ :hn:\ :ht=ether:\ :vm=rfc1048:\ :ha=0001E6123456:\ :ip=192.168.40.39:\ :sm=255.255.255.0:\ :gw=192.168.40.1:\ :lg=192.168.40.3:\ :T144="hpnp/picasso.cfg":

Observe que los datos de configuración incluyen "etiquetas" que identifican los diferentes parámetros de HP Jetdirect y sus valores. Las entradas y etiquetas admitidas por el servidor de impresión HP Jetdirect (versión x.24.00 o posterior del firmware) se muestran en la [Tabla 3.1](#page-50-1).

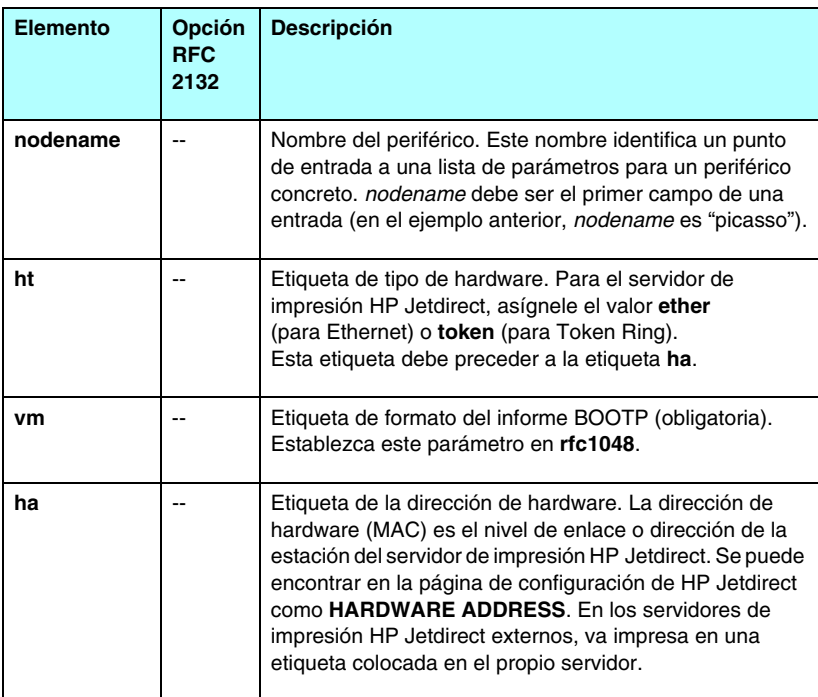

### <span id="page-50-1"></span>**Tabla 3.1 Etiquetas admitidas en un archivo de arranque BOOTP/DHCP (1 de 5)**

### **Tabla 3.1 Etiquetas admitidas en un archivo de arranque BOOTP/DHCP (2 de 5)**

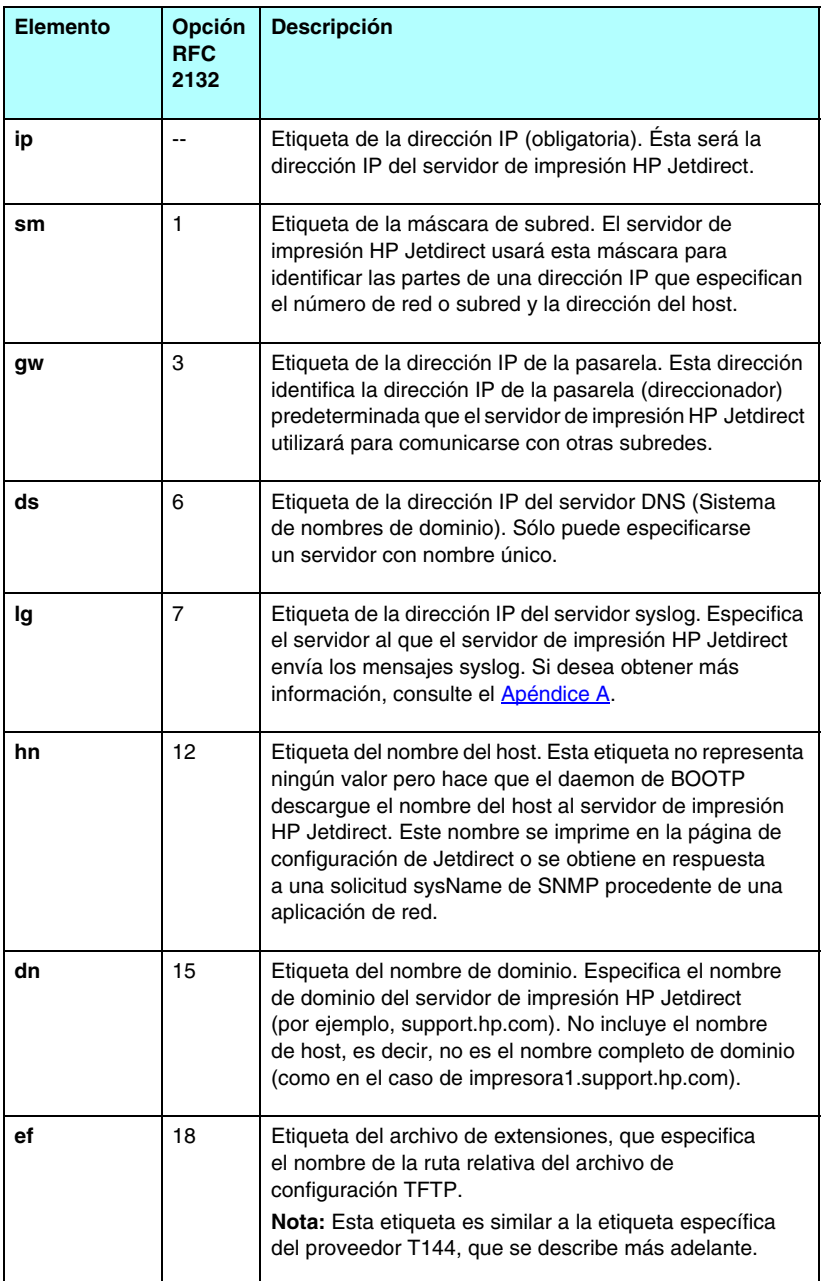

### **Tabla 3.1 Etiquetas admitidas en un archivo de arranque BOOTP/DHCP (3 de 5)**

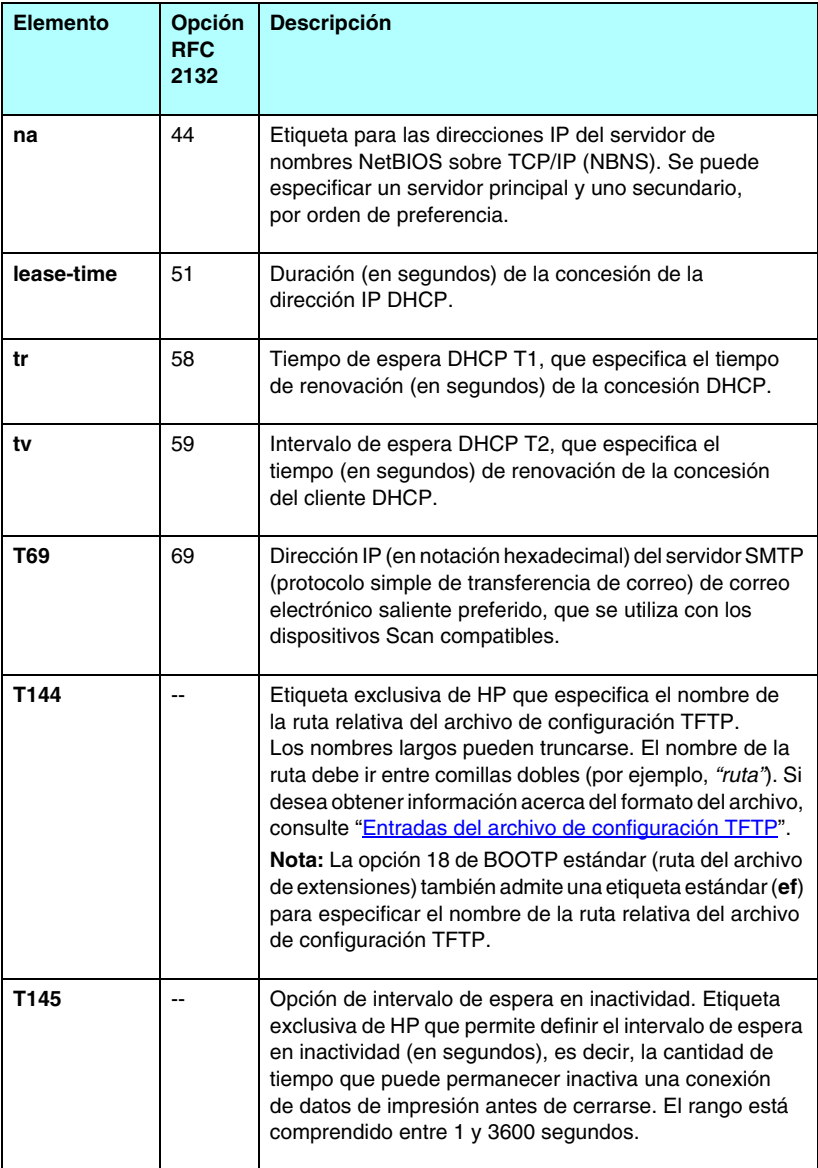

### **Tabla 3.1 Etiquetas admitidas en un archivo de arranque BOOTP/DHCP (4 de 5)**

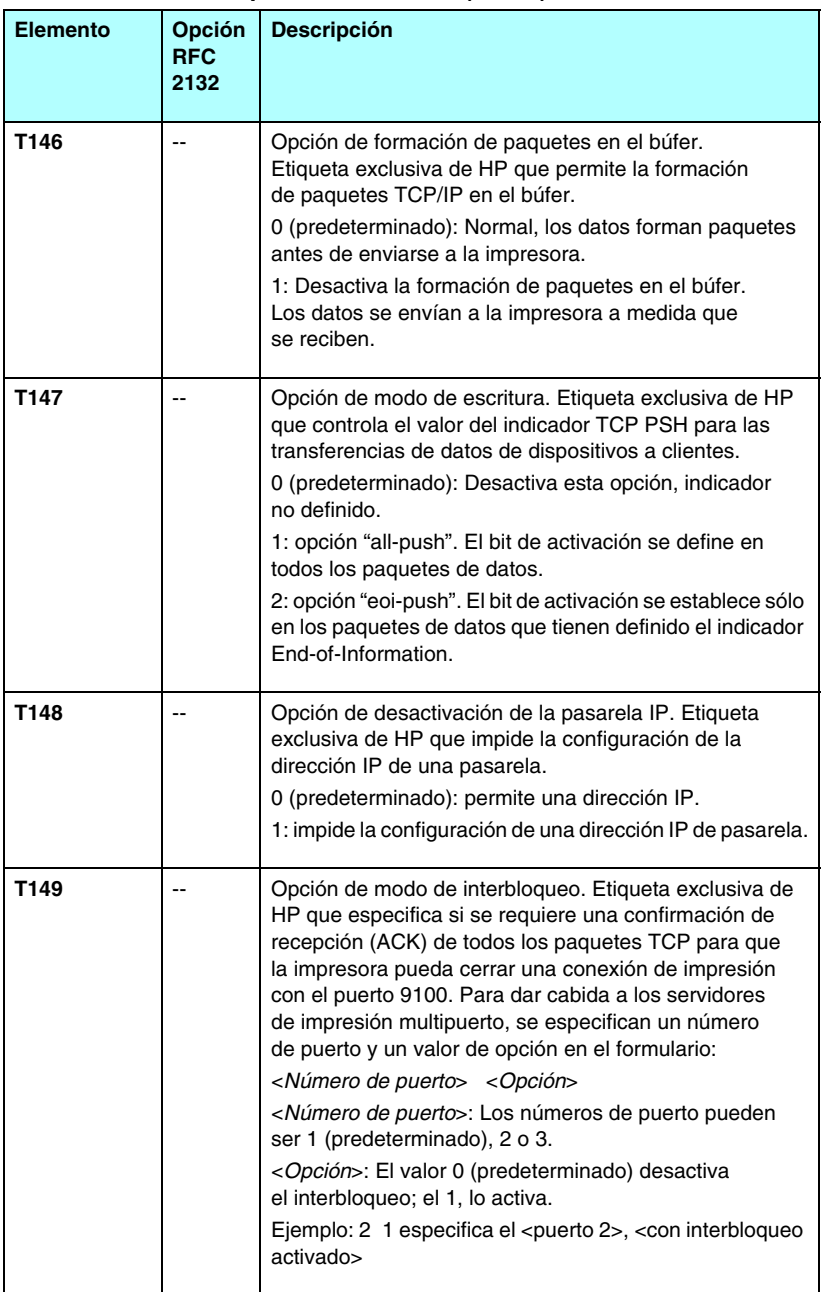

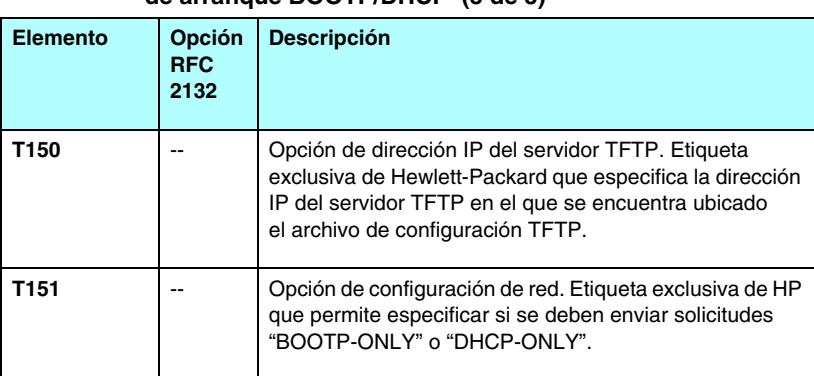

#### **Tabla 3.1 Etiquetas admitidas en un archivo de arranque BOOTP/DHCP (5 de 5)**

Dos puntos (:) indican el final de un campo y una barra invertida (\) indica que la entrada continúa en la línea siguiente. No se permiten espacios entre los caracteres de una línea. Los nombres, como los nombres de host, deben empezar por una letra y sólo pueden contener letras, números, puntos (sólo para nombres de dominio) o guiones. El carácter de subrayado (\_) no está permitido. Consulte la documentación del sistema o la ayuda en línea para obtener más información.

## <span id="page-54-0"></span>**Entradas del archivo de configuración TFTP**

Para proporcionar parámetros de configuración adicionales al servidor de impresión HP Jetdirect, como los ajustes SNMP (protocolo simple de gestión de redes) u otros no predeterminados, se puede descargar un archivo de configuración adicional a través de TFTP. El nombre de la ruta relativa del archivo de configuración TFTP se especifica en la respuesta BOOTP mediante la etiqueta específica del proveedor T144 del archivo /etc/bootptab (o la etiqueta BOOTP "ef" estándar). A continuación se muestra un ejemplo de un archivo de configuración TFTP (el símbolo '#' denota un comentario y no está incluido en el archivo).

```
# 
# Example of an HP Jetdirect TFTP Configuration File
# 
# Allow only Subnet 192.168.10 access to peripheral.
# Up to 10 'allow' entries can be written through TFTP.
# Up to 10 'allow' entries can be written through Telnet
# or embedded Web server.
# 'allow' may include single IP addresses.
# 
allow: 192.168.10.0 255.255.255.0
#
#
# Disable Telnet
#
telnet-config: 0
# 
# Enable the embedded Web server
#
ews-config: 1
#
# Detect SNMP unauthorized usage
#
auth-trap: on
#
# Send Traps to 192.168.10.1
#
trap-dest: 192.168.10.1
#
# Specify the Set Community Name
#
set-cmnty-name: 1homer2
#
# End of file
```
La [Tabla 3.2](#page-56-0) muestra los parámetros TFTP admitidos (versión del firmware de HP Jetdirect x.25.00 o posterior).

La [Tabla 3.3](#page-58-5) describe los parámetros TFTP.

| General                           |                           |                             |
|-----------------------------------|---------------------------|-----------------------------|
|                                   | passwd:                   | ssl-state:                  |
|                                   | sys-location:             | tftp-parameter-attribute:   |
|                                   | sys-contact:              |                             |
| <b>Valores principales TCP/IP</b> |                           |                             |
|                                   | host-name:                | pri-wins-svr:               |
|                                   | domain-name:              | sec-wins-svr:               |
|                                   | dns-svr:                  | smtp-svr.                   |
| Opciones de impresión TCP/IP      |                           |                             |
|                                   | 9100-printing:            | interlock:                  |
|                                   | ftp-printing:             | buffer-packing:             |
|                                   | ipp-printing:             | write-mode:                 |
|                                   | lpd-printing:             | mult-tcp-conn:              |
|                                   | banner:                   |                             |
| <b>TCP/IP Raw Print Ports</b>     |                           |                             |
|                                   | raw-port:                 |                             |
| <b>TCP/IP Access Control</b>      |                           |                             |
|                                   | allow: netnum [mask]      |                             |
| <b>TCP/IP Other Settings</b>      |                           |                             |
|                                   | syslog-config:            | destinatario múltiple ipv4: |
|                                   | syslog-svr:               | idle-timeout:               |
|                                   | syslog-max:               | user-timeout:               |
|                                   | syslog-priority:          | ews-config:                 |
|                                   | syslog-facility:          | tcp-mss:                    |
|                                   | slp-config:               | tcp-msl:                    |
|                                   | ttl-slp:                  | telnet-config:              |
|                                   | mdns-config:              | default-ip:                 |
|                                   | servicio de nombres mdns: | default-ip-dhcp:            |
|                                   | mdns-pri-svc:             | web-refresh:                |

<span id="page-56-0"></span>**Tabla 3.2 Lista de parámetros TFTP admitidos (1 de 2)**

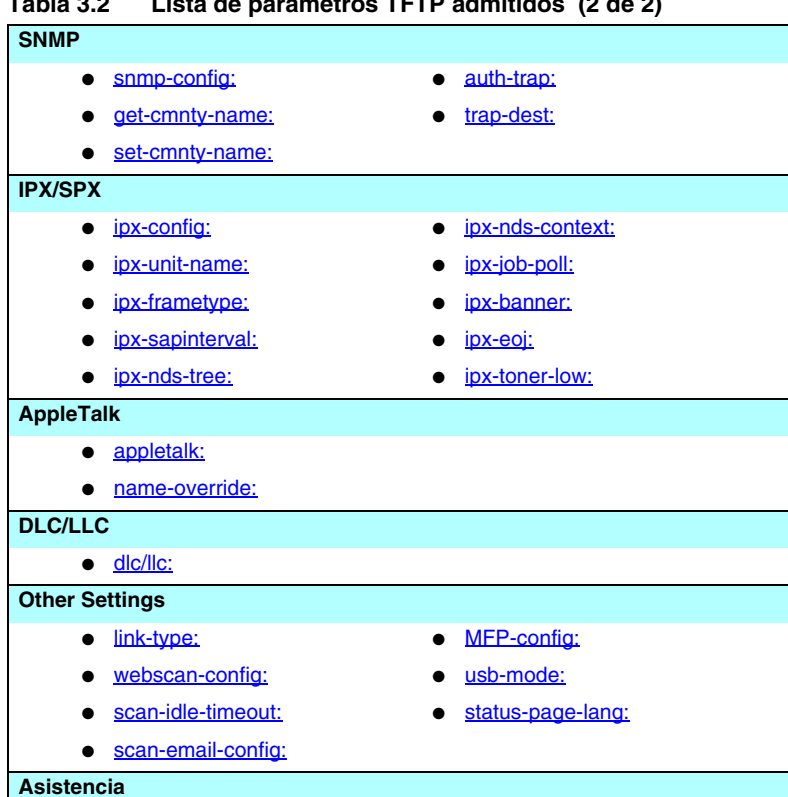

● [support-url:](#page-68-4) ● [tech-support-url:](#page-68-5)

**Tabla 3.2 Lista de parámetros TFTP admitidos (2 de 2)**

● [support-name:](#page-68-2) ● [support-number:](#page-68-3)

## <span id="page-58-5"></span>**Tabla 3.3 Parámetros del archivo de configuración TFTP (1 de 11)**

<span id="page-58-4"></span><span id="page-58-3"></span><span id="page-58-2"></span><span id="page-58-1"></span><span id="page-58-0"></span>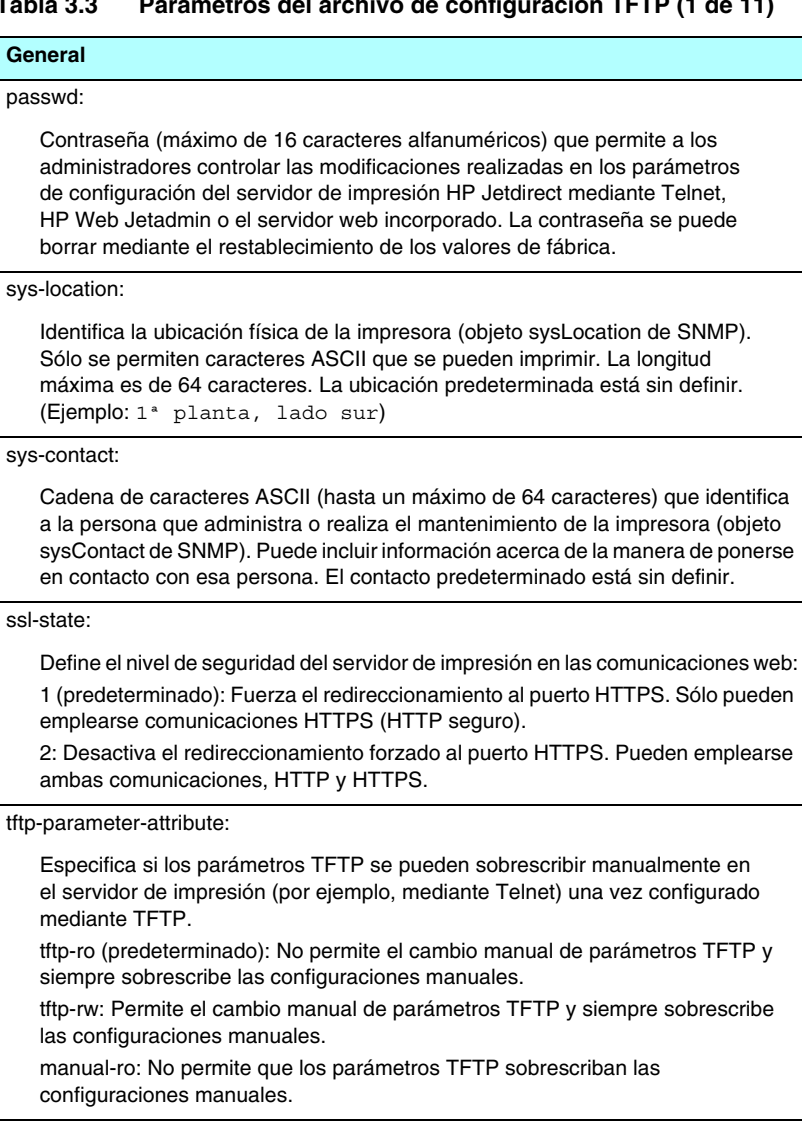

#### **Tabla 3.3 Parámetros del archivo de configuración TFTP (2 de 11)**

#### **Valores principales TCP/IP**

#### <span id="page-59-0"></span>host-name:

Especifica el nombre de nodo que aparecerá en la página de configuración de Jetdirect. El valor predeterminado es NPIxxxxxx, donde xxxxxx representa los seis últimos dígitos de la dirección del hardware en la LAN.

#### <span id="page-59-1"></span>domain-name:

Nombre de dominio del dispositivo (por ejemplo, support.hp.com). No incluye el nombre de host, es decir, no es el nombre completo de dominio (como en el caso de impresora1.support.hp.com).

<span id="page-59-2"></span>dns-svr:

Dirección IP del servidor del sistema de nombres de dominio (DNS).

<span id="page-59-3"></span>pri-wins-svr:

Dirección IP del servidor WINS (Servicio de nombres Internet de Windows) principal.

<span id="page-59-4"></span>sec-wins-svr:

Dirección IP del servidor WINS (Servicio de nombres Internet de Windows) secundario.

<span id="page-59-5"></span>smtp-svr:

Dirección IP del servidor SMTP (protocolo simple de transferencia de correo) de correo electrónico saliente, que se utiliza con dispositivos Scan compatibles.

#### **Opciones de impresión TCP/IP**

<span id="page-59-6"></span>9100-printing:

Activa o desactiva la impresión en el puerto TCP 9100 en el servidor de impresión. 0 la desactiva, 1 (predeterminado) la activa.

<span id="page-59-7"></span>ftp-printing:

Activa o desactiva la impresión mediante FTP: 0 la desactiva, 1 (predeterminado) la activa.

<span id="page-59-8"></span>ipp-printing:

Activa o desactiva la impresión mediante IPP: 0 la desactiva, 1 (predeterminado) la activa.

<span id="page-59-9"></span>lpd-printing:

Activa o desactiva los servicios de impresión LPD (daemon de impresora en línea) en el servidor de impresión Jetdirect. 0 la desactiva, 1 (predeterminado) la activa.

#### **Tabla 3.3 Parámetros del archivo de configuración TFTP (3 de 11)**

#### <span id="page-60-0"></span>banner:

Parámetro específico del puerto que genera la impresión de una página inicial LPD. 0 desactiva la impresión de páginas iniciales. 1 (predeterminado) la activa.

#### <span id="page-60-1"></span>interlock:

Especifica si se requiere una confirmación de recepción (ACK) de todos los paquetes TCP para que la impresora pueda cerrar una conexión de impresión con el puerto 9100. Para dar cabida a los servidores de impresión multipuerto, se especifican un número de puerto y un valor de opción. Los números de puerto pueden ser 1 (predeterminado), 2 ó 3. El valor de la opción 0 (predeterminado) desactiva el interbloqueo, 1 lo activa. Por ejemplo, "interlock 2 1" especifica el puerto 2, con interbloqueo activado.

#### <span id="page-60-2"></span>buffer-packing:

Activa o desactiva la acumulación de paquetes en el búfer para los paquetes TCP/IP.

0 (predeterminado): es normal, los datos del búfer se acumulan en paquetes antes de su envío a la impresora.

1: desactiva la acumulación de paquetes en el búfer y los datos se envían a la impresora a medida que se reciben.

<span id="page-60-3"></span>write-mode:

Controla el valor del indicador TCP PSH para las transferencias de datos de dispositivos a clientes.

0 (predeterminado): Desactiva esta opción; el indicador no está definido.

1: opción "all-push". El bit de activación se define en todos los paquetes de datos.

2: opción "eoi-push". El bit de activación se establece sólo en los paquetes de datos que tienen definido el indicador End-of-Information.

#### <span id="page-60-4"></span>mult-tcp-conn:

Activa o desactiva las conexiones TCP múltiples.

0 (predeterminado): Permite las conexiones múltiples.

1: Desactiva las conexiones múltiples.

#### **TCP/IP Raw Print Ports**

<span id="page-60-5"></span>raw-port:

Especifica puertos adicionales para imprimir en el puerto TCP 9100. Los puertos válidos van del 3000 al 9000, que son puertos dependientes de las aplicaciones.

#### **Tabla 3.3 Parámetros del archivo de configuración TFTP (4 de 11)**

### **TCP/IP Access Control**

<span id="page-61-0"></span>allow: netnum [mask]

Genera una entrada en la lista de accesos del host almacenada en el servidor de impresión HP Jetdirect. Cada entrada especifica un host o red de hosts a los que se permite conectar con la impresora. El formato es "allow: netnum [mask]" donde netnum es un número de red o dirección IP de host, y mask es una máscara de bits de dirección aplicada al número de red y a la dirección de host para verificar el acceso. Se admiten hasta 10 entradas en la lista de acceso. Si no hay entradas, se permite el acceso a todos los hosts. Por ejemplo,

allow: 192.0.0.0 255.0.0.0 permite hosts en la red 192.

allow: 192.168.1.2 permite un solo host. En este caso, se asume la máscara predeterminada 255.255.255.255 y no es necesaria.

allow: 0 borra la lista de acceso del host.

Si desea obtener información adicional, consulte el [Capítulo 7.](#page-196-0)

#### **TCP/IP Other Settings**

<span id="page-61-1"></span>syslog-config:

Activa o desactiva el funcionamiento del servidor syslog en el servidor de impresión: 0 la desactiva, 1 (predeterminado) la activa.

<span id="page-61-2"></span>syslog-svr:

Dirección IP del servidor syslog. Especifica el servidor al que el servidor de impresión HP Jetdirect envía los mensajes syslog. Si desea obtener más información, consulte el [Apéndice A](#page-262-0).

#### <span id="page-61-3"></span>syslog-max:

Especifica el número máximo de mensajes syslog que el servidor de impresión HP Jetdirect puede enviar por minuto. Este valor permite al administrador controlar el tamaño del archivo de registro. El valor predeterminado es 10 mensajes por minuto. Si se establece en cero, no se limitará el número de mensajes syslog.

#### <span id="page-61-4"></span>syslog-priority:

Controla el filtrado de los mensajes syslog enviados al servidor syslog. El rango de filtrado es de 0 a 8, siendo 0 el valor más restrictivo y 8 el más general. Sólo se informa de los mensajes cuyo nivel es inferior al del filtro especificado (o que tienen una prioridad más alta). El valor predeterminado es 8; se enviarán mensajes con todas las prioridades. Si se establece en 0, se desactivan todos los mensajes syslog.

#### **Tabla 3.3 Parámetros del archivo de configuración TFTP (5 de 11)**

#### <span id="page-62-0"></span>syslog-facility:

Código que se utiliza para identificar el dispositivo de origen de un mensaje (por ejemplo, para identificar el origen de los mensajes seleccionados durante la resolución de problemas). De manera predeterminada, el servidor de impresión HP Jetdirect utiliza LPR como código del dispositivo de origen, aunque pueden utilizarse valores de usuario locales (desde local0 hasta local7) para aislar servidores de impresión individuales o grupos de servidores de impresión.

#### <span id="page-62-1"></span>slp-config:

Activa o desactiva el funcionamiento del protocolo de ubicación de servicios (SLP) en el servidor de impresión: 0 la desactiva, 1 (predeterminado) la activa.

#### <span id="page-62-2"></span>ttl-slp:

Especifica el valor TTL (Time To Live) de destinatario múltiple IP para paquetes SLP (protocolo de ubicación de servicios). El valor predeterminado es de 4 saltos (el número de direccionadores de la red local). El rango está comprendido entre 1 y 15. El valor -1 desactiva las capacidades de destinatario múltiple.

#### <span id="page-62-3"></span>mdns-config:

Activa o desactiva los servicios de nombres de dominio de destinatario múltiple (mDNS). El 0 lo activa y el 1 lo desactiva. mDNS se suele utilizar en pequeñas redes para la resolución de direcciones IP y nombres (mediante el puerto UDP 5353) en las que no se utiliza o no está disponible un servidor DNS convencional.

<span id="page-62-4"></span>servicio de nombres mdns:

Especifica una cadena alfanumérica de hasta 64 caracteres ASCII asignada a este dispositivo o servicio. Este nombre es persistente y se utiliza para resolver un dispositivo o servicio particular si la información de socket (como la dirección IP) cambia entre sesiones. Apple Rendezvous visualizará este servicio. El nombre predeterminado del servicio es el modelo de impresora y la dirección de hardware de la LAN (MAC).

<span id="page-62-5"></span>mdns-pri-svc:

Especifica el servicio de prioridad superior mDNS que se debe utilizar para la impresión. Para definir este parámetro, seleccione una de las opciones de impresión siguientes:

- **1**: Impresión con el puerto 9100
- **2**: Impresión con el puerto IPP
- **3**: Cola raw LPD predeterminada
- **4**: Cola de texto LPD predeterminada
- **5**: Cola auto LPD predeterminada
- **6**: Cola binps (PostScript binario) LPD predeterminada

**7** a **12**: Si se definen colas LPD especificadas por el usuario, corresponden a las colas LPD especificadas por el usuario de la 5 a la 10.

La selección predeterminada dependerá de la impresora, normalmente Impresión 9100 o binps LPD.

#### **Tabla 3.3 Parámetros del archivo de configuración TFTP (6 de 11)**

#### <span id="page-63-0"></span>destinatario múltiple ipv4:

Activa o desactiva la recepción y transmisión de paquetes de destinatario múltiple IP versión 4 por parte del servidor de impresión. 0 la desactiva, 1 (predeterminado) la activa.

#### <span id="page-63-1"></span>idle-timeout:

Es el número de segundos durante los cuales se permite que una conexión de datos de impresión inactiva permanezca abierta. Puesto que la tarjeta sólo acepta una conexión TCP, el intervalo de espera en inactividad equilibra la oportunidad de que un host recupere o complete un trabajo de impresión y la capacidad de acceso a la impresora de otros hosts. Los valores aceptables van de 0 a 3600 (1 hora). Si se introduce "0", se desactiva el mecanismo del intervalo de espera. El valor predeterminado es de 270 segundos.

#### <span id="page-63-2"></span>user-timeout:

Número entero (de 1 a 3600) que especifica el número de segundos que puede permanecer inactiva la sesión de Telnet o FTP antes de desconectarse automáticamente. El valor predeterminado es de 900 segundos. 0 desactiva el intervalo de espera.

**PRECAUCIÓN:** Los valores bajos, como los comprendidos entre 1 y 5, pueden desactivar el uso de Telnet. La sesión de Telnet podría cerrarse antes de realizar ningún cambio.

#### <span id="page-63-3"></span>ews-config:

Activa o desactiva el servidor web incorporado en el servidor de impresión para modificar valores de configuración: 0 la desactiva, 1 (predeterminado) la activa.

#### <span id="page-63-4"></span>tcp-mss:

Especifica el tamaño máximo de segmento (MSS) que utilizará el servidor de impresión HP Jetdirect para comunicarse con las subredes locales (MSS de Ethernet=1460 bytes o más) o con subredes remotas (MSS=536 bytes):

0 (predeterminado): Se asume que todas las redes son locales (MSS de Ethernet=1460 bytes o más).

1: Utilice MSS=1460 bytes (o más) para subredes y MSS=536 bytes para redes remotas.

2: Se asume que todas las redes son remotas (MSS=536 bytes), excepto la subred local.

MSS influye en el rendimiento, ya que ayuda a prevenir la fragmentación IP que puede causar la retransmisión de los datos.

<span id="page-63-5"></span>tcp-msl:

Especifica la vida máxima de segmento (MSL) en segundos. El rango oscila entre 5 y 120 segundos. El valor predeterminado es de 15 segundos.

### **Tabla 3.3 Parámetros del archivo de configuración TFTP (7 de 11)**

#### <span id="page-64-0"></span>telnet-config:

Si está establecido en el valor 0, este parámetro indica al servidor de impresión que no autorice conexiones Telnet entrantes. Para volver a obtener acceso, cambie el valor en el archivo de configuración TFTP y apague y vuelva a encender el servidor de impresión, o reinícielo en frío para volver a los valores predeterminados de fábrica. Si está definido como 1, se permitirán las conexiones Telnet entrantes.

#### <span id="page-64-1"></span>default-ip:

Especifica la dirección IP que se debe utilizar cuando el servidor de impresión no puede obtener una dirección IP de la red durante una nueva configuración de TCP/IP forzada (por ejemplo, cuando se interrumpe la alimentación o se configura manualmente para utilizar BOOTP/DHCP).

DEFAULT\_IP: define la dirección IP predeterminada heredada 192.0.0.192.

AUTO\_IP: define una dirección IP local a una subred 169.254.x.x.

La configuración inicial la determina la dirección IP que se obtiene cuando se enciende por primera vez.

#### <span id="page-64-2"></span>default-ip-dhcp:

Especifica si se transmitirán periódicamente las solicitudes DHCP cuando se haya asignado automáticamente una dirección IP predeterminada heredada 192.0.0.192 o dirección IP local a una subred 169.254.x.x.

0: Desactiva las solicitudes DHCP.

1 (predeterminado): Activa las solicitudes DHCP.

<span id="page-64-3"></span>web-refresh:

Especifica el intervalo de tiempo (de 1 a 99999 segundos) de las actualizaciones de la página de diagnóstico del servidor web incorporado. Si se define en "0", se desactiva la frecuencia de actualización.

#### **SNMP**

<span id="page-64-4"></span>snmp-config:

Activa o desactiva el funcionamiento de SNMP en el servidor de impresión. 0 lo desactiva, 1 (predeterminado) activa SNMP.

**PRECAUCIÓN:** Al desactivar SNMP se desactivan todos los agentes SNMP (SNMP v1, v2, v3) y las comunicaciones con HP Web Jetadmin. Además, se desactivan las actualizaciones de firmware mediante las utilidades de descarga actuales de HP.

#### <span id="page-64-5"></span>get-cmnty-name:

Especifica una contraseña que determina a qué GetRequests de SNMP responderá el servidor de impresión HP Jetdirect. Esta contraseña es opcional. Si se establece un nombre de comunidad definido por el usuario, el servidor de impresión responderá al nombre de comunidad especificado por el usuario o al nombre predeterminado de fábrica. El nombre de comunidad sólo admite caracteres ASCII. La longitud máxima es de 255 caracteres.

#### **Tabla 3.3 Parámetros del archivo de configuración TFTP (8 de 11)**

#### <span id="page-65-0"></span>set-cmnty-name:

Especifica una contraseña que determina a qué SetRequests de SNMP (funciones de control) responderá el servidor de impresión HP Jetdirect. El nombre de comunidad de un SetRequest de SNMP entrante debe coincidir con el valor de "nombre de comunidad Set" del servidor de impresión para que éste pueda responder. (Si desea seguridad adicional, limite el acceso a la configuración a través de la lista de acceso de hosts del servidor de impresión.) Los nombres de comunidad sólo admiten caracteres ASCII. La longitud máxima es de 255 caracteres.

#### <span id="page-65-1"></span>auth-trap:

Configura el servidor de impresión para que envíe ("on") o no envíe ("off") capturas de autentificación SNMP. Las capturas de autentificación indican que se ha recibido una solicitud SNMP, pero ha fracasado la verificación del nombre de comunidad. El valor predeterminado es "on".

#### <span id="page-65-2"></span>trap-dest:

Introduzca la dirección IP de un host en la lista de destino de captura SNMP del servidor de impresión HP Jetdirect. El formato de comando es el siguiente:

trap-dest: *ip-address* [nombre de comunidad] [número de puerto]

El nombre de comunidad predeterminado es "public"; el número de puerto SNMP predeterminado es "162". El número de puerto no puede especificarse sin un nombre de comunidad.

Si un comando "trap-community-name" va seguido de comandos "trap-dest", se asignará a esas entradas el nombre de comunidad de captura, a menos que se especifique un nombre de comunidad distinto en cada comando "trap-dest".

Para borrar la tabla, utilice "trap-dest: 0".

Si la lista está vacía, el servidor de impresión no envía capturas SNMP. La lista puede contener un máximo de tres entradas. La lista de capturas de destino SNMP predeterminada está vacía. Para recibir capturas SNMP, los sistemas que aparecen en la lista de capturas de destino SNMP deben tener un daemon de capturas que las espere.

#### **IPX/SPX**

#### <span id="page-65-3"></span>ipx-config:

Activa o desactiva el funcionamiento del protocolo IPX/SPX en el servidor de impresión: 0 la desactiva, 1 (predeterminado) la activa.

#### <span id="page-65-4"></span>ipx-unit-name:

Nombre que asigna el propio usuario al servidor de impresión (31 caracteres como máximo). El nombre predeterminado será NPIxxxxxx, donde xxxxxx representa los seis últimos dígitos de la dirección de hardware en la LAN.

#### **Tabla 3.3 Parámetros del archivo de configuración TFTP (9 de 11)**

#### <span id="page-66-0"></span>ipx-frametype:

Especifica el ajuste del tipo de trama IPX disponible para el modelo de servidor de impresión del que dispone: AUTO (predeterminado), EN\_SNAP, EN\_8022, EN\_8023, EN\_II, TR\_8022, TR\_SNAP.

#### <span id="page-66-1"></span>ipx-sapinterval:

Especifica el intervalo de tiempo (de 1 a 3600 segundos) que espera el servidor de impresión HP Jetdirect entre difusiones del protocolo de anuncio de servicios (SAP) en la red. El valor predeterminado es de 60 segundos. 0 desactiva la difusión SAP.

#### <span id="page-66-2"></span>ipx-nds-tree:

Identifica el nombre del árbol NDS (Servicios de directorios Novell) para esta impresora.

#### <span id="page-66-3"></span>ipx-nds-context:

Cadena alfanumérica de hasta 256 caracteres que especifica el contexto NDS del servidor de impresión HP Jetdirect.

#### <span id="page-66-4"></span>ipx-job-poll:

Especifica el intervalo de tiempo (en segundos) que esperará el servidor de impresión HP Jetdirect para comprobar los trabajos de impresión de una cola de impresión.

#### <span id="page-66-5"></span>ipx-banner:

Activa o desactiva la impresión de una página inicial IPX. 0 desactiva la impresión de páginas iniciales. 1 (predeterminado) la activa.

<span id="page-66-6"></span>ipx-eoj:

Activa o desactiva la notificación IPX del fin de un trabajo. 0 la desactiva, 1 (predeterminado) la activa.

<span id="page-66-7"></span>ipx-toner-low:

Activa o desactiva la notificación IPX de nivel bajo de tóner. 0 la desactiva, 1 (predeterminado) la activa.

#### **AppleTalk**

<span id="page-66-8"></span>appletalk:

Activa o desactiva el funcionamiento del protocolo AppleTalk (EtherTalk) en el servidor de impresión: 0 la desactiva, 1 (predeterminado) la activa.

<span id="page-66-9"></span>name-override:

(Sólo servidores de impresión externos) Especifica el nombre de la red AppleTalk. Pueden emplearse hasta 32 caracteres.

#### **Tabla 3.3 Parámetros del archivo de configuración TFTP (10 de 11)**

### **DLC/LLC**

<span id="page-67-0"></span>dlc/llc:

Activa o desactiva el funcionamiento del protocolo DLC/LLC en el servidor de impresión: 0 la desactiva, 1 (predeterminado) la activa.

#### **Other Settings**

<span id="page-67-1"></span>link-type:

(10/100 Fast Ethernet) Define la velocidad de transferencia de datos del servidor de impresión (10 o 100 Mbps) y el modo de comunicación (dúplex completo o semidúplex). Los valores posibles son AUTO, 100FULL, 100HALF, 10FULL, 10HALF.

En AUTO (predeterminado), el servidor de impresión emplea la negociación automática para determinar la velocidad de transmisión y el modo. Si se produce un error durante la negociación automática, se establece el valor 100HALF.

<span id="page-67-2"></span>webscan-config:

Activa o desactiva la característica Web Scan en el servidor de impresión cuando éste está conectado a un dispositivo compatible. 0 la desactiva, 1 (predeterminado) la activa.

<span id="page-67-3"></span>scan-idle-timeout:

Especifica el número de segundos (de 1 a 3600) que puede permanecer abierta una conexión de escaneado inactiva. 0 desactiva el intervalo de espera. El valor predeterminado es de 300 segundos.

<span id="page-67-4"></span>scan-email-config:

Activa o desactiva la característica de escaneado a correo electrónico en el servidor Web Scan. 0 la desactiva, 1 (predeterminado) la activa.

<span id="page-67-5"></span>MFP-config:

Activa o desactiva la compatibilidad del servidor de impresión con el software de cliente suministrado con un dispositivo periférico multifunción o integral.

0 (predeterminado): desactiva la compatibilidad con el software de cliente (autoriza sólo la impresión).

1: activa la compatibilidad con el software de cliente (autoriza impresión y escaneado).

### **Tabla 3.3 Parámetros del archivo de configuración TFTP (11 de 11)**

#### <span id="page-68-0"></span>usb-mode:

Especifica el modo de comunicación a través del puerto USB del servidor de impresión HP Jetdirect.

- Auto (predeterminado): Negocia y define automáticamente el modo de comunicación más alto posible para la impresora o el dispositivo conectado.
- MLC: (Multiple Logical Channels) Modo de comunicación exclusivo de HP que permite impresión, escaneado y comunicación de estado simultánea de múltiples canales.
- BIDIR: Conexión estándar que admite comunicaciones bidireccionales entre la impresora y el servidor de impresión. El servidor de impresión envía los datos de impresión y recibe información de estado procedente de la impresora.
- UNIDIR: Conexión estándar en la que los datos se transfieren en una única dirección (a la impresora).

#### <span id="page-68-1"></span>status-page-lang:

Especifica el lenguaje de descripción de página (PDL) que utilizará el servidor de impresión para enviar la página de configuración o estado de Jetdirect a la impresora.

- Auto (predeterminado): El lenguaje PDL se detecta automáticamente al encender el servidor de impresión o cuando se apaga y enciende.
- PCL: Lenguaje de control de impresora Hewlett-Packard
- ASCII: Caracteres ASCII estándar
- HPGL2: Lenguaje de gráficos Hewlett-Packard (v2)
- PS: Lenguaje Postscript

#### **Asistencia**

#### <span id="page-68-2"></span>support-name:

Se utiliza generalmente para identificar el nombre de una persona a la que se puede recurrir si se necesita asistencia para el dispositivo.

#### <span id="page-68-3"></span>support-number:

Normalmente se utiliza para especificar un número de teléfono o una extensión a los que se puede llamar si se necesita asistencia para el dispositivo.

#### <span id="page-68-4"></span>support-url:

Dirección URL con información del producto de este dispositivo en Internet o una intranet.

#### <span id="page-68-5"></span>tech-support-url:

Dirección URL para obtener asistencia técnica en Internet o una intranet.

# <span id="page-69-0"></span>**Uso de DHCP**

**Nota** Respecto a los servidores de impresión *inalámbricos* HP Jetdirect, en esta sección se presupone que ya está establecida la conexión inalámbrica a la red.

El protocolo de configuración dinámica de host (DHCP, RFC 2131/2132) es uno de los diferentes mecanismos de configuración automática que utiliza el servidor de impresión HP Jetdirect. Si dispone de un servidor DHCP en la red, el servidor de impresión HP Jetdirect obtendrá automáticamente su dirección IP de ese servidor y registrará su nombre con cualquier servicio de nombre dinámico que cumpla con RFC 1001 y 1002, siempre que se haya especificado una dirección IP en el servidor WINS (Servicio de nombres Internet de Windows).

También se puede utilizar un archivo de configuración TFTP (protocolo trivial de transferencia de archivos) junto con DHCP para configurar los parámetros ampliados. Si desea obtener más información sobre los parámetros TFTP, consulte "[Uso de](#page-47-0)  [BOOTP/TFTP"](#page-47-0).

**Nota** Los servicios DHCP deben estar disponibles en el servidor. Consulte la documentación del sistema o la ayuda en línea para instalar o activar los servicios DHCP.

**Nota** Si el servidor de impresión Jetdirect y el servidor BOOTP/DHCP están situados en subredes diferentes, la configuración IP puede fallar, a no ser que el dispositivo direccionador permita la transferencia de solicitudes DHCP entre subredes.

## **Sistemas UNIX**

Si desea obtener más información sobre la configuración de DHCP en sistemas UNIX, consulte la página de manual sobre bootpd.

En sistemas HP-UX, puede haber un archivo de muestra de configuración DHCP (dhcptab) en el directorio /etc.

Como en la actualidad HP-UX no proporciona servicios de nombre de dominio dinámicos (DDNS) para las implantaciones DHCP, Hewlett-Packard recomienda asignar a todas las duraciones de la concesión del servidor de impresora el valor infinito. Esto garantiza que las direcciones IP del servidor de impresión permanecen estáticas hasta que se proporcionan los servicios de nombre de dominio dinámicos.

## **Sistemas Windows**

Los servidores de impresión HP Jetdirect admiten la configuración IP desde un servidor DHCP con Windows NT o 2000. Esta sección describe la forma de configurar un conjunto o ámbito de direcciones IP que el servidor Windows puede asignar o conceder a cualquier solicitante. Si el servidor de impresión HP Jetdirect se configura para funcionar con BOOTP o DHCP y se enciende, envía automáticamente una solicitud BOOTP o DHCP de configuración IP. Si se configura de forma correcta, el servidor DHCP de Windows responderá con los datos de configuración IP del servidor de impresión.

Nota Esta información sirve como descripción general. Si desea obtener información concreta o ayuda adicional, consulte la información incluida con el software del servidor DHCP.

**Nota** Para evitar los problemas causados por las direcciones IP cambiantes, HP recomienda asignar a todas las impresoras direcciones IP con concesiones infinitas o direcciones IP reservadas.

## **Servidor Windows NT 4.0**

Para configurar un ámbito DHCP en un servidor Windows NT 4.0, haga lo siguiente:

- 1. En el servidor Windows NT, abra la ventana *Administrador de programas* y haga doble clic en el icono *Administrador de red*.
- 2. Haga doble clic en el icono **Administrador DHCP** para abrir esta ventana.
- 3. Seleccione primero **Servidor** y luego **Agregar servidor**.
- 4. Escriba la dirección IP del servidor y después haga clic en **Aceptar** para regresar a la ventana *Administrador DHCP*.
- 5. En la lista de servidores DHCP, haga clic en el servidor que acaba de agregar y seleccione primero **Ámbito** y luego **Crear**.
- 6. Seleccione **Conjunto de direcciones IP**. En la sección *Conjunto de direcciones IP,* configure el rango de la dirección IP introduciendo la dirección IP inicial en el cuadro *Dirección de inicio* y la dirección IP final en el cuadro *Dirección final*. Escriba también la máscara de la subred a la que se asignará el conjunto de direcciones IP.

Las direcciones IP inicial y final definen los extremos del conjunto de direcciones asignado a este ámbito.

## **Nota** Si lo desea, puede excluir rangos de direcciones IP dentro de un ámbito.

7. En la sección *Duración de la concesión*, seleccione **Sin límite** y, a continuación, **Aceptar**.

HP recomienda que a todas las impresoras se les asigne una concesión indefinida para evitar que surjan problemas con los cambios de direcciones IP. Sin embargo, debe tener en cuenta que si selecciona una duración indefinida de la concesión para el ámbito, todos los clientes de dicho ámbito tendrán contratos indefinidos.

Si desea que los clientes de su red tengan concesiones con límite de tiempo, puede definir una duración concreta, pero deberá configurar todas las impresoras como clientes reservados para ese ámbito.
- 8. Omita este paso si ha asignado concesiones indefinidas en el paso anterior. En caso contrario, seleccione **Ámbito** y **Agregar reservas** para configurar sus impresoras como clientes reservados. Para cada impresora, siga los pasos descritos en la ventana *Agregar clientes reservados* para configurar una reserva para la impresora correspondiente.
	- a. Escriba la dirección IP seleccionada.
	- b. Obtenga una dirección MAC o de hardware en la página de configuración y escriba esta dirección en el cuadro *Identificador único*.
	- c. Escriba el nombre del cliente (cualquier nombre es válido).
	- d. Seleccione **Agregar** para agregar el cliente reservado. Para eliminar una reserva, en la ventana *Administrador DHCP,* seleccione **Ámbito** y luego **Concesiones activas**. En la ventana *Concesiones activas*, haga clic en la reserva que desea quitar y seleccione **Eliminar**.
- 9. Haga clic en **Cerrar** para regresar a la ventana *Administrador DHCP*.
- 10. Omita este paso si no tiene intenciones de utilizar servicios de nombres Internet de Windows (WINS). En caso contrario, siga los pasos descritos a continuación para configurar el servidor DHCP:
	- a. En la ventana *Administrador DHCP*, seleccione **Opciones DHCP** y, a continuación, una de las siguientes:

**Ámbito** , si desea que los servicios de nombres sólo se apliquen al ámbito seleccionado.

**Global** , si desea que los servicios de nombres se apliquen a todos los ámbitos.

b. Agregue el servidor a la lista *Opciones activas*. En la ventana *Opciones DHCP*, seleccione **Servidores WINS/NBNS (044)** en la lista *Opciones no utilizadas*. Seleccione **Agregar** y después **Aceptar**.

Puede aparecer una advertencia en la que se le pide que configure el tipo de nodo. Esto se hará en el paso 10d.

- c. A continuación, deberá indicar la dirección IP del servidor WINS de la siguiente forma:
	- Seleccione **Valor** y después **Editar tabla**.
	- En el Editor de la tabla de direcciones IP, seleccione **Quitar** para eliminar cualquier dirección que no desee y que haya configurado anteriormente. A continuación, escriba la dirección IP del servidor WINS y seleccione **Agregar**.
	- Una vez que la dirección aparezca en la lista de direcciones IP, seleccione **Aceptar**. Al hacerlo, volverá a la ventana **Opciones de DHCP**. Si la dirección que acaba de agregar aparece en la lista de direcciones IP (cerca de la parte inferior de la ventana), vuelva al paso 10d. En caso contrario, repita el paso 10c.
- d. En la ventana **Opciones DHCP**, seleccione **Tipo de nodo WINS/NBT (046)** en la lista **Opciones no utilizadas**. Seleccione **Agregar** para agregar el tipo de nodo a la lista **Opciones activas**. En el cuadro **Byte**, escriba 0x4 para indicar que se trata de un nodo mixto y seleccione **Aceptar**.
- 11. Haga clic en **Cerrar** para salir al **Administrador de programas**.

#### **Servidor Windows 2000**

Para configurar un ámbito DHCP en un servidor Windows 2000, haga lo siguiente:

- 1. Ejecute el Administrador DHCP de Windows 2000. Haga clic en **Inicio**, seleccione **Configuración** y seleccione **Panel de control**. Abra la carpeta **Herramientas administrativas** y ejecute la utilidad **DHCP**.
- 2. En la ventana **DHCP**, busque y seleccione el servidor Windows 2000 en el árbol DHCP.

Si el servidor no aparece en el árbol, seleccione **DHCP** y haga clic en el menú **Acción** para agregarlo.

- 3. Una vez seleccionado el servidor en el árbol DHCP, haga clic en el menú **Acción** y seleccione **Ámbito nuevo**. Esto ejecuta el **Asistente para ámbito nuevo**.
- 4. En el **Asistente para ámbito nuevo**, haga clic en **Siguiente**.
- 5. Introduzca un nombre y una descripción para este ámbito y haga clic en **Siguiente**.
- 6. Introduzca el rango de direcciones IP para este ámbito (dirección IP inicial y dirección IP final). Introduzca también la máscara de subred y haga clic en **Siguiente**.
- **Nota** Si se usan subredes, la máscara de subred define qué parte de una dirección IP especifica la subred y qué parte el dispositivo cliente. Si desea obtener más información, consulte el [Apéndice A.](#page-262-0)
- 7. Si procede, introduzca el rango de direcciones IP del ámbito que debe excluir el servidor. A continuación, haga clic en **Siguiente**.
- 8. Establezca la duración de la concesión de la dirección IP para sus clientes DHCP. A continuación, haga clic en **Siguiente**.

HP recomienda asignar direcciones IP reservadas a todas las impresoras. Esto se puede hacer después de configurar el ámbito (consulte el paso [11](#page-75-0)).

9. Seleccione **No** para configurar las opciones DHCP de este ámbito más adelante. A continuación, haga clic en **Siguiente**.

Si desea configurar las opciones DHCP ahora, seleccione **Sí** y haga clic en **Siguiente**.

- a. Si lo desea, especifique la dirección IP del direccionador (o pasarela predeterminada) que van a usar los clientes. A continuación, haga clic en **Siguiente**.
- b. Si lo desea, especifique el nombre de dominio y los servidores DNS (Sistema de nombres de dominio) para los clientes. Haga clic en **Siguiente**.
- c. Si lo desea, especifique los nombres de servidor WINS y las direcciones IP. Haga clic en **Siguiente**.
- d. Seleccione **Sí** para activar ahora las opciones DHCP y haga clic en **Siguiente**.
- 10. Ya ha terminado de configurar el ámbito DHCP en este servidor. Haga clic en **Finalizar** para cerrar el asistente.
- <span id="page-75-0"></span>11. Configure la impresora con una dirección IP reservada en el ámbito DHCP:
	- a. En el árbol DHCP, abra la carpeta de su ámbito y seleccione **Reservas**.
	- b. Haga clic en el menú **Acción** y seleccione **Reserva nueva**.
	- c. Introduzca los datos adecuados en cada campo, incluida la dirección IP reservada para la impresora. (Nota: La dirección MAC de la impresora conectada a HP Jetdirect aparece en la página de configuración de HP Jetdirect.)
	- d. En "Tipos compatibles", seleccione **Sólo DHCP** y haga clic en **Agregar**. (Nota: Si selecciona **Ambos** o **Sólo BOOTP**, la configuración se realizará a través de BOOTP, ya que éste es el orden en el que los servidores de impresión HP Jetdirect inician las solicitudes de protocolo de configuración.)
	- e. Especifique otro cliente reservado o haga clic en **Cerrar**. Los clientes reservados agregados aparecerán en la carpeta Reservas de este ámbito.
- 12. Cierre la utilidad Administrador de DHCP.

## **Sistemas NetWare**

Los servidores NetWare 5.x ofrecen servicios de configuración DHCP para clientes de una red, incluido el servidor de impresión HP Jetdirect. Si desea configurar los servicios DHCP en un servidor NetWare, consulte la documentación y el servicio de asistencia de Novell.

# **Interrupción de la configuración DHCP**

**PRECAUCIÓN** Las modificaciones que se lleven a cabo en una dirección IP del servidor de impresión HP Jetdirect pueden requerir actualizaciones en la impresora o en la configuración de impresión de clientes o servidores.

Si no desea configurar el servidor de impresión HP Jetdirect mediante DHCP, debe volver a configurarlo con un método distinto.

- 1. (Para servidores de impresión internos) Si utiliza el panel de control de la impresora para definir la configuración BOOTP o manual, no se utilizará DHCP.
- 2. Puede utilizar Telnet para definir la configuración manual (el estado indicará "Especificado por usuario") o BOOTP. En ese caso, no se utilizará DHCP.
- 3. Puede modificar manualmente los parámetros de TCP/IP mediante un explorador de Web compatible por medio del servidor web incorporado o HP Web Jetadmin.

Si cambia a la configuración BOOTP, los parámetros que se hayan configurado con DHCP quedarán liberados y se inicializará el protocolo TCP/IP.

Si cambia a configuración manual, la dirección IP que se haya configurado mediante DHCP quedará liberada y se utilizarán los parámetros IP definidos por el usuario. **Por lo tanto, si introduce la dirección IP manualmente, también deberá establecer manualmente todos los parámetros de configuración, como la máscara de subred, la pasarela predeterminada y el tiempo de espera en inactividad.**

**Nota** Si elige reactivar la configuración DHCP, el servidor de impresión obtendrá su información de configuración de un servidor DHCP. Esto significa que, al seleccionar DHCP y completar la sesión de configuración (por ejemplo, con Telnet), se reinicializa el protocolo TCP/IP para el servidor de impresión y se elimina toda la información de configuración actual. A partir de ese momento, el servidor de impresión intentará obtener nueva información de configuración enviando solicitudes DHCP por la red a un servidor DHCP.

Para configurar DHCP mediante Telnet, consulte ["Uso de Telnet"](#page-81-0) en este capítulo.

# **Uso de RARP**

**Nota** Respecto a los servidores de impresión *inalámbricos* HP Jetdirect, en esta sección se presupone que ya está establecida la conexión inalámbrica a la red.

Esta sección describe cómo configurar el servidor de impresión utilizando el protocolo de resolución de direcciones inverso (RARP) en sistemas UNIX y Linux.

Este procedimiento de configuración permite que el daemon RARP ejecutado en el sistema responda a una solicitud RARP del servidor de impresión HP Jetdirect y proporcione la dirección IP al servidor de impresión.

- 1. Apague la impresora.
- 2. Inicie una sesión en el sistema UNIX o Linux como superusuario.
- 3. Asegúrese de que el daemon RARP se está ejecutando en el sistema, escribiendo el siguiente comando en el indicador del sistema:

ps -ef | grep rarpd (Unix) ps ax | grep rarpd (BSD o Linux) 4. La respuesta del sistema deberá ser similar a ésta:

861 0.00.2 24 72 5 14:03 0:00 rarpd -a 860 0.00.5 36 140 5 14:03 0:00 rarpd -a

- 5. Si el sistema no muestra un número de proceso para el daemon RARP, consulte la página de manual sobre *rarpd* para obtener instrucciones acerca de la forma de iniciar el daemon RARP.
- 6. Edite el archivo /etc/hosts para agregar la dirección IP designada y el nombre del nodo del servidor de impresión HP Jetdirect. Por ejemplo:

192.168.45.39 laserjet1

7. Edite el archivo /etc/ethers (el archivo /etc/rarpd.conf en HP-UX 10.20) para agregar la dirección de hardware o de la estación de la LAN (en la página de configuración) y el nombre del nodo del servidor de impresión HP Jetdirect. Por ejemplo:

00:01:E6:a8:b0:00 laserjet1

**Nota** Si el sistema usa servicios de información de red (NIS), necesitará incorporar los cambios al host NIS y a las bases de datos ethers.

- 8. Encienda la impresora.
- 9. Para comprobar que la tarjeta esté configurada con la dirección IP correcta, emplee la utilidad ping. En el indicador, escriba:

ping <dirección\_IP>

donde <dirección IP> es la dirección asignada del RARP.

10. Si el ping no responde, consulte el [Capítulo 8.](#page-202-0)

# **Uso de los comandos arp y ping**

#### **Nota** Respecto a los servidores de impresión *inalámbricos* HP Jetdirect, en esta sección se presupone que ya está establecida la conexión inalámbrica a la red.

Puede configurar un servidor de impresión HP Jetdirect con una dirección IP utilizando un comando del protocolo de resolución de direcciones, ARP, en sistemas que lo admitan. El protocolo no es direccionable, esto es, la estación de trabajo desde la que se realiza la configuración debe estar situada en el mismo segmento de red que el servidor de impresión HP Jetdirect.

El uso de los comandos arp y ping con servidores de impresión HP Jetdirect requiere:

- Sistema Windows NT/2000/XP o UNIX configurado para funcionar con TCP/IP
- HP Jetdirect con la versión de firmware x.20.00 o posterior
- Se ha definido la dirección IP predeterminada heredada 192.0.0.192 en el servidor de impresión
- La dirección de hardware (MAC) de la LAN del servidor de impresión HP Jetdirect (especificada en una página de configuración de HP Jetdirect o en una etiqueta pegada en los servidores de impresión externos HP Jetdirect)
- Nota En algunos sistemas, pueden ser necesarios derechos de superusuario para utilizar el comando arp.

Para configurar un servidor de impresión Jetdirect, utilice los comandos siguientes:

```
arp -s <dirección IP> <dirección de hardware LAN>
ping <dirección_IP>
```
Después de asignar una dirección IP mediante los comandos arp y ping, use otras herramientas (como Telnet, el servidor web incorporado o el software HP Web Jetadmin) para configurar otros parámetros IP.

donde <dirección IP> es la dirección IP que se desea asignar al servidor de impresión. El comando arp escribe las entradas en la caché arp de la estación de trabajo y el comando ping configura la dirección IP en el servidor de impresión.

Según el sistema, la dirección de hardware de la LAN utiliza formatos específicos.

Por ejemplo:

Para Windows NT 4.0, 2000, XP

```
arp -s 192.168.45.39 00-01-E6-a2-31-98
ping 192.168.45.39
```
Para UNIX

arp -s 192.168.45.39 00:01:E6:a2:31:98 ping 192.168.45.39

**Nota** Una vez establecida la dirección IP en el servidor de impresión, se ignorarán los comandos arp y ping adicionales. Una vez configurada la dirección IP, no se pueden utilizar arp y ping a menos que se restablezcan los valores de fábrica en el servidor de impresión (consulte el [Capítulo 8\)](#page-202-0).

> En sistemas UNIX, el comando arp -s puede variar entre los distintos sistemas.

Algunos sistemas BSD esperan la dirección IP (o el nombre de host) en orden inverso. Otros sistemas pueden requerir parámetros adicionales. Consulte la documentación del sistema para ver los formatos de comandos correspondientes.

# <span id="page-81-0"></span>**Uso de Telnet**

**Nota** Respecto a los servidores de impresión *inalámbricos* HP Jetdirect, en esta sección se presupone que ya está establecida la conexión inalámbrica a la red.

En esta sección se describe la forma de configurar el servidor de impresión (versión del firmware x.25.01 o superior) utilizando Telnet.

Aunque la conexión Telnet puede protegerse con una contraseña de administrador, las conexiones Telnet no son seguras. En las redes con altos niveles de seguridad, pueden desactivarse las conexiones Telnet en el servidor de impresión usando otras herramientas (por ejemplo, TFTP, el servidor web incorporado o el software HP Web Jetadmin).

# **Creación de una conexión Telnet**

Para utilizar comandos Telnet con el servidor de impresión HP Jetdirect, debe existir una ruta entre la estación de trabajo y el servidor de impresión. Si el servidor de impresión y el ordenador tienen una dirección IP parecida, es decir, la parte de las direcciones IP correspondiente a la red coincide, es posible que exista una ruta. Si desea obtener más información sobre la estructura de las direcciones IP, consulte el [Apéndice A.](#page-262-0)

Si las direcciones IP no coinciden, puede cambiar la de la estación de trabajo para que coincida, o bien puede utilizar un comando del sistema operativo para crear una ruta al servidor de impresión. (Por ejemplo, si el servidor de impresión está configurado con la dirección IP predeterminada heredada 192.0.0.192 puede que no exista una ruta.)

En los sistemas Windows, puede utilizar un comando route en un indicador de comandos de Windows (DOS) para crear una ruta para el servidor de impresión.

Si desea información sobre los indicadores de comandos, consulte la ayuda en línea de Windows. En los sistemas Windows NT, la utilidad de indicador de comandos se encuentra en la carpeta **Programas** (haga clic en **Inicio**, **Programas**, **Línea de comandos**). En los sistemas Windows 2000/XP, se encuentra en la carpeta **Accesorios** de la carpeta **Programas**.

Para utilizar el comando route, también necesitará la dirección IP de la estación de trabajo. Para verla, puede especificar el comando apropiado en el indicador de comandos:

 $C:\rangle$  ipconfig (en Windows NT/2000/XP)  $C: \>$  winipconfig (en Windows 98)

Para crear una ruta desde el indicador de comandos del sistema, escriba el comando siguiente:

route add <dirección IP de Jetdirect> <dirección IP del sistema>

donde <dirección IP de Jetdirect> es la dirección IP configurada en el servidor de impresión HP Jetdirect y <dirección IP del sistema> es la dirección IP de la tarjeta de red de la estación de trabajo conectada físicamente a la misma LAN que el servidor de impresión.

Por ejemplo, para crear una ruta desde la estación de trabajo con la dirección IP 169.254.2.1 a un servidor de impresión con la dirección IP predeterminada 192.0.0.192, escriba el comando siguiente:

route add 192.0.0.192 169.254.2.1

**PRECAUCIÓN** Si usa Telnet para establecer manualmente una dirección IP, se anulará la configuración IP dinámica (por ejemplo, BOOTP, DHCP o RARP) dando como resultado una configuración estática. En una configuración estática, los valores IP son fijos y es posible que BOOTP, DHCP, RARP y otros métodos de configuración dinámica dejen de funcionar.

> Cada vez que cambie una dirección IP manualmente, deberá volver a configurar la máscara de subred y la pasarela predeterminada al mismo tiempo.

## **Sesión Telnet típica**

A continuación se muestra la manera de iniciar una sesión de Telnet típica.

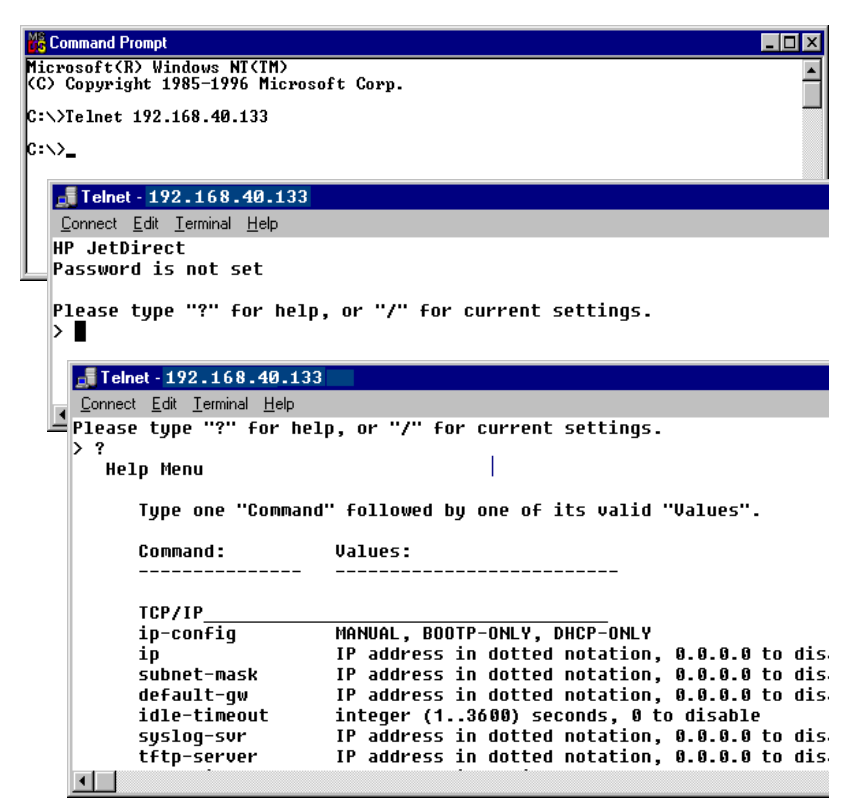

Para establecer los parámetros de configuración, debe configurar una sesión Telnet entre el sistema y el servidor de impresión HP Jetdirect.

1. Escriba lo siguiente en el indicador del sistema:

telnet <dirección IP>

donde <dirección IP> es la dirección IP que aparece en la página de configuración de Jetdirect. Consulte el [Capítulo 9](#page-221-0).

- 2. Se mostrará la conexión con el servidor de impresión HP Jetdirect. Si el servidor responde con el mensaje "connected to IP address", pulse la tecla **Intro** dos veces para asegurarse de que la conexión Telnet se ha inicializado.
- 3. Introduzca los valores correctos si se le piden el nombre de usuario y la contraseña.

Como opción predeterminada, la interfaz Telnet no requiere un nombre de usuario o una contraseña. Si se ha establecido una contraseña de administrador, se le pedirá que escriba un nombre de usuario junto con esa contraseña antes de introducir y guardar la configuración del comando de Telnet.

4. De manera predeterminada, se proporciona una interfaz de línea de comando. Para configurar los parámetros utilizando una interfaz de menús, escriba **Menu**. Para obtener información adicional, consulte "[Opciones de la interfaz de usuario"](#page-84-0).

Para ver una lista de los comandos y parámetros admitidos, consulte "[Parámetros y comandos de Telnet](#page-86-0)".

## <span id="page-84-0"></span>**Opciones de la interfaz de usuario**

El servidor de impresión HP Jetdirect ofrece dos opciones de interfaz para la introducción de comandos Telnet: una [Interfaz de](#page-85-0)  [línea de comandos \(predeterminada\)](#page-85-0) y una [Interfaz de menú](#page-107-0).

#### <span id="page-85-0"></span>**Interfaz de línea de comandos (predeterminada)**

Con la interfaz de línea de comandos de Telnet, puede definir los parámetros de configuración si sigue los procedimientos que se describen a continuación:

**Nota** Durante una sesión de Telnet, escriba ? para ver los parámetros de configuración disponibles, el formato correcto del comando y una lista de comandos. Para ver los comandos adicionales (o avanzados) escriba el comando advanced delante de ?. Para ver la información de configuración actual, escriba /.

1. En el indicador ">" de Telnet escriba:

<parámetro>: <valor>

y pulse la tecla **Intro**, donde <parámetro> designa el parámetro de configuración que está definiendo y <valor> representa las definiciones que asigna a ese parámetro. Después de cada entrada de parámetro debe introducirse un retorno de carro.

Consulte la [Tabla 3.4](#page-86-1) para ver los parámetros de configuración (versión de firmware x.25.00 o posterior).

- 2. Repita el paso anterior para establecer otros parámetros de configuración.
- 3. Cuando termine de introducir los parámetros de configuración, escriba exit o quit (en función del sistema).

Cuando se le pregunte si desea guardar los valores que ha cambiado, introduzca Y (valor predeterminado) para indicar Sí o N para indicar No.

Si escribe save en lugar de exit o quit, no se le preguntará si desea guardar la configuración.

<span id="page-86-0"></span>Parámetros y comandos de Telnet. [Tabla 3.4](#page-86-1) muestra los comandos y parámetros de Telnet disponibles.

**Nota** Si un parámetro se proporciona dinámicamente (por ejemplo, desde un servidor BOOTP o DHCP), su valor no se puede cambiarse mediante Telnet sin antes establecer la configuración manual. Si desea definir la configuración manual, consulte el comando ip-config.

> Cada vez que cambie una dirección IP manualmente, deberá volver a configurar la máscara de subred y la pasarela predeterminada al mismo tiempo.

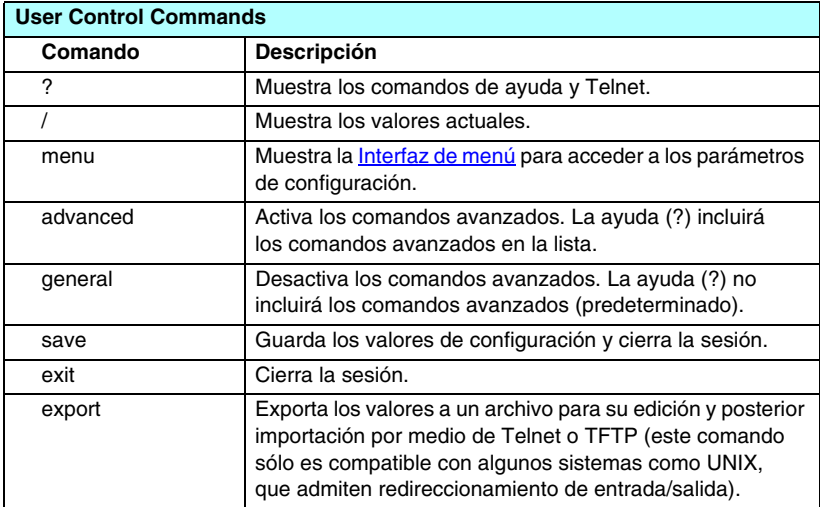

<span id="page-86-1"></span>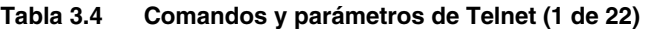

| <b>General Settings</b>             |                                                                                                    |
|-------------------------------------|----------------------------------------------------------------------------------------------------|
| Comando                             | <b>Descripción</b>                                                                                                    |
| passwd                              | Define la contraseña de administración (compartida con el<br>servidor web incorporado y HP Web Jetadmin). Por ejemplo,<br>"passwd jd1234 jd1234" define la contraseña jd1234.<br>Tenga en cuenta que "jd1234" se introduce dos veces<br>para confirmar el valor. |
|                                     | Se admite un máximo de 16 caracteres alfanuméricos.<br>Al iniciar la siguiente sesión en Telnet, se le pedirá que<br>introduzca un nombre de usuario y esta contraseña.                                                                                          |
|                                     | Para borrar la contraseña, introduzca el comando sin<br>contraseña ni entradas de confirmación.                                                                                                    |
|                                     | Las contraseñas se pueden borrar mediante el<br>restablecimiento de los valores de fábrica.                                                                                                    |
| sys-location                        | Cadena alfanumérica (de hasta 255 caracteres),<br>generalmente utilizada para identificar una ubicación.                                                                                                    |
| sys-contact                         | Cadena alfanumérica (de hasta 255 caracteres),<br>generalmente utilizada para identificar el nombre de<br>un administrador de red o dispositivo.                                                                                                    |
| ssl-state                           | Define el nivel de seguridad del servidor de impresión<br>en las comunicaciones web:                                                                                                    |
|                                     | 1 (predeterminado): Fuerza el redireccionamiento<br>al puerto HTTPS. Sólo pueden emplearse<br>comunicaciones HTTPS (HTTP seguro).                                                                                                    |
|                                     | 2: Desactiva el redireccionamiento forzado al puerto HTTPS.<br>Pueden emplearse ambas comunicaciones, HTTP y HTTPS.                                                                                                    |
| security-reset                      | Restablece la configuración de seguridad del servidor<br>de impresión a los valores configurados en fábrica.<br>0 (predeterminado) no los restablece, 1 restablece<br>los ajustes.                                                                               |
| <b>Wireless 802.11Main Settings</b> |                                                                                                    |
| Comando                             | <b>Descripción</b>                                                                                                    |
| network-type                        | Especifica la topología de red inalámbrica 802.11:                                                                                                    |
|                                     | Infrastructure: El servidor de impresión se comunica<br>por la red con otros dispositivos cableados o inalámbricos<br>a través de un punto de acceso.                                                                                                    |
|                                     | Ad Hoc: (predeterminado) El servidor de impresión se<br>comunica directamente con otros dispositivos inalámbricos,<br>sin utilizar un punto de acceso.                                                                                                    |

**Tabla 3.4 Comandos y parámetros de Telnet (2 de 22)**

#### **Tabla 3.4 Comandos y parámetros de Telnet (3 de 22)**

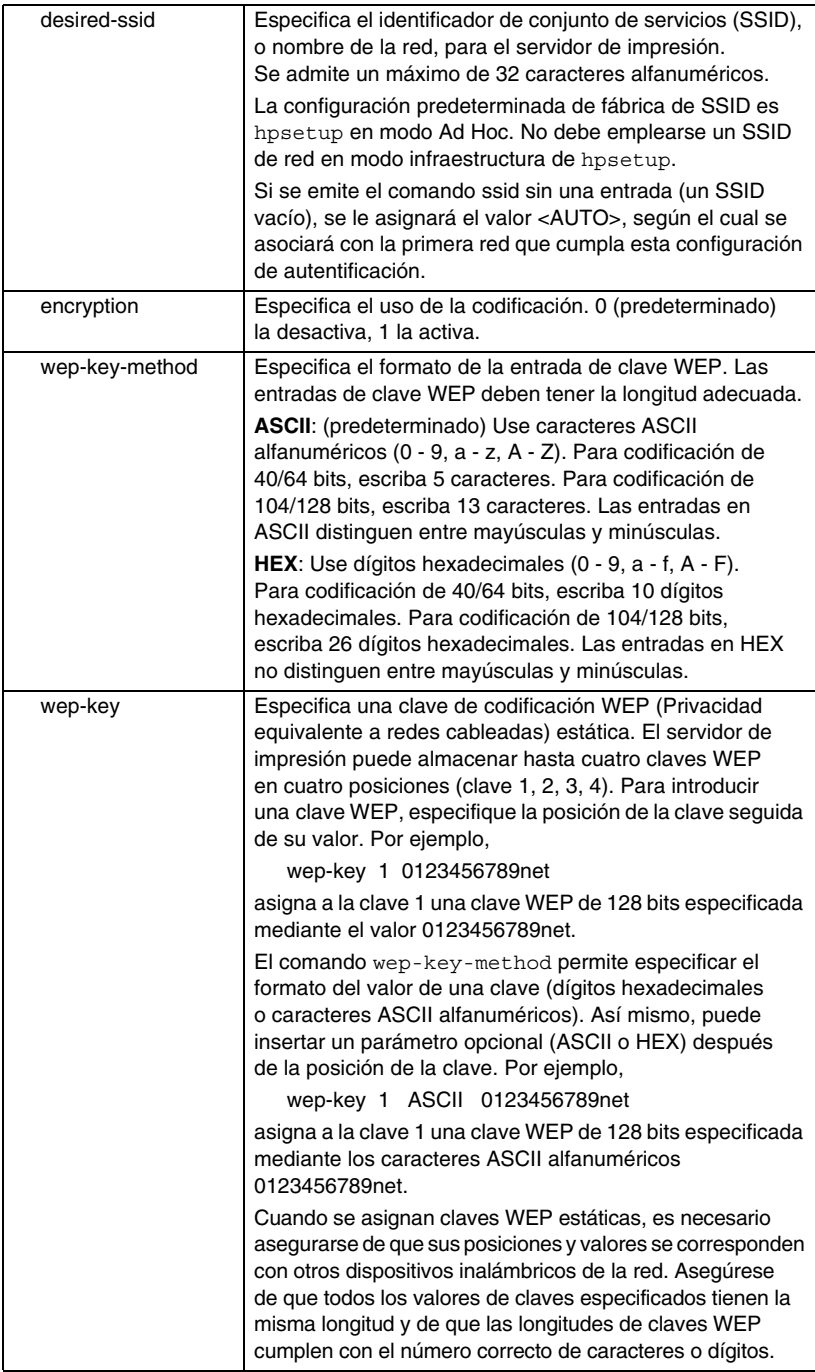

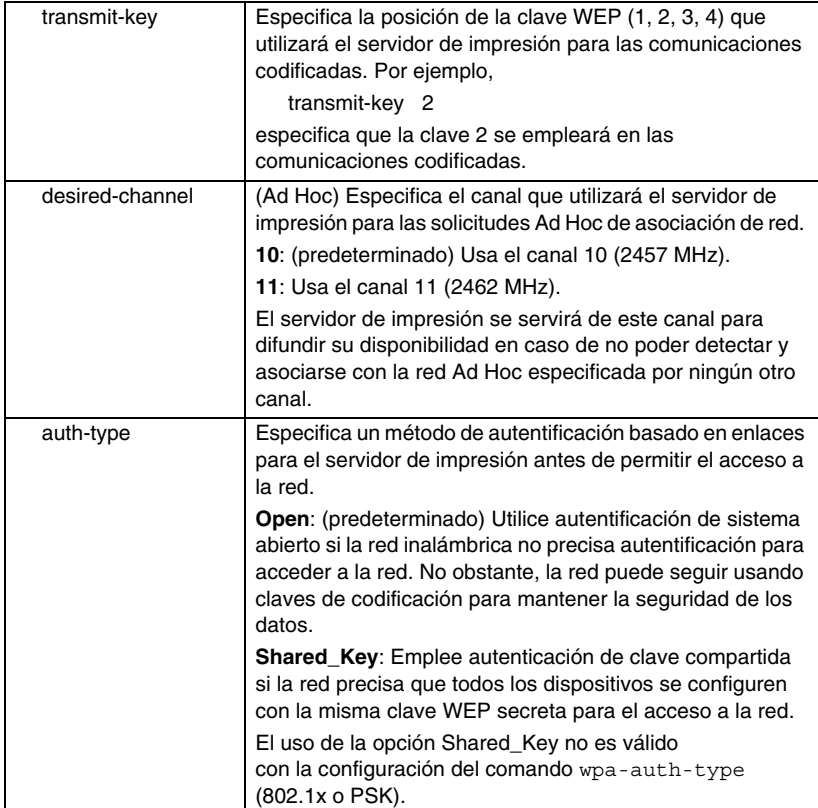

#### **Tabla 3.4 Comandos y parámetros de Telnet (4 de 22)**

#### **Tabla 3.4 Comandos y parámetros de Telnet (5 de 22)**

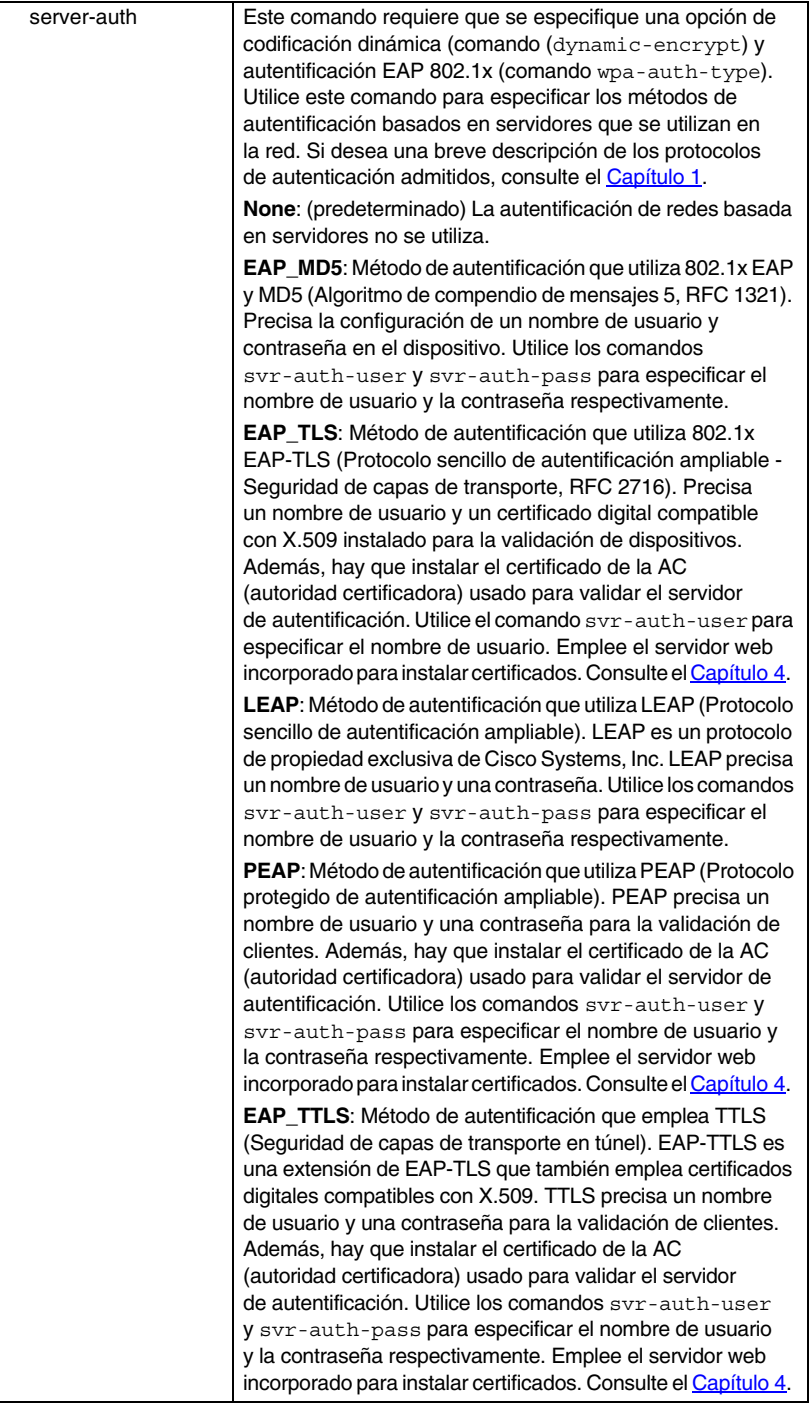

| svr-auth-user  | Especifica un nombre de usuario para la autentificación<br>basada en servidores. Se admite un máximo de<br>128 caracteres alfanuméricos.                                                                                                    |
|----------------|----------------------------------------------------------------------------------------------------|
| svr-auth-pass  | Especifica una contraseña para la autentificación basada<br>en servidores. Se admite un máximo de 128 caracteres<br>alfanuméricos.                                                                                                    |
| svr-auth-id    | Especifica una cadena de caracteres de certificado de la AC<br>que se empleará para identificar y validar el servidor de<br>autentificación. Esta cadena se comparará con una cadena<br>de identificación recibida del servidor de autentificación.<br>Para esta comparación puede especificar si la coincidencia<br>ha de ser exacta:                                                         |
|                | RIGHT_MOST (predeterminado): La cadena se comparará<br>con los caracteres de la derecha de la cadena del certificado<br>de la AC.                                                                                                    |
|                | USE_EXACT: La cadena debe ser exactamente igual a la<br>del servidor de autentificación.                                                                                                    |
| wpa-auth-type  | Este comando no es compatible con la opción de<br>autentificación de clave compartida del comando<br>auth-type. Utilice este comando para especificar<br>un tipo de autentificación EAP compatible.                                                                                                    |
|                | 802.1x: Seleccione esta opción en una red EAP que<br>utilice un servidor de autentificación. Utilice el comando<br>server-auth para especificar los protocolos EAP/802.1x<br>utilizados en la red. Utilice el comando dynamic-encrypt<br>para especificar una opción de codificación dinámica.                                                                                                 |
|                | PSK: Seleccione esta opción en redes EAP en las que<br>no se utilice un servidor de autentificación. Una clave<br>precompartida proporciona la autentificación de dispositivos.<br>Se genera una clave precompartida cuando se especifica<br>una frase de autentificación de red mediante el comando<br>psk-passphrase. El comando dynamic-encrypt se<br>debe configurar con la opción Robust. |
| psk-passphrase | Especifique una frase de autentificación que se utilizará<br>para crear una clave precompartida de red. Debe tener<br>entre 8 y 63 caracteres ASCII del rango hexadecimal<br>entre 21 y 7E (caracteres 0-9, a-z, A-Z y varios caracteres<br>especiales, incluidos !, $\omega$ , #, \$, %, ^, &, (, ), _, +, =, -, {, }, [,<br>], $\iota$ , $\iota$ , ", <, >, ?, ", ', ~).                     |

**Tabla 3.4 Comandos y parámetros de Telnet (6 de 22)**

### **Tabla 3.4 Comandos y parámetros de Telnet (7 de 22)**

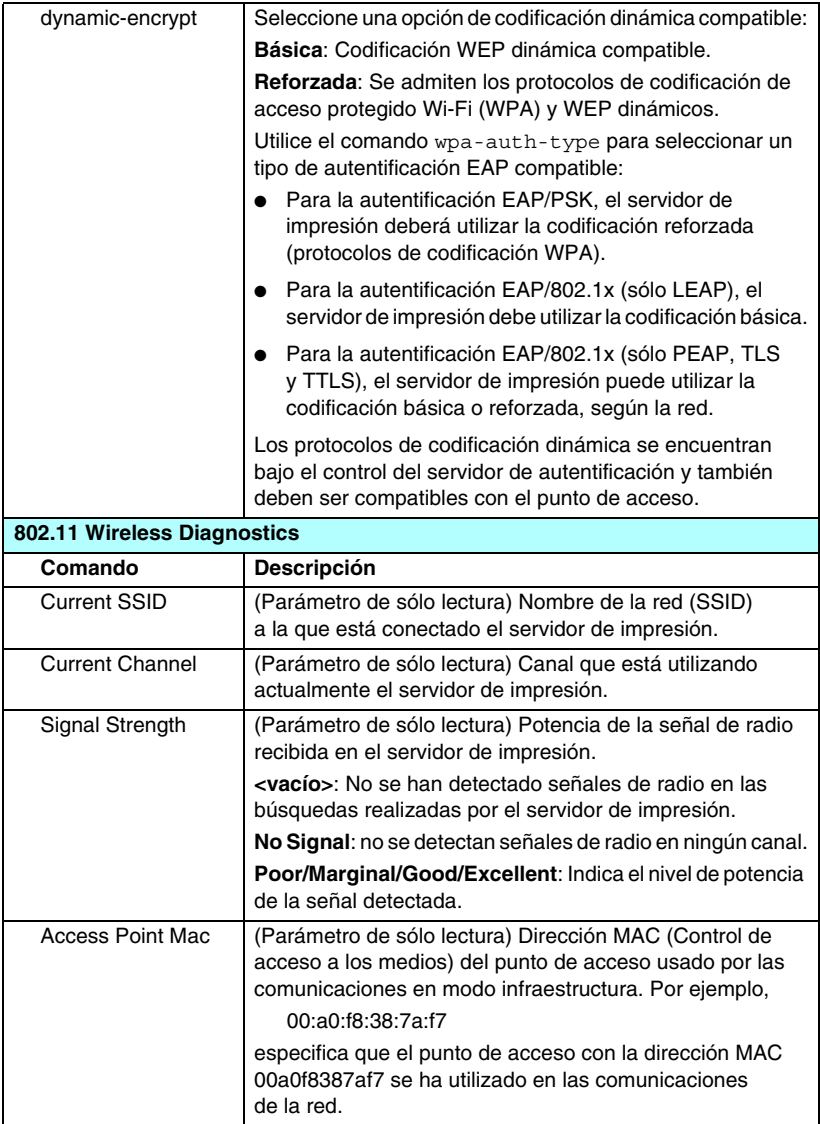

| <b>TCP/IP Main Settings</b> |                                                                                                    |
|-----------------------------|----------------------------------------------------------------------------------------------------|
| Comando                     | Descripción                                                                                                    |
| host-name                   | Cadena alfanumérica (de hasta 32 caracteres) que<br>permite asignar o cambiar el nombre del dispositivo de red.<br>Por ejemplo,                                                                                                    |
|                             | "host-name impresora1" asigna el nombre "impresora1"<br>al dispositivo.                                                                                                    |
| ip-config                   | Especifica el método de configuración:                                                                                                    |
|                             | manual: El servidor de impresión espera los parámetros IP<br>mediante herramientas manuales (como Telnet, el<br>servidor web incorporado, el panel de control o software<br>de gestión o instalación). El estado será Especificado<br>por usuario. |
|                             | <b>bootp</b> : El servidor de impresión enviará solicitudes BOOTP<br>a la red para la configuración dinámica de IP.                                                                                                    |
|                             | dhcp: El servidor de impresión enviará solicitudes DHCP<br>a la red para la configuración dinámica de IP.                                                                                                    |
| ip                          | Dirección IP del servidor de impresión, separada por puntos.<br>Por ejemplo:                                                                                                    |
|                             | ip-confiq<br>manual                                                                                                    |
|                             | 192.168.45.39<br>ip                                                                                                    |
|                             | donde ip-confiq indica configuración manual e ip<br>permite definir de forma manual la dirección IP<br>192.168.45.39 en el servidor de impresión.                                                                                                  |
|                             | El valor 0.0.0.0 borra la dirección IP.                                                                                                    |
|                             | Si cierra la sesión y guarda una dirección IP nueva, deberá<br>especificarla en la próxima conexión Telnet.                                                                                                    |
| subnet-mask                 | Valor (separado por puntos) que identifica las partes de una<br>dirección IP que especifican la red y el host en los mensajes<br>recibidos. Por ejemplo,                                                                                           |
|                             | subnet-mask 255.255.255.0                                                                                                    |
|                             | almacena el valor de máscara de subred 255.255.255.0<br>en el servidor de impresión. El valor 0.0.0.0 desactiva la<br>máscara de subred. Si desea obtener más información,<br>consulte el Apéndice A.                                              |

**Tabla 3.4 Comandos y parámetros de Telnet (8 de 22)**

### **Tabla 3.4 Comandos y parámetros de Telnet (9 de 22)**

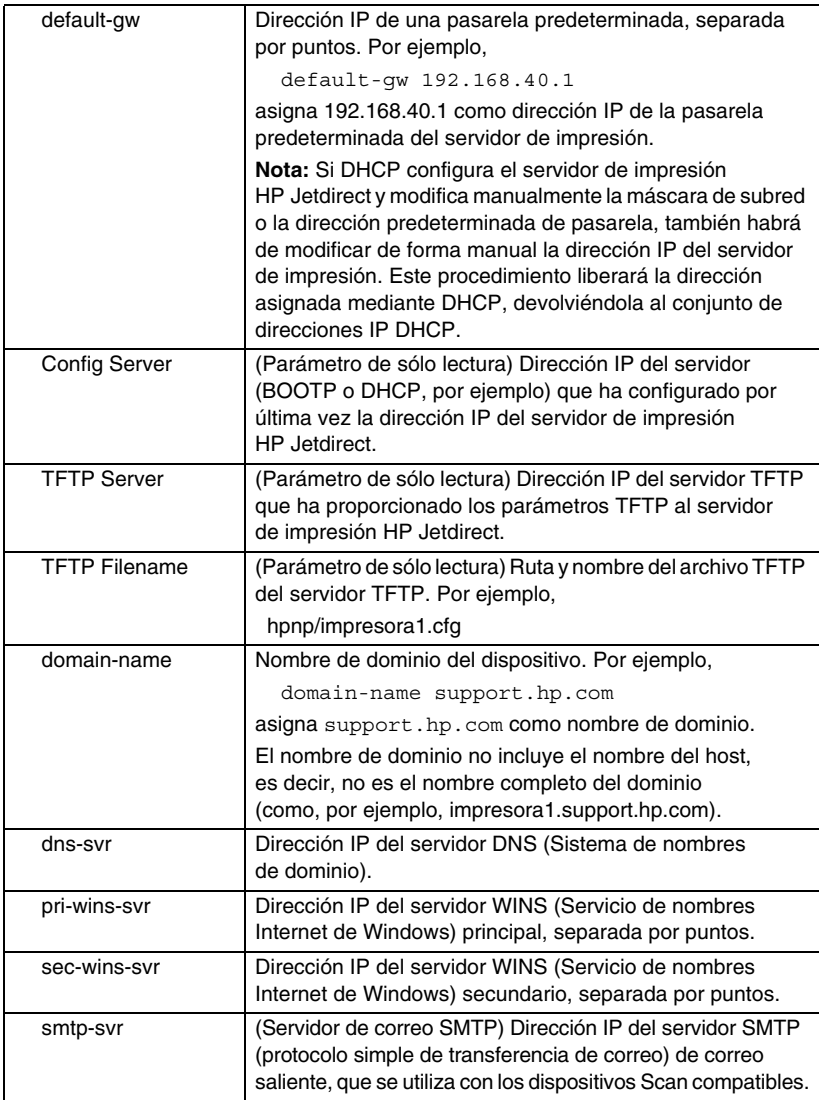

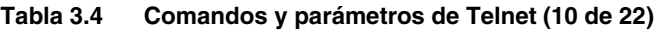

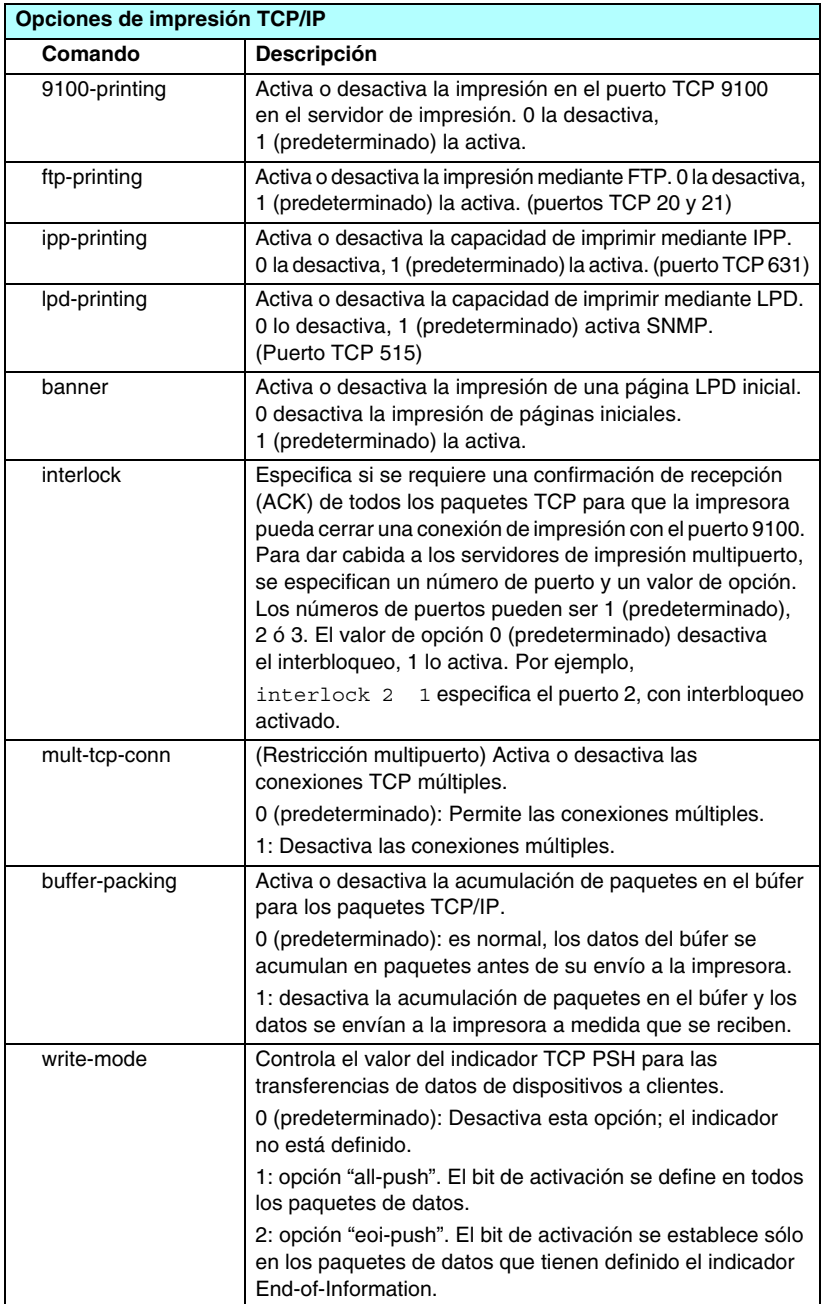

| <b>TCP/IP LPD Queues</b>      |                                                                                                    |
|-------------------------------|----------------------------------------------------------------------------------------------------|
| Comando                       | Descripción                                                                                                    |
| addq                          | Agrega una cola definida por el usuario. El nombre de la<br>cola (hasta 32 caracteres ASCII visualizables), nombre<br>de cadena Prepend, nombre de cadena Append y cola<br>de procesamiento (normalmente, RAW) deben<br>especificarse en la línea de comandos. Pueden<br>agregarse hasta seis colas definidas por el usuario.                                                                                                    |
| deleteq                       | Elimina una cola definida por el usuario. El nombre de la<br>cola se debe especificar en la línea de comandos deleteq.                                                                                                    |
| defaultg                      | Nombre de la cola que se utilizará en caso de que la<br>especificada para un trabajo de impresión sea desconocida.<br>De manera predeterminada, tiene el valor AUTO.                                                                                                    |
| addstring                     | Agrega una cadena de caracteres definida por el usuario<br>que puede preceder o seguir a los datos de impresión.<br>Pueden especificarse hasta ocho cadenas de caracteres.<br>El nombre y el contenido de la cadena de caracteres se<br>proporcionan en la línea de comandos addstring.                                                                                                    |
| deletestring                  | Elimina una cadena definida por el usuario. El nombre de la<br>cadena se especifica en la línea de comandos deletestring.                                                                                                    |
| <b>TCP/IP Raw Print Ports</b> |                                                                                                    |
| Comando                       | Descripción                                                                                                    |
| raw-port                      | Especifica puertos adicionales para imprimir en el puerto<br>TCP 9100. Los puertos válidos van del 3000 al 9000,<br>que son puertos dependientes de las aplicaciones.<br>Puede definirse un máximo de dos puertos.                                                                                                    |
| <b>TCP/IP Access Control</b>  |                                                                                                    |
| Comando                       | Descripción                                                                                                    |
| allow                         | Genera una entrada en la lista de accesos del host<br>almacenada en el servidor de impresión HP Jetdirect.<br>Cada entrada especifica un host o red de hosts a los<br>que se permite conectar con la impresora. El formato es<br>"allow: netnum [mask]" donde netnum es un número de red<br>o dirección IP de host, y mask es una máscara de bits de<br>dirección aplicada al número de red y a la dirección de host<br>para verificar el acceso. Se admiten hasta 10 entradas en<br>la lista de acceso. Si no hay entradas, se permite el acceso<br>a todos los hosts. Por ejemplo, |
|                               | allow 192.0.0.0<br>255.0.0.0                                                                                                    |
|                               | permite hosts en la red 192.                                                                                                    |
|                               | allow 192.168.1.2                                                                                                    |
|                               | permite un solo host. En este caso, se asume la máscara<br>predeterminada 255.255.255.255 y no es necesaria.                                                                                                    |
|                               |                                                                                                    |
|                               | allow 0 borra la lista de acceso de hosts.<br>Si desea obtener información adicional, consulte                                                                                                    |

**Tabla 3.4 Comandos y parámetros de Telnet (11 de 22)**

| <b>TCP/IP Other Settings</b> |                                                                                                    |
|------------------------------|----------------------------------------------------------------------------------------------------|
| Comando                      | <b>Descripción</b>                                                                                                    |
| syslog-config                | Activa o desactiva el funcionamiento del servidor syslog en<br>el servidor de impresión: 0 la desactiva, 1 (predeterminado)<br>la activa. (puerto UDP 514)                                                                                                    |
| syslog-svr                   | Dirección IP del servidor syslog separada por puntos.<br>Especifica el servidor al que el servidor de impresión<br>HP Jetdirect envía los mensajes syslog. Por ejemplo,<br>syslog-svr: 192.168.40.1<br>asigna 192.168.40.1 como dirección IP de dicho servidor.<br>Si desea obtener más información, consulte el <b>Apéndice A</b> .                                                                                                    |
| syslog-max                   | Especifica el número máximo de mensajes syslog que el<br>servidor de impresión HP Jetdirect puede enviar por minuto.<br>Este valor permite al administrador controlar el tamaño del<br>archivo de registro. El valor predeterminado es 10 mensajes<br>por minuto. Si se establece en cero, no se limitará el número<br>de mensajes syslog.                                                                                                    |
| syslog-priority              | Controla el filtrado de los mensajes syslog enviados al<br>servidor syslog. El rango de filtrado es de 0 a 8, siendo<br>0 el valor más restrictivo y 8 el más general. Sólo se<br>informa de los mensajes cuyo nivel es inferior al del filtro<br>especificado (o que tienen una prioridad más alta).<br>El valor predeterminado es 8; se enviarán mensajes<br>con todas las prioridades.                                                                                                    |
|                              | Si se establece en 0, se desactivan todos los<br>mensajes syslog.                                                                                                    |
| syslog-facility              | Código que se utiliza para identificar el dispositivo de origen<br>de un mensaje (por ejemplo, para identificar el origen<br>de los mensajes seleccionados durante la resolución de<br>problemas). De manera predeterminada, el servidor<br>de impresión HP Jetdirect utiliza LPR como código del<br>dispositivo de origen, aunque pueden utilizarse valores<br>de usuario locales (desde local0 hasta local7) para<br>aislar servidores de impresión individuales o grupos<br>de servidores de impresión. |
| slp-config                   | Activa o desactiva el funcionamiento del protocolo de<br>ubicación de servicios (SLP) en el servidor de impresión:<br>0 la desactiva, 1 (predeterminado) la activa. Determinadas<br>aplicaciones de software de HP utilizan SLP (mediante<br>el puerto UDP 427) para automatizar la detección<br>de dispositivos.                                                                                                    |
| mdns-config                  | Activa o desactiva los servicios de nombres de dominio<br>de destinatario múltiple (mDNS). El 0 los activa y el<br>1 los desactiva. mDNS se suele utilizar en pequeñas redes<br>para la resolución de direcciones IP y nombres (mediante<br>el puerto UDP 5353) en las que no está disponible un<br>servidor DNS convencional.                                                                                                    |

**Tabla 3.4 Comandos y parámetros de Telnet (12 de 22)**

#### **Tabla 3.4 Comandos y parámetros de Telnet (13 de 22)**

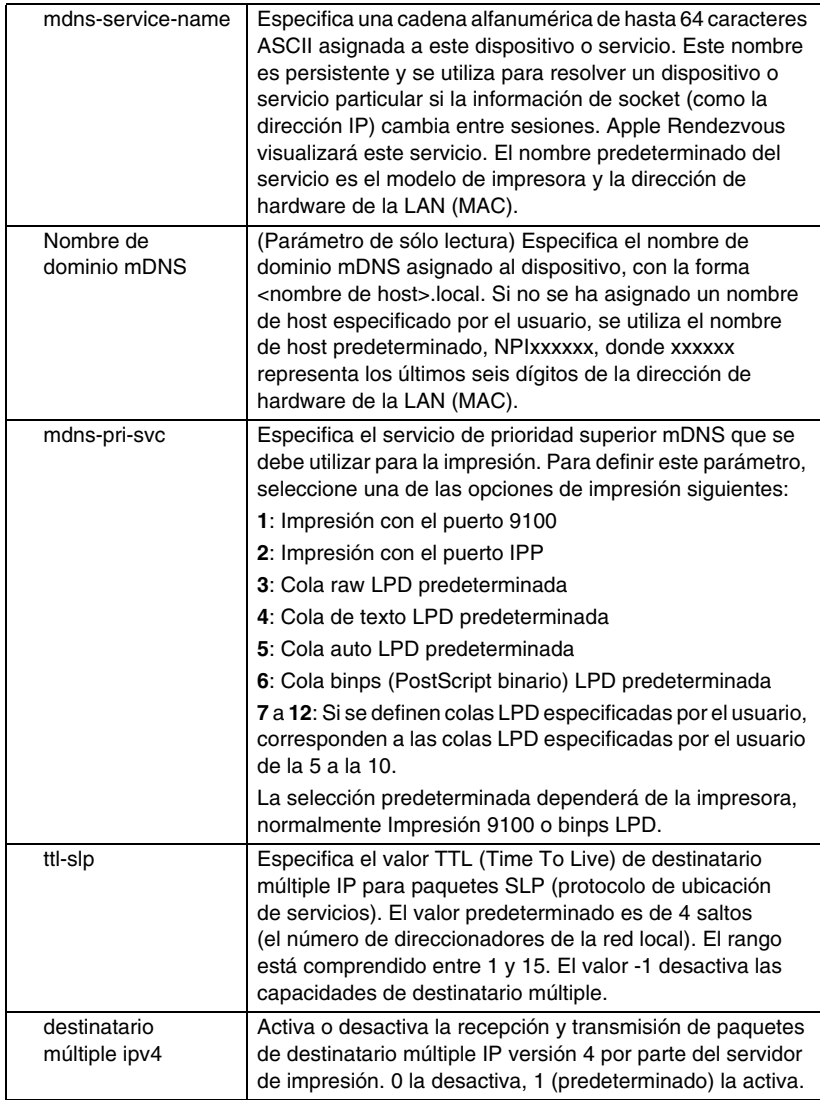

#### **Tabla 3.4 Comandos y parámetros de Telnet (14 de 22)**

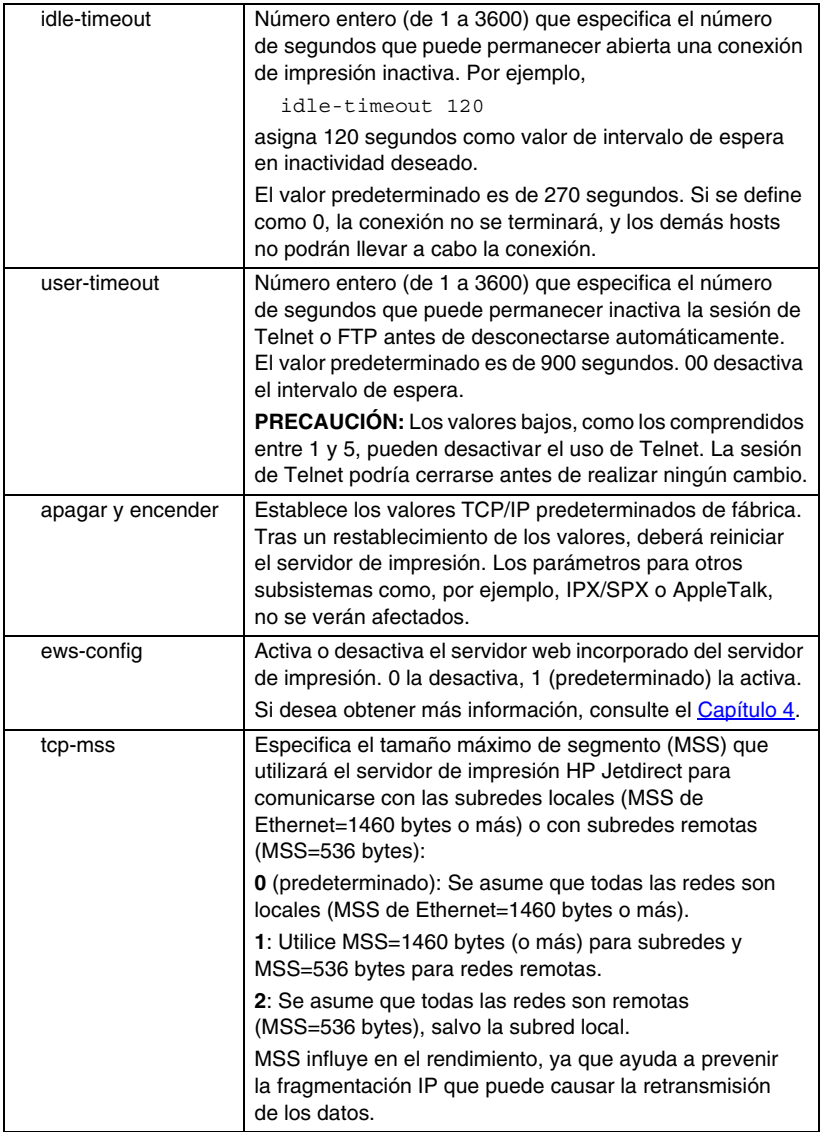

### **Tabla 3.4 Comandos y parámetros de Telnet (15 de 22)**

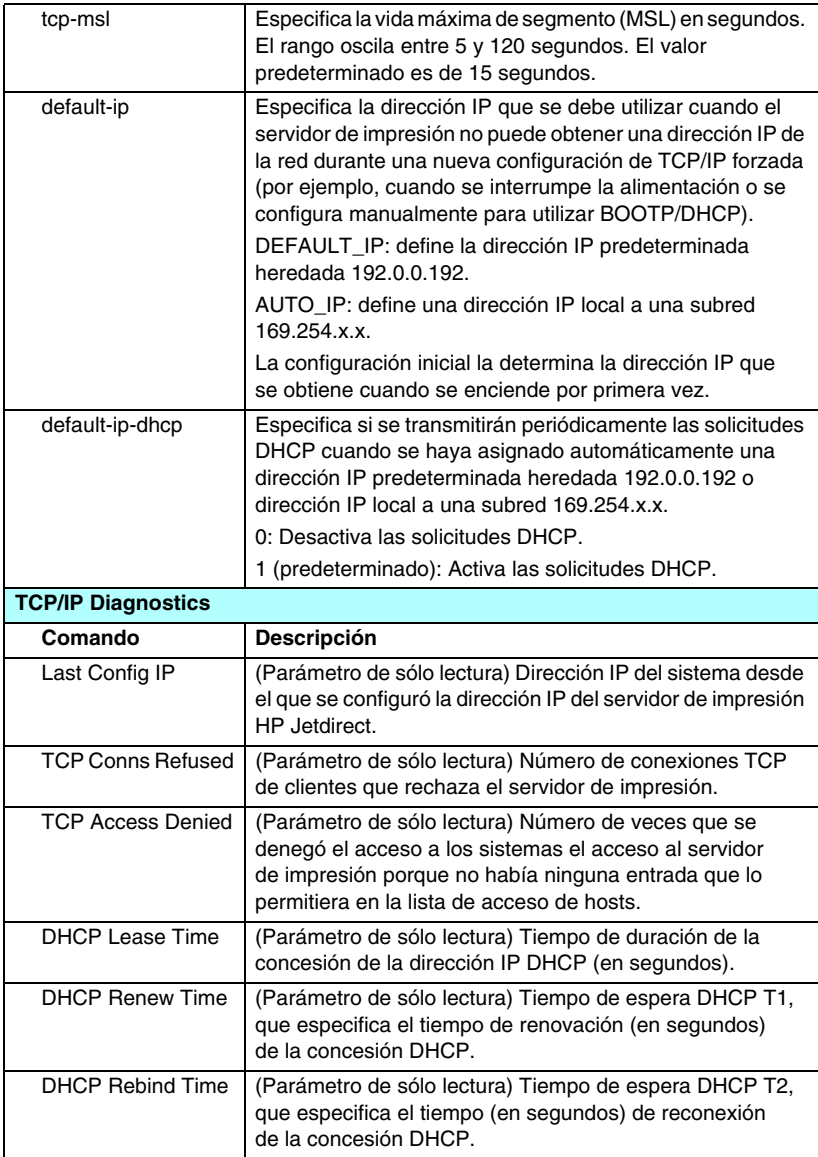

| <b>SNMP Main Settings</b> |                                                                                                    |
|---------------------------|----------------------------------------------------------------------------------------------------|
| Comando                   | <b>Descripción</b>                                                                                                    |
| snmp-config               | Activa o desactiva el funcionamiento de SNMP en el<br>servidor de impresión. 0 lo desactiva, 1 (predeterminado)<br>lo activa.<br><b>PRECAUCIÓN:</b> Al desactivar SNMP se desactivan todos<br>los agentes SNMP (SNMP v1, v2, v3) y las comunicaciones<br>con aplicaciones de gestión, como HP Web Jetadmin.<br>Además, se desactivan las actualizaciones de firmware<br>mediante las utilidades de descarga actuales de HP.                                                                                                    |
| get-cmnty-name            | Especifica una contraseña que determina a qué<br>GetRequests de SNMP responderá el servidor de impresión<br>HP Jetdirect. Esta contraseña es opcional. Si se establece<br>un nombre de comunidad definido por el usuario, el servidor<br>de impresión responderá al nombre de comunidad<br>especificado por el usuario o al nombre predeterminado de<br>fábrica. El nombre de comunidad sólo admite caracteres<br>ASCII. La longitud máxima es de 255 caracteres.                                                                                                    |
| set-cmnty-name            | Especifica una contraseña que determina a qué<br>SetRequests de SNMP (funciones de control) responderá<br>el servidor de impresión HP Jetdirect. El nombre de<br>comunidad de un SetRequest de SNMP entrante debe<br>coincidir con el valor de "nombre de comunidad Set" del<br>servidor de impresión para que éste pueda responder.<br>(Si desea seguridad adicional, limite el acceso a la<br>configuración mediante la lista de acceso de hosts del<br>servidor de impresión.) Los nombres de comunidad sólo<br>admiten caracteres ASCII. La longitud máxima es de<br>255 caracteres. |
| default-get-cmnty         | Activa o desactiva el nombre de comunidad Get<br>predeterminado.                                                                                                    |
|                           | 0 la desactiva, 1 (predeterminado) la activa.                                                                                                    |
|                           | La desactivación de este parámetro puede prohibir<br>las comunicaciones con aplicaciones de gestión SNMP.                                                                                                    |

**Tabla 3.4 Comandos y parámetros de Telnet (16 de 22)**

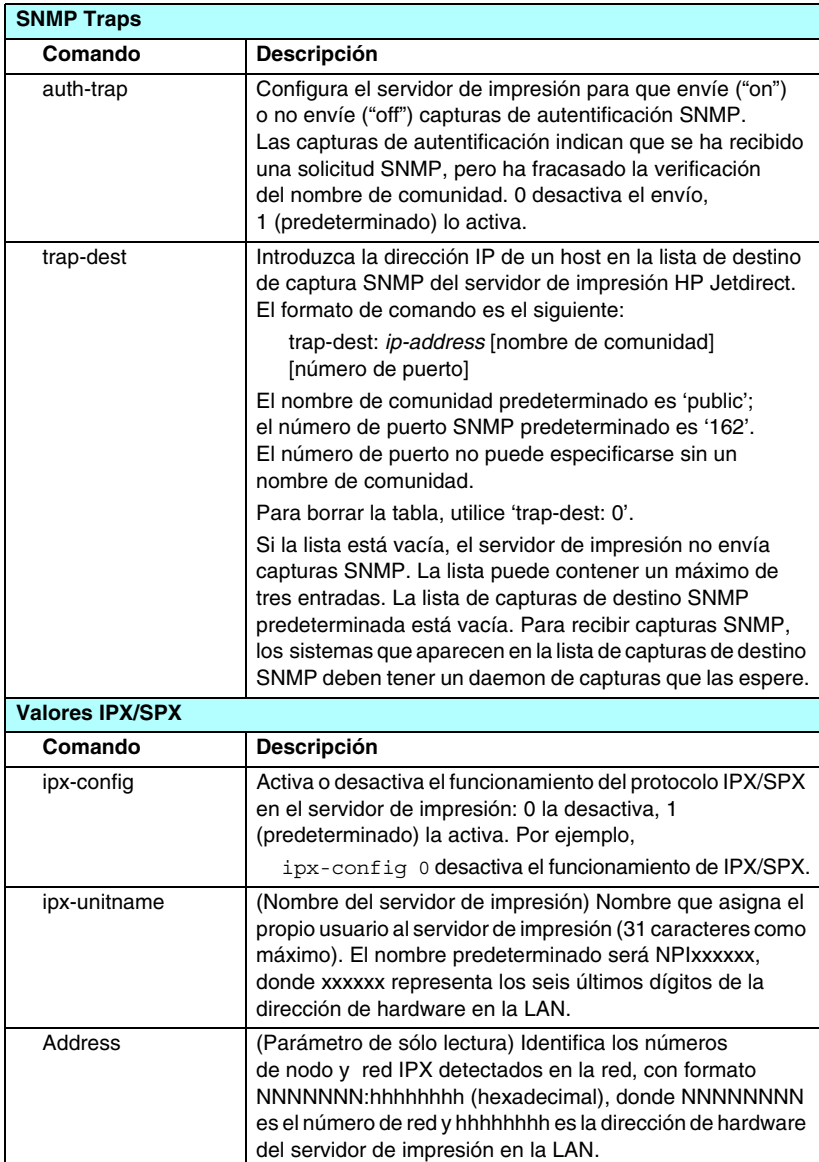

#### **Tabla 3.4 Comandos y parámetros de Telnet (17 de 22)**

| ipx-frametype   | Especifica los valores del tipo de trama IPX disponibles<br>para el modelo de servidor de impresión del que dispone:<br>AUTO (predeterminado), EN_SNAP, EN_8022, EN_8023,<br>EN_II, TR_8022, TR_SNAP. Si desea obtener más<br>información, consulte el Capítulo 9.    |
|-----------------|----------------------------------------------------------------------------------------------------|
| ipx-sapinterval | Especifica el intervalo de tiempo (de 1 a 3600 segundos)<br>que espera el servidor de impresión HP Jetdirect entre<br>difusiones del protocolo de anuncio de servicios (SAP)<br>en la red. El valor predeterminado es de 60 segundos.<br>0 desactiva la difusión SAP. |
| ipx-nds-tree    | Cadena alfanumérica de hasta 31 caracteres que especifica<br>el nombre del árbol NDS del servidor de impresión.                                                                                                    |
| ipx-nds-context | Cadena alfanumérica de hasta 256 caracteres que<br>especifica el contexto NDS del servidor de impresión<br>HP Jetdirect.                                                                                                    |
| ipx-job-poll    | Especifica el intervalo de tiempo (de 1 a 255 segundos)<br>que esperará el servidor de impresión Jetdirect para<br>comprobar los trabajos de impresión en una cola de<br>impresión. El valor predeterminado es de 2 segundos.                                         |
| ipx-banner      | Activa o desactiva la impresión de una página IPX inicial<br>mediante el lenguaje de trabajos de impresión (PJL).<br>0 desactiva la impresión de páginas iniciales.<br>1 (predeterminado) la activa.                                                                  |
| ipx-eoj         | Activa o desactiva la notificación IPX del fin de un trabajo<br>mediante PJL. 0 la desactiva, 1 (predeterminado) la activa.                                                                                                    |
| ipx-toner-low   | Activa o desactiva la notificación IPX de nivel bajo de tóner<br>mediante PJL. 0 la desactiva, 1 (predeterminado) la activa.                                                                                                    |
| source-route    | (Sólo Token Ring) Configura el servidor de impresión<br>HP Jetdirect con el direccionamiento de origen IPX/SPX<br>utilizado en la red.                                                                                                    |
|                 | auto (predeterminado): El direccionamiento se detecta<br>automáticamente desde la red.                                                                                                    |
|                 | off: Los paquetes se trasmiten sin encaminamiento de<br>origen. El servidor de impresión sólo responderá a las<br>estaciones del mismo anillo.                                                                                                    |
|                 | single r: Todos los paquetes se envían con direccionamiento<br>de origen. El método de direccionamiento único se utiliza<br>en las difusiones y cuando se desconoce la ruta.                                                                                          |
|                 | all rt: Todos los paquetes se envían con direccionamiento<br>de origen. Este método se utiliza en las difusiones y cuando<br>se desconoce la ruta.                                                                                                    |

**Tabla 3.4 Comandos y parámetros de Telnet (18 de 22)**

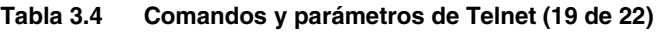

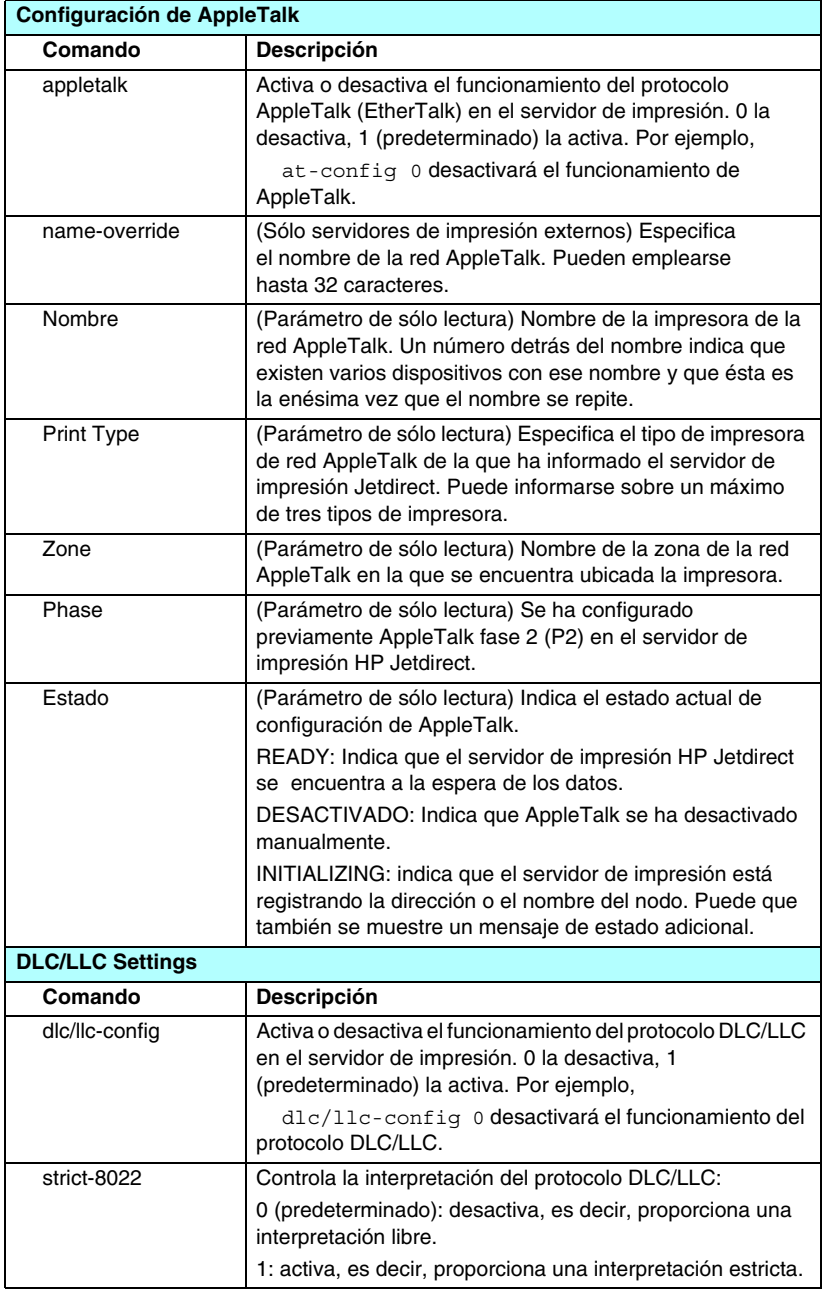

| <b>Other Settings</b> |                                                                                                    |  |
|-----------------------|----------------------------------------------------------------------------------------------------|--|
| Comando               | Descripción                                                                                                    |  |
| link-type             | (10/100 Fast Ethernet) Define la velocidad de transferencia<br>de datos del servidor de impresión (10 o 100 Mbps) y el<br>modo de comunicación (dúplex completo o semidúplex).<br>Los valores posibles son AUTO, 100FULL, 100HALF,<br>10FULL, 10HALF.<br>En AUTO (predeterminado), el servidor de impresión<br>emplea la negociación automática para determinar la |  |
|                       | velocidad de transmisión y el modo. Si se produce un error<br>durante la negociación automática, se establece el valor<br>100HALF.                                                                                                    |  |
| laa                   | Especifica una dirección gestionada localmente (LAA)<br>que sustituye a la dirección de Hardware de la LAN (MAC)<br>asignada en fábrica. Si se utiliza una dirección LAA, se<br>deberá introducir una cadena especificada por el usuario<br>que tenga exactamente 12 dígitos hexadecimales.                                                                        |  |
|                       | En el caso de los servidores de impresión Token Ring, la<br>dirección LAA debe empezar con el hexadecimal 40 hasta 7F.                                                                                                    |  |
|                       | En el caso de los servidores de impresión Ethernet, la<br>dirección LAA debe empezar con el hexadecimal X2, X6, XA<br>o XE, donde X es cualquier dígito hexadecimal entre 0 y F.                                                                                                    |  |
|                       | La dirección predeterminada es la asignada en fábrica.                                                                                                    |  |
| webscan-config        | (Configuración de Web Scan) Activa o desactiva la<br>característica Web Scan en el servidor de impresión<br>cuando éste está conectado a un dispositivo compatible.<br>0 la desactiva, 1 (predeterminado) la activa.                                                                                                    |  |
| scan-idle-timeout     | Especifica el número de segundos (de 1 a 3600) que puede<br>permanecer abierta una conexión de escaneado inactiva.<br>0 desactiva el intervalo de espera. El valor predeterminado<br>es de 300 segundos.                                                                                                    |  |
| scan-email-config     | (Configuración del escaneado a correo electrónico)<br>Activa o desactiva la característica de escaneado a<br>correo electrónico en el servidor Web Scan. 0 la desactiva.<br>1 (predeterminado) la activa.                                                                                                    |  |
| MFP-config            | (Configuración MFP) Activa o desactiva la compatibilidad<br>del servidor de impresión con el software de cliente<br>suministrado con un dispositivo periférico multifunción<br>o integral.                                                                                                    |  |
|                       | 0 (predeterminado): desactiva la compatibilidad con<br>el software de cliente (autoriza sólo la impresión).                                                                                                    |  |
|                       | 1: activa la compatibilidad con el software de cliente<br>(autoriza impresión y escaneado).                                                                                                    |  |

**Tabla 3.4 Comandos y parámetros de Telnet (20 de 22)**

#### **Tabla 3.4 Comandos y parámetros de Telnet (21 de 22)**

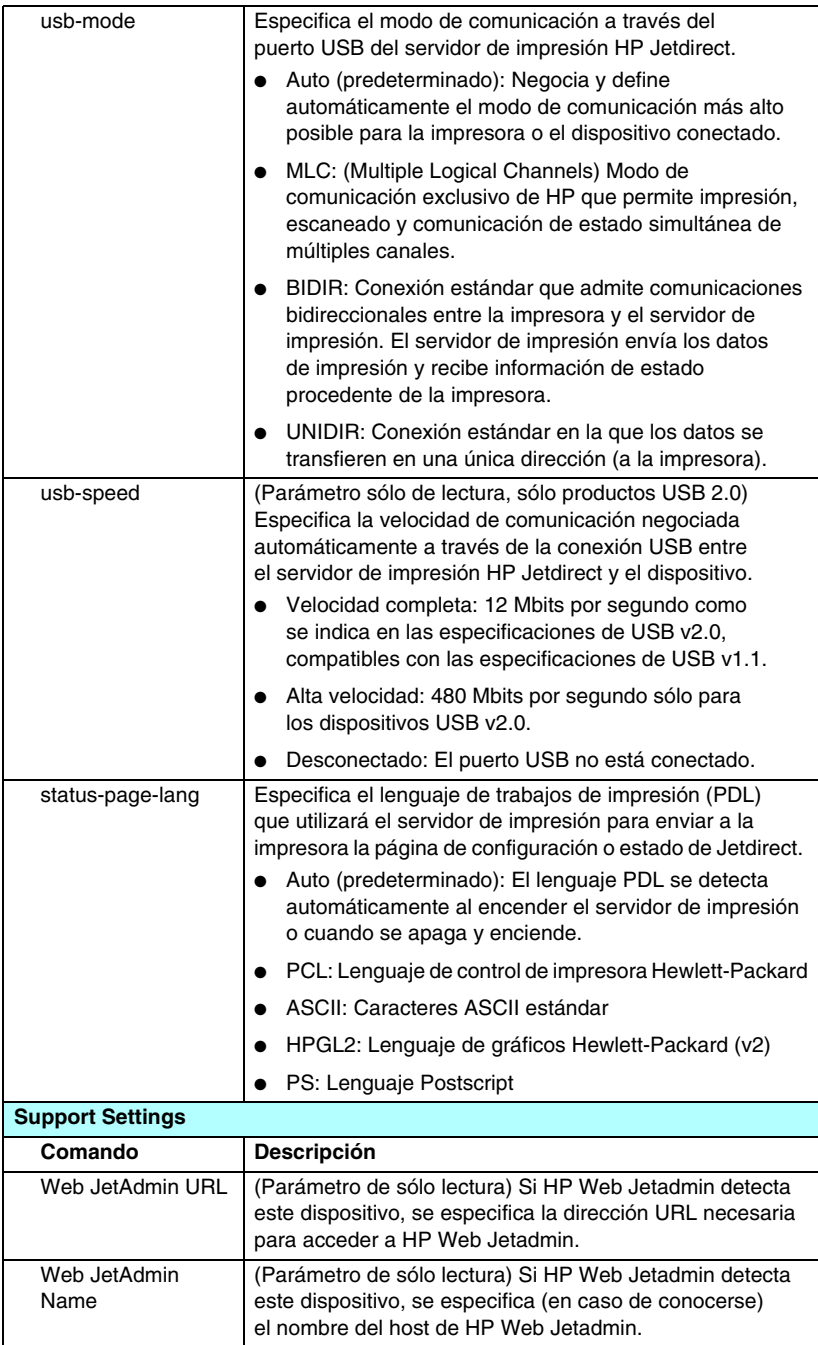

| support-name     | Se utiliza generalmente para identificar el nombre de una                                     |
|------------------|-----------------------------------------------------------------------------------------------|
|                  | persona a la que se puede recurrir si se necesita asistencia<br>para el dispositivo.          |
| support-number   | Normalmente se utiliza para especificar un número de                                          |
|                  | teléfono o extensión al que se puede llamar si se necesita<br>asistencia para el dispositivo. |
| support-url      | Dirección URL con información del producto de este                                            |
|                  | dispositivo en Internet o una intranet.                                                       |
| tech-support-url | Dirección URL de acceso a asistencia técnica en Internet<br>o una intranet.                   |

**Tabla 3.4 Comandos y parámetros de Telnet (22 de 22)**

#### <span id="page-107-0"></span>**Interfaz de menú**

Si escribe menu en el indicador de comandos de Telnet, se muestra una interfaz de menú opcional. La interfaz de menú elimina la necesidad de memorizar comandos, a la vez que ofrece listas de menús estructuradas que permiten acceder con facilidad a los parámetros de configuración.

La [Figura 3.1](#page-108-0) muestra la interfaz de menú, con los menús TCP/IP como ejemplo.

- En la pantalla del **menú principal**, seleccione y escriba un número de menú. Si existen submenús, seleccione y escriba también un número de submenú.
- Si desea modificar el valor de un parámetro, escriba "Y" (para "Sí") cuando lo solicite el sistema.

Para modificar los parámetros, se debe editar el valor utilizando la tecla **Retroceso**. Si se introduce un valor que no se puede reconocer, se muestran en pantalla las entradas correctas posibles.

**Nota** Los cambios no se almacenan en el servidor de impresión Jetdirect hasta que el usuario sale del menú y selecciona guardar los cambios cuando así lo solicita el sistema.
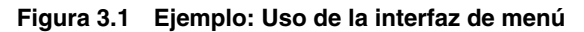

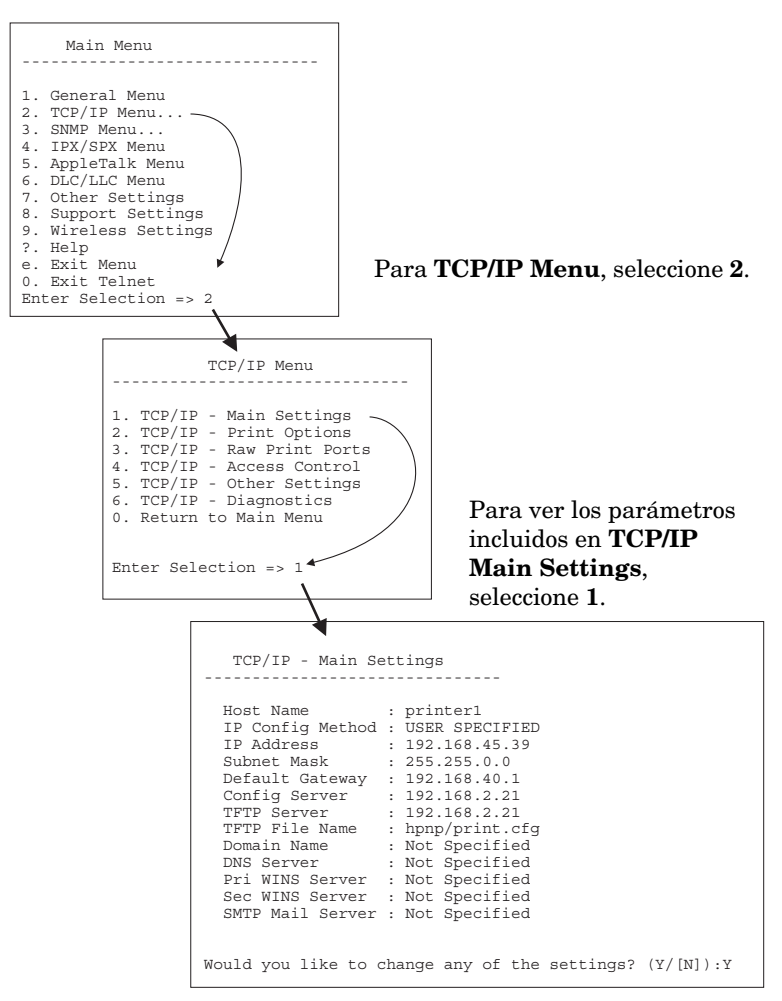

Para editar estos parámetros, escriba Y. Utilice la tecla **Retroceso** para editar los parámetros.

Los cambios no se almacenarán hasta que se guarden al cerrar la sesión.

### **Uso de Telnet para eliminar la configuración IP existente**

Para borrar la dirección IP durante una sesión de Telnet, escriba las siguientes entradas de línea de comandos:

- 1. Escriba cold-reset y pulse **Intro**.
- 2. Escriba quit y pulse **Intro** para salir de Telnet.
- 3. Apague y encienda el servidor.
- Nota Este procedimiento restablece todos los parámetros de TCP/IP, pero solamente afecta al subsistema TCP/IP. Los parámetros para otros subsistemas como IPX/SPX o AppleTalk no se verán afectados.

Para restablecer todos los parámetros a los valores predeterminados de fábrica, consulte el [Capítulo 8](#page-202-0).

# **Uso del servidor web incorporado**

Puede definir los parámetros IP de los servidores de impresión HP Jetdirect compatibles con un servidor web incorporado. Si desea obtener más información, consulte el [Capítulo 4.](#page-112-0)

# **Uso del panel de control de la impresora**

Cuando la impresora lo admite, los servidores de impresión HP Jetdirect internos proporcionan un menú de configuración al que se puede acceder desde el panel de control de la impresora. Utilice este menú para activar o desactivar los protocolos de red y para establecer los parámetros básicos de la red. Para los servidores de impresión HP Jetdirect *inalámbricos* también puede definir parámetros básicos de conexión a redes inalámbricas. Encontrará un resumen de los elementos de menú disponibles en el [Apéndice C](#page-297-0).

**Nota** Si desea instrucciones sobre el uso del panel de control de la impresora, consulte la documentación suministrada con la misma.

Cuando accede al menú de HP Jetdirect desde el panel de control de la impresora, puede definir los siguientes parámetros de configuración de red TCP/IP:

- Nombre de host IP
- Comportamiento de concesión DHCP (liberar o renovar)
- Dirección IP del servidor de impresión
- Máscara de subred
- Dirección de la pasarela predeterminada
- Dirección del servidor syslog
- Tiempo de espera en inactividad

Si necesita configurar más parámetros TCP/IP de los permitidos por la configuración del panel de control, utilice una herramienta de configuración alternativa (como Telnet o el servidor web incorporado), tal y como se describe en este capítulo.

Si el servidor de impresión HP Jetdirect se ha preparado para obtener la configuración TCP/IP a través del panel de control de la impresora, la configuración se mantiene aunque se interrumpa la alimentación del servidor.

# **Traslado a otra red**

**Nota** Respecto a los servidores de impresión *inalámbricos* HP Jetdirect, en esta sección se presupone que ya está establecida la conexión inalámbrica a la red.

> Para trasladar un servidor de impresión inalámbrico HP Jetdirect a otra red, es preciso establecer una nueva conexión inalámbrica.

Cuando traslade un servidor de impresión HP Jetdirect que ha sido configurado con una dirección IP a otra red, asegúrese de que la dirección IP no esté en conflicto con otras direcciones de la nueva red. Puede cambiar la dirección IP del servidor de impresión por una dirección que funcione en la nueva red, o eliminar la dirección IP actual y configurar otra dirección después de instalar el servidor de impresión en la nueva red. Consulte el [Capítulo 8,](#page-202-0) "[Solución de](#page-202-1)  [problemas del servidor de impresión HP Jetdirect](#page-202-1)", para obtener instrucciones sobre el restablecimiento en el servidor de impresión de los valores predeterminados de fábrica.

Si no puede establecer comunicación con el servidor BOOTP actual, tiene que localizar otro servidor BOOTP y configurar la impresora en él.

Si ha configurado el servidor de impresión mediante BOOTP, DHCP o RARP, edite los archivos de sistema adecuados para incluir los valores actualizados. Si definió manualmente la dirección IP (por ejemplo, desde el panel de control de la impresora o Telnet), vuelva a configurar los parámetros IP como se describe en este capítulo.

# <span id="page-112-0"></span>**Uso del servidor web incorporado**

# **Introducción**

Los servidores de impresión HP Jetdirect contienen un servidor web incorporado al que se puede acceder con un explorador de Web compatible a través de una intranet. El servidor web incorporado permite acceder a las páginas de configuración y gestión del servidor de impresión HP Jetdirect y del dispositivo de red conectado (como, por ejemplo, una impresora o un dispositivo multifunción integral).

Las fichas situadas en la parte superior de la ventana del explorador proporcionan acceso a las páginas del dispositivo y de trabajo en red. Las fichas y funciones mostradas pueden variar dependiendo de las capacidades del dispositivo conectado al servidor de impresión Jetdirect:

- Si el dispositivo conectado puede servir sus propias páginas web, las fichas y funciones disponibles proporcionadas por el dispositivo se muestran junto con una ficha Trabajo en red proporcionada por el servidor de impresión Jetdirect.
- Si las páginas web del dispositivo conectado no están disponibles, el servidor de impresión Jetdirect proporciona dos fichas: Inicio y Trabajo en red.

Las fichas Inicio y Trabajo en red típicas del servidor de impresión HP Jetdirect se muestran en la [Figura 4.1](#page-113-0) y la [Figura 4.2](#page-113-1) respectivamente. Si desea obtener más información, consulte "[Ficha](#page-118-0)  [Inicio de HP Jetdirect](#page-118-0)" y "[Ficha Trabajo en red](#page-121-0)".

Tal y como se describe en esta sección, las características disponibles Inicio y Trabajo en red dependerán de la versión del firmware de Jetdirect, actualmente x.25.00 o posterior.

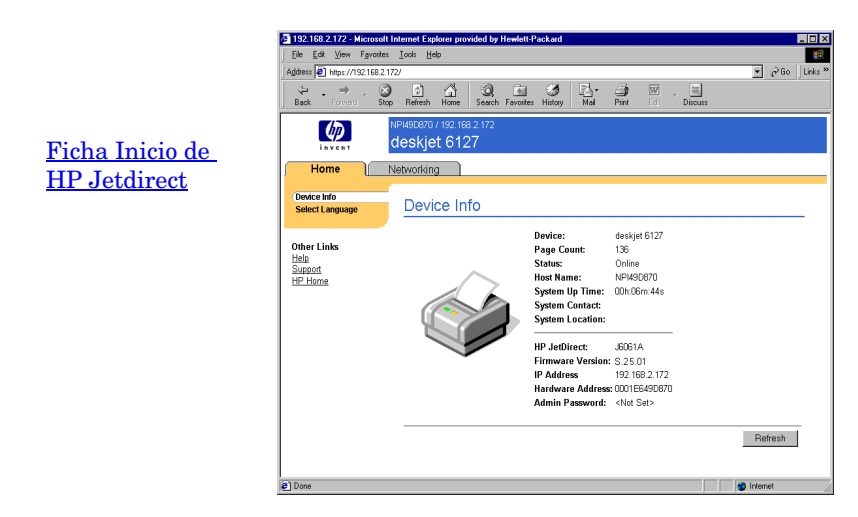

 **Figura 4.1 Ficha Inicio típica de HP Jetdirect**

<span id="page-113-0"></span>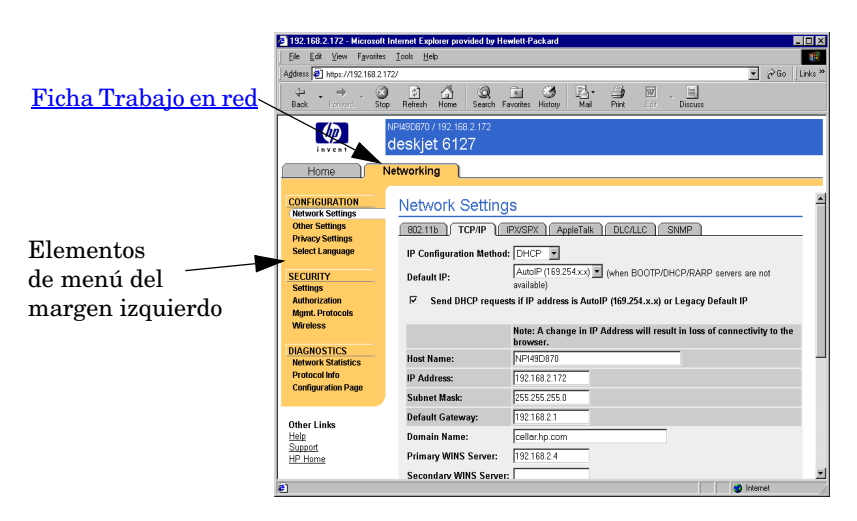

### <span id="page-113-1"></span> **Figura 4.2 Ficha Trabajo en red de HP Jetdirect**

El apartado "[Ficha Trabajo en red"](#page-121-0) incluye descripciones de los parámetros de red.

# **Requisitos**

## **Exploradores de Web compatibles**

Para acceder al servidor web incorporado, debe utilizar un explorador de Web compatible. Por lo general, el servidor web incorporado se puede utilizar con exploradores de Web compatibles con HTML 4.01 y hojas de estilo en cascada.

Hewlett-Packard realiza pruebas con una serie de exploradores actuales y antiguos utilizando una variedad de sistemas. Por lo general, se recomiendan los exploradores siguientes:

- Microsoft Internet Explorer 5.0 o posterior
- Netscape Navigator 6.0 o posterior

### **Excepciones de exploradores**

Debido a problemas conocidos que se han experimentado durante las pruebas, se recomienda no utilizar los siguientes exploradores:

● Netscape Navigator 6.2.x con SSL

## **Versión de HP Web Jetadmin compatible**

HP Web Jetadmin es una herramienta de gestión de empresas por medio de un explorador para dispositivos de red. Está disponible en el servicio de asistencia en línea de Hewlett-Packard en la dirección URL siguiente:

### <http://www.hp.com/go/webjetadmin>

Para utilizar las funciones de seguridad mejoradas, se recomienda el empleo de la versión 7.0 o posterior de HP Web Jetadmin con el servidor web incorporado de HP Jetdirect. El uso de HP Web Jetadmin 7.0 permite activar el agente SNMP v3 y crear de manera uniforme una cuenta SNMP v3 en el servidor de impresión.

El servidor web incorporado muestra un enlace con HP Web Jetadmin si este último detecta el dispositivo a través de una URL de integración.

Actualmente, la compatibilidad con exploradores de HP Web Jetadmin y del servidor web incorporado puede diferir. Si desea consultar los exploradores compatibles con HP Web Jetadmin, visite <http://www.hp.com/go/webjetadmin>.

## **Visualización del servidor web incorporado**

**Nota** Respecto a los servidores de impresión *inalámbricos* HP Jetdirect, en esta sección se presupone que ya está establecida la conexión inalámbrica a la red.

> Si no se ha establecido la conexión de red inalámbrica, puede usar el servidor web incorporado para configurar el servidor de impresión inalámbrico HP Jetdirect según la configuración de la red. Consulte la [Apéndice B.](#page-271-0)

Hay varias maneras de configurar una dirección IP en el servidor de impresión. Por ejemplo, puede configurar automáticamente los parámetros IP a través de la red mediante BOOTP (protocolo Bootstrap) o DHCP (protocolo de configuración dinámica de hosts) cada vez que se encienda el servidor de impresión. O puede optar por configurar manualmente los parámetros IP mediante el panel de control de la impresora (para impresoras seleccionadas con servidores de impresión internos), Telnet, los comandos "arp" y "ping", HP Web Jetadmin u otro software de gestión. Si desea obtener más información sobre las opciones de configuración TCP/IP, consulte el [Capítulo 3](#page-39-0).

Cuando se enciende un servidor de impresión HP Jetdirect que no puede recuperar una dirección IP válida de la red, se asignará a sí mismo automáticamente una dirección IP predeterminada heredada 192.0.0.192 o una dirección local a una subred entre 169.254.1.0 y 169.254.254.255. La dirección IP configurada en el servidor de impresión se puede determinar examinando la página de configuración de Jetdirect para el mismo. Si desea obtener más información, consulte el [Capítulo 3](#page-39-0).

Si se ha asignado la dirección IP predeterminada heredada 192.0.0.192, deberá configurar temporalmente el ordenador con el mismo número de red IP o establecer una ruta para el servidor de impresión para poder acceder al servidor web incorporado.

Para poder usar el servidor web incorporado, debe configurar el servidor de impresión HP Jetdirect con una dirección IP. Si desea obtener la descripción de una dirección IP y una descripción general de trabajo en una red TCP/IP, consulte el [Apéndice A.](#page-262-0)

Una vez establecida la dirección IP en el servidor de impresión, siga estos pasos:

- 1. Ejecute un explorador de Web compatible.
- 2. Introduzca la dirección IP del servidor de impresión como dirección URL de destino.

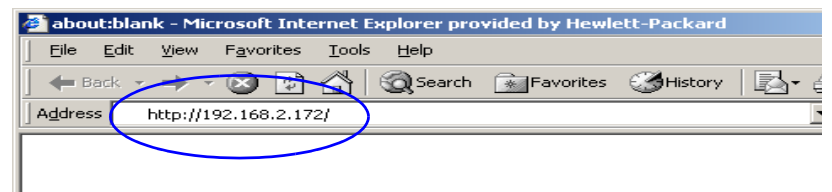

### **Figura 4.3 Introducción de la dirección IP**

3. Si se muestran alertas de seguridad, haga clic en **Sí** para seguir adelante.

En el caso de los servidores de impresión cableados con todas las características, el servidor web incorporado utiliza HTTP estándar para el acceso inicial. No obstante, puede que estén configurados para que aparezcan como un sitio seguro y que utilicen un certificado compatible con X.509 para la identificación. Si están configurados correctamente, las comunicaciones codificadas de exploradores mediante HTTPS (HTTP seguro) se pueden utilizar para un acceso seguro.

En el caso de los servidores de impresión inalámbricos con todas las características, el servidor web incorporado aparecerá como un sitio seguro para el acceso inicial. De forma predeterminada, las comunicaciones codificadas de exploradores mediante HTTPS se necesitan al principio. Se utiliza un certificado de firma propia (compatible con X.509) instalado en fábrica para la identificación.

Aunque no se recomienda, se puede utilizar el menú de **Opciones de Internet** para configurar el explorador de forma que no haga caso de las advertencias de seguridad si el servidor de impresión está configurado para funcionar mediante HTTPS. Consulte [Protocolos de gestión](#page-163-0).

Los servidores de impresión HP Jetdirect basados en el valor y que no son actualizables (por ejemplo, HP Jetdirect 175x y 200m) no son compatibles con un servidor web incorporado seguro.

4. Aparecerá una página de servidor web incorporado, ya sea la página Inicio del servidor de impresión HP Jetdirect o la de un dispositivo proporcionado por un servidor web en el mismo.

### **Notas de funcionamiento**

- Cuando introduzca o modifique el valor de un parámetro de configuración, deberá hacer clic en **Aplicar** para activar el cambio o en **Cancelar** para eliminarlo.
- Los cambios realizados en la dirección IP cerrarán la conexión con el servidor web incorporado. Para volver a establecer una conexión, utilice la dirección IP nueva.

### **PRECAUCIÓN** Las modificaciones que se lleven a cabo en la dirección IP en el servidor de impresión HP Jetdirect pueden provocar fallos de impresión en los clientes configurados para usar una impresora con la dirección IP anterior.

- El servidor web incorporado proporciona acceso a los parámetros de conexión de red inalámbrica de los servidores de impresión inalámbricos HP Jetdirect.
- **PRECAUCIÓN** Si modifica estos parámetros, podría perder la conexión. Para volver a establecer la conexión, tiene que adaptar el sistema a la nueva configuración.

Si el servidor de impresión pierde la conexión de red, es posible que tenga que restablecer la configuración predeterminada de fábrica y volver a instalarlo.

- Las características y los parámetros de configuración no compatibles con los servidores de impresión basados en el valor, como HP 175x y 200m, no aparecerán.
- Redes Novell NetWare: En la página **Configuración de la red**, emplee la ficha **IPX/SPX** para configurar parámetros de modo del servidor de colas de los servicios NDS (Servicios de directorios Novell). Hay que tener en cuenta que el servidor web incorporado no puede crear objetos NDS (objetos de servidor de impresión, impresora y cola de impresión) en un servidor Novell. Para crear dichos objetos, emplee una utilidad de Novell NetWare, como NWAdmin, o configure la pila IPX/SPX para NDS a través de utilidades de Hewlett-Packard, como el asistente HP Install Network Printer o HP Web Jetadmin.

# <span id="page-118-0"></span>**Ficha Inicio de HP Jetdirect**

La ficha **Inicio** mostrará la página principal de HP Jetdirect si no se puede acceder a un servidor web en el dispositivo conectado o no existe. La página principal de HP Jetdirect muestra un gráfico genérico de la impresora que representa el dispositivo conectado. Se incluyen el modelo del servidor de impresión HP Jetdirect, la versión del firmware y las direcciones de red, junto con cualquier información que pueda recuperarse sobre el dispositivo. La [Tabla 4.1](#page-118-1) proporciona un resumen de los elementos mostrados en la página principal de HP Jetdirect.

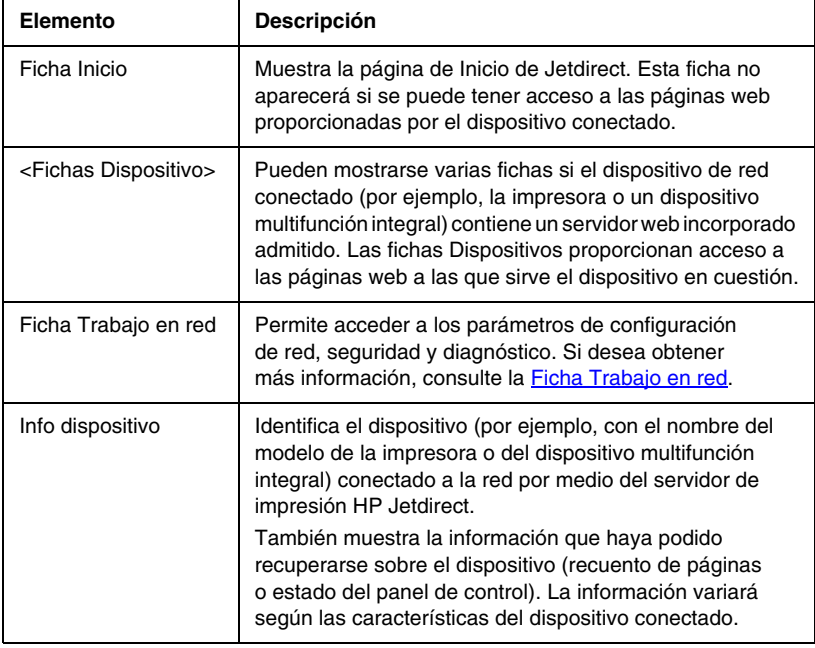

<span id="page-118-1"></span>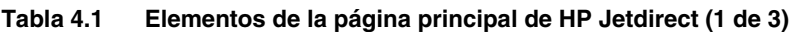

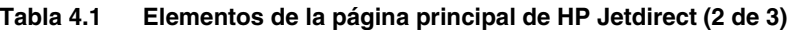

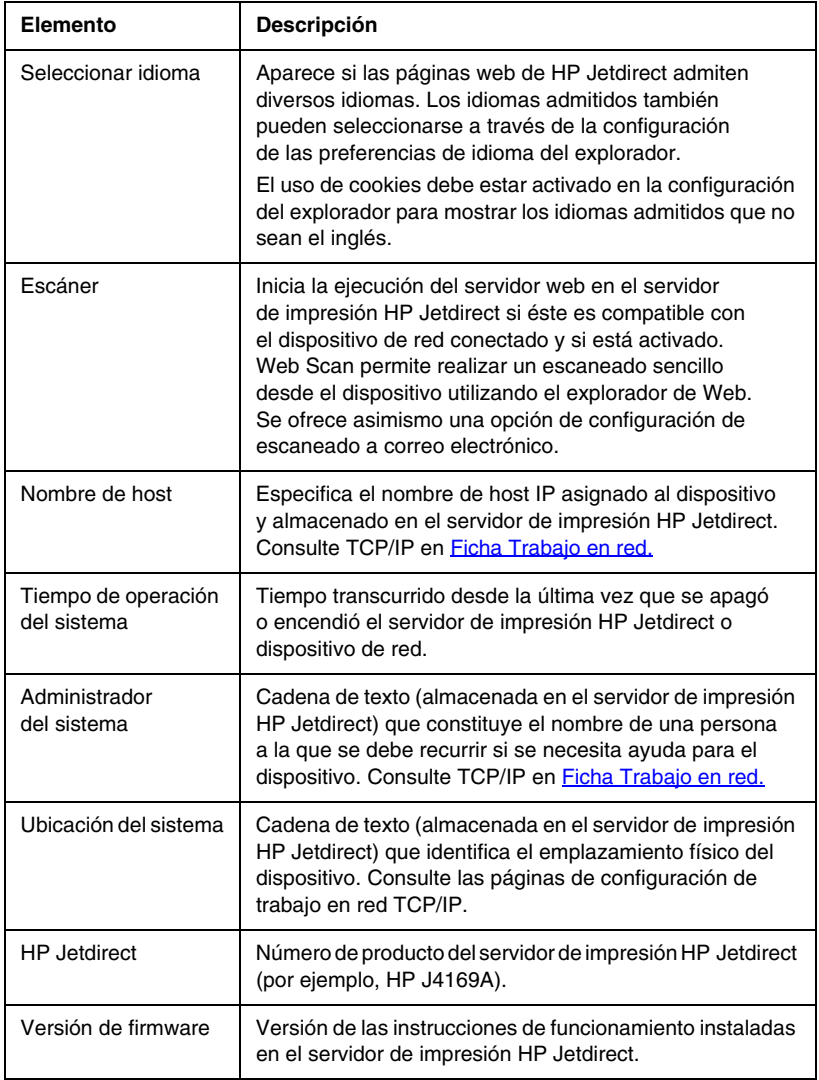

### **Tabla 4.1 Elementos de la página principal de HP Jetdirect (3 de 3)**

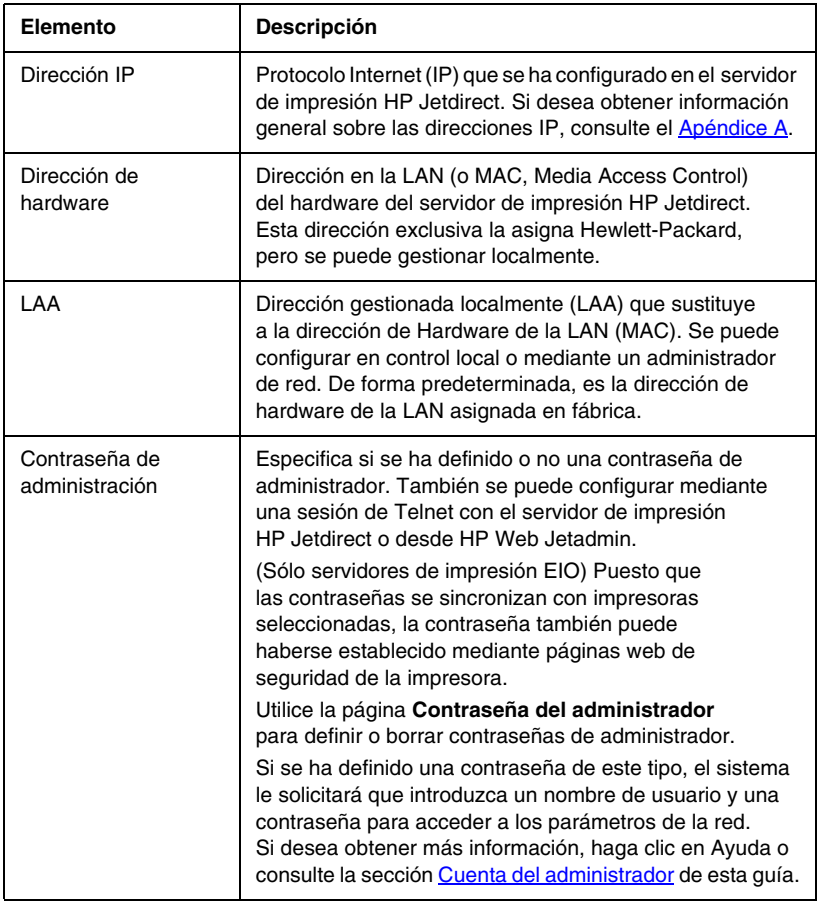

# <span id="page-121-0"></span>**Ficha Trabajo en red**

La ficha **Trabajo en red** permite acceder al estado y a los parámetros de configuración de red del servidor HP Jetdirect. Los elementos de menú del margen izquierdo permiten el acceso a las páginas de configuración y estado.

| Sección CONFIGURACIÓN                          |                                                   |
|------------------------------------------------|---------------------------------------------------|
| Configuración de la red<br>Más configuraciones | Configuración de privacidad<br>Seleccionar idioma |
| <b>Sección SEGURIDAD</b>                       |                                                   |
| Configuración<br>Autorización                  | Protocolos de gestión<br><b>Inalámbrico</b>       |
| Sección DIAGNÓSTICO                            |                                                   |
| Estadísticas de red<br>Info protocolo          | Página Configuración                              |

**Tabla 4.2 Elementos de menú de Trabajo en red**

### **Cómo enviar información sobre los productos a HP**

La primera vez que acceda a la ficha **Trabajo en red** del servidor web incorporado, se le pedirá que permita el envío de información sobre el producto a HP mediante Internet. Los datos de identificación y utilización del producto obtenidos por Hewlett-Packard se utilizarán para mejorar las características y los servicios del mismo. De acuerdo con las normas de privacidad de Hewlett-Packard, no se obtendrán datos personales. Consulte [Sobre la privacidad de Hewlett-Packard.](http://www.hp.com/country/us/eng/privacy.htm)

Puede activar o desactivar esta característica en cualquier momento en la página **Configuración de privacidad** de la ficha **Trabajo en red**.

### <span id="page-122-0"></span>**Configuración de la red**

Las páginas **Configuración de la red** permiten definir o modificar parámetros de los protocolos [802.11b \(Ethernet](#page-122-1)  [inalámbrica\),](#page-122-1) [TCP/IP](#page-130-0), [IPX/SPX](#page-133-0), [AppleTalk](#page-136-0), [DLC/LLC](#page-136-1) y [SNMP](#page-137-0). Para asignar un valor a un parámetro, escriba el valor deseado y haga clic en **Aplicar**.

### <span id="page-122-1"></span>**802.11b (Ethernet inalámbrica)**

En las páginas 802.11b puede crear o modificar los parámetros de configuración de red de la conexión Ethernet inalámbrica IEEE 802.11b. Además, también puede configurar valores TCP/IP básicos al mismo tiempo.

Los parámetros de configuración se resumen en la [Tabla 4.3.](#page-123-0) Para obtener más información sobre cómo configurar el servidor de impresión inalámbrico HP Jetdirect, consulte el [Apéndice B.](#page-271-0)

La ficha **802.11b** muestra una sola página estática que contiene todos los parámetros de configuración inalámbrica necesarios para realizar una conexión inalámbrica en la red. Haga clic en **Aplicar** para definir los valores de configuración o en **Cancelar** para anular las modificaciones. Para restablecer los valores predeterminados de fábrica, haga clic en **Restaurar predeterminad.**

También es posible hacer clic en el botón **Usar asistente** situado en la parte superior de la página **802.11b** para configurar la conexión de red inalámbrica. Este botón pone en marcha un asistente de configuración que sirve de guía para los parámetros necesarios de configuración inalámbrica de 802.11b y que, en función de las elecciones hechas, se saltará aquellos que no sean precisos.

**Nota** Si cierra el asistente de forma incorrecta (por ejemplo, sin pulsar el botón Cancelar), podría aparecer una pantalla indicando *Falló la operación*. En este caso, espere unos dos minutos antes de volver a iniciar el asistente.

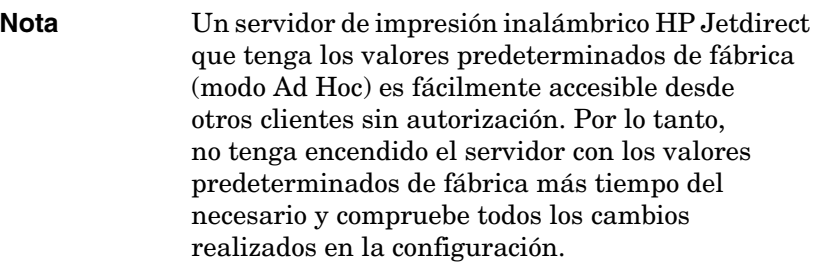

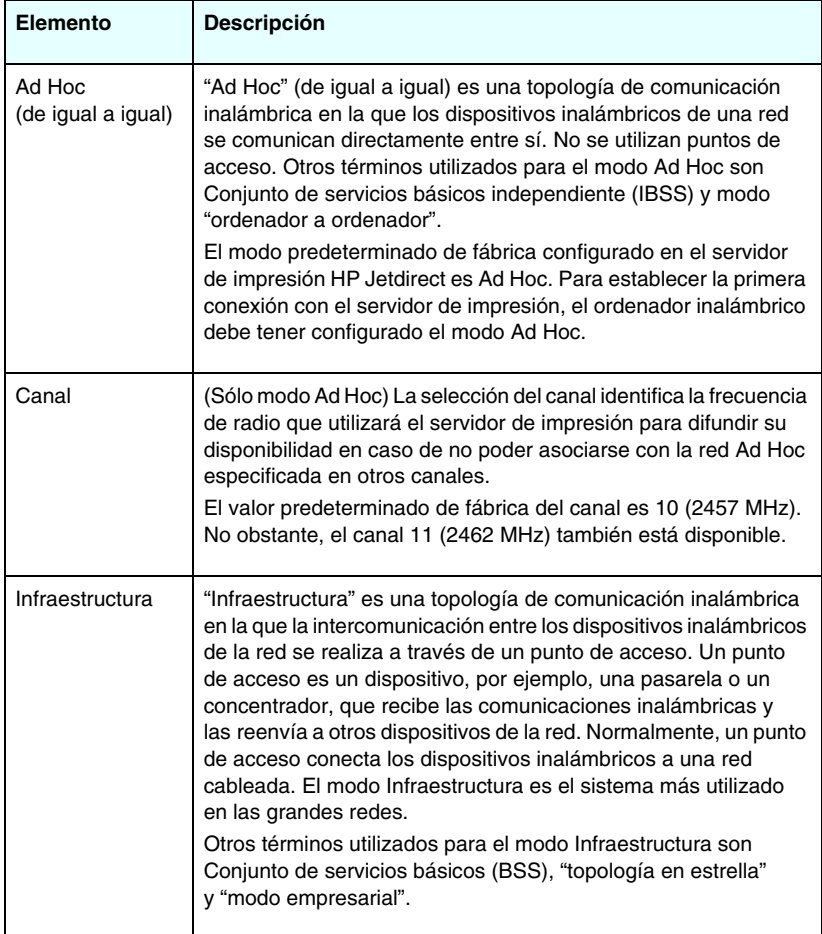

### <span id="page-123-0"></span>**Tabla 4.3 Parámetros de configuración de 802.11B (1 de 7)**

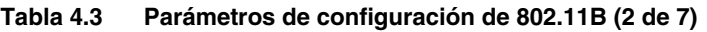

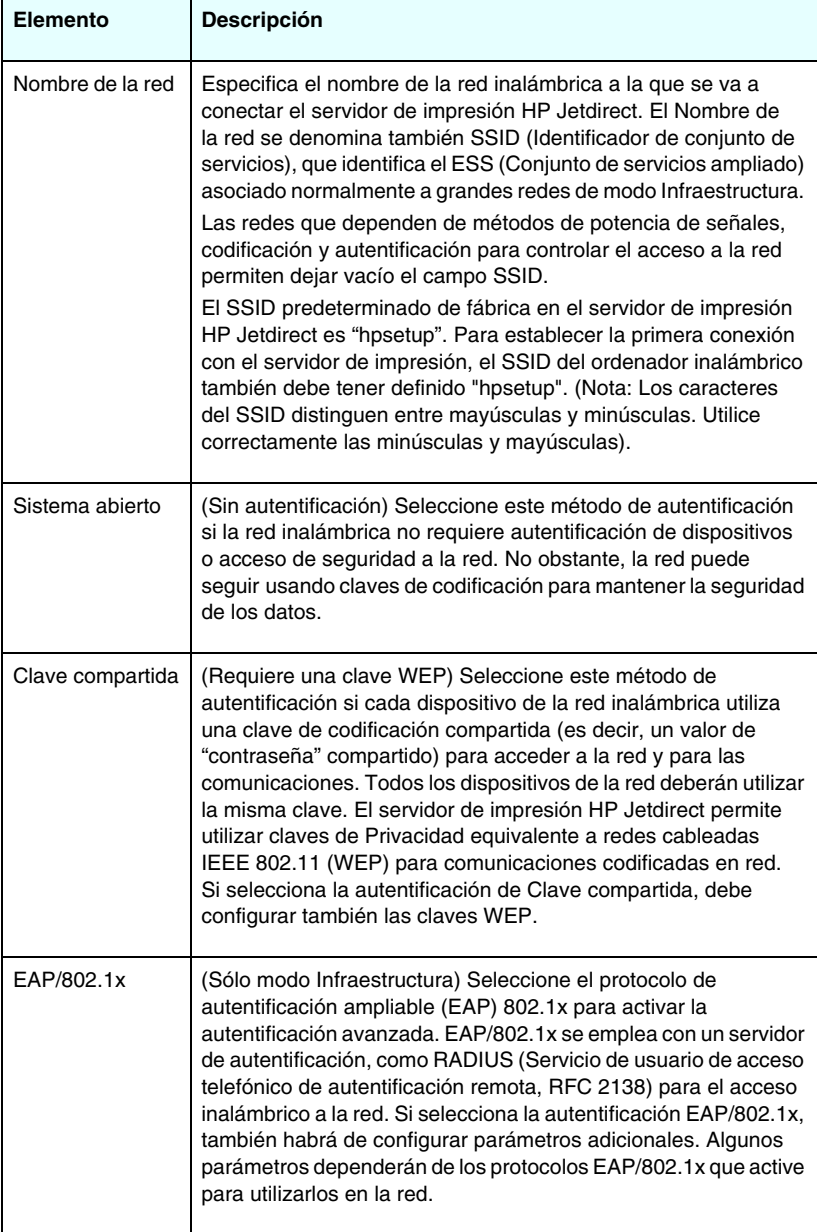

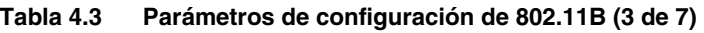

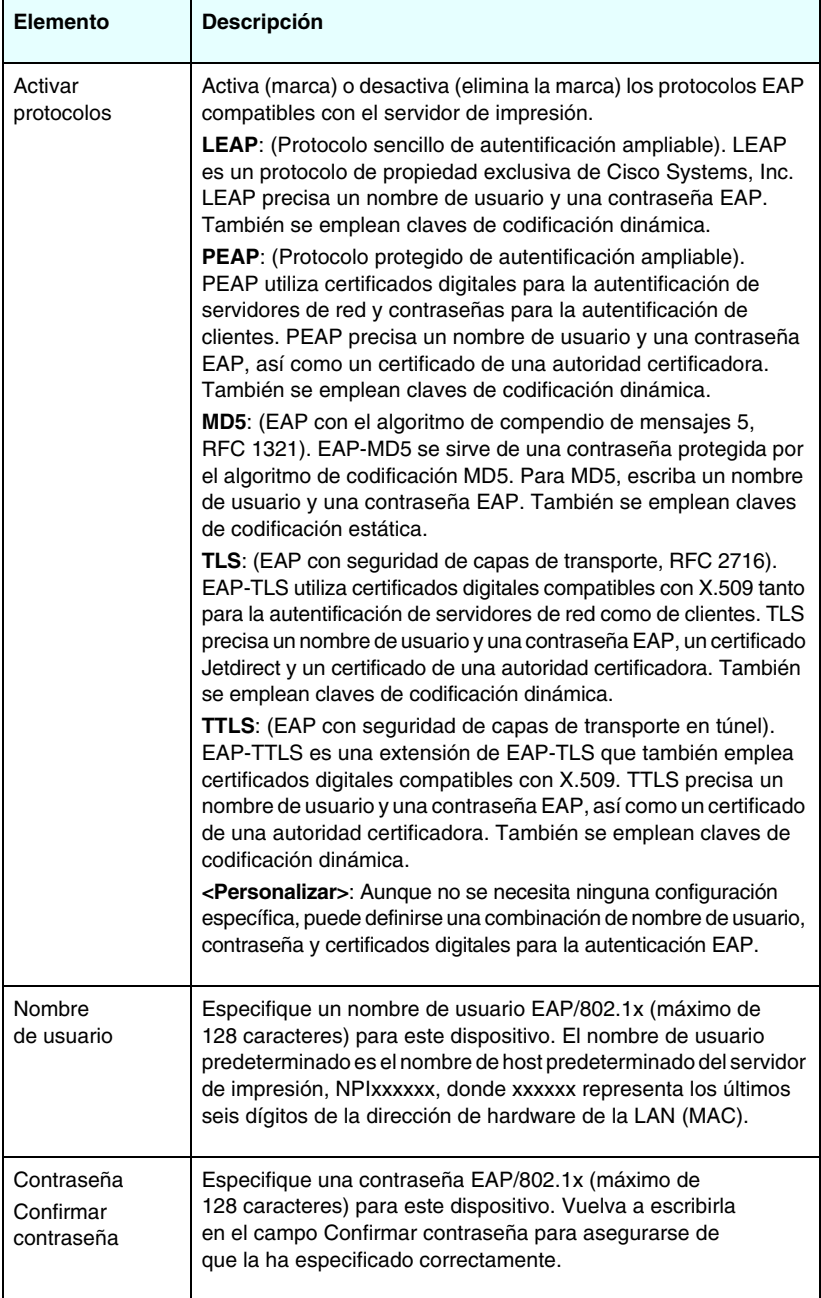

**Tabla 4.3 Parámetros de configuración de 802.11B (4 de 7)**

| Elemento                           | Descripción                                                                                                    |
|------------------------------------|----------------------------------------------------------------------------------------------------|
| ID del servidor                    | (Sólo EAP-TLS, EAP-TTLS) Especifique la cadena de validación<br>de ID del servidor que identifique y valide al servidor de<br>autentificación. Esta cadena se especifica en el certificado digital<br>expedido por una autoridad certificadora fiable para el servidor<br>de autentificación. El valor de la entrada puede ser una cadena<br>parcial, a menos que esté activada la opción Requerir<br>coincidencia exacta.                                                                                                    |
| Requerir<br>coincidencia<br>exacta | (Sólo EAP-TLS, EAP-TTLS) Activa (marca) o desactiva<br>(elimina la marca) si la cadena de ID del servidor debe<br>coincidir exactamente con la cadena recibida del servidor<br>de autentificación durante la autentificación 802.1x EAP.                                                                                                    |
| Nivel de<br>codificación           | Especifique el nivel de codificación que se va a emplear durante<br>las comunicaciones con el servidor de autentificación. Los niveles<br>que pueden seleccionarse son Bajo, Medio o Alto. En cada nivel<br>de seguridad se especifican las cifras correspondientes al nivel<br>mínimo permitido.<br>Algunas versiones antiguas de exploradores sólo admiten niveles<br>de codificación de 40 bits (bajo).                                                                                                    |
| Certificado<br><b>Jetdirect</b>    | (Sólo EAP-TLS) Es necesario instalar un certificado digital<br>compatible con X.509 que valide la identidad del servidor<br>Jetdirect. En general, un certificado Jetdirect puede ser de firma<br>propia o emitido por una entidad independiente y fiable, como<br>puede ser una autoridad certificadora. En fábrica se ha realizado<br>una instalación previa de un certificado Jetdirect de firma propia.<br>Aunque se permite utilizar un certificado de firma propia, no se<br>consigue una autentificación real del cliente. Por lo tanto debe ser<br>proporcionado por una entidad independiente y fiable o una<br>autoridad certificadora para aquellos métodos de autentificación<br>EAP que precisen un certificado Jetdirect.<br>Haga clic en <b>Configurar</b> para actualizar un certificado existente o<br>instalar uno nuevo. Esto último sobrescribe el certificado existente.<br>Si solicita un certificado a una autoridad certificadora<br>independiente, no podrá completar la configuración de EAP/802.1x<br>hasta que haya recibido e instalado el certificado digital. |
| Certificado<br>de la AC            | (Sólo PEAP, EAP-TLS, EAP-TTLS) Es necesario instalar un<br>certificado de una autoridad certificadora (AC) (o "raíz") en el<br>servidor de impresión para validar la identidad del servidor<br>de autentificación. Este certificado de la AC debe ser emitido<br>por la autoridad certificadora que firmó el certificado del servidor<br>de autentificación.<br>Haga clic en <b>Configurar</b> para configurar o instalar un certificado<br>de la AC.                                                                                                    |

| Elemento                                                   | Descripción                                                                                                    |
|------------------------------------------------------------|----------------------------------------------------------------------------------------------------|
| Comportamiento<br>de<br>autentificación:<br>Reautentificar | Activa (marca) o desactiva (elimina la marca) esta casilla de<br>verificación para controlar la autentificación cuando se hace clic<br>en Aplicar en esta página, asumiendo que se haya realizado<br>una configuración válida.                                                                                                    |
| al aplicar                                                 | Nota: Este parámetro no es aplicable a asistentes de<br>configuración inalámbrica o de seguridad. Los cambios<br>realizados en los parámetros inalámbricos por medio<br>de un asistente siempre obligarán al servidor de impresión<br>a reautentificar.                                                                                                    |
|                                                            | Si está desactivada esta opción (valor predeterminado), el<br>servidor de impresión no intentará ninguna reautentificación a<br>menos que las modificaciones en la configuración lo obliguen a<br>desconectarse y volver a conectarse a la red.                                                                                                    |
|                                                            | Si está activada, el servidor de impresión siempre intenta<br>reautentificar de acuerdo con el grupo de valores de la<br>configuración.                                                                                                    |
| <b>EAP/PSK</b>                                             | Seleccione Protocolo de autentificación ampliable/Clave<br>precompartida (EAP/PSK) para activar la autentificación<br>avanzada. EAP/PSK se utiliza normalmente en redes pequeñas<br>en las que no se utilizan servidores de autentificación. Si se<br>selecciona la autentificación EAP/PSK, deberá escribir una frase<br>de autentificación de red que se utiliza para generar la clave<br>preconfigurada para la red. |
| Frase de<br>autentificación                                | Escriba una frase de autentificación de red que se utilizará para<br>generar la clave preconfigurada para la autentificación EAP/PSK<br>en la red.                                                                                                    |
|                                                            | Debe tener entre 8 y 63 caracteres ASCII del rango hexadecimal<br>entre 21 y 7E (caracteres 0-9, a-z, A-Z y varios caracteres<br>especiales, incluidos !, @, #, \$, %, ^, &, (, ), _, +, =, -, {, }, [, ], \, /,<br>", <, >, ?, ", ', ~).                                                                                                    |
| Desactivado<br>(Sin codificación)                          | Seleccione Desactivado (Sin codificación) si la red inalámbrica<br>no utiliza claves de codificación para las comunicaciones o<br>el acceso a la red.                                                                                                    |
| Activado                                                   | Seleccione <b>Activado</b> con el fin de utilizar la configuración<br>de codificación especificada a continuación para el acceso<br>a redes y las comunicaciones.                                                                                                    |

**Tabla 4.3 Parámetros de configuración de 802.11B (5 de 7)**

### **Tabla 4.3 Parámetros de configuración de 802.11B (6 de 7)**

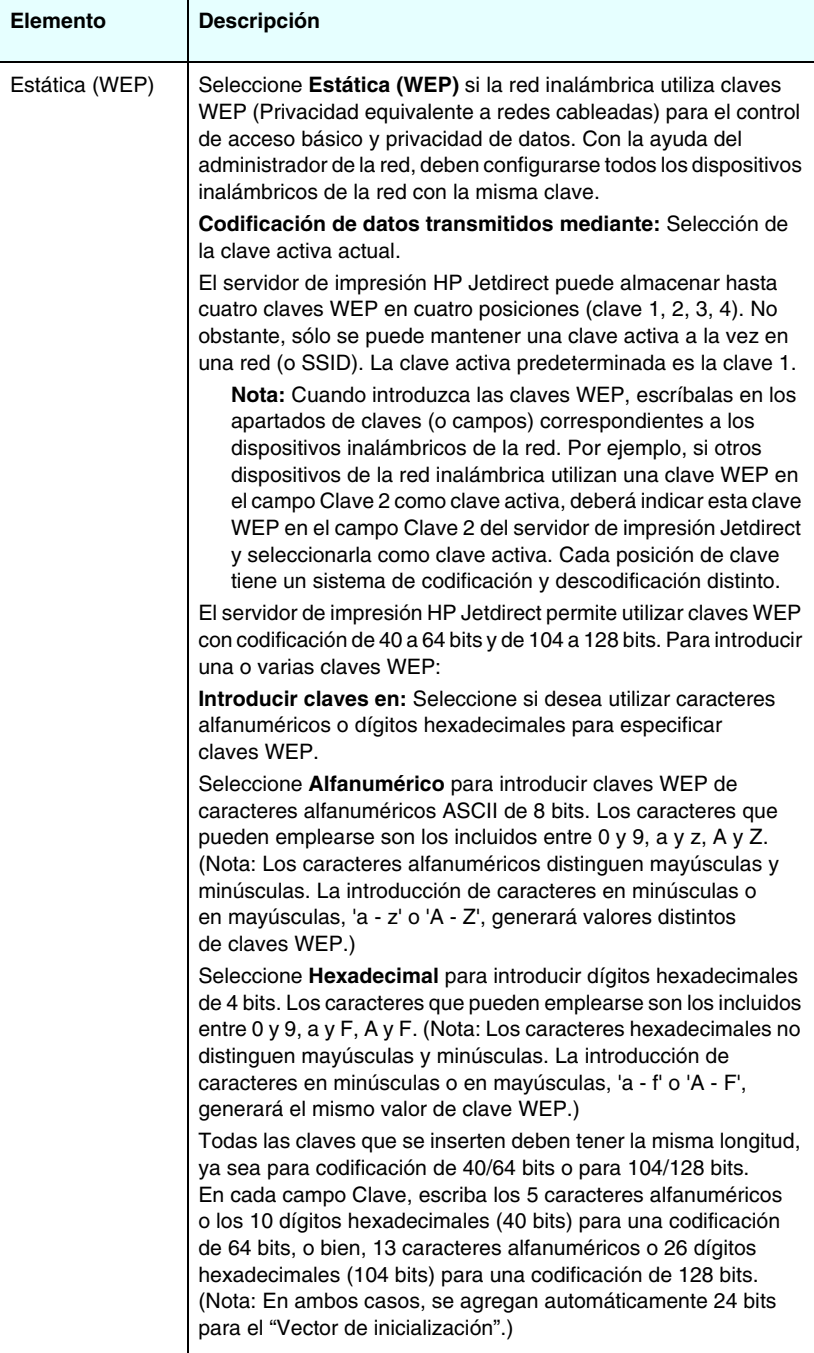

Dinámica | Para la codificación dinámica, puede seleccionar una de las opciones siguientes: ● Codificación básica: Codificación WEP dinámica compatible. ● Codificación reforzada: Se admiten los protocolos de codificación de acceso protegido Wi-Fi (WPA) y WEP dinámicos. Cuando se configura para la autentificación EAP/PSK, el servidor de impresión utiliza la codificación reforzada (protocolos de codificación WPA). Cuando se configura para la autentificación EAP/802.1x (sólo LEAP), el servidor de impresión se debe configurar con la codificación básica. Cuando se configura para la autentificación EAP/802.1x (sólo PEAP, TLS y TTLS), el servidor de impresión se debe configurar con la codificación básica o reforzada, según la red. Los protocolos de codificación dinámica se encuentran bajo el control del servidor de autentificación y también deben ser compatibles con el punto de acceso. Valores TCP/IP | Para minimizar el número de conexiones al servidor de impresión para la configuración de red inicial, la página 802.11b le permite configurar los siguientes valores TCP/IP básicos al mismo tiempo que configura los valores de conexión inalámbricos: ● Método de configuración de IP ● Dirección IP ● Máscara de subred ● Pasarela predeterminada Para obtener una descripción de estos parámetros, consulte [TCP/IP](#page-130-0) a continuación. **Elemento Descripción**

**Tabla 4.3 Parámetros de configuración de 802.11B (7 de 7)**

### <span id="page-130-0"></span>**TCP/IP**

La página **TCP/IP** muestra los parámetros de configuración que aparecen descritos en la [Tabla 4.4.](#page-130-1)

| <b>Elemento</b>                     | <b>Descripción</b>                                                                                                    |
|-------------------------------------|----------------------------------------------------------------------------------------------------|
| Método de<br>configuración<br>de IP | Selecciona el método que el servidor de impresión HP Jetdirect<br>utilizará para sus parámetros de configuración IP. BOOTP<br>(predeterminado), DHCP, Manual o Auto IP.<br>Con BOOTP o DHCP, los parámetros IP se configurarán<br>automáticamente a través de un servidor BOOTP o DHCP<br>cada vez que se encienda el servidor de impresión.<br>Si selecciona Manual, los parámetros IP básicos podrán<br>introducirse manualmente utilizando esta página web o<br>por medio de otras herramientas que estén disponibles.<br>Si selecciona Auto IP, se asignará una dirección exclusiva local<br>a una subred 169.254.x.x. |
|                                     | Si desea obtener más información, consulte el Capítulo 3.                                                                                                    |
| Nombre de host                      | Especifica un nombre IP legible (objeto SNMP SysName) para<br>el dispositivo de red. El nombre debe comenzar con una letra,<br>puede terminar en una letra o en un número y admite un<br>máximo de 32 caracteres ASCII.                                                                                                    |
| Dirección IP                        | Utilice este campo para asignar manualmente la dirección IP<br>del servidor de impresión HP Jetdirect. La dirección IP es<br>una dirección de cuatro bytes (32 bits) con formato "n.n.n.n",<br>donde "n" es un número del 0 al 255.<br>Una dirección IP permite identificar con carácter exclusivo uno<br>de los nodos de una red TCP/IP. No se admite la existencia de<br>direcciones IP duplicadas en las redes TCP/IP. Si desea obtener<br>más información sobre las direcciones IP, consulte el Apéndice A                                                                                                    |
| Máscara<br>de subred                | Si se están utilizando subredes, utilice este campo para asignar<br>una máscara de subred de forma manual. Las máscaras de<br>subred son números de 32 bits que, aplicados a una dirección<br>IP, determinan los bits que especifican la red y la subred, y<br>los que caracterizan al nodo de forma única.<br>Para obtener información adicional acerca de las máscaras<br>de subred, consulte el Apéndice A.                                                                                                    |

<span id="page-130-1"></span>**Tabla 4.4 Valores TCP/IP (1 de 4)**

**Tabla 4.4 Valores TCP/IP (2 de 4)**

| <b>Elemento</b>             | Descripción                                                                                                    |
|-----------------------------|----------------------------------------------------------------------------------------------------|
| Pasarela<br>predeterminada  | Identifica la dirección IP de un direccionador u ordenador<br>que se utiliza para la conexión a otras redes o subredes.                                                                                                    |
| Nombre de<br>dominio:       | Especifica el nombre del dominio DNS (sistema de nombre de<br>dominio) en que reside el servidor de impresión HP Jetdirect<br>(por ejemplo, support.hp.com). No incluye el nombre de host,<br>es decir, no es el nombre completo de dominio (como en el caso<br>de impresora1.support.hp.com).                                                                                                    |
| Servidor WINS<br>principal  | Especifica la dirección IP del servidor WINS (Servicio de nombres<br>Internet de Windows) principal. El servidor WINS proporciona la<br>dirección IP y los servicios de resolución de nombres para los<br>dispositivos y ordenadores de la red.                                                                                                    |
| Servidor WINS<br>secundario | Especifica la dirección IP que se deberá utilizar para WINS<br>cuando el servidor WINS principal no esté disponible.                                                                                                    |
| Servidor Syslog             | Especifica la dirección IP de un ordenador host que se haya<br>configurado para recibir mensajes del syslog procedentes<br>del servidor de impresión HP Jetdirect. Si no se especifica<br>un servidor syslog, se desactivarán los mensajes del syslog.<br>Si desea obtener más información, consulte el Apéndice A.                                                                                                    |
| Mensajes Syslog<br>máximos  | Especifica el número máximo de mensajes syslog que el<br>servidor de impresión HP Jetdirect puede enviar por minuto.<br>Este valor permite al administrador controlar el tamaño del<br>archivo de registro. El valor predeterminado es 10 mensajes<br>por minuto. Si se establece en cero, no se limitará el número<br>de mensajes syslog.                                                                                                    |
| Prioridad<br>de Syslog      | Controla el filtrado de los mensajes syslog enviados al servidor<br>syslog. El rango de filtrado es de 0 a 8, siendo 0 el valor más<br>restrictivo y 8 el más general. Sólo se informará de mensajes<br>que sean inferiores al nivel de filtrado especificado (o que tengan<br>una prioridad superior). El valor predeterminado es 8; se enviarán<br>mensajes con todas las prioridades. Si se establece en 0, se<br>desactivan todos los mensajes syslog. |

**Tabla 4.4 Valores TCP/IP (3 de 4)**

| Elemento                           | Descripción                                                                                                    |
|------------------------------------|----------------------------------------------------------------------------------------------------|
| Tiempo de espera<br>en inactividad | Especifica el número de segundos que puede permanecer<br>abierta una conexión inactiva. Puede definirse hasta un máximo<br>de 3600. El valor predeterminado es 270. Si se define como 0,<br>se desactivará el intervalo de espera y las conexiones TCP/IP<br>permanecerán abiertas hasta que las cierre el dispositivo que<br>se encuentra al otro lado de la red (por ejemplo, una estación<br>de trabajo).                                                                                                    |
| <b>TTL/SLP</b>                     | Especifica el valor TTL (Time To Live) de destinatario<br>múltiple IP para paquetes SLP (protocolo de ubicación de<br>servicios). El valor predeterminado es de 4 saltos (el número<br>de direccionadores de la red local). El rango está comprendido<br>entre 1 y 15. El valor -1 desactiva las capacidades de<br>destinatario múltiple.<br>En el caso de los servidores de impresión configurados para<br>direcciones Auto IP (local a una subred), este campo no se tendrá<br>en cuenta. El valor de TTL para los paquetes de salida siempre<br>será 255 y limitará a la red local a una subred. |
| Administrador<br>del sistema       | Identifica a una persona a la que se ha asignado la administración<br>o reparación del dispositivo. Este campo puede incluir un número<br>de teléfono o información similar.<br>Si está configurado, este parámetro se mostrará en la página<br>principal de HP Jetdirect.                                                                                                    |
| Ubicación<br>del sistema           | Especifica el emplazamiento físico del dispositivo o<br>la información asociada. Sólo se admiten caracteres ASCII<br>imprimibles (máximo 64).<br>Si está configurado, este parámetro se mostrará en la página<br>principal de HP Jetdirect.                                                                                                    |
| Página inicial                     | Especifica si se ha activado o desactivado la impresión de una<br>página LPD inicial en los trabajos de impresión. En los servidores<br>de impresión externos HP Jetdirect que dispongan de varios<br>puertos, puede configurarse cada uno de los puertos. Para los<br>servidores de impresión internos, sólo hay un puerto disponible<br>(Puerto 1).                                                                                                    |

**Tabla 4.4 Valores TCP/IP (4 de 4)**

| <b>Elemento</b>                | <b>Descripción</b>                                                                                                    |
|--------------------------------|----------------------------------------------------------------------------------------------------|
| Dirección IP<br>predeterminada | Especifica la dirección IP que se debe utilizar cuando el servidor<br>de impresión no puede obtener una dirección IP de la red durante<br>una nueva configuración de TCP/IP forzada (por ejemplo, cuando<br>se configura manualmente para utilizar BOOTP/DHCP).<br>DEFAULT_IP: define la dirección IP predeterminada heredada<br>192.0.0.192.<br>AUTO IP: define una dirección IP local a una subred<br>169.254.x.x.<br>La configuración inicial la determina la dirección IP que se obtiene<br>cuando se enciende por primera vez. |
|                                |                                                                                                    |
| Enviar<br>solicitudes DHCP     | Se utiliza una casilla de verificación para especificar si<br>se transmitirán periódicamente las solicitudes DHCP<br>cuando se haya asignado automáticamente una dirección IP<br>predeterminada heredada 192.0.0.192 o dirección IP local a<br>una subred 169.254.x.x.<br>Desactive la casilla para desactivar las solicitudes DHCP.<br>Actívela (valor predeterminado) para activarlas.                                                                                                    |

### <span id="page-133-0"></span>**IPX/SPX**

La ficha **IPX/SPX** permite configurar parámetros IPX/SPX (Internet Packet Exchange/Sequenced Packet Exchange) en el servidor de impresión HP Jetdirect para su funcionamiento en una red compatible con Novell NetWare o IPX/SPX (por ejemplo, una red Microsoft). Consulte la [Tabla 4.5](#page-134-0) para obtener una descripción de los elementos de esta página.

### **PRECAUCIÓN** Si está utilizando el modo de impresión directa mediante IPX/SPX en una red Microsoft, **no** desactive IPX/SPX.

En las redes Novell NetWare:

- El servidor web incorporado puede emplearse para seleccionar parámetros del modo de servidor de colas en un entorno NDS (Servicios de directorios Novell).
- No puede crear objetos de impresora, de cola o de servidor de impresión NDS utilizando el servidor web incorporado. Para crear estos objetos, utilice otras herramientas y utilidades disponibles.

<span id="page-134-0"></span>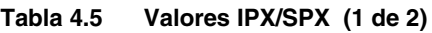

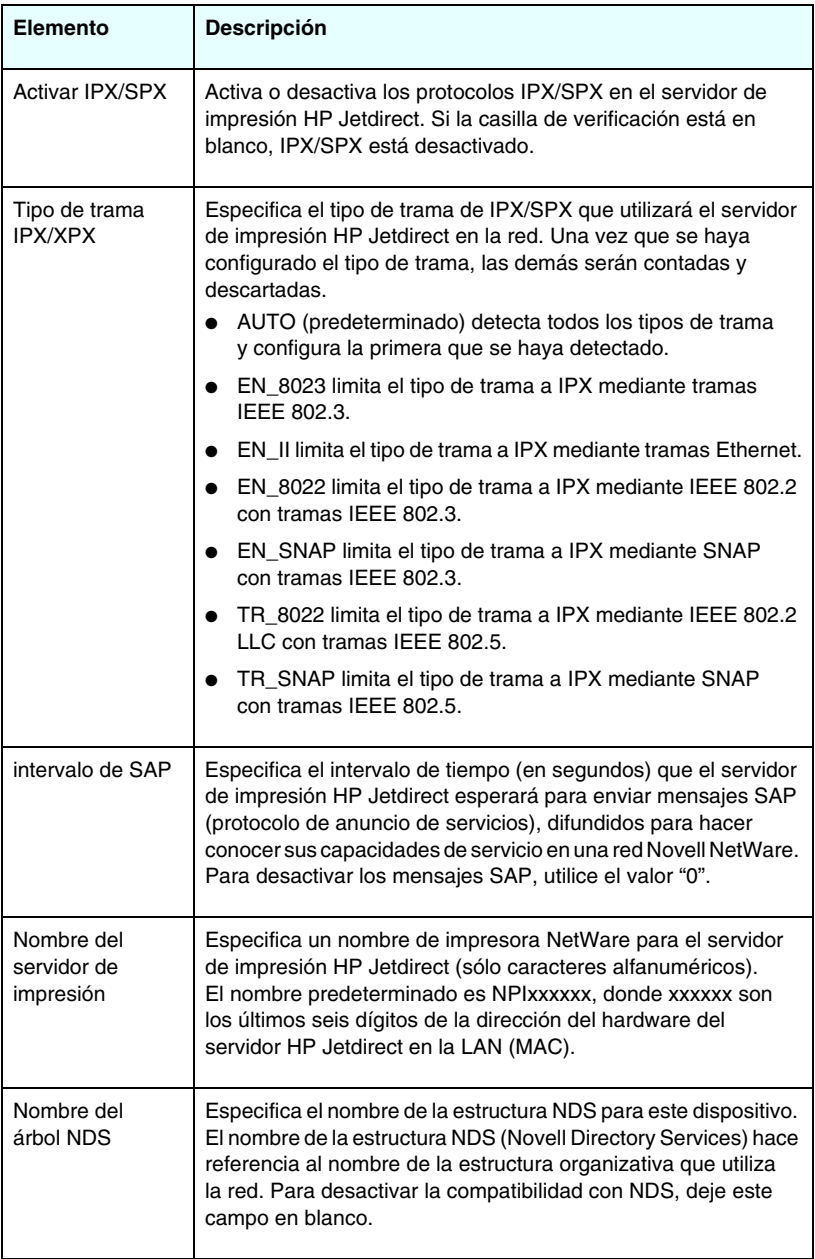

**Tabla 4.5 Valores IPX/SPX (2 de 2)**

| Elemento                              | Descripción                                                                                                    |
|---------------------------------------|----------------------------------------------------------------------------------------------------|
| Contexto NDS                          | El contexto NDS del servidor de impresión se refiere al<br>contenedor NDS o unidad organizativa que contiene el objeto<br>del servidor de impresión. Los objetos de dispositivos y colas<br>de impresión pueden situarse en cualquier punto de la<br>estructura NDS, pero el servidor de impresión HP Jetdirect<br>deberá configurarse con el nombre completo del objeto del<br>servidor de impresión. |
|                                       | Por ejemplo, si el objeto del servidor de impresión se encuentra<br>en el contenedor "marketing.miciudad.lj", el nombre completo<br>del contexto (CN) del servidor de impresión será:<br>"OU=marketing.OU=miciudad.O=lj"                                                                                                    |
|                                       | (donde "OU" es un contenedor de unidad organizativa y "O" es<br>un contenedor de organización dentro de la estructura NDS). El<br>servidor de impresión también aceptará "marketing miciudad lj".<br>Para desactivar la compatibilidad con NDS, deje este campo<br>en blanco.                                                                                                    |
|                                       | Nota: Los objetos NDS no pueden crearse con el servidor web<br>incorporado.                                                                                                    |
| Intervalo de<br>sondeo de<br>trabajos | Especifica el intervalo de tiempo (en segundos) que esperará<br>el servidor de impresión HP Jetdirect para comprobar los<br>trabajos de impresión de una cola de impresión.                                                                                                    |
| Configuración<br>de PJL               | Para los parámetros PJL (Printer Job Language), active<br>(ponga una marca de verificación) o desactive (quite la marca<br>de verificación) los parámetros siguientes:                                                                                                    |
|                                       | Páginas iniciales: para imprimir páginas de separación entre<br>un trabajo de impresión y otro.                                                                                                    |
|                                       | Notificación de fin del trabajo: Si se recibe de la impresora,<br>$\bullet$<br>se enviará un mensaje de finalización del trabajo a una<br>aplicación cliente.                                                                                                    |
|                                       | Notificación de nivel bajo de tóner: Si se recibe de la<br>impresora, el servidor de impresión HP Jetdirect enviará<br>un mensaje advirtiendo del bajo nivel de tóner a una<br>aplicación cliente.                                                                                                    |

### <span id="page-136-0"></span>**AppleTalk**

La ficha **AppleTalk** permite definir algunos valores de AppleTalk en el servidor de impresión HP Jetdirect. Consulte la [Tabla 4.6](#page-136-2) para obtener una descripción de los elementos de esta página.

### **Nota** Los parámetros AppleTalk que aparecen en pantalla incluyen los tipos de impresora AppleTalk que se muestran en la red.

El servidor de impresión HP Jetdirect admite sólo AppleTalk Fase 2.

<span id="page-136-2"></span>**Tabla 4.6 Configuración de AppleTalk** 

| Elemento                                        | Descripción                                                                                                    |
|-------------------------------------------------|----------------------------------------------------------------------------------------------------|
| Casilla de<br>verificación<br>Activar AppleTalk | Activa (marca) o desactiva (elimina la marca) el protocolo<br>AppleTalk en el servidor de impresión. Si AppleTalk está<br>activado, se mostrarán los parámetros de AppleTalk<br>almacenados en el servidor de impresión.                                                          |
| Nombre de<br>dispositivo<br>(AppleTalk)         | Especifica el nombre de la impresora en la red AppleTalk.<br>Si escribe un nombre que ya está asignado en la red,<br>el nombre de AppleTalk especificado en la página de<br>configuración de Jetdirect irá seguido de un número para<br>indicar que está duplicado.               |
| Tipo de impresora                               | Identifica el tipo de impresora que se anuncia en la red.<br>Pueden mostrarse hasta dos tipos (por ejemplo, HP LaserJet<br>y LaserWriter).                                                                                                    |
| Zona                                            | Selecciona una zona disponible en la red AppleTalk para la<br>impresora. De forma predeterminada, se muestra la zona<br>seleccionada en ese momento.<br>Haga clic en el botón Actualizar la información de la zona<br>seleccionada para actualizar la lista de zonas disponibles. |

### <span id="page-136-1"></span>**DLC/LLC**

Con la casilla de verificación disponible, podrá activar (con marca de verificación) o desactivar (sin marca de verificación) los protocolos DLC/LLC (Data Link Control/Logical Link Control) del servidor de impresión HP Jetdirect. Si la casilla de verificación está desactivada, se desactivarán también los protocolos DLC/LLC.

### <span id="page-137-0"></span>**SNMP**

Puede especificar o cambiar los parámetros SNMP (protocolo simple de gestión de redes) que aparecen. Consulte la [Tabla 4.7](#page-137-1).

### **PRECAUCIÓN** Si utiliza HP Web Jetadmin para gestionar los dispositivos, también debería emplearlo para configurar sin problemas SNMP v3 y otros ajustes de seguridad del servidor de impresión.

La utilización del servidor web incorporado para crear la cuenta SNMP v3 borrará todas las cuentas SNMP v3 existentes. Además, será necesario implementar la información de la cuenta SNMP v3 inicial en la aplicación de gestión SNMP. Si desea obtener más información, consulte el [SNMP v3.](#page-165-0)

<span id="page-137-1"></span>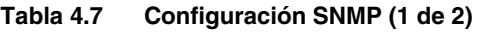

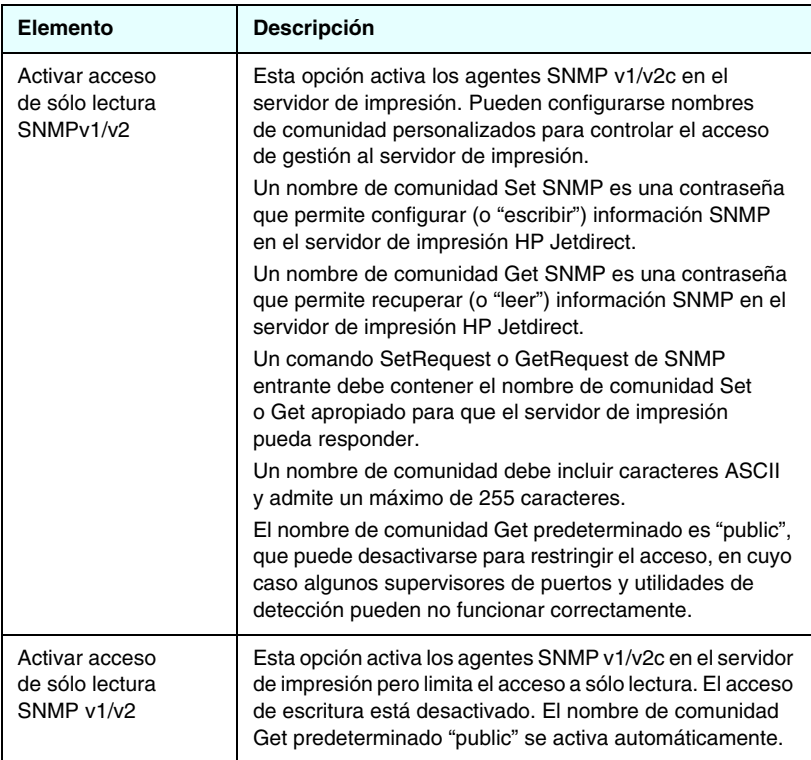

#### **Tabla 4.7 Configuración SNMP (2 de 2)**

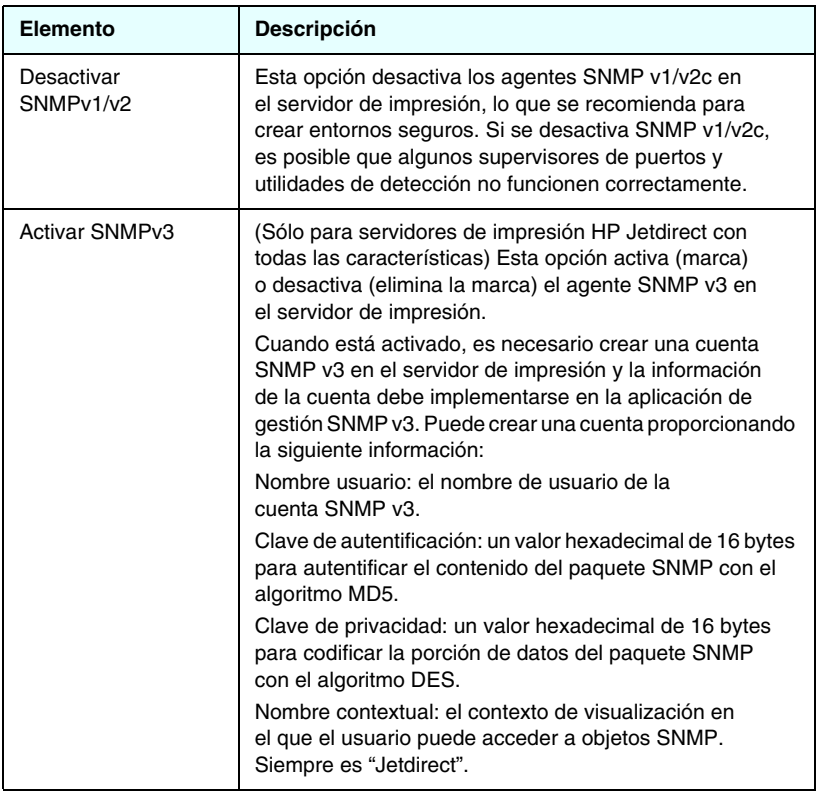

### <span id="page-138-0"></span>**Más configuraciones**

Este elemento proporciona acceso a diversas opciones de configuración de la gestión e impresión. Incluye las fichas siguientes:

- [Otras configuraciones:](#page-139-0) para activar diversos protocolos y funciones avanzadas.
- [Actualización de firmware](#page-144-0): (para servidores de impresión que admiten actualizaciones de firmware) para actualizar el servidor de impresión HP Jetdirect con nuevas características y mejoras.
- [Colas LPD](#page-144-1): para configurar colas de impresión utilizadas en la impresión con dispositivos LPD (daemon de impresora en línea).
- [Configuración USB:](#page-148-0) (sólo servidores de impresión externos) para configurar parámetros de conexión USB (Bus serie universal).
- [Información de soporte](#page-150-2): para configurar el enlace **Soporte** situado dentro de **Otros enlaces** en el margen izquierdo.
- [Frecuencia de actualización](#page-150-3): para configurar el intervalo de tiempo (en segundos) de las actualizaciones de la página de diagnóstico de servidor web incorporado.

### <span id="page-139-0"></span>**Otras configuraciones**

Los parámetros Otras configuraciones permiten definir un conjunto avanzado de protocolos y características, tal y como se describe a continuación. Consulte la [Tabla 4.8.](#page-139-1)

| <b>Elemento</b>               | <b>Descripción</b>                                                                                                    |
|-------------------------------|----------------------------------------------------------------------------------------------------|
| <b>SLP Config</b>             | Activa o desactiva el protocolo SLP (protocolo de ubicación<br>de servicios), que utilizan algunas aplicaciones de software<br>de cliente para detectar e identificar automáticamente<br>el servidor de impresión HP Jetdirect.                                                                               |
| <b>Telnet Config</b>          | Activa o desactiva el acceso a los parámetros de configuración<br>de HP Jetdirect mediante Telnet. Si desea obtener más<br>información, consulte el Capítulo 3.                                                                                                    |
| <b>mDNS</b>                   | Activa o desactiva los servicios del sistema de nombres<br>de dominio de destinatario múltiple (mDNS). mDNS se suele<br>utilizar en pequeñas redes para la resolución de direcciones IP<br>y nombres (mediante el puerto UDP 5353) en las que no se<br>utiliza un servidor DNS convencional.                  |
| Destinatario<br>múltiple IPv4 | Activa o desactiva la recepción y transmisión de paquetes<br>de destinatario múltiple IP versión 4 por parte del servidor<br>de impresión.                                                                                                    |
| 9100 Config                   | Activa o desactiva los servicios del puerto 9100. El puerto 9100<br>es un puerto TCP/IP sólo de impresión exclusivo de HP que se<br>encuentra en el servidor de impresión HP Jetdirect y es el puerto<br>de impresión predeterminado. A éste se accede con software<br>de HP (por ejemplo, HP Standard Port). |
| Impresión<br>mediante FTP     | Activa o desactiva los servicios FTP (protocolo de transferencia<br>de archivos) disponibles para la impresión en el servidor de<br>impresión HP Jetdirect. Si desea obtener más información,<br>consulte el Capítulo 6.                                                                                      |

<span id="page-139-1"></span>**Tabla 4.8 Otras configuraciones (1 de 5)**

**Tabla 4.8 Otras configuraciones (2 de 5)**

| <b>Elemento</b>                             | Descripción                                                                                                    |
|---------------------------------------------|----------------------------------------------------------------------------------------------------|
| Impresión<br>mediante LPD                   | Activa o desactiva los servicios LPD (daemon de impresora en<br>línea) en el servidor de impresión HP Jetdirect. Los servicios LPD<br>del servidor de impresión HP Jetdirect ofrecen servicios de envío<br>a cola de impresión para sistemas TCP/IP. Si desea obtener más<br>información, consulte el Capítulo 5.                                                                                                    |
| Impresión<br>mediante IPP                   | Activa o desactiva el protocolo de impresión por Internet en<br>el servidor de impresión HP Jetdirect. Si se ha configurado<br>correctamente la impresora y se puede acceder a ella,<br>el protocolo IPP permitirá la impresión en este dispositivo<br>a través de Internet (o de una intranet). También se necesitará<br>un sistema cliente IPP debidamente configurado. Si desea<br>obtener información sobre el software de cliente IPP, consulte<br>el Capítulo 2.                                                                                                    |
| Configuración<br>del enlace                 | (Sólo para redes 10/100TX cableadas) Define la velocidad<br>de transferencia de datos (10 o 100 Mbps) y el modo de<br>comunicación (dúplex completo o semidúplex) de la red<br>para los servidores de impresión HP Jetdirect 10/100TX.<br>Los valores disponibles se muestran a continuación.<br>PRECAUCIÓN: Si modifica el valor del enlace, puede<br>perderse la comunicación de red con el servidor<br>de impresión y con el dispositivo de red.<br>AUTO: (Predeterminado) El servidor de impresión emplea<br>la negociación automática para determinar la velocidad<br>de transferencia y el modo de comunicación. Si se produce<br>un error durante la negociación automática, se establece<br>en 100TXHALF.<br>10TXFULL: 10 Mbps, funcionamiento en dúplex completo.<br>$\bullet$<br>10TXHALF: 10 Mbps, funcionamiento en semidúplex.<br>$\bullet$<br>100TXFULL: 100 Mbps, funcionamiento en dúplex completo.<br>$\bullet$<br>100TXHALF: 100 Mbps, funcionamiento en semidúplex.<br>$\bullet$ |
| Servidor DNS                                | Especifica la dirección IP del servidor DNS (Sistema de nombres<br>de dominio).                                                                                                    |
| Servidor de correo<br>electrónico<br>(SMTP) | Especifica la dirección IP del servidor de correo electrónico<br>saliente SMTP (protocolo simple de transferencia de correo)<br>de uso preferente para su utilización con dispositivos Scan<br>compatibles.                                                                                                    |
| Tiempo de espera<br>de escaneado            | Especifica el número de segundos que puede permanecer<br>abierta una conexión inactiva de escaneado. El valor máximo es<br>3600 y el predeterminado, 300. Si se define como 0, se desactiva<br>el tiempo de espera y la conexión permanece abierta hasta que<br>la cierre el sistema de red que está accediendo al dispositivo.                                                                                                    |

**Tabla 4.8 Otras configuraciones (3 de 5)**

| <b>Elemento</b>                       | Descripción                                                                                                    |
|---------------------------------------|----------------------------------------------------------------------------------------------------|
| Dirección<br>gestionada<br>localmente | Especifica una dirección gestionada localmente (LAA) que<br>sustituye a la dirección de Hardware de la LAN (MAC) asignada<br>en fábrica. Si se utiliza una dirección LAA, se deberá introducir<br>una cadena especificada por el usuario que tenga exactamente<br>12 dígitos hexadecimales.<br>En el caso de los servidores de impresión Token Ring, la<br>dirección LAA debe empezar con el hexadecimal 40 hasta 7F.<br>En el caso de los servidores de impresión Ethernet, la dirección<br>LAA debe empezar con el hexadecimal X2, X6, XA o XE, donde<br>X es cualquier dígito hexadecimal entre 0 y F.<br>La dirección predeterminada es la asignada en fábrica. |
|                                       |                                                                                                    |
| Dispositivo Syslog                    | Especifica el código del dispositivo de origen de un mensaje<br>(por ejemplo, para identificar el origen de los mensajes<br>seleccionados durante la resolución de problemas). De manera<br>predeterminada, el servidor de impresión HP Jetdirect utiliza<br>LPR como código del dispositivo de origen, aunque pueden<br>utilizarse valores de usuario locales (desde local0 hasta local7)<br>para aislar servidores de impresión individuales o grupos de<br>servidores de impresión.                                                                                                    |
| Con error fatal                       | (Compatible sólo con servidores de impresión externos)<br>Especifica la reacción del servidor de impresión cuando<br>detecte un error fatal durante el funcionamiento con<br>el dispositivo conectado:                                                                                                    |
|                                       | Detener (predeterminado): El funcionamiento en red del<br>servidor de impresión queda suspendido. Se precisa la<br>intervención del usuario.                                                                                                    |
|                                       | Rearrancar: El servidor de impresión se reiniciará, de forma<br>parecida a cuando se enciende o se apaga la impresora.                                                                                                    |
| Tipo de página<br>de error            | (Sólo compatible con servidores de impresión externos)<br>Especifica el tipo de página de diagnóstico que se imprimirá<br>automáticamente si se produce un error fatal.                                                                                                    |
|                                       | Básica (predeterminado): Se imprime una página<br>predeterminada de diagnóstico. Se trata de una sola página<br>que contiene un resumen del error en un formato legible<br>por el usuario.                                                                                                    |
|                                       | Completa: Se imprimirán hasta cinco páginas de información<br>completa sobre diagnósticos en las que se incluirá el estado<br>detallado del servidor de impresión en el momento en que se<br>detectó el error. Es posible que sea necesario que el personal<br>de asistencia de Hewlett-Packard interprete el contenido de<br>estas páginas.                                                                                                    |
|                                       | Ninguna: No se imprime ninguna página de diagnóstico.                                                                                                    |

**Tabla 4.8 Otras configuraciones (4 de 5)**

| <b>Elemento</b>                                        | Descripción                                                                                                    |
|--------------------------------------------------------|----------------------------------------------------------------------------------------------------|
| Config. puerto<br>datos dinám.<br>sin procesar         | Permite especificar puertos adicionales para imprimir en el<br>puerto TCP 9100. Los puertos válidos van del 3000 al 9000,<br>que son los puertos dependientes de las aplicaciones.                                                                                                    |
| Desactivar<br>la escucha en<br>estos puertos           | Por seguridad, dos campos permiten desactivar los servicios<br>de la impresora que utilizan la red. Se debe especificar en<br>cada campo los números de los puertos que se utilizan para<br>las comunicaciones de red con estos servicios. Se puede<br>especificar un máximo de cinco puertos en cada campo<br>(por ejemplo, [5, 10, 40, 20, 50]). El rango válido para los<br>números de puerto es del 1 al 65535.<br>Flujos: Utilice este campo para especificar los números de puerto<br>de los servicios que pasan flujos de datos. Los flujos de datos<br>utilizan el protocolo de control transporte (TCP) para garantizar<br>la entrega de datos. |
|                                                        | Datagramas: Utilice este campo para especificar los números de<br>puerto de los servicios que pasan datagramas. Los datagramas,<br>que normalmente se utilizan para los mensajes de difusión,<br>utilizan el protocolo de datagramas de usuario (UDP), un<br>protocolo sin conexión en el que no se garantizan la entrega y<br>la recuperación de errores.                                                                                                    |
| Activar<br>compatibilidad<br>con software MFP<br>y AIO | Activa o desactiva la compatibilidad del servidor de impresión<br>con la función de escaneado completo instalada en ordenadores<br>cliente a través del software suministrado con el dispositivo<br>multifunción de Hewlett-Packard (MFP o AIO).                                                                                                    |
|                                                        | Si está desactivada, el servidor de impresión no permite<br>ninguna función del dispositivo del software para clientes,<br>excepto la impresión en red.                                                                                                    |
|                                                        | La compatibilidad con la función Web Scan del servidor<br>de impresión se controla por separado.                                                                                                    |
| Habilitar Webscan                                      | Activa o desactiva el uso del escaneado básico por medio<br>de la función Web Scan incorporada del servidor de impresión.<br>El uso de Web Scan es independiente del ajuste de la activación<br>de la compatibilidad con el software de dispositivo MFP y AIO<br>descrito anteriormente.                                                                                                    |
| Habilitar<br>escaneado a<br>correo electrónico         | Activa o desactiva la compatibilidad con el escaneado a<br>correo electrónico Cuando se activa este parámetro, es<br>posible escanear a correo electrónico y descargar o mostrar<br>archivos escaneados.<br>La función de escaneado a correo electrónico sólo está<br>disponible cuando se especifica un servidor de correo.<br>Especifique dicho servidor usando el parámetro Servidor<br>de correo electrónico (SMTP) descrito con anterioridad.                                                                                                    |
|                                                        |                                                                                                    |

**Tabla 4.8 Otras configuraciones (5 de 5)**

| <b>Elemento</b>                           | Descripción                                                                                                    |
|-------------------------------------------|----------------------------------------------------------------------------------------------------|
| Servicio de<br>nombres mDNS               | Especifica una cadena alfanumérica de hasta 64 caracteres<br>ASCII asignada a este dispositivo o servicio. Este nombre es<br>persistente y se utiliza para resolver un dispositivo o servicio<br>particular si la información de socket (como la dirección IP)<br>cambia entre sesiones. Apple Rendezvous visualizará este<br>servicio. El nombre predeterminado del servicio es el modelo<br>de impresora y la dirección de hardware de la LAN (MAC).                                                                                                    |
| Nombre de<br>dominio mDNS                 | (Parámetro de sólo lectura) Especifica el nombre de dominio<br>mDNS asignado al dispositivo, con la forma <nombre de<br="">host &gt; local. Si no se ha asignado un nombre de host especificado<br/>por el usuario, se utiliza el nombre de host predeterminado,<br/>NPIxxxxxx, donde xxxxxx representa los últimos seis dígitos<br/>de la dirección de hardware de la LAN (MAC).</nombre>                                                                                                    |
| Servicio de<br>prioridad<br>superior mDNS | Especifica el servicio de prioridad superior mDNS que se debe<br>utilizar para la impresión. Para definir este parámetro, seleccione<br>una de las opciones de impresión siguientes:<br>Impresión 9100: impresión IP raw mediante el puerto exclusivo<br>de HP 9100.<br>Impresión mediante IPP: impresión mediante protocolo de<br>impresión por Internet.<br>Impresión mediante LPD (RAW): impresión predeterminada<br>de colas raw LPD.<br>Impresión mediante LPD (TEXT): impresión predeterminada<br>de colas de texto LPD.<br>Impresión mediante LPD (AUTO): impresión predeterminada<br>de colas auto LPD.<br>Impresión mediante LPD (BINPS): impresión predeterminada<br>de colas PostScript binario LPD.<br>Impresión LDP ( <definida el="" por="" usuario="">) Aparecerán hasta<br/>cinco colas LPD definidas por el usuario si se han configurado,<br/>en las que <definida el="" por="" usuario=""> es el nombre de la cola<br/>de impresión LPD definida por el usuario.<br/>La selección predeterminada dependerá de la impresora,<br/>normalmente Impresión 9100 o Impresión mediante LPD<br/>(BINPS).</definida></definida> |
#### **Actualización de firmware**

En los servidores de impresión que admiten actualizaciones de firmware, esta opción permite actualizar dicho servidor con nuevas características.

El archivo de actualización del firmware para el servidor de impresión debe estar disponible en el sistema. Para identificar y recuperar el archivo apropiado, visite el servicio de asistencia en línea de Hewlett-Packard en:

http://www.hp.com/go/webjetadmin\_firmware

Lleve a cabo lo siguiente en esta página:

- 1. Busque el modelo del servidor de impresión y el archivo de actualización.
- 2. Compruebe la versión del archivo y asegúrese de que es más reciente que la versión instalada en el servidor de impresión. Si es así, descargue el archivo. En caso contrario, no necesita actualizar.

Para actualizar el servidor de impresión por medio del servidor web incorporado:

- 1. Escriba la ruta de acceso al archivo de actualización o haga clic en **Examinar** para buscarlo.
- 2. Haga clic en **Actualizar firmware**.
- **Nota** Si está realizando la actualización de una versión anterior a la serie X.24.00, será necesario actualizar de nuevo si desea emplear un idioma compatible que no sea el inglés.

### **Colas LPD**

La página **Colas LPD** permite especificar las colas de impresión LPD (daemon de impresora en línea) en el servidor de impresión Jetdirect. Si desea obtener información adicional sobre la impresión y las colas de impresión LPD, consulte el [Capítulo 5](#page-169-0), "Configuración" [para impresión LPD"](#page-169-1).

Debe activarse la impresión LPD en el servidor de impresión antes de definir las colas LPD. Si está desactivada, vaya a la ficha [Otras configuraciones](#page-139-0) para activarla.

Si la impresión LPD está activada, hay diez colas de impresión con nombres diferentes disponibles. Cuatro de esas colas se configuran de forma automática y sus parámetros no pueden modificarse. El usuario puede definir las seis colas restantes.

Las seis colas definidas por el usuario pueden configurarse por medio de cadenas de caracteres, como los comandos de control del trabajo, que se agregan automáticamente delante o detrás del trabajo de impresión. Puede definir un máximo de ocho cadenas con nombre y configurar cada cola de forma que cualquiera de esas cadenas preceda ("nombre de cadena Prepend") o siga ("Nombre de cadena Append") a los datos de impresión.

Los parámetros de configuración de las colas LPD se describen a continuación. Consulte la [Tabla 4.9](#page-145-0).

| <b>Elemento</b>                | <b>Descripción</b>                                                                                                    |
|--------------------------------|----------------------------------------------------------------------------------------------------|
| Nombre de la cola              | Nombre de la cola definida por el usuario. Debe tener un máximo<br>de 32 caracteres y admite cualquier carácter ASCII que se pueda<br>visualizar. El usuario puede definir un máximo de seis colas.                                                                           |
| Nombre de la<br>cadena Prepend | Escriba el nombre de una o más cadenas que se deban añadir<br>antes de (precediendo) los datos de impresión. Especifique los<br>nombres y valores de cadenas en la tabla que se encuentra al<br>final de la página.                                                           |
|                                | Para preceder una cadena larga, se pueden concatenar varios<br>nombres de cadena, es decir, se pueden introducir separándolos<br>con un carácter "+". Por ejemplo, para preceder una cadena larga<br>que se ha dividido en dos cadenas distintas, introduzca lo<br>siguiente: |
|                                | <nombre_de_cadena_1>+<nombre_de_cadena_2></nombre_de_cadena_2></nombre_de_cadena_1>                                                                                                    |
|                                | donde nombre_de_cadena_1 y nombre_de_cadena_2 se<br>especifican como dos nombres de cadena separados con<br>valores distintos.                                                                                                    |

<span id="page-145-0"></span>**Tabla 4.9 Parámetros de las colas LPD (1 de 3)**

**Tabla 4.9 Parámetros de las colas LPD (2 de 3)**

| Elemento                              | Descripción                                                                                                    |
|---------------------------------------|----------------------------------------------------------------------------------------------------|
| Nombre de la<br>cadena Append         | Escriba el nombre de una o más cadenas que se deban añadir<br>después de (o que deban seguir a) los datos de impresión.<br>Especifique los nombres y valores de cadenas en la tabla<br>que se encuentra al final de la página.                                                                                                    |
|                                       | Para anexionar una cadena larga, se pueden concatenar varios<br>nombres de cadena, es decir, se pueden introducir separándolos<br>con un carácter "+". Por ejemplo, para anexionar una cadena<br>larga que se ha dividido en dos cadenas distintas, introduzca<br>lo siguiente:                                                                                                    |
|                                       | <nombre_de_cadena_1>+<nombre_de_cadena_2></nombre_de_cadena_2></nombre_de_cadena_1>                                                                                                    |
|                                       | donde nombre_de_cadena_1 y nombre_de_cadena_2 se<br>especifican como dos nombres de cadena separados con<br>valores distintos.                                                                                                    |
| Tipo de cola                          | Instrucción de procesamiento para la cola. Puede elegir uno<br>de estos cuatro tipos de colas:                                                                                                    |
|                                       | RAW -- Sin procesamiento. El daemon de impresora en línea<br>trata los datos de una cola de tipo raw como un trabajo de<br>impresión que ya se ha formateado en PCL, PostScript o<br>HP-GL/2, y los envía a la impresora sin modificaciones.<br>Cualquier cadena definida por el usuario que se haya incluido<br>antes o después de los datos se agregará al trabajo en el<br>lugar correspondiente. |
|                                       | TEXT -- Se añade un retorno de carro. El daemon de<br>impresora en línea trata los datos de las colas de tipo text<br>como texto ASCII o sin formato, y añade un retorno de carro<br>a cada línea antes de enviarla a la impresora.                                                                                                    |
|                                       | AUTO -- Automática. El daemon de impresora en línea<br>emplea la detección automática para determinar si los datos<br>de impresión deben enviarse como raw o text.                                                                                                    |
|                                       | BINPS -- PostScript binario. Esto indica al intérprete de<br>PostScript que el trabajo de impresión se debe interpretar<br>como datos PostScript binarios.                                                                                                    |
| Nombre de<br>la cadena<br>por omisión | Nombre de la cola que se utilizará en caso de que la<br>especificada para un trabajo de impresión sea desconocida.<br>De manera predeterminada, Nombre de la cadena por omisión<br>tiene el valor AUTO.                                                                                                    |

| Elemento               | Descripción                                                                                                    |
|------------------------|----------------------------------------------------------------------------------------------------|
| Nombre de la<br>cadena | Nombre de una cadena de caracteres. Puede definir hasta<br>ocho cadenas de caracteres para su uso en las colas LPD.<br>Este parámetro designa a la cadena y el parámetro Valor define<br>su contenido. Los nombres de cadenas Prepend y Append<br>(especificados en la tabla situada en la parte superior de la<br>ventana del explorador) deben elegirse a partir de los nombres<br>definidos en este parámetro. Los nombres de las cadenas<br>deben tener un máximo de 32 caracteres y admiten cualquier<br>carácter ASCII que se pueda visualizar.                                                                                                    |
| Valor                  | Contenido de la cadena. El parámetro Nombre de la cadena<br>designa a la cadena; el parámetro Valor define su contenido.<br>Cuando se especifica el nombre de una cadena Prepend o<br>Append (en la tabla situada en la parte superior de la ventana<br>del explorador), el daemon de impresora en línea envía el valor<br>de esa cadena a la impresora antes o después de los datos de<br>impresión (según corresponda).                                                                                                    |
|                        | Los caracteres pueden tener cualquier valor del rango ASCII<br>ampliado, de 0 a 255 (de 00 a FF en notación hexadecimal).<br>Puede especificar caracteres que no se imprimen utilizando<br>sus valores hexadecimales, mediante la introducción de una<br>barra invertida seguida por dos caracteres hexadecimales.<br>Por ejemplo, para introducir el carácter de escape (1B en<br>notación hexadecimal), escriba \1B. Si la cadena incluye en sí el<br>carácter de barra invertida, especifíquela como \5C. El número<br>máximo de caracteres que admite este campo es de 240.<br>Los caracteres de este campo se rastrean para localizar valores<br>hexadecimales, se convierten si es necesario y se almacenan<br>de forma interna. El número máximo de caracteres almacenados<br>internamente en la cadena es 80; los caracteres que superen<br>este número se descartarán. |

**Tabla 4.9 Parámetros de las colas LPD (3 de 3)**

Para configurar una cola de impresión definida por el usuario, especifique las cadenas, asígnelas como "Prepend" o "Append" e indique el tipo de cola. Una vez que se ha definido una cola LPD, se establece su uso configurando una impresora LPD que la emplee. Por ejemplo, si configura una cadena "a" con el valor "abc" y una cadena "z" con el valor "xyz", puede definir la cola de impresión "az\_queue" con la cadena Prepend "a", la cadena Append "z" y el tipo de cola "raw". De esta forma, al enviar un trabajo de impresión compuesto por <texto\_formateado> a través de la cola cola\_az, el trabajo enviado a la impresora es "abc<texto\_formateado>xyz".

Las instrucciones de configuración de una impresora LPD varían con el sistema operativo. Consulte el [Capítulo 5,](#page-169-0) ["Configuración](#page-169-1)  [para impresión LPD](#page-169-1)", para obtener detalles adicionales.

**Ejemplo:** Si tiene una impresora LPD y desea restablecerla siempre que se inicie un nuevo trabajo de impresión, puede configurar una cola de impresión definida por el usuario llamada "borrar\_impresora" que envíe un comando de restablecimiento PCL (Escape-E) al comenzar cada trabajo. Puede hacerlo del siguiente modo:

En primer lugar, configure la cola de impresión:

- a. Asigne un nombre a una cadena: Escriba "cadena\_restablecimiento" en el campo Nombre de la cadena de la fila 1.
- b. Defina el valor de la cadena: Escriba "\1BE" (Escape-E) en el campo Valor de la fila 1. Como alternativa, puede escribir " $\1B\145$ ".
- c. Asigne un nombre a la cola: Escriba "borrar\_impresora" en el campo Nombre de la cola de la fila 5.
- d. Configure la cadena Prepend: Escriba "cadena\_restablecimiento" en el campo Cadena Prepend de la fila 5.
- e. Deje en blanco el campo Cadena Append de la fila 5.
- f. Especifique el tipo de cola: En el menú desplegable, defina el campo Tipo de cola de la fila 5 como "RAW".

A continuación, configure la impresora para utilizar esta cola e indique "borrar\_impresora" cuando se le pida que asigne un nombre a la cola. (Si desea obtener más detalles sobre la configuración de la impresora, consulte el [Capítulo 5,](#page-169-0) "[Configuración](#page-169-1)  [para impresión LPD](#page-169-1)".) Después de esta operación, todos los trabajos de impresión que se envíen a la impresora (desde el servidor o desde un ordenador cliente que tenga configurada esa impresora) incluirán un comando de restablecimiento al principio del trabajo.

### **Configuración USB**

Si el servidor de impresión HP Jetdirect dispone de una conexión USB al dispositivo de red (por ejemplo, una impresora USB), se mostrará también un vínculo a los parámetros de configuración USB. Consulte la [Tabla 4.10.](#page-149-0)

### <span id="page-149-0"></span>**Tabla 4.10 Configuración USB**

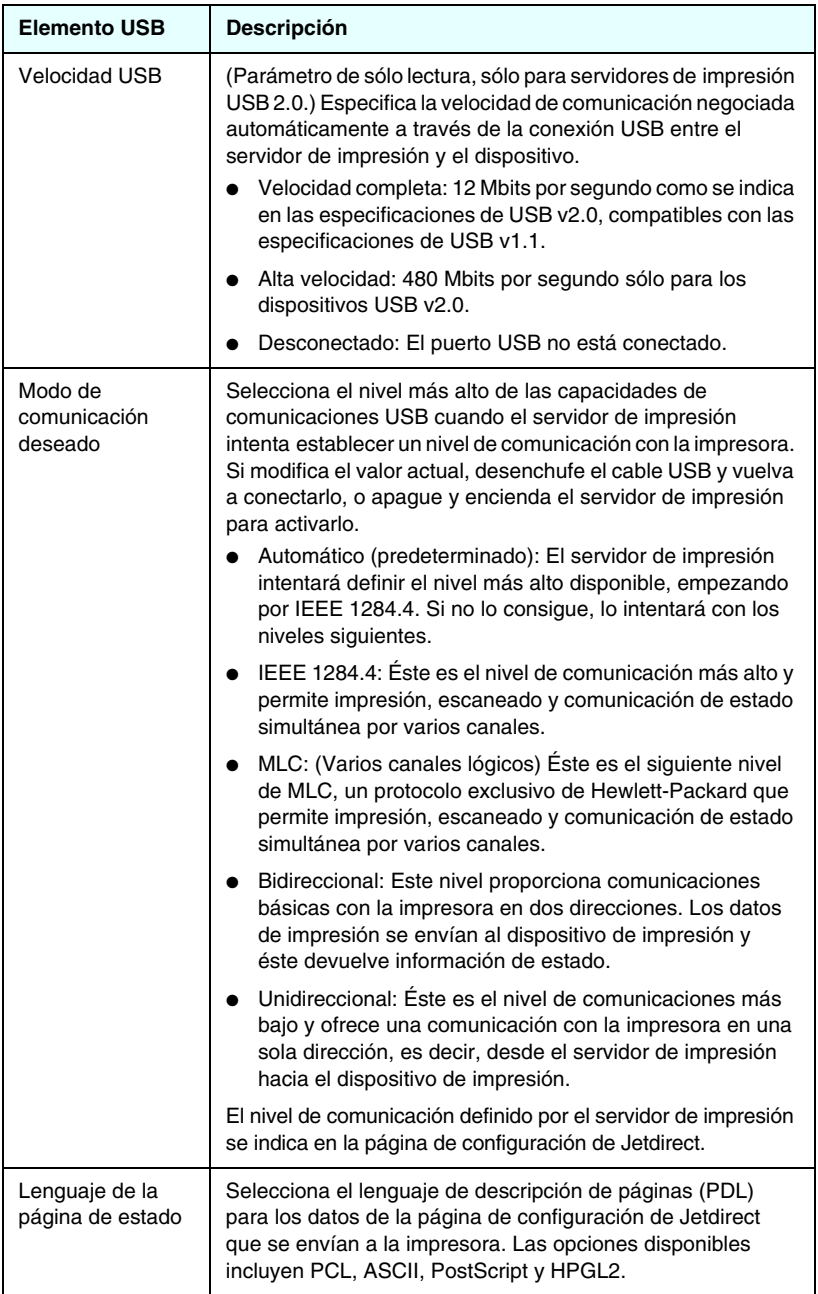

#### <span id="page-150-0"></span>**Información de soporte**

Utilice esta página para configurar los vínculos de asistencia. Puede designar una persona de asistencia y el número de teléfono de un administrador del dispositivo, así como direcciones URL de asistencia sobre productos o asistencia técnica a través de la web.

### **Frecuencia de actualización**

La frecuencia de actualización hace referencia al período de tiempo (en segundos) transcurrido el cual se actualizan automáticamente las páginas de diagnóstico. El valor '0' desactiva la frecuencia de actualización.

## **Configuración de privacidad**

En la página **Configuración de privacidad**, puede permitir que el servidor web incorporado obtenga información de identificación y utilización del producto y que la envíe a Hewlett-Packard (se precisa acceso a Internet). La información de utilización del producto ayuda a Hewlett-Packard a mejorar las características de los productos y los servicios. Esta característica está desactivada de forma predeterminada.

Para activarla, active la casilla de verificación y haga clic en **Aplicar**.

Para desactivarla, desactive la casilla de verificación y haga clic en **Aplicar**.

## **Seleccionar idioma**

Este enlace se muestra cuando las páginas web de HP Jetdirect admiten más de un idioma. Los idiomas admitidos también pueden seleccionarse a través de la configuración de las preferencias de idioma del explorador (consulte la ayuda del explorador).

El uso de cookies debe estar activado en la configuración del explorador para mostrar los idiomas admitidos que no sean el inglés.

## **Configuración**

El menú **Configuración** de la sección **SEGURIDAD** proporciona acceso a las fichas siguientes: **Estado** (predeterminado), **Asistente** y **Restaurar valores predeterminados**. Los valores disponibles dependen del modelo de servidor de impresión del que disponga. Los servidores de impresión HP Jetdirect basados en el valor y que no son actualizables (por ejemplo, HP Jetdirect 175x y 200m) no son compatibles con un servidor web incorporado seguro.

#### **Estado**

La página **Estado** muestra los valores de configuración de seguridad actuales del servidor de impresión. Los ajustes que se muestran dependen de las características admitidas por el servidor de impresión.

#### **Asistente**

**Nota** Si utiliza HP Web Jetadmin para gestionar los dispositivos, no debe emplear este asistente sino el propio HP Web Jetadmin para configurar ajustes de seguridad de la red con el fin de asegurarse de que están correctamente definidos para la red de que dispone.

La página **Asistente** permite ejecutar el *asistente de configuración de seguridad de HP Jetdirect*. Este asistente actuará como guía por las distintas opciones de configuración de seguridad del servidor de impresión que precisa la red. Haga clic en **Iniciar asistente** para ejecutarlo. Así se abre la página **Nivel de seguridad**.

El asistente muestra parámetros de configuración opcionales en función del nivel de seguridad que seleccione. Si desea consultar una descripción general, consulte la [Tabla 4.11](#page-153-0).

**Nota** Si cierra el asistente de forma incorrecta (por ejemplo, sin pulsar el botón Cancelar), podría aparecer una pantalla indicando *Falló la operación*. En este caso, espere unos dos minutos antes de volver a iniciar el asistente.

#### **Restaurar valores predeterminados**

Esta página se emplea para recuperar los ajustes predeterminados de fábrica de la configuración de seguridad. Los ajustes predeterminados que se muestran dependen de las características admitidas por el servidor de impresión.

Sólo se restaura la configuración predeterminada de fábrica de los ajustes de seguridad que se muestran; los demás ajustes no se ven afectados.

| Nivel de seguridad                  | Descripción                                                                                                    |
|-------------------------------------|----------------------------------------------------------------------------------------------------|
| Seguridad básica                    | Esta opción necesita que configure una contraseña de<br>administrador para la gestión de la configuración. Esta<br>contraseña se comparte con otras herramientas de gestión,<br>como Telnet y las aplicaciones SNMP. No obstante,<br>algunas herramientas, como es el caso de Telnet, emplean<br>comunicaciones con texto normal y no son seguras.   |
|                                     | La página Cuenta de administrador se emplea para<br>introducir la contraseña del administrador. Esta contraseña<br>también se utiliza como nombre de comunidad Set SNMP<br>v1/v2 en las aplicaciones de gestión SNMP.                                                                                                    |
|                                     | La página Revisión de la configuración muestra todos<br>los valores actuales que pueden afectar a la seguridad.<br>Haga clic en Finalizar para establecer las selecciones<br>de seguridad básica realizadas.                                                                                                    |
| Seguridad mejorada<br>(recomendado) | Esta opción aumenta la seguridad básica al desactivar<br>automáticamente aquellos protocolos de gestión que<br>no usan comunicaciones codificadas y seguras<br>(como las actualizaciones de firmware de Telnet y FTP,<br>RCFG, SNMP v1/v2c). Protocolos de gestión proporciona<br>información para modificar los ajustes de protocolos<br>concretos. |
|                                     | La página Cuenta de administrador se emplea para<br>introducir la contraseña del administrador.                                                                                                    |
|                                     | Las páginas Configuración SNMP permiten configurar<br>valores específicos de SNMP:                                                                                                    |
|                                     | Activar SNMPv3: (Sólo para servidores de impresión<br>con todas las características) Activa SNMP v3 y crea<br>una cuenta SNMP v3. No se recomienda la creación de<br>una cuenta SNMP v3 si la gestión de los dispositivos se<br>lleva a cabo con HP Web Jetadmin. Consulte la SNMP.                                                                  |
|                                     | Activar acceso de sólo lectura SNMP v1/v2: Active<br>esta opción para proporcionar compatibilidad con las<br>herramientas actuales que cuentan con SNMP v1/v2<br>para la detección y el estado de los dispositivos.                                                                                                    |
|                                     | La página <b>Revisión de la configuración</b> muestra todos<br>los valores actuales que pueden afectar a la seguridad.<br>Haga clic en Finalizar para establecer las selecciones<br>de seguridad básica realizadas.                                                                                                    |

<span id="page-153-0"></span>**Tabla 4.11 Niveles de seguridad del asistente (1 de 2)**

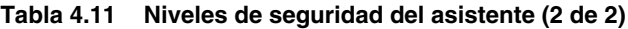

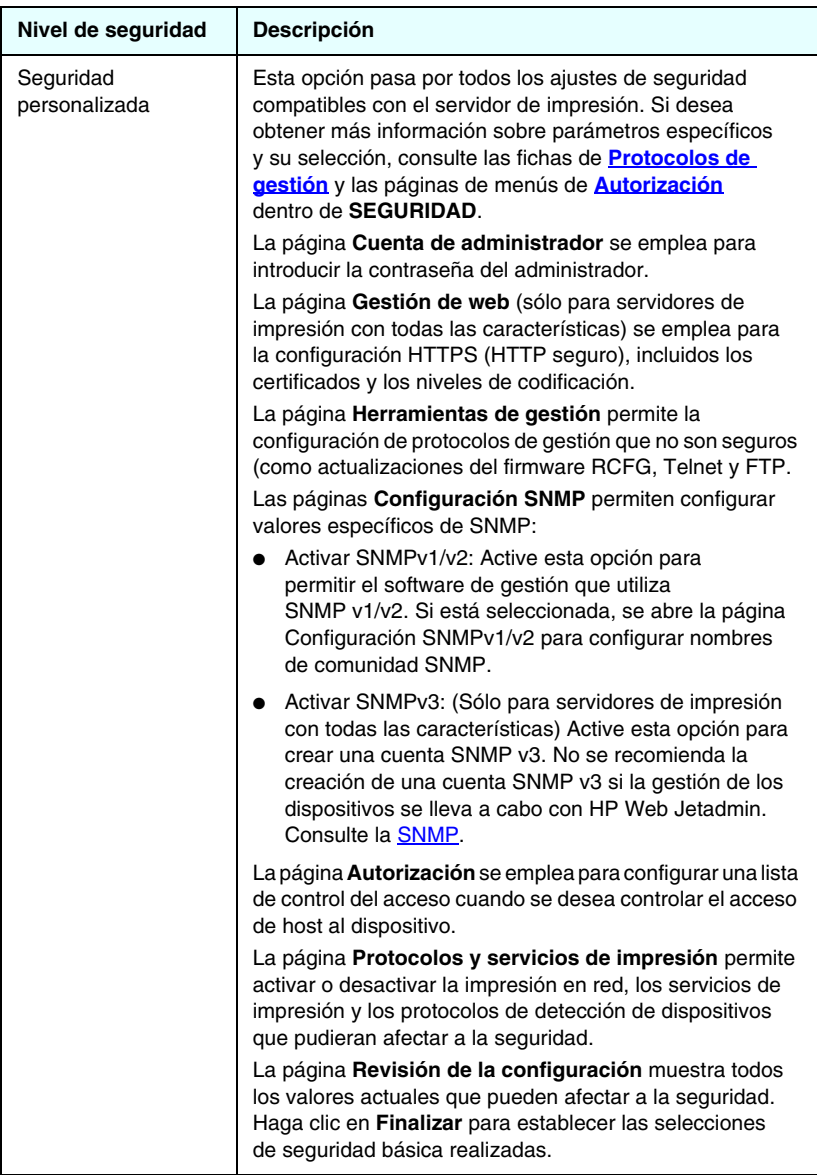

## <span id="page-155-0"></span>**Autorización**

La página **Autorización** proporciona fichas para controlar el acceso al dispositivo, así como funciones de gestión y configuración de dispositivos. Además, es posible configurar certificados para la autentificación de clientes y servidores.

#### **Cuenta del administrador**

Utilice esta página para definir una contraseña de administrador con el fin de controlar el acceso a la información de configuración y estado de Jetdirect. Las herramientas de configuración de Jetdirect, como el servidor web incorporado, Telnet y HP Web Jetadmin, comparten la contraseña del administrador. Además, para las impresoras EIO seleccionadas, la contraseña se comparte con la impresora (consulte [Sincronización de contraseñas de impresora](#page-156-0) a continuación).

Si se ha establecido una contraseña e intenta acceder al servidor de impresión Jetdirect, se le pedirá que proporcione un nombre de usuario junto con *esta contraseña* antes de permitir el acceso.

**Nota** La contraseña del administrador puede eliminarse apagando y encendiendo el servidor de impresión, lo que restaura los valores de fábrica predeterminados.

Una casilla de verificación permite sincronizar HP Web Jetadmin y el nombre de comunidad Set SNMP v1/v2c. Si activa esta función (marca la casilla), la contraseña del administrador también se empleará como nombre de comunidad Set SNMP para las aplicaciones de gestión SNMP v1/v2c.

**Nota** Si posteriormente modifica el Nombre de comunidad SNMP, (por ejemplo, en la ficha SNMP de la página **Configuración de la red** o en Web Jetadmin), los dos valores perderán la sincronización.

<span id="page-156-0"></span>**Sincronización de contraseñas de impresora.** Muchas de las impresoras EIO proporcionan acceso protegido por contraseña a la configuración de la impresora y del estado. La contraseña se establece a través de páginas web de seguridad proporcionadas por la impresora. Para estas impresoras, la contraseña de administrador para la impresora y el servidor de impresión Jetdirect se sincronizan con el fin de utilizar la misma contraseña para obtener acceso a las páginas tanto de la impresora como de configuración de red. Para las impresoras que admiten la sincronización de contraseñas, se utiliza la misma contraseña independientemente de la página web integrada (página **Seguridad** de la impresora o página **Cuenta del administrador** del trabajo en red) en la que se estableció la contraseña.

Si se pierde la sincronización de contraseñas en estas impresoras, es posible que, para recuperarla, tenga que llevar a cabo los siguientes procedimientos:

- Restaure la configuración predeterminada en fábrica tanto de la impresora como del servidor de impresión Jetdirect (por ejemplo, apagándolos y encendiéndolos) y, a continuación, vuelva a configurar los valores.
- Establezca manualmente la misma contraseña de administrador utilizando la página **Seguridad** de la impresora y la página **Cuenta del administrador** de trabajo en red.

#### **Certificados**

(Sólo para servidores de impresión HP Jetdirect con todas las características) Esta ficha permite acceder a los servicios de instalación, configuración y gestión de los certificados digitales X.509. Un certificado digital es un mensaje electrónico que, entre otros datos, normalmente contiene una clave (cadena corta utilizada para la codificación y descodificación) y una firma digital. Los certificados pueden ser emitidos y firmados por una entidad fiable independiente (denominada habitualmente autoridad certificadora o AC), que puede pertenecer a la organización o no. O bien, pueden ser certificados "de firma propia", lo que es similar a validar su propia identidad.

**Nota** Aunque es posible utilizar certificados de firma propia que permitan la codificación de datos, éstos no garantizan una autentificación válida.

La página **Certificados** proporciona el estado de los certificados instalados en el servidor de impresión HP Jetdirect:

● **Certificado Jetdirect.** El certificado Jetdirect se utiliza para validar la identidad del dispositivo Jetdirect en los clientes y en los servidores de autentificación de la red.

En fábrica se ha realizado una instalación previa de un certificado Jetdirect de firma propia. Para los servidores de impresión inalámbricos, esto permite que el servidor web incorporado utilice HTTPS y aparezca como un sitio seguro cuando se accede por primera vez al mismo desde el explorador de Web.

Haga clic en **Ver** para visualizar el contenido de un certificado Jetdirect instalado o en **Configurar** para actualizar o instalar uno nuevo. Consulte la [Configuración de certificados.](#page-158-0)

Los certificados Jetdirect instalados se mantienen cuando se apaga y enciende el servidor para restablecer los valores predeterminados de fábrica.

● **Certificado de la AC.** (Sólo servidores de impresión inalámbricos) Se utiliza un certificado de una entidad fiable independiente, o autoridad certificadora (AC) para validar la identidad de un servidor de autentificación de red con los métodos de autentificación seleccionados que utilizan EAP (Protocolo de autentificación ampliable). La identidad del servidor de autentificación se valida cuando la información del certificado de la AC coincide con la del certificado recibido del servidor.

Un certificado de una autoridad certificadora para el servidor de impresión es un certificado que se empleó para firmar el certificado del servidor de autentificación. Por lo tanto, la autoridad certificadora de este último certificado también debe usarse para el certificado de la AC.

Haga clic en **Ver** para visualizar el contenido de un certificado Jetdirect instalado o en **Configurar** para actualizar o instalar uno nuevo. Consulte la [Configuración de certificados.](#page-158-0)

Cuando se lleva a cabo el restablecimiento de los valores predeterminados de fábrica del servidor de impresión no se guarda ningún certificado de la AC.

El tamaño máximo permitido para la instalación de un certificado en el servidor de impresión HP Jetdirect es de 3072 bytes.

#### <span id="page-158-0"></span>**Configuración de certificados**

Cuando hace clic en **Configurar**, obtiene la ayuda de un asistente de gestión de certificados para proceder a la actualización o instalación de un certificado. Las pantallas que se muestran dependen del tipo de certificado (Jetdirect o de la AC) y de las opciones seleccionadas. En la [Tabla 4.12](#page-158-1) se describen las pantallas y los parámetros de configuración que pueden aparecer.

**Nota** Si cierra la configuración de certificados de forma incorrecta (por ejemplo, sin pulsar el botón **Cancelar**), puede aparecer una pantalla indicando *Falló la operación*. En este caso, espere unos dos minutos antes de volver a iniciar el asistente.

#### <span id="page-158-1"></span>**Tabla 4.12 Pantallas de configuración de certificados (1 de 4)**

#### **Opciones de los certificados**

Elija entre las opciones descritas.

**Actualizar certificado preinstalado.** Use esta opción para actualizar un certificado de firma propia preinstalado. Cuando se actualiza, el certificado preinstalado se sobrescribe. Es posible actualizar el elemento siguiente:

● Período de validez del certificado

Con los certificados de firma propia, el explorador identificará al certificado como de firma propia en todas las sesiones Web y puede que cause un mensaje de alerta de seguridad. Este mensaje puede evitarse si el usuario lo añade al almacén de certificados del explorador o desactiva las alertas en el mismo (no se recomienda).

Los certificados de firma propia no tienen por qué ser seguros, ya que el usuario únicamente se limita a confirmar su propia identidad en vez de obtener una certificación de una entidad fiable independiente. Los certificados de una entidad fiable independiente se consideran más seguros.

**Crear solicitud de certificado.** Esta opción solicita que especifique un dispositivo y complete los datos sobre la organización en las siguientes pantallas:

Información del certificado

Esta opción puede emplearse, por ejemplo, cuando un protocolo de autentificación inalámbrica precisa que haya instalado un certificado Jetdirect emitido por una entidad fiable independiente o por una autoridad certificadora.

#### **Tabla 4.12 Pantallas de configuración de certificados (2 de 4)**

**Instalar certificado** Esta opción se muestra solamente cuando hay pendiente una solicitud de certificado Jetdirect a una entidad fiable independiente. Cuando se reciba, puede instalar el certificado mediante esta opción. Una vez instalado, este certificado sobrescribe el que haya preinstalado.

Al seleccionarla, se le solicita que complete los datos de la siguiente pantalla:

Instalar certificado

El certificado que se va a instalar debe estar asociado a una solicitud previa generada por el servidor web incorporado.

**Instalar certificado de la AC.** (Sólo servidores de impresión inalámbricos) Esta opción está disponible al hacer clic en **Configurar** para un certificado de la AC, que debe estar instalado para los protocolos de autentificación inalámbrica seleccionados. Al seleccionarla, se le solicita que complete los datos de la siguiente pantalla:

● Instalar certificado

**Importar certificado y clave privada**. Esta opción permite importar un certificado previamente adquirido y conocido como el certificado Jetdirect. Si importa un certificado, se sobrescribirá el que esté instalado. Al seleccionar esta opción, aparecerá la siguiente pantalla:

● Importar certificado y clave privada

**Exportar certificado y clave privada**. Esta opción permite exportar el certificado Jetdirect instalado en el servidor de impresión para utilizarlo en otros servidores de impresión. Al seleccionar esta opción, aparecerá la siguiente pantalla: Exportar el certificado Jetdirect y la clave privada.

**Eliminar certificado AC.** (Sólo servidores de impresión inalámbricos) Esta opción se utiliza para eliminar un certificado de autoridad certificadora instalado en el servidor de impresión Jetdirect. Esta opción aparece si se ha instalado un certificado de la AC para autentificación EAP.

**PRECAUCIÓN:** Si elimina el certificado de la AC, se desactivará la autentificación EAP y se denegará el acceso a la red.

El certificado de autoridad certificadora se elimina también al apagar y encender el servidor para restablecer los valores de fábrica.

#### **Tabla 4.12 Pantallas de configuración de certificados (3 de 4)**

#### **Validez del certificado**

En esta pantalla puede especificar el período de validez del certificado de firma propia Jetdirect.

Esta pantalla aparece únicamente cuando hay preinstalado un certificado de firma propia y hace clic en **Modificar configuración** para actualizar el período de validez. Muestra la hora universal coordinada (UTC). La UTC es una escala de tiempo a cargo del International Bureau of Weights and Measures que regula las diferencias entre la hora media de Greenwich y la hora atómica. Está establecida a 0 grados de longitud, en el meridiano cero.

La **Fecha de inicio de la validez** se calcula de acuerdo con el reloj del ordenador.

El **Período de validez** especifica el número de días (de 1 a 3650) de validez del certificado, a partir de la Fecha de inicio de validez. Es necesario especificar una entrada válida (de 1 a 3650). El valor predeterminado es 5 años.

#### **Información del certificado**

En esta página puede especificar información para solicitar un certificado a una autoridad certificadora.

#### **Nombre común.** (Obligatorio)

Para los servidores de impresión HP Jetdirect, especifique el nombre de dominio completo o una dirección IP válida para el dispositivo.

Ejemplos:

- Nombre de dominio: *impresora.departamento.empresa.com*
- Dirección IP: *192.168.2.116*

El Nombre común se utiliza para identificar el dispositivo de forma exclusiva. En servidores de impresión inalámbricos HP Jetdirect que utilicen autentificación EAP, es posible que algunos servidores de autentificación deban configurarse con el Nombre común tal y como se especifica en el certificado.

Si la dirección IP predeterminada 192.0.0.192 está configurada en el servidor de impresión Jetdirect, seguramente no será válida para la red. Se recomienda no usar esta dirección predeterminada para identificar el dispositivo.

**Organización.** (Obligatorio) Especifique el nombre fiscal completo de la empresa.

**Unidad organizativa.** (Opcional) Especifique el departamento, la división o cualquier otro subgrupo de la organización.

**Ciudad/Localidad.** (Obligatorio) Escriba la ciudad o localidad en la que se encuentra la organización.

**Estado/Provincia.** (Obligatorio para todos los países/regiones) Debe tener al menos tres caracteres. (Obligatorio)

**País/Región.** Código ISO 3166 de dos caracteres del país/región. Por ejemplo, use "ru" para el Reino Unido o "es" para Estados Unidos (obligatorio).

#### **Tabla 4.12 Pantallas de configuración de certificados (4 de 4)**

#### **Instalar certificado o Instalar certificado de la AC**

#### En la pantalla "Instalar certificado" puede instalar un certificado Jetdirect.

En la pantalla "Instalar certificado de la AC" puede instalar un certificado de una autoridad certificadora fiable para autentificación con EAP/TLS. (Sólo servidores de impresión inalámbricos.)

Instala un certificado codificado PEM/Base64 (Privacidad de correo ampliada).

Para instalar un certificado, especifique el nombre y la ruta de acceso del archivo que lo contiene. También puede hacer clic en **Examinar** para buscarlo en el sistema.

Haga clic en Finalizar para completar la instalación.

Para instalar un certificado, debe estar asociado a una solicitud de certificado pendiente generada por el servidor web incorporado. La opción Instalar certificado no aparece si no hay solicitudes pendientes.

El tamaño máximo permitido para los certificados Jetdirect o de la AC es de 3 KBytes.

#### **Importar certificado y clave privada**

Utilice esta pantalla para importar un certificado Jetdirect y la clave privada.

Importar el certificado Jetdirect y la clave privada. Una vez importados, se sobrescribirán el certificado y la clave privada existentes.

El formato del archivo debe ser codificado PKCS#12 (.pfx) y no puede superar los 4 KBytes.

Para importar un certificado y una clave privada, especifique el nombre y la ruta de acceso del archivo que los contiene. También puede hacer clic en **Examinar** para buscarlo en el sistema. A continuación, escriba la contraseña utilizada para codificar la clave privada.

Haga clic en **Finalizar** para completar la instalación.

#### **Exportar el certificado Jetdirect y la clave privada.**

Utilice esta pantalla para exportar a un archivo el certificado Jetdirect y la clave privada instalados.

Para exportar el certificado Jetdirect y la clave privada, escriba una contraseña que se utilizará para codificar la clave privada. Deberá escribirla otra vez para confirmarla. Haga clic en **Guardar como** para guardar el certificado y la clave privada en el sistema. El formato del archivo será codificado PKCS#12 (.pfx).

#### **Control de acceso**

Con esta ficha puede mostrar la lista de control de acceso (ACL) en el servidor de impresión HP Jetdirect. Una lista de control de acceso (o lista de acceso de hosts) especifica los sistemas host individuales, o las redes de sistemas host, a los que se les permitirá el acceso al servidor de impresión y al dispositivo de red conectado. La lista admite un máximo de 10 entradas. Si la lista está vacía (no se lista ningún host), se permitirá el acceso al servidor de impresión a cualquier sistema compatible.

**PRECAUCIÓN** Extreme las precauciones a la hora de utilizar esta característica. Si el sistema no está especificado correctamente en la lista o se ha desactivado el acceso mediante HTTP, puede perder la comunicación con el servidor de impresión HP Jetdirect.

> Si desea obtener información sobre el uso de la lista de acceso de hosts como característica de seguridad, consulte el [Capítulo 7.](#page-196-0)

**Nota** De manera predeterminada, los hosts que disponen de conexiones HTTP (por ejemplo, mediante el servidor web incorporado o el protocolo de impresión por Internet, IPP) tienen autorizado el acceso al servidor sin tener en cuenta la lista de acceso de hosts. Para desactivar el acceso de los hosts mediante HTTP, desactive la casilla de verificación que aparece al final de la lista.

Los sistemas host se especifican mediante su dirección IP o número de red. Si la red dispone de subredes, se podrá utilizar una máscara de dirección para determinar si la dirección IP designa un sistema host individual o un conjunto de sistemas host.

**Ejemplos.** Consulte la tabla de ejemplos de entradas que se ofrece a continuación:

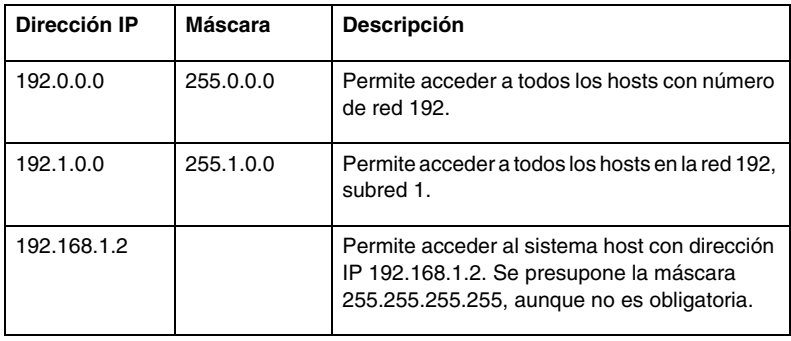

Para agregar una entrada en la lista de acceso de hosts, utilice los campos **Dirección IP** y **Máscara** para especificar un host y haga clic en (active) la casilla de verificación **Guardar** de la entrada en cuestión. Haga clic en **Aplicar**.

Para borrar una entrada de la lista, elimine la marca de la casilla de verificación **Guardar** de la entrada en cuestión. Haga clic en **Aplicar**.

Para borrar toda la lista de control de acceso, desactive todas las casillas **Guardar** y haga clic en **Aplicar**.

## <span id="page-163-0"></span>**Protocolos de gestión**

Este enlace proporciona acceso a la gestión de comunicaciones y otros protocolos que pueden afectar a la seguridad.

### **Gestión de web**

Use está ficha para gestionar comunicaciones con el servidor web incorporado desde exploradores de Web. Esta ficha sólo aparece para los servidores de impresión con todas las características.

El protocolo HTTP seguro (HTTPS) proporciona comunicaciones a través de web seguras y codificadas. Si se configura para que utilice HTTPS, el servidor web incorporado direcciona las comunicaciones HTTPS a través del puerto 443, el conocido puerto para el tráfico HTTPS. El resto de comunicaciones no seguras se redirigen a HTTPS, aunque se siguen utilizando los puertos 80, 280 o 631 para IPP (protocolo de impresión por Internet). El redireccionamiento del explorador para que utilice HTTPS puede ser transparente dependiendo de las capacidades del explorador.

Por configuración predeterminada de fábrica, los servidores de impresión *inalámbricos* de HP utilizan comunicaciones HTTPS. Por configuración predeterminada de fábrica, los servidores de impresión *cableados* de HP, utilizan HTTPS o HTTP.

Aunque no es recomendable, puede optar por aceptar ambas comunicaciones, HTTPS y HTTP, que no son seguras mediante la desactivación (eliminación de la marca) de la casilla de verificación **Codificar todas las comunicaciones web**.

Es necesario instalar un certificado Jetdirect para permitir el uso de comunicaciones HTTPS. En fábrica se ha realizado una instalación previa de un certificado Jetdirect de firma propia para que pueda utilizarlo al principio. Haga clic en **Configurar** para actualizar el certificado preinstalado o instalar uno nuevo. Si desea obtener más información, consulte [Configuración de certificados.](#page-158-0)

Hay que especificar el nivel de codificación cuando se usa un certificado Jetdirect. Los niveles disponibles son **Bajo** (predeterminado), **Medio** y **Alto**.

En cada nivel de seguridad se especifican las cifras correspondientes al nivel mínimo permitido. Algunas versiones antiguas de exploradores sólo admiten niveles de codificación de 40 bits (bajo).

#### **Nota** Los grupos de cifras admiten distintos niveles de codificación. Los grupos de cifras que se pueden utilizar actualmente para la codificación y descodificación son DES (Estándar de codificación de datos de 56 bits), RC4 (40 o 128 bits) y 3DES (168 bits).

#### **SNMP**

Esta ficha activa o desactiva agentes SNMP v1, v2c y v3 en el servidor de impresión, en función del modelo del servidor. Los servidores de impresión basados en el valor no admiten el agente SNMP v3. Si desea consultar una descripciones de las opciones SNMP, consulte la [Tabla 4.7](#page-137-1).

**SNMP v3.** El servidor de impresión HP Jetdirect incluye un agente SNMP v3 (protocolo simple de administración de redes, versión 3) para la seguridad SNMP ampliada. El agente SNMPv3 utiliza el modelo de seguridad de usuarios para SNMP v3 (RFC 2574), que permite la autentificación de usuarios y la privacidad de datos mediante codificación.

El agente SNMP v3 se activa al crear una cuenta SNMP v3 en el servidor de impresión. Una vez creada la cuenta, todas las aplicaciones de gestión SNMP correctamente configuradas podrán acceder a ella o desactivarla.

#### **PRECAUCIÓN** Si utiliza HP Web Jetadmin para gestionar los dispositivos, también debería emplearlo para configurar sin problemas SNMP v3 y otros ajustes de seguridad del servidor de impresión.

La utilización del servidor web incorporado para crear la cuenta SNMP v3 borrará todas las cuentas SNMP v3 existentes. Además, será necesario implementar la información de la cuenta SNMP v3 inicial en la aplicación de gestión SNMP.

La cuenta inicial se puede crear especificando de las claves de codificación de autentificación HMAC-MD5 y de privacidad de datos CBC-DES que utilizan las aplicaciones de gestión SNMP v3.

#### **PRECAUCIÓN** Debe desactivar Telnet y verificar que las comunicaciones web incorporadas seguras a través de HTTPS están activadas antes de crear la cuenta SNMP v3 inicial. De este modo, se impide el acceso o la interceptación de los datos de la cuenta desde una conexión insegura.

Aunque los agentes SNMP v1 y v2c pueden coexistir con el agente SNMP v3, para garantizar un acceso SNMP totalmente seguro, se aconseja desactivar SNMP v1 y v2c.

#### **Otros**

Esta ficha activa o desactiva diversos protocolos admitidos por el servidor de impresión para impresión, servicios de impresión y gestión. Consulte la [Tabla 4.13](#page-166-0).

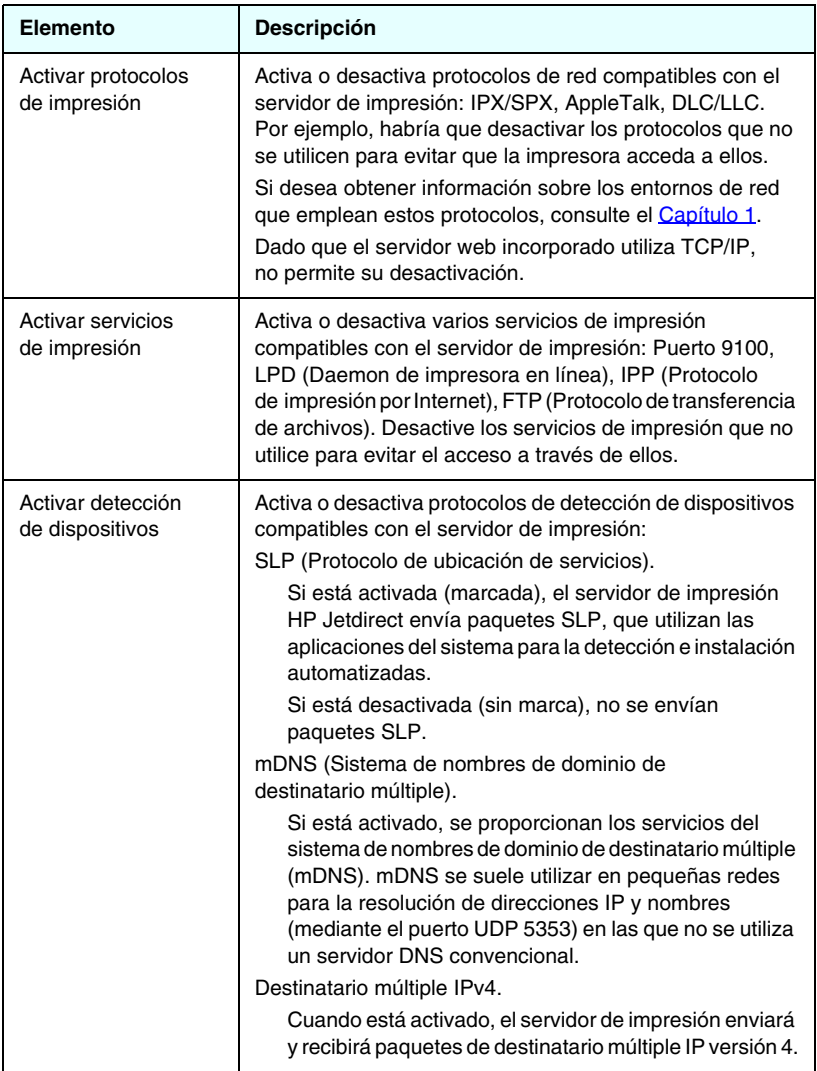

<span id="page-166-0"></span>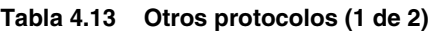

**Tabla 4.13 Otros protocolos (2 de 2)**

| Elemento                         | <b>Descripción</b>                                                                                                    |
|----------------------------------|----------------------------------------------------------------------------------------------------|
| Activar protocolos de<br>gestión | Activa o desactiva el acceso Telnet y el uso de FTP<br>para actualizar el firmware en el servidor de impresión.<br>Telnet y FTP no son protocolos seguros y las contraseñas<br>de los dispositivos pueden ser interceptadas.                                    |
|                                  | Activa o desactiva RCFG, un protocolo de configuración<br>IPX remota utilizado por herramientas de gestión más<br>antiguas para configurar parámetros de Novell NetWare.<br>La desactivación de RCFG no afecta al modo de impresión<br>directa que usa IPX/SPX. |
|                                  | Se recomienda la desactivación de Telnet, las<br>actualizaciones de firmware por FTP y RCFG.                                                                                                    |

## **Inalámbrico**

En esta página puede gestionar ajustes de configuración inalámbrica segura. Consulte las funciones y parámetros de esta página en la [Tabla 4.3](#page-123-0).

## **Estadísticas de red**

Esta página se utiliza para ver los contravalores y otra información de estado actualmente almacenada en el servidor de impresión HP Jetdirect. Esta información suele resultar útil para diagnosticar problemas de rendimiento o funcionamiento de la red o del dispositivo de red.

## **Info protocolo**

Esta página ofrece una lista de distintos valores de configuración de red del servidor de impresión HP Jetdirect para cada protocolo. Utilice estas listas para validar los valores que desee aplicar.

## **Página Configuración**

Esta página ofrece una visión de la página de configuración de HP Jetdirect, que contiene un resumen de la información de estado y configuración de HP Jetdirect. El contenido de esta página se describe en el [Capítulo 9](#page-221-0).

# **Otros enlaces**

## **Asistencia**

La información que se incluye en la página de **asistencia** varía en función de los valores configurados en la ficha [Información de](#page-150-0)  [soporte](#page-150-0) del menú [Más configuraciones.](#page-138-0) La información de asistencia puede incluir el nombre y número de teléfono de la persona encargada de la asistencia, así como hipervínculos a páginas de información de productos o de asistencia técnica. Los enlaces web predeterminados incluyen el servicio de asistencia en línea de Hewlett-Packard y las páginas web de información sobre productos de Hewlett-Packard (se precisa acceso a Internet).

## **HP Web Jetadmin**

HP Web Jetadmin es una avanzada herramienta de software de gestión de periféricos de red de HP.

El enlace con HP Web Jetadmin sólo se muestra si este último detecta el dispositivo a través de una "URL de integración". Si es así, podrá utilizar HP Web Jetadmin para obtener capacidades mejoradas de gestión para éste y otros dispositivos conectados a HP Jetdirect en la red.

## **HP Inicio**

HP Inicio proporciona un enlace con la página principal de Hewlett-Packard del sitio web de HP (se precisa acceso a Internet). Puede acceder a este vínculo haciendo clic en el logotipo de HP.

## **Ayuda**

La página **Ayuda** de la ficha **Trabajo en red** proporciona un resumen de las características del servidor web incorporado HP Jetdirect. En la página de **ayuda** encontrará un enlace con la información más reciente sobre el servidor web incorporado (se precisa acceso a Internet).

# <span id="page-169-1"></span><span id="page-169-0"></span>**Configuración para impresión LPD**

# **Introducción**

El servidor de impresión HP Jetdirect incluye un módulo de servidor LPD (daemon de impresora en línea) para permitir la impresión LPD. En este capítulo se describe cómo configurar el servidor de impresión HP Jetdirect para usarlo con diferentes sistemas que admiten la impresión LPD. Estas instrucciones incluyen:

- [LPD en sistemas UNIX](#page-173-0)
	- Configuración de sistemas UNIX basados en BSD utilizando LPD
	- Configuración de colas de impresión con la utilidad SAM (sistemas HP-UX)
- [LPD en sistemas Windows NT/2000](#page-178-0)
- [LPD en sistemas Mac OS](#page-186-0)

Nota Si desea información sobre otros sistemas, consulte la documentación y la ayuda en línea del sistema operativo en cuestión.

> Las versiones recientes de Novell NetWare (NetWare 5.x con NDPS 2.1 o posteriores) admiten impresión LPD. Si desea obtener instrucciones de instalación o asistencia, consulte la documentación que se entrega con NetWare. Consulte también la documentación técnica (TID) en el sitio web de Novell.

## **Acerca de LPD**

El daemon de impresora en línea (LPD) hace referencia al protocolo y a los programas asociados con los servicios de gestión de colas de impresión de la impresora en línea que se pueden instalar en diversos sistemas TCP/IP.

Los sistemas de uso frecuente en los que la funcionalidad del servidor de impresión HP Jetdirect es compatible con LPD son:

- Los sistemas UNIX basados en Berkeley (BSD)
- $\bullet$  HP-UX
- Solaris
- IBM AIX
- Linux
- Windows NT/2000
- $\bullet$  Mac OS

Los ejemplos de configuración de UNIX de esta sección siguen la sintaxis de los sistemas UNIX basados en BSD. La sintaxis para su sistema puede ser distinta. Consulte la documentación del sistema para conocer la sintaxis correcta.

**Nota** La funcionalidad LPD se puede utilizar con cualquier configuración de host de LPD que cumpla con el documento RFC 1179. Sin embargo, el proceso de configuración de los dispositivos de gestión de colas de la impresora puede variar. Consulte la documentación del sistema para obtener información sobre la configuración de estos sistemas.

Los programas y el protocolo LPD incluyen lo siguiente:

| Nombre del programa | Propósito del programa                                                                                                    |  |
|---------------------|----------------------------------------------------------------------------------------------------|--|
| lpr                 | Envía los trabajos a la cola de impresión.                                                                                                    |  |
| lpq                 | Muestra las colas de impresión.                                                                                                    |  |
| Iprm                | Elimina trabajos de las colas de impresión.                                                                                                    |  |
| lpc                 | Controla las colas de impresión.                                                                                                    |  |
| Ipd                 | Escanea e imprime los archivos si la impresora<br>especificada está conectada al sistema.                                                                                         |  |
|                     | Si la impresora especificada está conectada a<br>otro sistema, este proceso transfiere los archivos<br>al proceso Ipd del sistema remoto en el que se<br>imprimirán los archivos. |  |

**Tabla 5.1 Programas y protocolos LPD**

## **Requisitos para configurar LPD**

Antes de usar la impresión LPD, la impresora debe estar conectada correctamente a la red a través del servidor de impresión HP Jetdirect y la información de estado de éste debe estar disponible. Esta información aparece en la página de configuración de la impresora HP Jetdirect. Si no ha impreso ninguna página de configuración en la impresora, consulte la guía de instalación del hardware del servidor de impresión o la documentación de la impresora para obtener instrucciones. También debe disponer de lo siguiente:

- Un sistema operativo que admita la impresión LPD.
- Acceso al sistema como superusuario (root) o administrador.
- La dirección de hardware en la LAN (o dirección de la estación) del servidor de impresión. Esta dirección se imprime con la información de estado del servidor de impresión en la página de configuración de HP Jetdirect, con el formato:

DIRECCIÓN DE HARDWARE: xxxxxxxxxxxx

donde x es un dígito hexadecimal (por ejemplo, 0001E6123ABC).

● Una dirección IP configurada en el servidor de impresión HP Jetdirect.

# **Descripción general de la configuración LPD**

Para configurar el servidor de impresión HP Jetdirect para la impresión LPD, son necesarios estos pasos:

- 1. Configurar los parámetros IP.
- 2. Configurar las colas de impresión.
- 3. Imprimir un archivo de prueba.

Las siguientes secciones proporcionan una descripción detallada de cada paso.

## **Paso 1. Configuración de los parámetros IP**

Para configurar los parámetros IP del servidor de impresión HP Jetdirect, consulte el [Capítulo 3](#page-39-0). Si desea obtener más información sobre las redes TCP/IP, consulte el [Apéndice A.](#page-262-0)

## **Paso 2. Configuración de las colas de impresión**

Debe configurar una cola de impresión para cada impresora o lenguaje de impresora (PCL o PostScript) que utilice en el sistema. Además, se necesitan colas diferentes para archivos formateados y no formateados. Los nombres de cola text y raw de los ejemplos siguientes (consulte la etiqueta rp) tienen significados especiales.

**Tabla 5.2 Nombres de cola admitidos**

| raw, rawl, raw2, raw3         | sin procesar                                                                                                    |
|-------------------------------|----------------------------------------------------------------------------------------------------|
| text, text1, text2, text3     | se añade un retorno de carro                                                                                                    |
| auto, autol, auto2, auto3     | automático                                                                                                    |
| binps, binps1, binps2, binps3 | PostScript binario                                                                                                    |
| (definidos por el usuario)    | definidos por el usuario; opcionalmente,<br>pueden incluir cadenas de comandos que<br>precedan o sigan a los datos de impresión |

El daemon de impresora en línea del servidor de impresión HP Jetdirect trata los datos de la cola text como texto sin formatear o ASCII, y agrega un retorno de carro a cada línea antes de enviarla a la impresora. El comportamiento real observado consiste en la emisión de un comando de terminación de línea en lenguaje PCL (valor 2) al inicio del trabajo.

El daemon de impresora en línea trata los datos de la cola raw como archivos formateados en los lenguajes PCL, PostScript o HP-GL/2, y envía los datos a la impresora sin cambios.

Los datos de la cola auto se procesan automáticamente como text o raw, según proceda.

Para la cola binps, el intérprete de PostScript interpreta el trabajo de impresión como datos PostScript binarios.

En el caso de los nombres de cola definidos por el usuario, el daemon de impresora en línea añade cadenas definidas por el usuario antes o después de los datos de impresión (las colas de impresión definidas por el usuario se pueden configurar a través de Telnet, [Capítulo 3,](#page-39-0) o del servidor web incorporado, [Capítulo 4\)](#page-112-0).

Si el nombre de la cola no es ninguno de los anteriores, el servidor de impresión HP Jetdirect asume que es raw1.

## **Paso 3. Impresión de un archivo de prueba**

Imprima un archivo de prueba utilizando los comandos LPD. Para ver las instrucciones, consulte la información del sistema.

# <span id="page-173-0"></span>**LPD en sistemas UNIX**

### **Configuración de colas de impresión en sistemas BSD**

Edite el archivo /etc/printcap para incluir en él las entradas siguientes:

```
nombre impresora nombre impresora abreviado:\
: lp=:\:rm=nombre_nodo:\
: rp=arqumento nombre impresora remota: \
(debe ser text, raw, binps, auto o definida por el usuario)
:lf=/usr/spool/lpd/nombre archivo reqistro error
es:\&:sd=/usr/spool/lpd/nombre_impresora:
```
donde nombre\_impresora identifica la impresora al usuario, nombre\_nodo identifica la impresora en la red y argumento\_nombre\_impresora\_remota es la designación de la cola de impresión.

Si desea obtener más información sobre printcap, consulte la página de manual sobre printcap.

#### **Ejemplo: Entradas printcap para impresoras ASCII o de texto**

```
lj1 text|text1:\
: lp=:\:rm=laserjet1:\
:rp=text:\
:lf=/usr/spool/lpd/lj1 text.log:\
:sd=/usr/spool/lpd/lj1 text:
```
#### **Ejemplo: Entradas printcap para impresoras PostScript, PCL o HP-GL/2**

```
lj1 raw|raw1:\:lp=:\
:rm=laserjet1:\
: rp=raw::lf=/usr/spool/lpd/lj1 raw.loq:\
:sd=/usr/spool/lpd/lj1_raw:
```
Si su impresora no admite el intercambio automático entre lenguajes PostScript, PCL y HP-GL/2, use el panel de control de la impresora (si ésta lo tiene) para seleccionar el lenguaje de impresora, o bien deje que la aplicación lo seleccione por medio de comandos incorporados en los datos de impresión.

Asegúrese de que los usuarios conocen los nombres de las impresoras, ya que deberán escribir dichos nombres en la línea de comandos para imprimir.

Cree el directorio de gestión de colas de impresión por medio de las siguientes entradas. En el directorio raíz, escriba:

```
mkdir /usr/spool/lpd
cd /usr/spool/lpd
mkdir nombre_impresora_1 nombre_impresora_2
chown daemon nombre_impresora_1 
nombre_impresora_2
chgrp daemon nombre_impresora_1 
nombre_impresora_2
chmod g+w nombre_impresora_1 nombre_impresora_2
```
donde nombre impresora 1 y nombre impresora 2 se refieren a las impresoras que se van a gestionar en la cola de impresión. Puede gestionar las colas de impresión de varias impresoras. El siguiente ejemplo muestra el comando para crear los directorios de gestión de las colas de impresión de las impresoras utilizadas para la impresión de texto (o ASCII) y para la impresión PCL o PostScript.

#### **Ejemplo: Creación de un directorio de envío a cola para impresoras de texto y PCL/PostScript**

```
mkdir /usr/spool/lpd
cd /usr/spool/lpd
mkdir lj1_text lj1_raw
chown daemon lj1 text lj1 raw
chgrp daemon lj1 text lj1 raw
chmod g+w lj1_text lj1_raw
```
#### **Configuración de colas de impresión con SAM (sistemas HP-UX)**

En los sistemas HP-UX puede emplear la utilidad SAM para configurar colas de impresión remotas e imprimir archivos de texto (ASCII) o archivos "raw" (PCL, PostScript u otro lenguaje de impresora).

Antes de ejecutar el programa SAM, seleccione una dirección IP para el servidor de impresión HP Jetdirect y configure una entrada para dicho servidor en el archivo /etc/hosts en el sistema HP-UX.

- 1. Inicie la utilidad SAM como superusuario.
- 2. Seleccione **Dispositivos periféricos** en el menú *Principal*.
- 3. Seleccione **Impresoras/Trazadores** en el menú *Dispositivos periféricos*.
- 4. Seleccione **Impresoras/Trazadores** en el menú *Impresoras/Trazadores*.
- 5. Seleccione **Agregar una impresora remota** en la lista *Acciones* y, a continuación, seleccione un nombre de impresora.

**Ejemplos:** mi\_impresora o impresora1

6. Seleccione un nombre de sistema remoto.

**Ejemplo:** jetdirect1 (nombre de nodo del servidor de impresión HP Jetdirect)

7. Seleccione un nombre de impresora remota.

Escriba text para ASCII o raw para PostScript, PCL o HP-GL/2.

Escriba auto si desea que el daemon de impresora en línea realice la selección de manera automática.

Escriba binps para que el intérprete de PostScript interprete el trabajo de impresión como datos PostScript binarios.

Escriba el nombre de una cola definida por el usuario para incluir cadenas preestablecidas antes y/o después de los datos de impresión (las colas de impresión definidas por el usuario se pueden configurar a través de Telnet, [Capítulo 2,](#page-18-0) y del servidor web incorporado, [Capítulo 4](#page-112-0)).

- 8. Compruebe si hay una impresora remota en un sistema BSD. Escriba Y.
- 9. Haga clic en **Aceptar** en la parte inferior del menú. Si la configuración es correcta, el programa imprime el mensaje:

La impresora se ha agregado y está preparada para aceptar solicitudes de impresión.

- 10. Haga clic en **Aceptar** y seleccione **Salir** en el menú *Lista*.
- 11. Seleccione **Salir de Sam**.

**Nota** De manera predeterminada, lpsched no está en ejecución. Asegúrese de activarlo cuando configure las colas de impresión.

## **Impresión de un archivo de prueba**

Para comprobar que la impresora y las conexiones del servidor de impresión son correctas, imprima un archivo de prueba.

1. En el indicador del sistema UNIX, escriba:

lpr -Pnombre\_impresora nombre\_archivo

donde nombre\_impresora es la impresora designada y nombre\_archivo es el archivo que se desea imprimir.

**Ejemplos** (para sistemas BSD):

Archivo de texto: lpr -Ptext1 archivo\_texto Archivo PCL: lpr -Praw1 archivopcl.pcl Archivo PostScript: lpr -Praw1 archivops.ps Archivo HP-GL/2: lpr -Praw1 archivohpgl.hpg

*En sistemas HP-UX, sustituya* lp -d *por* lpr -P.

2. Para obtener el estado de impresión, escriba lo siguiente cuando aparezca el indicador de UNIX:

lpq -Pnombre\_impresora

donde nombre\_impresora es la impresora designada.

**Ejemplos** (para sistemas BSD):

lpq -Ptext1 lpq -Praw1

*En sistemas HP-UX, sustituya* lpstat *por* lpq -P *para obtener el estado de impresión.*

Así concluye el proceso de configuración del servidor de impresión HP Jetdirect para utilizar LPD.

# <span id="page-178-0"></span>**LPD en sistemas Windows NT/2000**

En esta sección se describe la forma de configurar redes Windows NT/2000 para que utilicen los servicios LPD (daemon de impresora en línea) de HP Jetdirect.

El proceso consta de dos partes:

- Instalación del software TCP/IP (si no está ya instalado).
- Configuración de una impresora LPD de red.

## **Instalación del software TCP/IP (Windows NT)**

Este procedimiento permite comprobar si TCP/IP está instalado en el sistema Windows NT e instalar el software si es necesario.

**Nota** Puede necesitar los archivos de distribución o los CD-ROM del sistema Windows para instalar los componentes TCP/IP.

- 1. Para comprobar si está instalado el protocolo de impresión TCP/IP de Microsoft y si se ha activado la compatibilidad con la impresión TCP/IP:
	- Windows 2000: haga clic en **Inicio**, **Configuración**, **Panel de control**. Haga doble clic en la carpeta **Conexiones de red y de acceso telefónico**. Haga doble clic en **Conexión de área local** para la red y haga clic en **Propiedades**.

Si el protocolo Internet (TCP/IP) aparece en la lista de componentes utilizados por esta conexión y está activado, el software necesario ya está instalado. (Continúe con el procedimiento descrito en "[Configuración de una impresora](#page-180-0)  [de red en sistemas Windows 2000](#page-180-0)"). En caso contrario, siga con el paso 2.

■ NT 4.0: haga clic en **Inicio**, **Configuración**, **Panel de control**. A continuación, haga doble clic en la opción **Red** para abrir el cuadro de diálogo *Red*.

Si el protocolo TCP/IP aparece en la ficha **Protocolos** y la impresión TCP/IP de Microsoft en la ficha **Servicios**, ya está instalado el software necesario. (Continúe con el procedimiento descrito en "[Configuración de una impresora](#page-182-0)  [de red para sistemas Windows NT 4.0"](#page-182-0).) En caso contrario, siga con el paso 2.

- 2. Si no ha instalado antes el software:
	- Windows 2000: en la ventana *Propiedades de conexión de área local*, haga clic en **Instalar**. Seleccione *Protocolo* en la ventana **Seleccionar el tipo de componente de red** y haga clic en **Agregar** para agregar **Protocolo de Internet (TCP/IP)**.

Siga las instrucciones que aparecen en la pantalla.

■ NT 4.0: haga clic en el botón **Agregar** de cada ficha e instale el protocolo **TCP/IP** y el servicio de impresión **Microsoft TCP/IP**.

Siga las instrucciones que aparecen en la pantalla.

Cuando se le pida, escriba la ruta de acceso completa a los archivos de distribución de Windows NT (quizás necesite el CD-ROM de la estación de trabajo o del servidor Windows NT).

- 3. Introduzca los valores de la configuración TCP/IP para el ordenador:
	- Windows 2000: en la ficha **General** de la ventana *Propiedades de conexión de área local*, seleccione **Protocolo Internet (TCP/IP)** y haga clic en **Propiedades**.
	- NT 4.0: se le pedirán de forma automática los valores de configuración TCP/IP. Si no, seleccione la ficha **Protocolos** en la ventana *Redes* y seleccione **Protocolo TCP/IP**. Haga clic en **Propiedades**.

Si está configurando un servidor Windows, escriba la dirección IP, la dirección de la pasarela predeterminada y la máscara de subred en los campos correspondientes.

Si está configurando un cliente, pregunte al administrador de la red si debe activar la configuración TCP/IP automática o escribir una dirección IP estática, una dirección de pasarela predeterminada y una máscara de subred en los campos correspondientes.

- 4. Haga clic en **Aceptar** para salir.
- 5. Si así se le indica, salga de Windows y vuelva a iniciar su ordenador para que los cambios tengan efecto.
### **Configuración de una impresora de red en sistemas Windows 2000**

Lleve a cabo los siguientes pasos para configurar la impresora predeterminada.

- 1. Compruebe que están instalados los servicios de impresión para Unix (es necesario para que el puerto LPR esté disponible):
	- a. Haga clic en **Inicio**, **Configuración** y **Panel de control**. Haga doble clic en la carpeta **Conexiones de red y de acceso telefónico**.
	- b. Haga clic en el menú **Avanzadas** y seleccione **Componentes de red opcionales**.
	- c. Seleccione y active **Otros servicios de archivo e impresión de red**.
	- d. Haga clic en **Detalles** y compruebe que está activada la opción **Servicios de impresión para Unix**. Actívela en caso contrario.
	- e. Haga clic en **Aceptar** y luego en **Siguiente**.
- 2. Abra la carpeta **Impresoras** (en el escritorio, haga clic en **Inicio**, **Configuración** e **Impresoras**).
- 3. Haga doble clic en **Agregar impresora**. En la pantalla de bienvenida del Asistente para agregar impresora, haga clic en **Siguiente**.
- 4. Seleccione **Impresora local** y desactive la detección automática de la instalación Plug and Play de la impresora. Haga clic en **Siguiente**.
- 5. Seleccione **Crear nuevo puerto** y **Puerto LPR**. Haga clic en **Siguiente**.
- 6. En la ventana *Agregar impresora compatible LPR*:
	- a. Introduzca el nombre DNS o la dirección IP del servidor de impresión HP Jetdirect.
	- b. Como nombre de la impresora o de la cola de impresión en el servidor de impresión HP Jetdirect, escriba (en minúsculas) **raw**, **text**, **auto**, **binps** o el nombre de una cola de impresión definida por el usuario (las colas de impresión definidas por el usuario se pueden configurar a través del servidor web incorporado; consulte el [Capítulo 4](#page-112-0)).
	- c. A continuación, haga clic en **Aceptar**.

**Nota** El servidor de impresión HP Jetdirect trata los archivos "text" como texto sin formato o ASCII. Los archivos "raw" son archivos con formato en los lenguajes de impresora PCL, PostScript o HP-GL/2. Si el tipo de cola es *binps*, el intérprete de PostScript interpretará el trabajo de impresión como datos PostScript binarios. En los servidores de impresión HP Jetdirect externos de tres puertos, asocie un número de puerto al nombre de la cola (por ejemplo, raw1, raw2 o raw3).

- 7. Seleccione el fabricante y el modelo de la impresora. Si es necesario, haga clic en **Utilizar disco** y siga las instrucciones para instalar el controlador de la impresora. Haga clic en **Siguiente**.
- 8. Si se le pregunta, opte por conservar el controlador existente. Haga clic en **Siguiente**.
- 9. Introduzca un nombre de impresora e indique si desea que sea la impresora predeterminada. Haga clic en **Siguiente**.
- 10. Indique si esta impresora va a estar disponible para otros ordenadores. Si va a compartirla, introduzca un nombre que identifique esta impresora ante los otros usuarios. Haga clic en **Siguiente**.
- 11. Si lo desea, introduzca una ubicación y otros datos para la impresora. Haga clic en **Siguiente**.
- 12. Indique si desea imprimir una página de prueba y haga clic en **Siguiente**.
- 13. Haga clic en **Finalizar** para cerrar el asistente.

### **Configuración de una impresora de red para sistemas Windows NT 4.0**

En el sistema Windows NT 4.0, configure la impresora predeterminada de la siguiente manera:

- 1. Haga clic en **Inicio**, **Configuración** e **Impresoras**. Se abre la ventana *Impresoras*.
- 2. Haga doble clic en **Agregar impresora**.
- 3. Seleccione **Mi PC** y haga clic en **Siguiente**.
- 4. Haga clic en **Agregar puerto**.
- 5. Seleccione **Puerto LPR** y haga clic en **Puerto nuevo**.
- 6. En el cuadro *Nombre y dirección del servidor que proporciona LPD*, escriba la dirección IP o el nombre DNS del servidor de impresión HP Jetdirect.

**Nota** Los clientes NT pueden usar la dirección IP o el nombre del servidor NT configurado para la impresión LPD.

7. Como *Nombre de la impresora o cola de impresión en el servidor*, escriba (en minúsculas) raw, text, binps, auto o el nombre de una cola de impresión definida por el usuario (este tipo de colas se pueden configurar a través del servidor web incorporado; consulte el [Capítulo 4](#page-112-0)). A continuación, haga clic en **Aceptar**.

El servidor de impresión HP Jetdirect trata los archivos *text* como texto sin formato o ASCII. Los archivos *raw* son archivos con formato en los lenguajes de impresora PCL, PostScript o HP-GL/2. Si el tipo de cola es *binps*, el intérprete de PostScript interpretará el trabajo de impresión como datos PostScript binarios.

### **Nota** En los servidores de impresión HP Jetdirect externos de tres puertos, asocie un número de puerto al nombre de la cola (por ejemplo, raw1, raw2 o raw3).

- 8. Asegúrese de que se ha seleccionado el puerto en la lista de puertos disponibles *Agregar impresora* y haga clic en **Siguiente**.
- 9. Siga las instrucciones restantes de la pantalla para completar la configuración.

# **Comprobación de la configuración**

En Windows NT, imprima un archivo desde cualquier aplicación. Si se imprime sin errores, la configuración se ha realizado correctamente.

Si el trabajo de impresión no es satisfactorio, trate de imprimir directamente desde DOS utilizando la siguiente sintaxis:

```
lpr -S<dirección_ip> -P<nombre_cola> 
nombre_archivo
```
donde dirección\_ip es la dirección IP del servidor de impresión, nombre\_cola es el nombre "raw" o "text", y nombre\_archivo es el archivo que desea imprimir. Si el archivo se imprime correctamente, la configuración se ha completado. Si no se imprime o se imprime incorrectamente, consulte el [Capítulo 8](#page-202-0).

# **Impresión desde clientes Windows**

Si la impresora LPD del servidor NT/2000 está compartida, los clientes de Windows se pueden conectar a la impresora del servidor NT/2000 mediante la utilidad Agregar impresora de Windows, en la carpeta Impresoras.

# **LPD en sistemas Windows XP**

En esta sección se describe la forma de configurar redes Windows XP para que usen los servicios LPD (daemon de impresora en línea) de HP Jetdirect.

El proceso consta de dos partes:

- Adición de componentes de red opcionales de Windows
- Configuración de una impresora de red LPD.

### **Adición de componentes de red opcionales de Windows**

- 1. Haga clic en **Inicio**.
- 2. Haga clic en **Panel de control**.
- 3. Haga clic en **Conexiones de red y de acceso telefónico**.
- 4. Haga clic en el icono **Conexiones de red**.
- 5. Seleccione **Avanzadas** en la barra de menús superior. En la lista desplegable, seleccione **Componentes de red opcionales**.
- 6. Seleccione **Otros servicios de archivo e impresión de red** y haga clic en **Siguiente**. (Si selecciona **Detalles** antes de seleccionar **Siguiente**, aparecerá "Servicios de impresión para UNIX (R)" como componente de Otros servicios de archivo e impresión de red.) Se muestran los archivos que se están cargando.
- 7. Cierre la ventana Conexiones de red. El puerto LPR aparece ahora como una opción en las **Propiedades** de una impresora, en **Puertos**, **Agregar puerto**.

# **Configuración de una impresora de red LPD**

### **Adición de una impresora LPD**

- 1. Abra la carpeta **Impresoras** (en el escritorio, haga clic en **Inicio**, **Impresoras y faxes**).
- 2. Haga clic en **Agregar impresora**. En la pantalla de bienvenida del Asistente para agregar impresora, haga clic en **Siguiente**.
- 3. Seleccione **Impresora local** y *desactive* la detección automática de la instalación Plug and Play de la impresora. Haga clic en **Siguiente**.
- 4. Seleccione **Crear nuevo puerto** y **Puerto LPR** en el menú desplegable. Haga clic en **Siguiente**.
- 5. En la ventana Agregar impresora compatible LPR, haga lo siguiente:
	- a. Escriba el nombre del Sistema de nombres de dominio (DNS) o la dirección de protocolo Internet (IP) del servidor de impresión HP Jetdirect.
	- b. Escriba (en minúsculas) el nombre de la cola de impresión del servidor de impresión HP Jetdirect (por ejemplo: raw, text, auto o binps).
	- c. Haga clic en **OK**.
- 6. Seleccione el fabricante y el modelo de la impresora. Si es necesario, haga clic en **Utilizar disco** y siga las instrucciones para instalar el controlador de la impresora. Haga clic en **Siguiente**.
- 7. Si se le pregunta si desea conservar el controlador existente, haga clic en **Sí**. Haga clic en **Siguiente**.
- 8. Si lo desea, asigne un nombre a la impresora y selecciónela como predeterminada. Haga clic en **Siguiente**.
- 9. Indique si va a *compartir* esta impresora con otros ordenadores de la red (por ejemplo, si el sistema es un servidor de impresoras). Si va a compartirla, escriba un nombre que identifique esta impresora ante los demás usuarios. Haga clic en **Siguiente**.
- 10. Si lo desea, introduzca una ubicación y otros datos para la impresora. Haga clic en **Siguiente**.
- 11. Haga clic en **Sí** para imprimir una página de prueba y, a continuación, haga clic en **Siguiente**.
- 12. Haga clic en **Finalizar** para cerrar el asistente.

#### **Creación de un puerto LPR para una impresora instalada**

- 1. Haga clic en **Inicio**, **Impresoras y faxes**.
- 2. Haga clic con el botón derecho en el icono **Impresora** y seleccione **Propiedades**.
- 3. Seleccione la ficha **Puertos** y **Agregar puerto**.
- 4. En el cuadro de diálogo Puertos de impresora, seleccione **Puerto LPR** y seleccione **Puerto nuevo**.
- 5. En el campo *Nombre y dirección del servidor que proporciona LPD*, escriba el nombre DNS o la dirección IP del servidor de impresión HP Jetdirect.
- 6. En el cuadro de diálogo *Nombre de la impresora o cola en ese servidor*, escriba (en minúsculas) el nombre de la cola de impresión del servidor de impresión HP Jetdirect (por ejemplo: raw, text, auto, binps o una cola definida por el usuario).
- 7. Seleccione **OK**.
- 8. Seleccione **Cerrar** y **Aceptar** para cerrar el cuadro **Propiedades**.

# **LPD en sistemas Mac OS**

Se requiere LaserWriter 8 versión 8.5.1 o posterior para imprimir mediante IP en ordenadores en los que se ejecute:

- Mac OS 8.1 o posterior
- $\bullet$  De Mac OS 7.5 a Mac OS 7.6.1
- Desktop Printer Utility 1.0 o posterior

**Nota** La impresión IP con LaserWriter 8 no es posible en Mac OS 8.0.

# **Asignación de una dirección IP**

Antes de configurar una impresora para la impresión LPR, asigne una dirección IP a la impresora o al servidor de impresión. Use la aplicación HP LaserJet Utility para configurar la dirección IP de la impresora de la siguiente manera:

- 1. Haga doble clic en **HP LaserJet Utility** en la carpeta HP LaserJet.
- 2. Haga clic en el botón **Configuración**.
- 3. Seleccione **TCP/IP** en la lista de desplazamiento y haga clic en **Editar**.
- 4. Seleccione la opción que desee. Puede obtener automáticamente la configuración TCP/IP desde el servidor DHCP o desde el servidor BOOTP, o especificar manualmente la configuración TCP/IP.

# **Configuración de Mac OS**

Para configurar la impresión LPR en un ordenador, haga lo siguiente:

- 1. Inicie *Desktop Printer Utility*.
- 2. Seleccione **Impresora (LPR)** y haga clic en **Aceptar**.
- 3. En la sección *Archivo de descripción de impresora PostScript (PPD)*, haga clic en **Cambiar...** y seleccione el PPD de la impresora.
- 4. En la sección *Impresora de Internet* o *Impresora LPR*, según su versión de Desktop Printer Utility, haga clic en **Cambiar...**.
- 5. Introduzca la dirección IP o el nombre de dominio de la impresora para *Dirección de la impresora*.
- 6. Introduzca el nombre de la cola, si la hubiera. En caso contrario, déjelo vacío.

**Nota** El nombre de la cola suele ser raw. Otros nombres de cola válidos son text, binps, auto o un nombre de cola de impresión definido por el usuario (las colas de impresión definidas por el usuario se pueden configurar a través de Telnet o del servidor web incorporado; consulte el [Capítulo 4](#page-112-0)). En los servidores de impresión HP Jetdirect externos de tres puertos, asocie un número de puerto al nombre de la cola (por ejemplo, raw1, raw2 o raw3).

- 7. Haga clic en **Verificar** para comprobar que se ha encontrado la impresora.
- 8. Haga clic en **Aceptar** o en **Crear**, según la versión de Desktop Printer Utility que tenga.
- 9. En el menú **Archivo**, seleccione **Guardar** o utilice el cuadro de diálogo para guardar resultante, según la versión de Desktop Printer Utility de la que disponga.
- 10. Introduzca un nombre y una ubicación para el icono de la impresora de escritorio y haga clic en **Aceptar**. El nombre predeterminado es la dirección IP de la impresora y su ubicación predeterminada es el escritorio.
- 11. Salga del programa.

Para obtener la información más actualizada sobre cómo utilizar los servicios LPD de HP Jetdirect en sistemas Mac OS, busque "LPR printing" (impresión LPR) en el sitio Web Tech Info Library de Apple Computer en la dirección http://til.info.apple.com.

# **Impresión mediante FTP**

# **Introducción**

FTP (protocolo de transferencia de archivos), es una utilidad básica del protocolo de comunicaciones TCP/IP que se emplea para transmitir datos entre sistemas. La impresión mediante FTP es una forma de utilizar el FTP para enviar archivos de impresión desde un sistema cliente a una impresora conectada con HP Jetdirect. En una sesión de impresión FTP, el cliente se conecta y envía un archivo de impresión al servidor FTP de HP Jetdirect, que a su vez transfiere el archivo de impresión a la impresora.

El servidor FTP de HP Jetdirect se puede activar o desactivar mediante una herramienta de configuración, como Telnet (consulte el [Capítulo 3](#page-39-0)) o el servidor web incorporado (consulte el [Capítulo 4](#page-112-0)).

# **Requisitos**

La impresión mediante FTP que se describe en este capítulo requiere:

- Servidores de impresión HP Jetdirect con la versión x.24.01 o posterior del firmware.
- Sistemas cliente TCP/IP con FTP compatible con RFC 959.

**Nota** Para ver la lista más reciente de sistemas probados, visite el centro de asistencia en línea de Hewlett-Packard en www.hp.com/support/net\_printing.

# **Archivos de impresión**

El servidor FTP de HP Jetdirect transfiere los archivos de impresión a la impresora, pero no los interpreta. Para imprimir correctamente, los archivos de impresión deben estar en un lenguaje que la impresora reconozca (como PostScript, PCL, o texto sin formato). En el caso de los trabajos de impresión con formato, primero se imprime en un archivo desde la aplicación utilizando el controlador de la impresora seleccionada y, a continuación, se transfiere el archivo de impresión a la impresora mediante una sesión de FTP. Para los archivos de impresión con formato, utilice el tipo de transferencia binaria (de imagen).

# **Uso de la impresión mediante FTP**

# **Conexiones FTP**

De forma similar a las transferencias de archivos normales, la impresión mediante FTP utiliza dos conexiones TCP: una de control y otra de datos.

Cuando se abre una sesión FTP, permanece activa hasta que el cliente cierra la conexión o hasta que se supera el período de inactividad de las conexiones de datos y de control (el valor predeterminado es 270 segundos). El tiempo de espera puede establecerse con varias herramientas de configuración TCP/IP, como BOOTP/TFTP, Telnet, el panel de control de la impresora (consulte el [Capítulo 3](#page-39-0)), el servidor web incorporado (consulte el  $Cap(tulo 4)$  o software de gestión.

### **Conexión de control**

En FTP estándar, el cliente abre una conexión de control en el servidor FTP del servidor de impresión HP Jetdirect. Las conexiones FTP de control se utilizan para intercambiar comandos entre el cliente y el servidor FTP. El servidor de impresión HP Jetdirect admite hasta cuatro conexiones de control (o sesiones FTP) de forma simultánea. Si se excede el número de conexiones permitidas, aparece un mensaje indicando que el servicio no está disponible.

Las conexiones de control FTP utilizan el puerto TCP 21.

### **Conexión de datos**

Una segunda conexión, la conexión de datos, se crea cada vez que un archivo es transferido entre el cliente y el servidor FTP. El cliente controla la creación de la conexión de datos enviando los comandos que requieren una conexión de datos (como los comandos de FTP ls, dir o put).

Aunque los comandos ls y dir siempre se aceptan, el servidor FTP de HP Jetdirect admite una sola conexión de datos de impresión cada vez.

El modo de transmisión para una conexión de datos FTP con el servidor de impresión HP Jetdirect es siempre de flujo, por lo que marca el final de archivo cerrando la conexión de datos.

Una vez establecida una conexión de datos, puede especificarse un tipo de transferencia de archivos (ASCII o binario). Los clientes pueden intentar negociar automáticamente un tipo de transferencia, y el tipo de transferencia predeterminado depende del sistema cliente (por ejemplo, Windows NT puede utilizar ASCII de manera predeterminada, mientras que en el caso de UNIX pueden ser datos binarios). Para especificar el tipo de transferencia, escriba el comando bin o ascii en la línea de comandos FTP.

# **Inicio de sesión FTP**

Para iniciar una sesión de FTP, escriba el comando siguiente desde la línea de comandos de MS-DOS o UNIX:

ftp <dirección IP>

donde <dirección IP> es la dirección IP válida o el nombre del nodo configurado para el servidor de impresión HP Jetdirect. Consulte la [Figura 6.1](#page-192-0)

<span id="page-192-0"></span> **Figura 6.1 Ejemplo de inicio de sesión FTP**

```
MS Command Prompt - ftp 192.168.45.39
                                                                                                  \Boxo\BoxMicrosoft(R) Windows NT(TM)<br>(C) Copyright 1985–1996 Microsoft Corp.
                                                                                                         \blacktriangleC:\}ftp 192.168.45.39<br>Connected to 192.168.45.39<br>220 JD FTP Server Ready<br>User (192.168.45.39:(none)): susan_g
331 Username Ok, send identity (email address) as password.
Password:
230- Hewlett-Packard FTP Print Server Version 2.0
Directory:
                     Description:
PORT1
                      Print to port 1 HP Color LaserJet 4500
To print a file, use the command: put <filename> [portx]<br>or 'cd' to a desired port and use: put <filename>.
Ready to print to PORT1
230 User logged in.
|ftp\rangle
```
Si se realiza la conexión correctamente, aparece el mensaje Ready.

Una vez realizada la conexión, al usuario se le solicita un nombre de inicio de sesión y una contraseña. De manera predeterminada, se trata del nombre de inicio de sesión del cliente. El servidor FTP de HP Jetdirect admite cualquier nombre. Las contraseñas se ignoran.

Si se inicia la sesión correctamente, aparece el mensaje "230" en el sistema cliente. Además, aparecen los puertos HP Jetdirect disponibles para imprimir. Las tarjetas del servidor de impresión interno HP Jetdirect proporcionan un solo puerto (Port 1). Los servidores de impresión externos HP Jetdirect con varios puertos mostrarán todos los disponibles, siendo Port1 el predeterminado. Para cambiar los puertos, utilice el comando de FTP cd (cambiar directorio). Puede ver un ejemplo de una sesión de impresión FTP típica en <u>Ejemplo de una sesión FTP</u>".

# **Finalización de la sesión FTP**

Para finalizar una sesión FTP, escriba quit o bye.

**Nota** Antes de finalizar una sesión FTP, se recomienda introducir el comando **Ctrl C** para asegurarse de que se ha cerrado la conexión de datos.

# **Comandos**

La [Tabla 6.1](#page-193-0) resume los comandos de los que dispone el usuario durante una sesión de impresión mediante FTP.

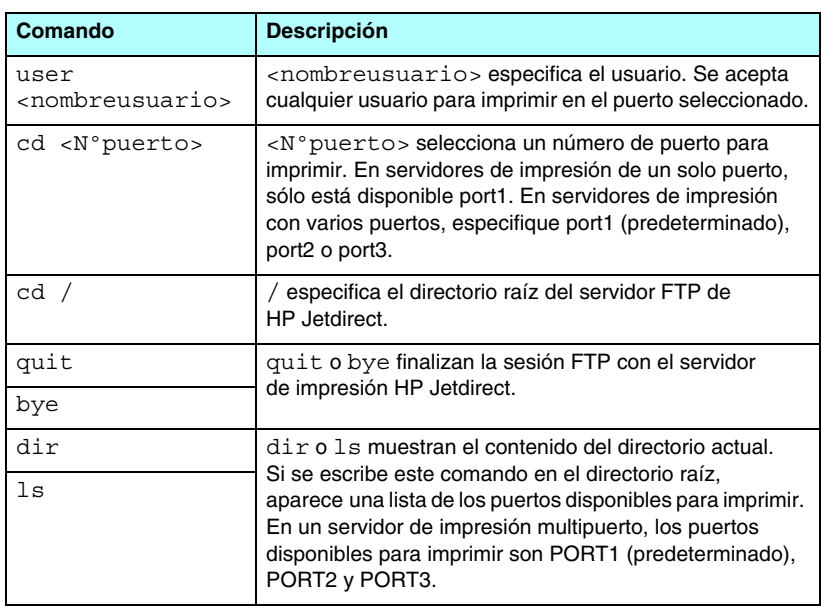

#### <span id="page-193-0"></span>**Tabla 6.1 Comandos de usuario para el servidor FTP de HP Jetdirect (1 de 2)**

#### **Tabla 6.1 Comandos de usuario para el servidor FTP de HP Jetdirect (2 de 2)**

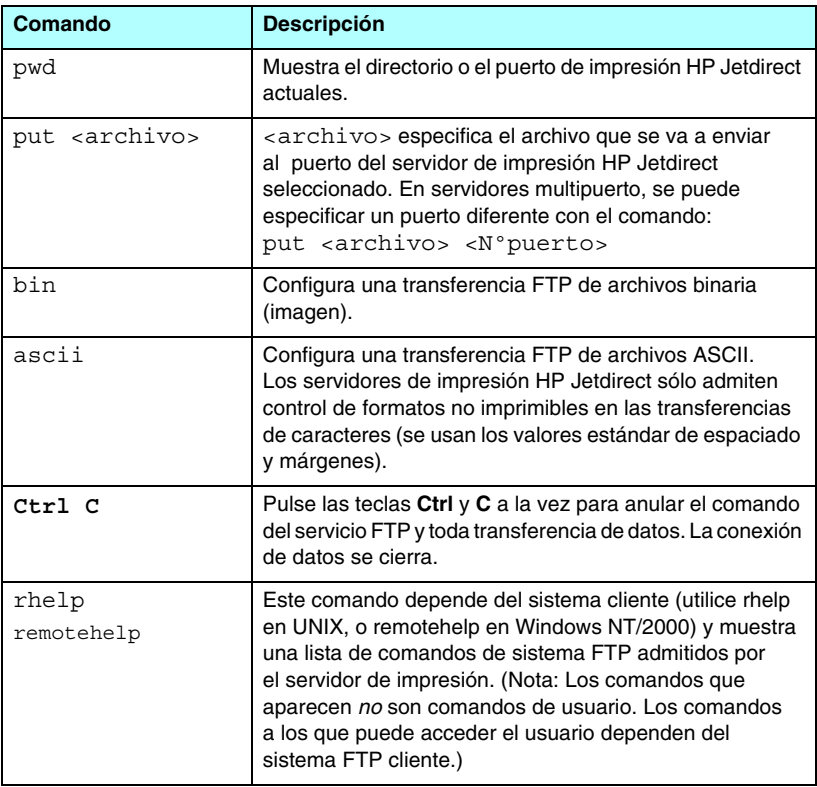

# <span id="page-195-0"></span>**Ejemplo de una sesión FTP**

Lo que sigue es un ejemplo de una típica sesión de impresión mediante FTP:

C:\> **ftp 192.168.45.39** Connected to 192.168.45.39. 220 JD FTP Server Ready User <192.168.45.39:<ninguna>>: **susan\_g** 001 Username Ok, send identity <dirección de correo electrónico> as password Password: 230- Hewlett-Packard FTP Print Server Version 2.0 Directory: Description: ----------------------------------------------------- PORT1 Print to port 1 HP color LaserJet 4500 To print a file, use the command: put <nombre archivo> [portx] or cd to a desired port and use: put <nombre archivo>. Ready to print to PORT1 230 User logged in. ftp> **pwd** 257 "/" is current directory. <"default port is : /PORT1> HP Color LaserJet 4500" ftp> **cd port1** 250 Changed directory to "/PORT1" ftp> **pwd** 257 "/PORT1" is current directory. "HP Color LaserJet 4500" ftp> **bin** 200 Type set to I. Using binary mode to transfer files. ftp> **put d:\atlas\temp\ftp\_test.ps** 200 PORT command successful. 150 Opening BINARY mode data connection 226- Ready 226- Processing job 226 Transfer complete 31534 bytes sent in 0.04 seconds <788.35 Kbytes/sec> ftp> **quit** 221 Goodbye

```
C: \ >
```
# **Características de seguridad**

# **Introducción**

Tiene a su disposición una serie de características de seguridad que pueden contribuir a minimizar el acceso no autorizado a los valores de los parámetros de configuración de la red, así como a otros datos almacenados en los servidores de impresión HP Jetdirect. Estas características pueden variar en función de la versión del firmware que se haya instalado en el servidor de impresión.

**PRECAUCIÓN** Aunque estas características pueden contribuir a reducir al máximo el acceso no autorizado a los datos y parámetros de configuración almacenados en los servidores de impresión HP Jetdirect, no se garantiza la completa eliminación de los accesos no autorizados.

> En caso de necesidades de seguridad más avanzadas, póngase en contacto con los servicios de consultoría de HP.

En la [Tabla 7.1](#page-197-0) se resumen las características de seguridad elementales de los servidores de impresión HP Jetdirect.

#### <span id="page-197-0"></span>**Tabla 7.1 Resumen de las características de seguridad de HP Jetdirect (1 de 4)**

#### **Gestión de un servidor web incorporado seguro**

(Sólo para los servidores de impresión con todas las características)

- Un certificado digital de firma propia preinstalado proporciona acceso HTTPS (HTTP seguro) al servidor web incorporado desde el explorador de Web. HTTPS (HTTP seguro) proporciona comunicaciones codificadas y seguras con el explorador.
- Es posible instalar certificados digitales emitidos por una entidad fiable independiente en el servidor de impresión, con lo que se puede configurar como un sitio fiable.
- Con HTTPS, el servidor web incorporado permite la configuración y gestión de protocolos y parámetros de red a través de un canal seguro.
- Un asistente de configuración de seguridad de HP Jetdirect incorpora una interfaz de fácil utilización para configurar los ajustes de seguridad.
- Un asistente de configuración inalámbrica proporciona una interfaz de fácil utilización para configurar la codificación inalámbrica y los ajustes de autentificación.

#### **Control de protocolos de red**

- Los protocolos de impresión en red, servicios de impresión, detección de dispositivos y gestión del servidor de impresión HP Jetdirect pueden activarse o desactivarse. La desactivación de los protocolos no utilizados o innecesarios puede ayudar a impedir el acceso no autorizado a través de aplicaciones que los utilicen.
- Los protocolos pueden activarse o desactivarse por medio de Telnet, el servidor web incorporado y HP Web Jetadmin.

#### **Contraseña IP del administrador**

- Utilizada por Telnet, HP Web Jetadmin y el servidor web incorporado para controlar el acceso a los parámetros de configuración de HP Jetdirect.
- Se admite un máximo de 16 caracteres alfanuméricos.
- Se configura en el servidor de impresión HP Jetdirect mediante los servicios de TFTP [\(Capítulo 3\)](#page-39-0), Telnet (Capítulo 3), servidor web incorporado [\(Capítulo 4\)](#page-112-0) o HP Web Jetadmin. Admite un máximo de 16 caracteres alfanuméricos.
- Si se configura a través del servidor web incorporado, se puede sincronizar como el nombre de comunidad Set SNMP utilizado en los comandos Set SNMP v1/v2c de HP Web Jetadmin.
- Se elimina al restablecer los valores de fábrica predeterminados en el servidor de impresión.

#### **Tabla 7.1 Resumen de las características de seguridad de HP Jetdirect (2 de 4)**

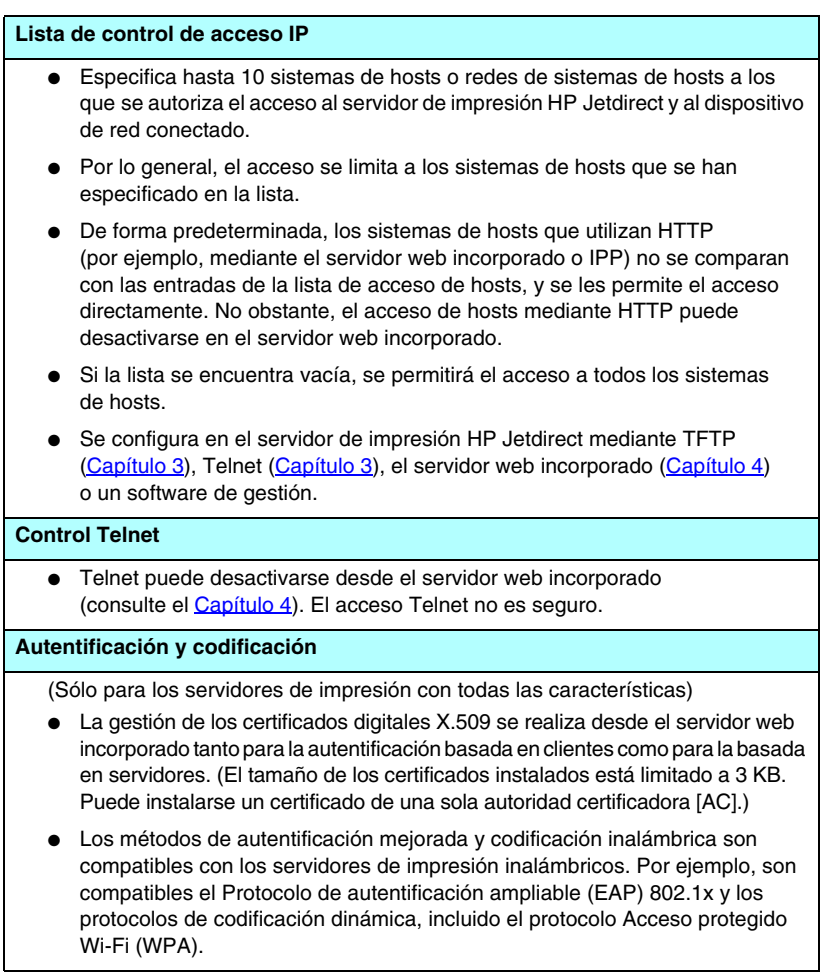

#### **Tabla 7.1 Resumen de las características de seguridad de HP Jetdirect (3 de 4)**

#### **Nombre de comunidad Set SNMP v1/v2c (IP/IPX)**

#### (Sólo SNMP v1/v2c)

- Contraseña del servidor de impresión HP Jetdirect que permite a los comandos entrantes Set SNMP (por ejemplo, del software de gestión) escribir (o *definir*) parámetros de configuración de HP Jetdirect.
- Para los nombres de comunidad definidos por el usuario, los comandos Set de SNMP deben contener el nombre asignado por el usuario, que se somete a la autentificación por parte del servidor de impresión antes de ejecutar el comando.
- En las redes IP, la autentificación de los comandos Set SNMP puede restringirse aún más a sistemas identificados en la lista de control de acceso.
- Se configura en el servidor de impresión HP Jetdirect mediante TFTP [\(Capítulo 3\)](#page-39-0), Telnet ([Capítulo 3](#page-39-0)), el servidor web incorporado [\(Capítulo 4\)](#page-112-0) o servicios de aplicaciones de gestión.
- SNMP v1/v2c utiliza texto normal y se puede desactivar.

#### **SNMP v3**

(Sólo para los servidores de impresión con todas las características)

- Un agente SNMP v3 en el servidor de impresión HP Jetdirect proporciona comunicaciones codificadas y seguras con una aplicación de gestión SNMP v3, como HP Web Jetadmin.
- El servidor de impresión admite la creación de una cuenta SNMP v3 cuando se activa mediante el servidor web incorporado. La información de la cuenta puede integrarse en aplicaciones de gestión SNMP v3.
- El servidor de impresión admite la creación de una cuenta SNMP v3 y la gestión desde HP Web Jetadmin.

#### **Contraseña y perfiles de HP Web Jetadmin**

- Control de acceso a los parámetros de configuración de Jetdirect mediante una contraseña de administrador IP Jetdirect, que se puede configurar en HP Web Jetadmin, Telnet o el servidor web incorporado. Para obtener instrucciones sobre este tema, consulte la ayuda en línea de HP Web Jetadmin.
- HP Web Jetadmin permite controlar el acceso a través de los perfiles de usuario. Los perfiles de usuario hacen posible la protección de determinados perfiles mediante una contraseña y permiten controlar el acceso a las características de la impresora y de HP Jetdirect. Si desea obtener más información, consulte la ayuda en línea de HP Web Jetadmin.
- (Sólo para los servidores de impresión con todas las características) HP Web Jetadmin permite activar sin problemas el agente SNMP v3 en el servidor de impresión y crear una cuenta SNMP v3 para conseguir una gestión codificada y segura.

#### **Tabla 7.1 Resumen de las características de seguridad de HP Jetdirect (4 de 4)**

#### **Bloqueo del panel de control de la impresora**

● Algunas impresoras HP disponen de una función de bloqueo del panel de control que impide acceder a los parámetros internos de configuración del servidor de impresión HP Jetdirect. En muchos casos, este bloqueo puede activarse de forma remota mediante aplicaciones de gestión (por ejemplo, HP Web Jetadmin). Para determinar si su impresora dispone de bloqueo del panel de control, consulte la documentación adjunta.

# **Uso de las características de seguridad**

El acceso a los parámetros de configuración de HP Jetdirect puede controlarse mediante el uso conjunto de las características de seguridad disponibles. La [Tabla 7.2](#page-200-0) ofrece ejemplos de los diferentes valores y del nivel asociado de control de acceso.

<span id="page-200-0"></span>**Tabla 7.2 Valores de control de acceso (1 de 2)**

| configuraciones                                                                           | Nivel de control de acceso                                                                                                    |
|-------------------------------------------------------------------------------------------|----------------------------------------------------------------------------------------------------|
| Accesible por HTTP<br>(servidor web incorporado),<br>aplicaciones SNMP v1/v2c<br>o Telnet | <b>Bajo</b><br>El más apropiado para entornos fiables.<br>Cualquier sistema puede acceder a los<br>parámetros de configuración de HP Jetdirect<br>a través del servidor web incorporado,<br>Telnet o el software de gestión SNMP.<br>No se necesitan contraseñas. |
| Contraseña de administrador<br>sin definir                                                |                                                                                                    |
| Se utilizan nombres de<br>comunidad SNMP v1/v2c<br>predeterminados                        |                                                                                                    |
| Sin autentificación<br>o codificación                                                     |                                                                                                    |
| Lista de control<br>de acceso vacía                                                       |                                                                                                    |

### **Tabla 7.2 Valores de control de acceso (2 de 2)**

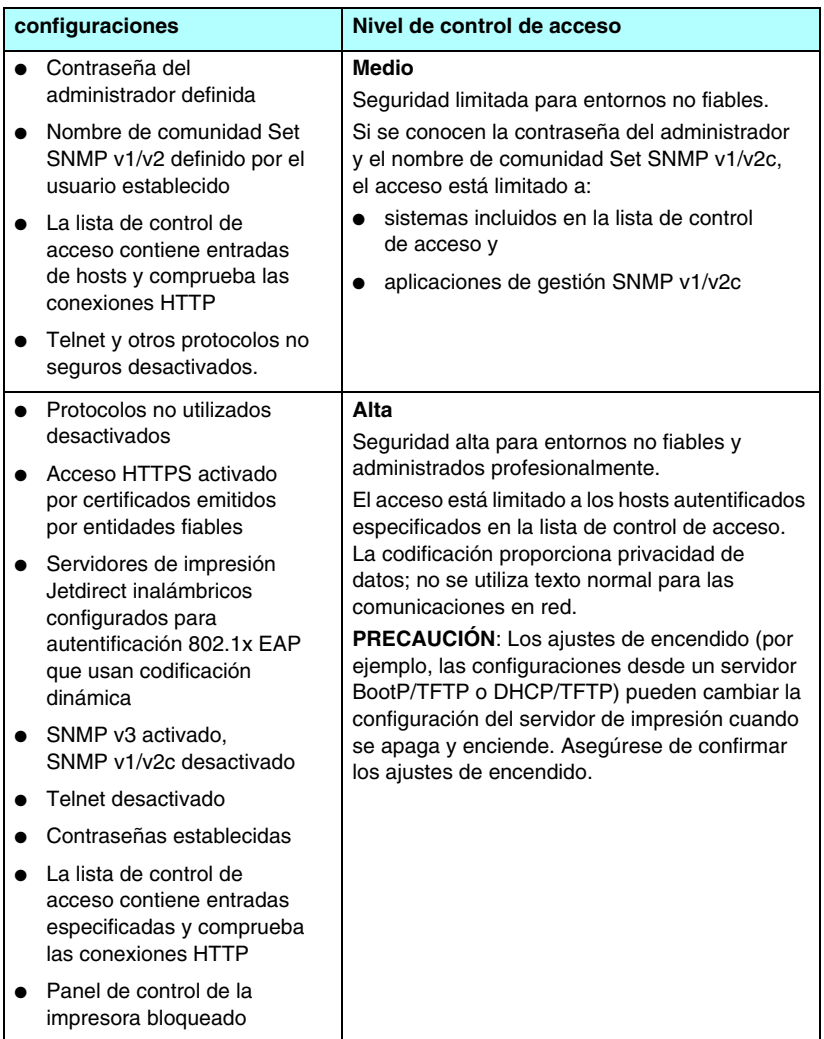

# <span id="page-202-0"></span>**Solución de problemas del servidor de impresión HP Jetdirect**

# **Introducción**

En este capítulo se describe cómo diagnosticar y corregir los problemas relacionados con el servidor de impresión HP Jetdirect.

Un diagrama de flujo le guiará por los procedimientos correctos para solucionar:

- problemas de impresora
- problemas de instalación y conexión del hardware HP Jetdirect
- problemas relacionados con la red

Para resolver los problemas de su servidor de impresión HP Jetdirect, puede necesitar:

- una página de configuración de Jetdirect (consulte el [Capítulo 9\)](#page-221-0)
- una página de configuración o de diagnóstico de la impresora
- la documentación que recibió junto con la impresora
- la documentación que recibió junto con el servidor de impresión HP Jetdirect
- las herramientas de diagnóstico y las utilidades suministradas con el software de red (como las utilidades de Novell Netware, utilidades TCP/IP o aplicaciones de gestión de impresoras de red, como HP Web Jetadmin).

**Nota** Para acceder a preguntas frecuentes sobre instalación y configuración del servidor de impresión HP Jetdirect, busque el producto HP Jetdirect en [http://www.hp.com/support/net\\_printing](http://www.hp.com/support/net_printing).

# **Restablecimiento de los valores predeterminados de fábrica**

Es posible restablecer los parámetros del servidor de impresión HP Jetdirect (como la dirección IP) con uno de estos procedimientos:

**PRECAUCIÓN** Al restablecer los valores predeterminados de fábrica de los servidores de impresión inalámbricos HP Jetdirect, éstos pueden perder la conexión inalámbrica a la red. Si esto ocurre, será necesario volver a configurar los parámetros de red inalámbrica e instalar de nuevo el servidor de impresión.

> El certificado Jetdirect X.509, instalado por los servicios Web seguros SSL/TLS, no se pierde al restablecer los valores predeterminados de fábrica. Sin embargo, no se guarda el certificado de autoridad certificadora instalado para validar un servidor de autentificación de la red.

#### ● **Impresora HP LaserJet con servidor de impresión interno EIO**

En la mayoría de los casos, es posible restablecer los valores predeterminados de fábrica en el servidor de impresión HP Jetdirect apagando y encendiendo la impresora. En el caso de determinadas impresoras HP LaserJet, esto se hace apagando la impresora y luego encendiéndola al tiempo que se mantiene pulsado el botón **Iniciar**. Para las demás impresoras, consulte los manuales correspondientes. O visite <http://www.hp.com/go/support> y busque el archivo bpj02300.html.

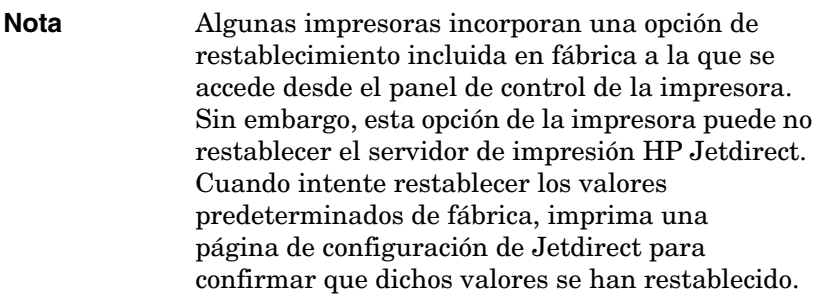

#### **PRECAUCIÓN** Al restablecer la impresora se recuperan **todos** los valores predeterminados de fábrica. Es posible que necesite volver a configurar los valores de la impresora que requieran los usuarios después de restablecerla, utilizando el panel de control.

### ● **Servidores de impresión LIO internos HP Jetdirect**

Para restablecer los servidores de impresión LIO HP Jetdirect, mantenga pulsado el botón Test del servidor de impresión mientras lo inserta en la ranura LIO. Puesto que el servidor de impresión LIO recibe la energía de la impresora, ésta debe estar encendida.

### ● **Servidores de impresión HP Jetdirect externos**

Para restablecer el servidor de impresión HP Jetdirect externo, mantenga pulsado el botón **Test** del servidor de impresión al conectar el cable de alimentación.

Tras apagar y encender, los sistemas de la red pueden perder la conexión con la impresora.

# **Solución general de problemas**

### **Diagrama de solución de problemas - Análisis del problema**

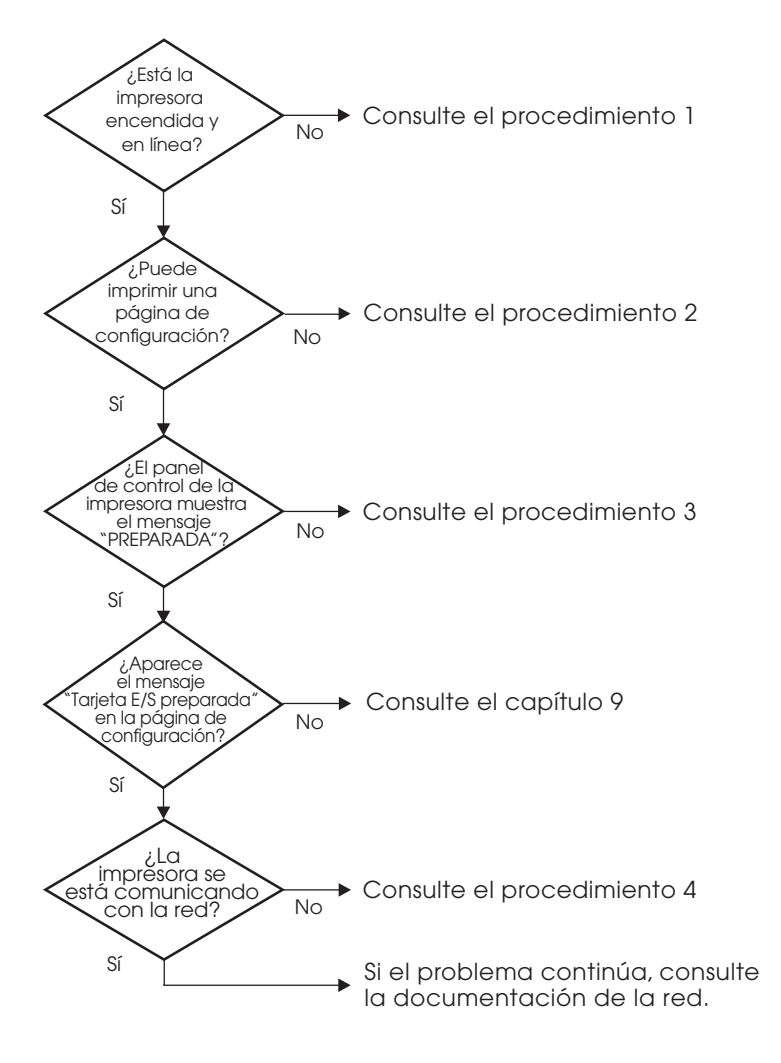

 **Figura 8.1 Análisis del problema**

## **Procedimiento 1: comprobación de que la impresora está encendida y en línea**

Verifique los siguientes puntos para asegurarse de que la impresora está lista para imprimir.

1. ¿La impresora está conectada y encendida?

Asegúrese de que la impresora está conectada y encendida. Si el problema persiste, puede ser que el cable, la fuente de alimentación o la impresora tengan algún defecto.

2. ¿La impresora está en línea?

La luz en línea deberá estar encendida. Si no es así, pulse la tecla correspondiente (por ejemplo, **En línea** o **Iniciar**) para colocar la impresora en línea.

- 3. ¿Está en blanco la pantalla del panel de control de la impresora (en impresoras con pantalla)?
	- Asegúrese de que la impresora está encendida.
	- Asegúrese de que el servidor de impresión interno HP Jetdirect está instalado correctamente.
- 4. ¿La luz de datos cargados está encendida (si corresponde)?

Si la luz está encendida, esto puede indicar que no se envió una solicitud de datos cargados con los datos de impresión y que hay datos esperando esta solicitud para poder imprimirse. Ponga la impresora fuera de línea, pulse la tecla **Datos cargados** y vuelva a ponerla en línea.

- 5. ¿Aparece algún mensaje en la pantalla del panel de control de la impresora que no sea PREPARADA?
	- Consulte el procedimiento 3 en esta sección para obtener una lista con los mensajes de error relacionados con la red y la forma de corregirlos.
	- Consulte la documentación de la impresora para obtener una lista completa de los mensajes del panel de control y de la forma de corregirlos.

## **Procedimiento 2: impresión de una página de configuración de HP Jetdirect**

La página de configuración de HP Jetdirect constituye una importante herramienta a la hora de solucionar problemas. La información contenida en esta página muestra el estado de la red y del servidor de impresión HP Jetdirect. La posibilidad de imprimir una de estas páginas es una indicación de que la impresora está funcionando correctamente. Si desea obtener información sobre la página de configuración de HP Jetdirect, consulte el [Capítulo 9](#page-221-0).

**Nota** En una red TCP/IP, también es posible ver la página de configuración HP Jetdirect accediendo al servidor web incorporado, con un explorador de Web. Si desea obtener más información, consulte el [Capítulo 4](#page-112-0).

Si no se imprime la página de configuración, compruebe lo siguiente:

1. ¿Ha seguido los pasos apropiados en la impresora para imprimir la página de configuración?

Los pasos requeridos para imprimir una página de configuración varían de una impresora a otra. Consulte el manual de la impresora o la guía de instalación del hardware del servidor de impresión HP Jetdirect para ver las instrucciones concretas acerca de cómo imprimir una página de configuración.

2. ¿Se está imprimiendo un trabajo?

No es posible imprimir una página de configuración de HP Jetdirect en la impresora mientras haya un trabajo procesándose. Espere a que termine de imprimirse e imprima a continuación la página de configuración.

- 3. ¿Aparece un mensaje de error en la pantalla del panel de control de la impresora?
	- Consulte el procedimiento 3 de esta sección para obtener una lista de los mensajes de error relacionados con la red y la forma de corregirlos.
	- Consulte la documentación de la impresora para obtener una lista completa de los mensajes del panel de control y de la forma de corregirlos.

### **Procedimiento 3: solución de mensajes de error que aparecen en la pantalla de la impresora**

Consulte la siguiente información para resolver los mensajes de error relacionados con la red, que aparecen en la pantalla del panel de control de la impresora. *Esta información presupone que ya ha impreso una página de configuración.*

1. ¿Muestra la pantalla del panel de control de la impresora mensajes similares a los siguientes?

EIO X NO FUNCIONA 8X.YYYY ERROR EIO

(donde X es el número de ranura EIO e YYYY es el código del error).

- Consulte los manuales de la impresora para interpretar el mensaje de error.
- Si ha actualizado el firmware de Jetdirect recientemente, apague y encienda el servidor de impresión. Para las tarjetas internas Jetdirect, apague la impresora y enciéndala de nuevo.
- Vuelva a instalar el servidor de impresión HP Jetdirect para asegurarse de su correcta instalación, y compruebe que todos los conectores están bien colocados.
- Si puede, imprima una página de configuración de HP Jetdirect y compruebe todos los parámetros de configuración. Para interpretar los mensajes de la página de configuración HP Jetdirect, consulte el [Capítulo 9.](#page-221-0)
- Si su impresora tiene varias ranuras EIO, pruebe con una ranura diferente.
- Apague la impresora, desconecte el servidor de impresión HP Jetdirect y vuelva a encenderla. Si el mensaje de error desaparece al desinstalar el servidor de impresión, es posible que éste fuese la causa del error. Reemplace el servidor de impresión.
- Tome nota de todos los códigos de error y llame a su proveedor de servicio técnico. Si necesita sustituir un servidor de impresión HP Jetdirect que está cubierto por la garantía, incluya todas las páginas de diagnóstico y de configuración con el servidor de impresión defectuoso.

2. ¿Aparece INICIALIZANDO EIOX/NO APAGAR en la pantalla?

Espere 10 minutos para ver si se borra el mensaje. Si no es así, es posible que tenga que reemplazar el servidor de impresión HP Jetdirect.

3. ¿Se muestra ERROR 40 en la pantalla del panel de control de la impresora?

El servidor de impresión HP Jetdirect ha detectado una interrupción en las comunicaciones de datos. Cuando esto sucede, la impresora queda fuera de línea.

La interrupción en las comunicaciones puede ser el resultado de una interrupción en la conexión física de la red o una desconexión del servidor. Si la impresora tiene la característica de continuación automática desactivada, deberá pulsar la tecla apropiada (por ejemplo, **Continuar** o **Iniciar**) de la impresora una vez resuelto el problema de comunicaciones para volver a ponerla en línea. La activación de la característica de continuación automática fuerza la impresora a volver a conectarse sin intervención por parte del usuario. Sin embargo, esto no soluciona el problema de desconexión.

4. ¿Aparece un mensaje de inicialización (INIC) en la pantalla?

Este mensaje es normal. Espere aproximadamente 3 minutos hasta desaparezca el mensaje o aparezca otro. Si se muestra otro mensaje, consulte la documentación de la impresora y las páginas de configuración para obtener información adicional.

5. ¿Aparece en la pantalla un mensaje diferente de PREPARADA o de los mensajes enumerados en esta sección?

Consulte la documentación de la impresora para obtener una lista completa de los mensajes del panel de control y de la forma de corregirlos.

### **Procedimiento 4: solución de los problemas de comunicación entre la impresora y la red**

Compruebe lo siguiente para determinar si la impresora se está comunicando con la red. *Esta información presupone que ya ha impreso una página de configuración de Jetdirect.*

1. ¿Existen problemas en la conexión física entre la estación de trabajo o el servidor de archivos y el servidor de impresión HP Jetdirect?

Revise el cableado de la red, las conexiones y la configuración de los direccionadores. Compruebe que las longitudes de los cables se ajustan a las especificaciones de la red. Compruebe que la red inalámbrica ha sido configurada correctamente.

2. ¿Están conectados correctamente los cables de la red?

Asegúrese de que la impresora está conectada a la red utilizando el puerto y el cable apropiados para el servidor de impresión HP Jetdirect. Verifique todas las conexiones de cables para asegurarse de que son firmes y de que están en la posición correcta. Si el problema persiste, pruebe un cable o puerto diferente en el concentrador o en el transmisor.

3. ¿Se ha desactivado la negociación automática en los servidores de impresión 10/100Base-TX?

La velocidad y el modo de comunicación del servidor de impresión deben coincidir con los de la red para un correcto funcionamiento. Se ha configurado la negociación automática por medio del menú EIO del panel de control de la impresora.

4. ¿Se han agregado aplicaciones de software a la red?

Asegúrese de que son compatibles y de que están instaladas correctamente con los controladores de impresora apropiados.

5. ¿Pueden imprimir otros usuarios?

Puede que el problema se limite exclusivamente a la estación de trabajo. Verifique los controladores de red y de la impresora y el redireccionamiento de la estación de trabajo (captura en Novell Netware).

6. Si otros usuarios pueden imprimir, ¿están utilizando el mismo sistema operativo de red?

Compruebe la correcta configuración de la red en el sistema operativo.

7. ¿Está activado el protocolo en el servidor de impresión HP Jetdirect?

Compruebe el estado del protocolo en la página de configuración de HP Jetdirect. Consulte el [Capítulo 9](#page-221-0) para obtener información sobre la página de configuración. (En redes TCP/IP, también puede utilizar el servidor web incorporado para comprobar el estado de otros protocolos. Consulte el [Capítulo 4](#page-112-0).)

8. ¿Hay algún mensaje de error en la sección del protocolo de la página de configuración de Jetdirect?

Consulte el [Capítulo 9,](#page-221-0) ["Página de configuración](#page-221-1)  [de HP Jetdirect](#page-221-1)" para obtener una lista de los mensajes de error.

9. En caso de estar utilizando Token Ring, ¿es correcta la velocidad de los datos?

Observe la página de configuración de Jetdirect para comprobar los valores actuales. Si son incorrectos, consulte los valores Token Ring en la guía de instalación de hardware del servidor de impresión.

- 10. Si está utilizando Apple EtherTalk, ¿aparece la impresora en el selector?
	- Verifique los valores de la red y de HP Jetdirect en la página de configuración HP Jetdirect. Consulte el [Capítulo 9](#page-221-0) para obtener información sobre la página de configuración.
	- Confirme los valores de red de la impresora utilizando el panel de control de la misma (en impresoras con panel de control).
	- Consulte en la ayuda en línea la sección de solución de problemas que corresponde a la aplicación HP LaserJet Utility.
	- Compruebe que la impresora tiene instalada la opción PostScript.

11. Si se encuentra en una red TCP/IP, ¿puede usar Telnet para imprimir directamente con la impresora?

Use el siguiente comando de Telnet:

telnet <dirección IP> <puerto>

donde <dirección IP> es la dirección IP asignada al servidor de impresión HP Jetdirect y <puerto> es 9100. Los puertos de datos 9101 ó 9102 de HP Jetdirect también se pueden usar para los puertos 2 ó 3, respectivamente, de un servidor de impresión externo Jetdirect multipuerto.

En la sesión Telnet, escriba los datos y pulse **Intro**. Los datos se enviarán a la impresora para su impresión (es posible que sea necesario cargar el papel manualmente).

- 12. ¿Aparece la impresora en HP Web Jetadmin o en otra aplicación de gestión de redes?
	- Verifique los valores de la red y de HP Jetdirect en la página de configuración HP Jetdirect. Consulte el [Capítulo 9](#page-221-0) para obtener información sobre la página de configuración.
	- Confirme los valores de red de la impresora utilizando el panel de control de la misma (en impresoras con panel de control).
	- Consulte la sección de solución de problemas de la ayuda en pantalla del software HP Web Jetadmin.
- 13. Si está utilizando Windows NT 4.0 de Microsoft (DLC/LLC), ¿aparece la impresora en el cuadro de diálogo *Agregar puerto periférico de red Hewlett-Packard*?
	- Verifique los valores de la red y de HP Jetdirect en la página de configuración HP Jetdirect. Consulte el [Capítulo 9](#page-221-0) para obtener información sobre la página de configuración.
	- Confirme los valores de red de la impresora utilizando el panel de control de la misma (en impresoras con panel de control).
	- Asegúrese de que la impresora se encuentra en la misma subred física y que no está conectada mediante un direccionador.
- 14. En sistemas compatibles, ¿responde la impresora ante HP Web Jetadmin?
	- Verifique los valores de la red y de HP Jetdirect en la página de configuración HP Jetdirect. Consulte el [Capítulo 9](#page-221-0) para obtener información sobre la página de configuración.
	- Confirme los valores de red de la impresora utilizando el panel de control de la misma (en impresoras con panel de control).
	- Consulte la sección de solución de problemas de la ayuda en pantalla del software HP Web Jetadmin.

# **Solución de problemas con servidores de impresión inalámbricos**

### **Imposible comunicarse durante la configuración inicial**

Compruebe lo siguiente:

- El ordenador inalámbrico está configurado para que coincida con los valores predeterminados de la red inalámbrica del servidor de impresión HP Jetdirect:
	- Modo de comunicación: Ad Hoc
	- Nombre de la red (SSID): hpsetup
	- Codificación (WEP): <Desactivada>

**Nota** El nombre de la red (SSID) distingue entre mayúsculas y minúsculas. Asegúrese de escribir "hpsetup" en minúsculas.

- El servidor de impresión HP Jetdirect está encendido y funciona correctamente (imprima una página de configuración de Jetdirect).
- Está dentro del ámbito del servidor de impresión HP Jetdirect.
- Hay menos de seis dispositivos en total en la red Ad Hoc (con SSID "hpsetup").
- No hay ningún punto de acceso en las cercanías configurado con un SSID de "hpsetup".
- No se están configurando varios servidores de impresión al mismo tiempo. En caso contrario, apáguelos todos excepto el que desea configurar.

### **Imposible comunicarse tras la configuración inicial**

Si ha configurado sin problemas el servidor de impresión inalámbrico HP Jetdirect con una conexión a la red pero los ordenadores de la red no pueden comunicarse con la impresora (incluido un comando "ping"), pruebe lo siguiente:

- Imprima una página de configuración de Jetdirect y verifique todos los ajustes de configuración de la red. Hay errores habituales que se deben a entradas incorrectas en los elementos siguientes:
	- Modo de comunicación (Ad Hoc o Infraestructura)
	- Nombre de la red (SSID), distingue entre mayúsculas y minúsculas
	- Método de autentificación
	- Nivel de codificación, entradas de claves de codificación o la clave de transmisión especificada
	- Dirección IP
	- Identificador de conjunto de servicios básico (BSSID), que distingue una LAN inalámbrica de otra incluso cuando tienen el mismo SSID.
- Compruebe que la impresora está dentro del ámbito de la red. Consulte ["Mejora de la recepción y el rendimiento](#page-215-0)" en este capítulo.
- Emplee un PC inalámbrico y sus utilidades para confirmar la potencia de la señal en la ubicación de la impresora. La potencia detectada debe ser similar a la del servidor de impresión, indicada en la página de configuración de HP Jetdirect.

## **Los canales configurados no coinciden con la página de configuración**

(Sólo modo Ad Hoc) Las herramientas de configuración de Hewlett-Packard permiten seleccionar el canal 10 (predeterminado) o el 11 en el servidor de impresión inalámbrico HP Jetdirect. Este canal sólo lo utiliza el servidor de impresión para difundir su nombre de red (SSID) si no consigue detectar y unirse a una red inalámbrica existente. Si consigue unirse a una red, volverá a configurar su canal de acuerdo con el utilizado por la red en cuestión.

La página de configuración de Jetdirect identificará el canal de red que realmente se está usando en una red. No muestra el canal de difusión cuando no se detecta ninguna red.

### **Imposible utilizar el asistente HP Jetdirect Wireless Setup**

El asistente HP Jetdirect Wireless Setup (Windows) se emplea para configurar el servidor de impresión inalámbrico HP Jetdirect con una conexión inalámbrica para acceder a la red.

Si no puede utilizar este asistente, consulte otras opciones descritas en la *Guía del administrador de HP Jetdirect* para este modelo de servidor de impresión incluida en el CD-ROM de HP Jetdirect. Otras herramientas disponibles son:

- el servidor web incorporado (consulte el [Capítulo 4](#page-112-0) y el [Apéndice B\)](#page-271-0)
- Telnet (consulte el [Capítulo 3](#page-39-0))
- el panel de control de determinadas impresoras (consulte el [Apéndice C\)](#page-297-0)

**Nota** Los parámetros configurables por medio de estas herramientas opcionales pueden estar limitados.

# <span id="page-215-0"></span>**Mejora de la recepción y el rendimiento**

Las señales de radio de las LAN inalámbricas pueden atravesar muchas de las infraestructuras internas y sortear diversos obstáculos. No obstante, el rendimiento y el ámbito de las comunicaciones inalámbricas dependen de diversos factores, como el número de usuarios, la calidad y el emplazamiento físico del hardware inalámbrico o las fuentes de radiointerferencias (por ejemplo, los hornos microondas y los teléfonos inalámbricos usan frecuencias similares que interfieren con las señales de la LAN inalámbrica). En general, la velocidad de transferencia de datos del servidor de impresión inalámbrico HP Jetdirect disminuirá a medida que aumente la distancia, las obstrucciones o las interferencias.
#### **Problemas**

- El LED de estado inalámbrico es amarillo.
- La potencia de las señales (consulte la página de configuración de HP Jetdirect o el servidor web incorporado) es baja o marginal.
- Los trabajos de impresión son excesivamente lentos.

#### **Soluciones**

- Vuelva a orientar la impresora o el servidor de impresión inalámbrico HP Jetdirect. En general, orientar el servidor de impresión hacia el punto de acceso o el PC inalámbrico mejorará la recepción y el rendimiento.
- Reduzca o elimine las fuentes de interferencias. Los objetos metálicos pueden absorber o atenuar las señales de radio y los dispositivos del tipo de los hornos microondas y los teléfonos inalámbricos funciona con radiofrecuencias similares.
- Reduzca la distancia entre la impresora y el punto de acceso o el PC inalámbrico. Para ello:
	- desplace la impresora
	- desplace el punto de acceso o el PC inalámbrico
	- añada un punto de acceso adicional (sólo modo Infraestructura)
- Eleve la antena del punto de acceso. En la mayoría de los entornos, la elevación de la antena del punto de acceso mejorará el alcance y rendimiento de todos los dispositivos inalámbricos.
- Añada una antena externa al servidor de impresión inalámbrico HP Jetdirect (si la admite). En la mayoría de los entornos, la elevación de la antena externa del servidor de impresión mejorará su alcance y rendimiento.

### **Fallo de descarga de firmware**

Los servidores de impresión inalámbricos admiten la instalación en red, o descarga, de actualizaciones de firmware para incorporar funciones nuevas o mejoradas. Al igual que con otros servidores de impresión HP Jetdirect, las actualizaciones de firmware pueden descargarse por medio de herramientas como HP Download Manager (Windows), HP Web Jetadmin o FTP (Protocolo de transferencia de archivos).

- Si no se completa la descarga de firmware, **vuelva a realizarla sin apagar y encender** el servidor de impresión.
- Si falla la alimentación durante la descarga y es necesario reiniciar el servidor de impresión, los pasos que deba realizar a continuación dependerán de si el servidor está configurado para autentificación basada en servidores.

#### **Si no se utiliza la autentificación basada en servidores**

Si se produce un fallo en la descarga del firmware en un servidor de impresión inalámbrico HP Jetdirect que no está configurado para autentificación basada en servidores, sólo hay que volver a empezar el proceso de descarga. Si se apaga y enciende el servidor de impresión, recuperará la configuración previa al fallo de la descarga.

#### **Si se utiliza la autentificación basada en servidores**

#### **PRECAUCIÓN** Si es posible, no apague y encienda ni reinicialice el servidor de impresión. Simplemente, vuelva a comenzar el proceso de descarga. Cuando se apaga y enciende, el servidor de impresión pierde los valores de los parámetros de autentificación y no se puede acceder a la red.

Si apaga y enciende o reinicializa el servidor de impresión, consulte el procedimiento siguiente.

Los servidores de impresión inalámbricos HP Jetdirect son compatibles con los métodos de autentificación 802.1x EAP. Si se apaga y enciende el servidor de impresión y pierde la conexión con la red inalámbrica, siga estos pasos:

- 1. Instale una utilidad para descargas (como HP Download Manager o HP Web Jetadmin) en un ordenador inalámbrico compatible.
- 2. Copie los archivos de actualización del firmware en dicho ordenador.
- 3. Configure los ajustes de red inalámbrica en el ordenador para que coincidan con la configuración predeterminada del servidor de impresión inalámbrico HP Jetdirect:
	- Modo de comunicación: Ad Hoc
	- Nombre de la red (SSID): hpsetup
	- Codificación (WEP): <desactivada o apagada>
- **Nota** Debido al estado en el que queda el servidor de impresión inalámbrico HP Jetdirect después del fallo de una descarga y apagarlo y encenderlo, no es posible utilizar el asistente HP Wireless Setup para configurarlo.
- 4. En el ordenador inalámbrico, cree una ruta de acceso IP a la dirección IP predeterminada del servidor de impresión inalámbrico HP Jetdirect. Por ejemplo, si la dirección predeterminada es 192.0.0.192, utilice uno de los métodos siguientes:
	- Escriba un comando "route add" en el indicador del sistema
	- Vuelva a configurar la dirección IP del ordenador para que coincida con la red IP predeterminada del servidor de impresión Jetdirect (por ejemplo, 192.0.0.193).
- 5. Ejecute la utilidad de descarga de Hewlett-Packard y complete la descarga de firmware.
- 6. Una vez terminada la descarga, reinicie el servidor de impresión. Se recuperarán así los ajustes de configuración existentes antes de la descarga.

## **Solución de problemas de configuración de LPD UNIX**

#### **Nota** Respecto a los servidores de impresión inalámbricos HP Jetdirect, en esta sección se presupone que ya está establecida la conexión inalámbrica a la red.

Los pasos siguientes describen la solución de los problemas de impresión que pueden surgir con el servidor de impresión HP Jetdirect.

- 1. Imprima una página de configuración HP Jetdirect.
- 2. Compruebe que los valores de configuración IP son correctos. Si no lo son, vuelva a configurar el servidor de impresión HP Jetdirect.
- 3. Inicie una sesión con el sistema host y escriba:

```
ping <dirección_IP>
```
donde <dirección\_IP> es la dirección IP asignada a la impresora.

- 4. Si el comando ping no obtiene resultados, asegúrese de que la dirección IP de la página de configuración es la correcta. Si la dirección es correcta, el problema está en la red.
- 5. Si la prueba ping es positiva, imprima un archivo de prueba. En el indicador de UNIX, escriba:

```
lpr -Pnombre_impresora archivo_prueba
(sistemas BSD y Linux)
```
donde nombre\_impresora es el nombre de la impresora y archivo\_prueba es un archivo apropiado (ASCII, PCL, PS,  $HP-GL/2$  o texto) para la impresora, definido en la etiqueta : rp en el archivo printcap.

- 6. Si el archivo de prueba no se imprime, haga lo siguiente:
	- Verifique las entradas de printcap.
	- Verifique el estado de la impresora (utilizando LPC o un proceso similar).
	- Examine el contenido del archivo de registro de esta impresora, como

```
/usr/spool/lpd/nombre_archivo_registro_errores
```
■ Verifique otros archivos de registro, como HP-UX: /usr/adm/syslog

- 7. Si el archivo de prueba se imprime pero tiene un formato incorrecto, haga lo siguiente:
	- Verifique la etiqueta :rp en el archivo printcap. **Ejemplo 1** (nombre sugerido para las impresoras ASCII o de texto):

```
text | li1 text:\
: lp=:\`:rm=laserjet1:\
:rp=text:\
:lf=/usr/spool/lpd/ERRORLOG:\
:sd=/usr/spool/lpd/lj1 text:
```
#### **Ejemplo 2** (nombre sugerido para las impresoras PS, PCL o-HP-GL/2):

```
raw | lj1 raw:\langle: lp=:\`:rm=laserjet:\
:rp=raw:\
:lf=/usr/spool/lpd/ERRORLOG:\
:sd=/usr/spool/lpd/lj1_raw:
```
- 8. Compruebe que la impresora está configurada para imprimir el tipo de archivo de prueba seleccionado: PCL, PS, HP- GL/2 o ASCII.
- 9. Compruebe si la impresora se apagó o perdió la conexión LAN durante un trabajo de impresión. Las colas LPD pueden desactivarse o dejar de enviar datos si la impresora se apaga o si la conexión LAN se interrumpe cuando la impresora está procesando un trabajo de impresión. (Ejemplo: Si se apaga la impresora para eliminar un atasco de papel.)

Utilice el comando lpstat -Pqname de HP-UX para determinar si la cola se ha desactivado una vez que se ha encendido de nuevo la impresora o se ha restablecido la conexión.

La cola desactivada se puede reiniciar mediante el comando:

HP-UX: enable qname

## **Página de configuración de HP Jetdirect**

# **Introducción**

La página de configuración de HP Jetdirect es una importante herramienta que permite gestionar o resolver problemas de los servidores de impresión HP Jetdirect. Esta página proporciona información de identificación (el modelo del servidor HP Jetdirect, la versión del firmware, y la dirección de hardware LAN), así como los parámetros de estado y configuración de los protocolos de red admitidos. También muestra estadísticas de red recopiladas por el servidor de impresión.

La página de configuración de HP Jetdirect puede imprimirse directamente en la impresora conectada. El formato de la página de configuración de HP Jetdirect depende del:

- modelo de la impresora
- modelo del servidor de impresión HP Jetdirect y de la versión del firmware

En las impresoras HP EIO (E/S mejorada) con un servidor de impresión HP Jetdirect EIO instalado, se imprimirá automáticamente una página de configuración de Jetdirect después de imprimirse una página de configuración de la impresora. Encontrará más instrucciones en los manuales de las impresoras.

También es posible ver la página de configuración de HP Jetdirect a través de la red, mediante una utilidad de gestión (por ejemplo HP Web Jetadmin), o bien entrando en el servidor web incorporado en el servidor de impresión HP Jetdirect (consulte el [Capítulo 4](#page-112-0)).

### **Mensajes de error del campo de estado**

La página de configuración de HP Jetdirect contiene varios campos de "estado" para el servidor de impresión y los protocolos admitidos. Es posible que uno o varios códigos de error y los mensajes asociados aparezcan en un campo de estado. Si desea obtener más información sobre cada mensaje de error, consulte la [Tabla 9.12](#page-247-0).

## **Formato de la página de configuración**

En la [Figura 9.1](#page-222-0)puede ver una página de configuración de Jetdirect típica. La información de la página de configuración no es igual en todos los servidores de impresión.

<span id="page-222-0"></span>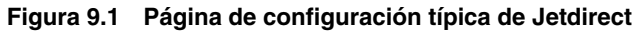

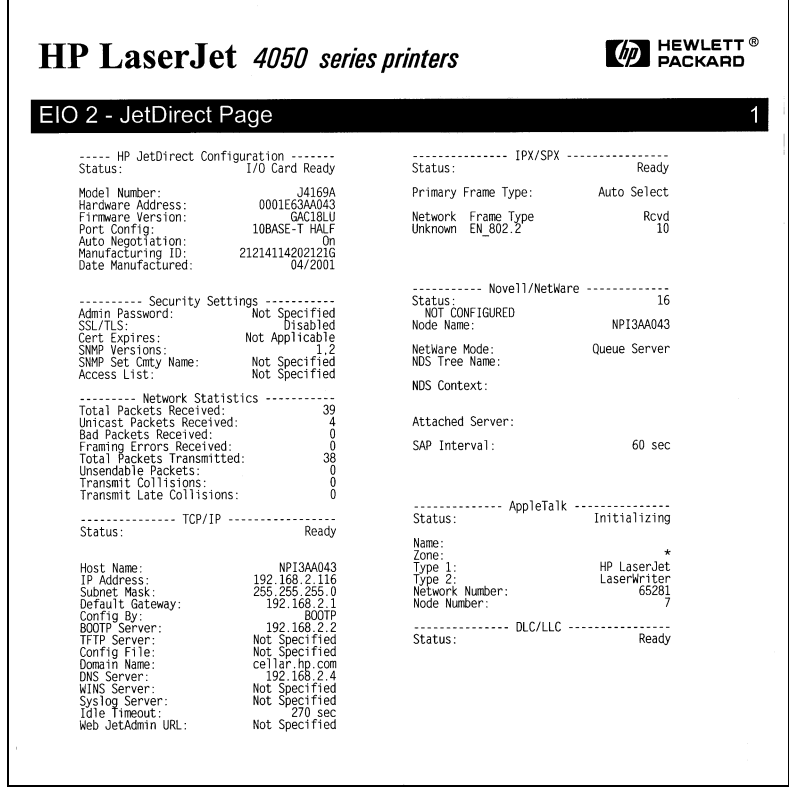

La página de configuración de Jetdirect está dividida en las secciones que se muestran en la tabla siguiente. En este capítulo, se explica en detalle la descripción de los parámetros y valores de cada sección, además de los mensajes de error.

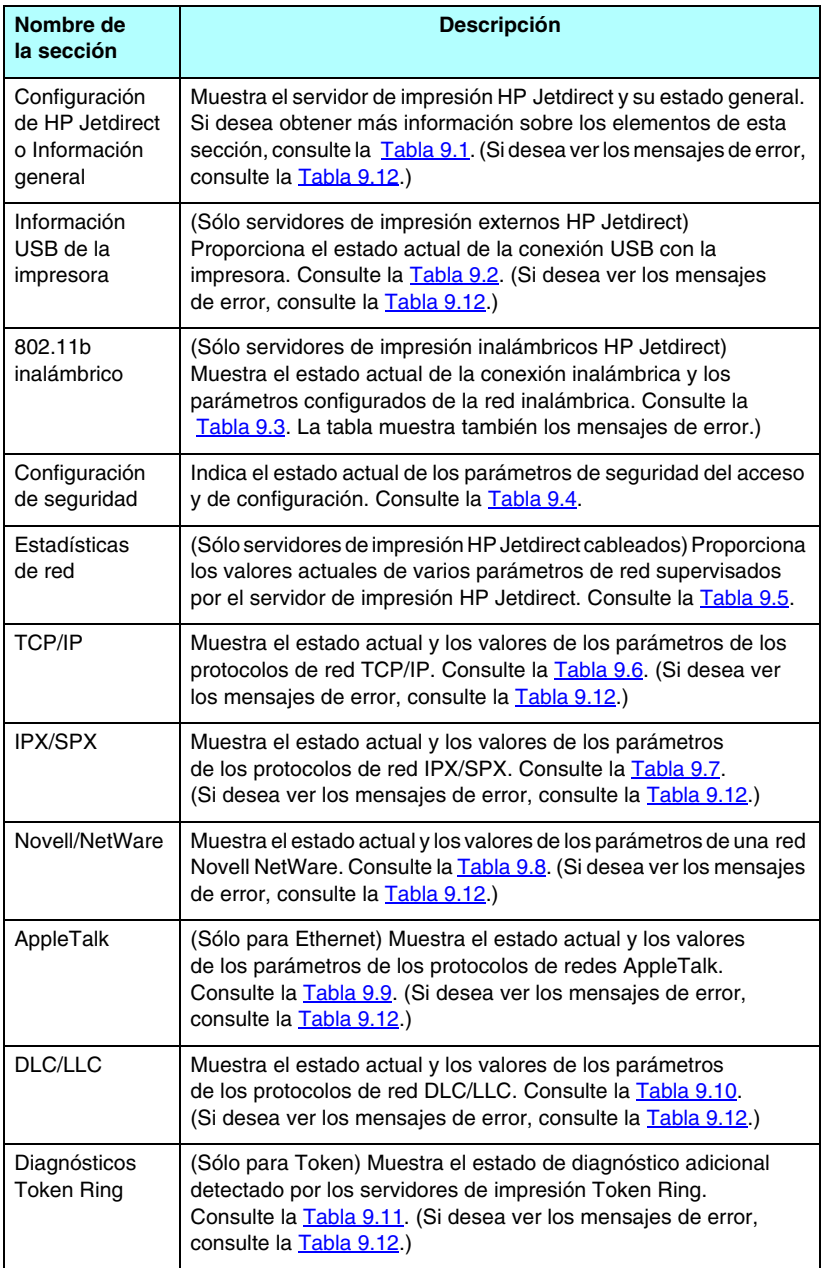

## **Mensajes de la página de configuración**

### **Configuración de HP Jetdirect/Información general**

En esta sección se muestra la información general del servidor de impresión HP Jetdirect, según se describe en la [Tabla 9.1](#page-224-0). Si desea ver los mensajes de error, consulte la [Tabla 9.12.](#page-247-0)

| <b>Mensaje</b>                   | <b>Descripción</b>                                                                                                    |
|----------------------------------|----------------------------------------------------------------------------------------------------|
| ESTADO:                          | Estado actual del servidor de impresión HP Jetdirect.<br>TARJETA E/S PREPARADA: El servidor de impresión<br>HP Jetdirect ha establecido conexión con la red y<br>está esperando datos.<br>TARJETA E/S INICIALIZANDO: El servidor de impresión<br>HP Jetdirect está inicializando los protocolos de red.<br>Si desea obtener más información, consulte la línea de<br>estado de cada protocolo en la página de configuración.<br>TARJETA E/S NO PREPARADA: Hay un problema en<br>el servidor de impresión o en su configuración.<br>Aparece un código con un mensaje de error si el servidor<br>de impresión no está preparado. Si desea obtener más<br>información, consulte la Tabla 9.12. |
| NÚMERO DE<br>MODELO:             | Número de modelo del servidor de impresión HP Jetdirect<br>(por ejemplo, J6057A)                                                                                                    |
| DIRECCIÓN DE<br><b>HARDWARE:</b> | Es la dirección de hardware (MAC) hexadecimal de<br>12 dígitos del servidor de impresión HP Jetdirect<br>que está instalado en la impresora o en el dispositivo.<br>Esta dirección es asignada por el fabricante.                                                                                                    |
| VERSIÓN DE<br>FIRMWARE:          | Número de versión del firmware del servidor de impresión<br>HP Jetdirect actualmente instalado en la impresora.<br>Tiene el formato X.NN.NN, donde X es una letra que<br>depende del modelo del servidor de impresión HP Jetdirect.                                                                                                    |
| SELECCIÓN<br>DE PUERTO:          | (Sólo para Ethernet) Especifica el puerto del servidor de<br>impresión HP Jetdirect que ha sido detectado para el uso:<br>NINGUNO: el servidor de impresión no está conectado<br>a la red.<br>RJ-45: el servidor está conectado mediante el puerto<br>de red RJ-45.                                                                                                    |

<span id="page-224-0"></span>**Tabla 9.1 Configuración de HP Jetdirect (1 de 3)**

#### **Tabla 9.1 Configuración de HP Jetdirect (2 de 3)**

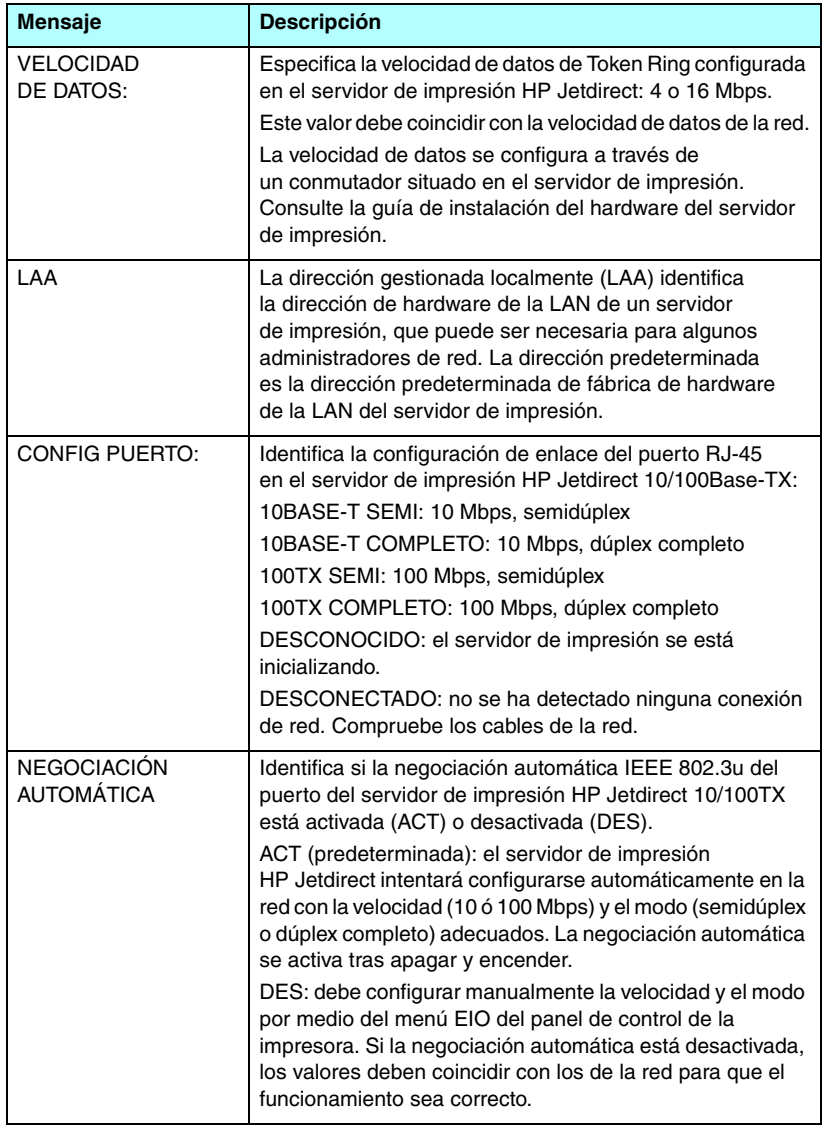

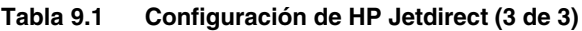

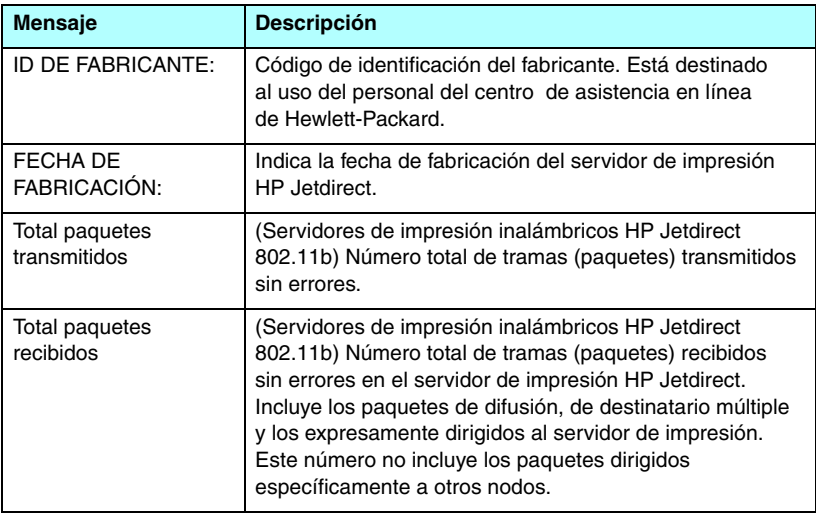

### **Configuración de la impresora USB**

Esta sección sólo hace referencia a los servidores de impresión HP Jetdirect externos con conexiones de impresora USB. La información USB incluida de la página de configuración de Jetdirect se describe en la [Tabla 9.2.](#page-226-0) Es posible que alguna información sobre dispositivos de otros fabricantes no esté disponible.

#### <span id="page-226-0"></span>**Tabla 9.2 Configuración USB (1 de 2)**

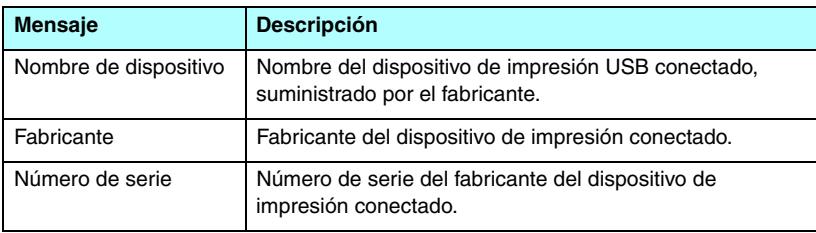

#### **Tabla 9.2 Configuración USB (2 de 2)**

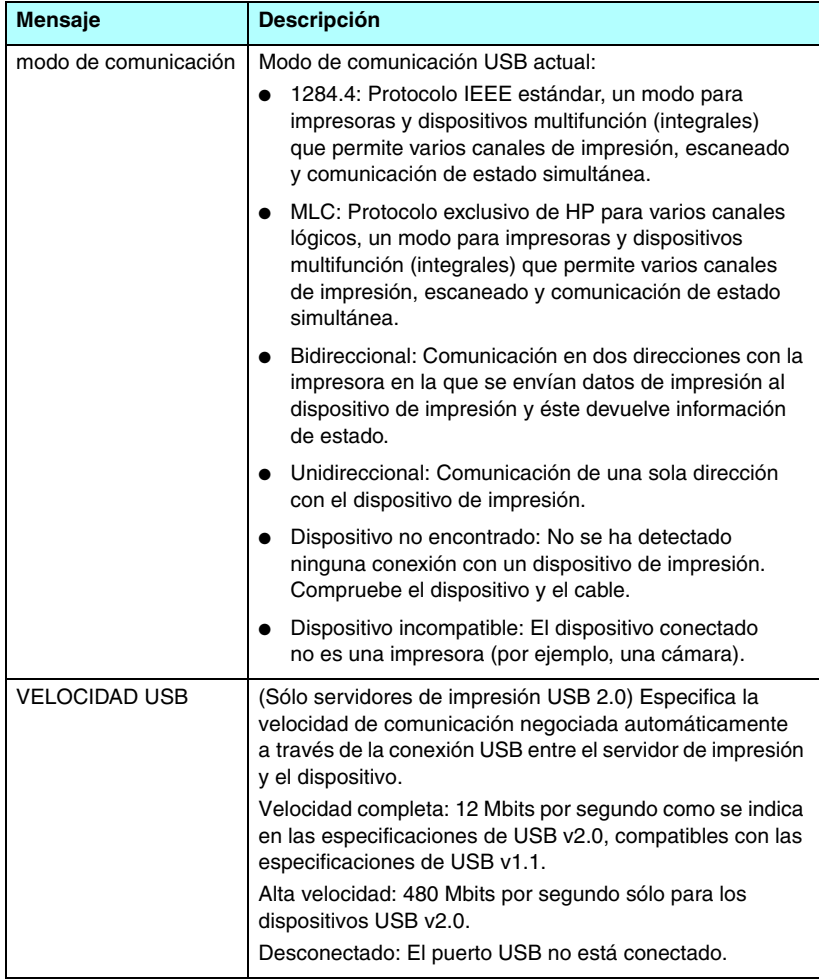

### **Configuración de 802.11b inalámbrico**

El estado de la conexión inalámbrica, los parámetros de configuración y los mensajes de error se enumeran en la [Tabla 9.3](#page-228-0).

| <b>Mensaje</b> | <b>Descripción</b>                                                                                                    |
|----------------|----------------------------------------------------------------------------------------------------|
| Estado         | Estado de configuración actual de 802.11b inalámbrico.<br>Preparado: se ha establecido una conexión inalámbrica<br>con la red.<br>Modo Infraestructura: asociado a un punto de acceso                                                            |
|                | y autentificado en la red.<br>Modo Ad Hoc: comunicaciones inalámbricas<br>establecidas directamente con otros dispositivos de la                                                                                                    |
|                | red (en el modo Ad Hoc no se utilizan puntos de acceso).                                                                                                    |
|                | Inicializando: el servidor de impresión está arrancando,<br>ejecutando al autocomprobación y verificando las<br>comunicaciones internas.                                                                                                    |
|                | Examinando: el servidor de impresión está examinado<br>la red especificada. En la lista siguiente se muestran<br>los posibles mensajes de estado o de error.                                                                                     |
|                | Modo Infraestructura: el servidor de impresión<br>está buscando en todos los canales una red<br>(Punto de acceso) con el SSID especificado.                                                                                                    |
|                | Modo Ad Hoc: el servidor de impresión está buscando<br>en todos los canales una red con el SSID especificado<br>o ha creado un grupo al que no se ha unido nadie.                                                                                |
|                | Error: ha ocurrido un error que impide la asociación<br>o autentificación con un punto de acceso (modo<br>Infraestructura) o la conexión con una red Ad Hoc.<br>En la lista siguiente se muestran los posibles mensajes<br>de estado o de error. |

<span id="page-228-0"></span>**Tabla 9.3 Configuración de 802.11b inalámbrico (1 de 4)**

#### **Tabla 9.3 Configuración de 802.11b inalámbrico (2 de 4)**

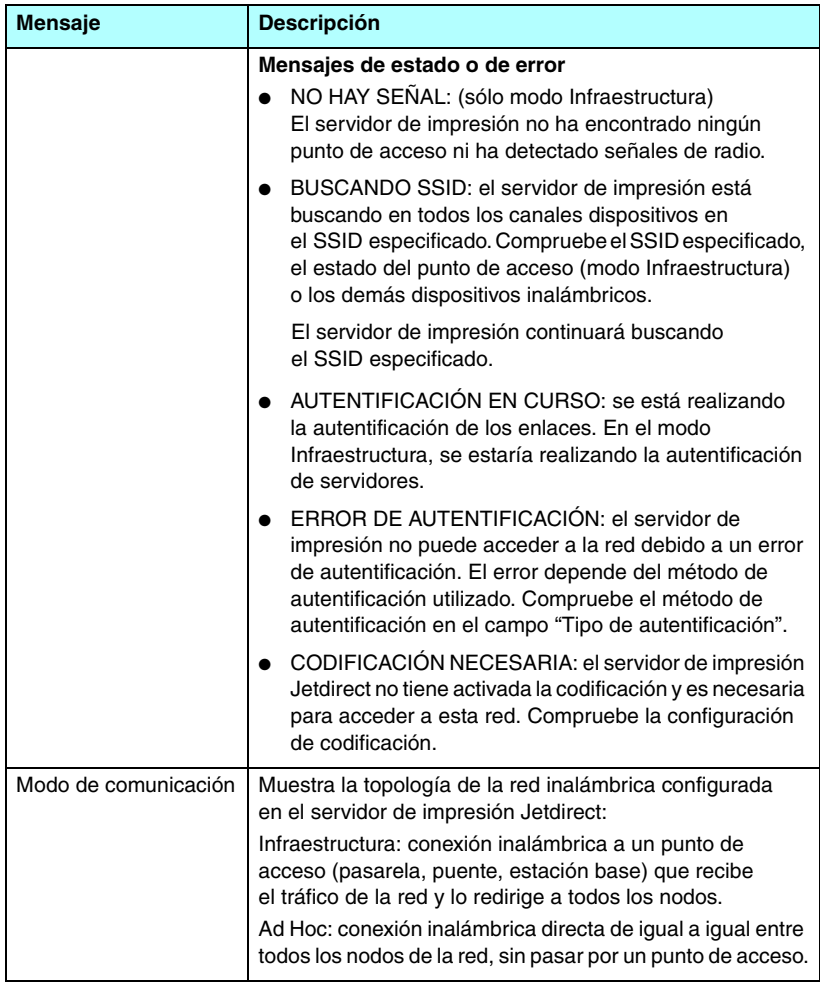

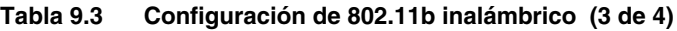

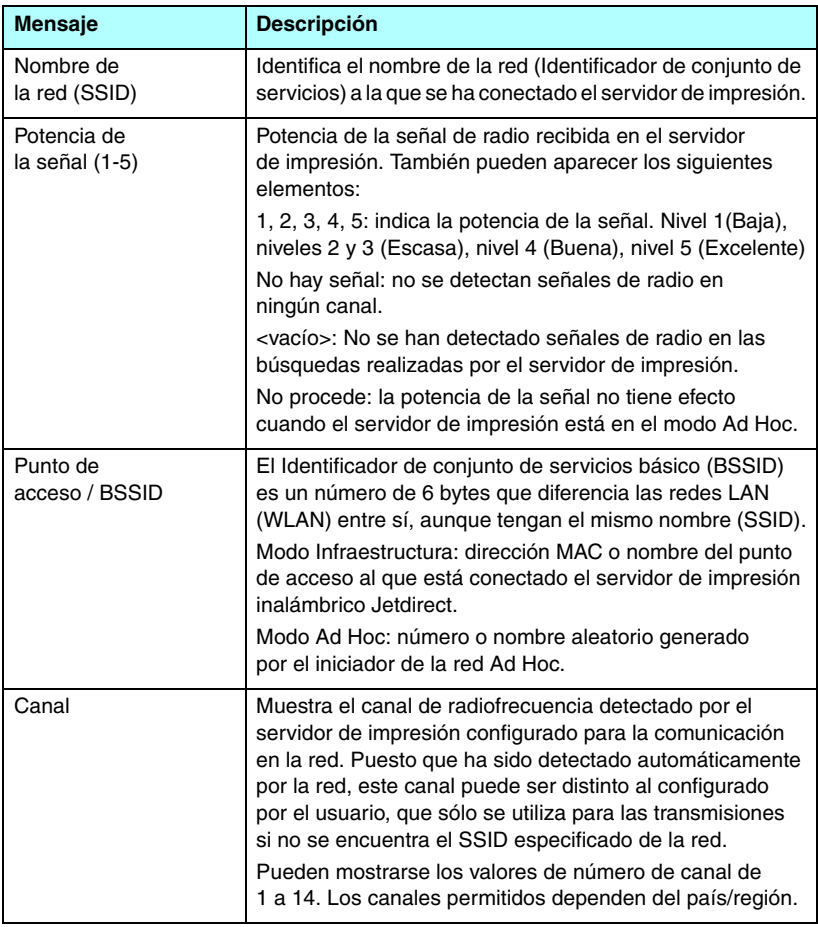

#### **Tabla 9.3 Configuración de 802.11b inalámbrico (4 de 4)**

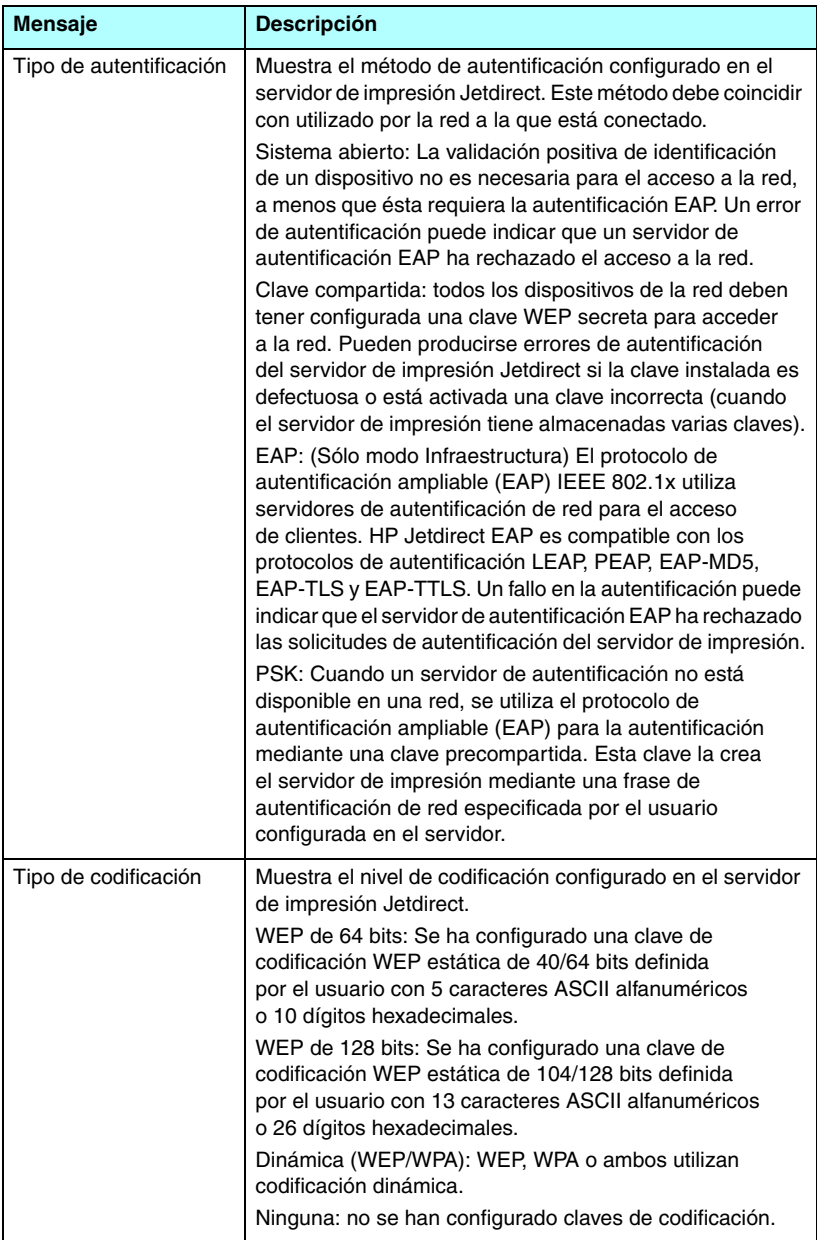

### **Configuración de seguridad**

La información incluida en esta sección de la página de configuración de Jetdirect se describe en la [Tabla 9.4.](#page-232-0)

| <b>Mensaje</b>                   | <b>Descripción</b>                                                                                                    |
|----------------------------------|----------------------------------------------------------------------------------------------------|
| Contraseña del<br>administrador: | Especifica si se ha configurado una contraseña<br>de administrador IP en el servidor de impresión.<br>Telnet, el servidor web incorporado y HP Web Jetadmin<br>comparten esta contraseña para controlar el acceso a<br>los parámetros de configuración del servidor de impresión.<br>Admite un máximo de 16 caracteres alfanuméricos y<br>distingue mayúsculas y minúsculas.<br>No establecida: indica que no se ha definido una contraseña<br>de administrador.<br>Establecida: indica que se ha definido una contraseña<br>de administrador.<br>(Esta contraseña se puede borrar apagando y encendiendo<br>el servidor de impresión.) |
| Web segura:                      | Especifica el uso de comunicaciones codificadas entre<br>un explorador y el servidor web incorporado HP Jetdirect.<br>Opcional (HTTPS/HTTP): permite comunicaciones<br>sin codificar usando los puertos HTTP estándares,<br>así como comunicaciones codificadas mediante<br>HTTPS (HTTP seguro).<br>HTTPS necesario: Sólo pueden emplearse<br>comunicaciones codificadas mediante HTTPS.                                                                                                    |
| Fecha de expiración:             | Especifica la fecha de expiración del certificado<br>digital utilizado para la seguridad cifrada SSL/TLS.<br>La fecha se muestra en formato UTC (por ejemplo,<br>"2002-10-02 12:45 UTC").<br>No procede: se muestra cuando no se ha instalado<br>un certificado digital.                                                                                                    |

<span id="page-232-0"></span>**Tabla 9.4 Configuración de seguridad (1 de 2)**

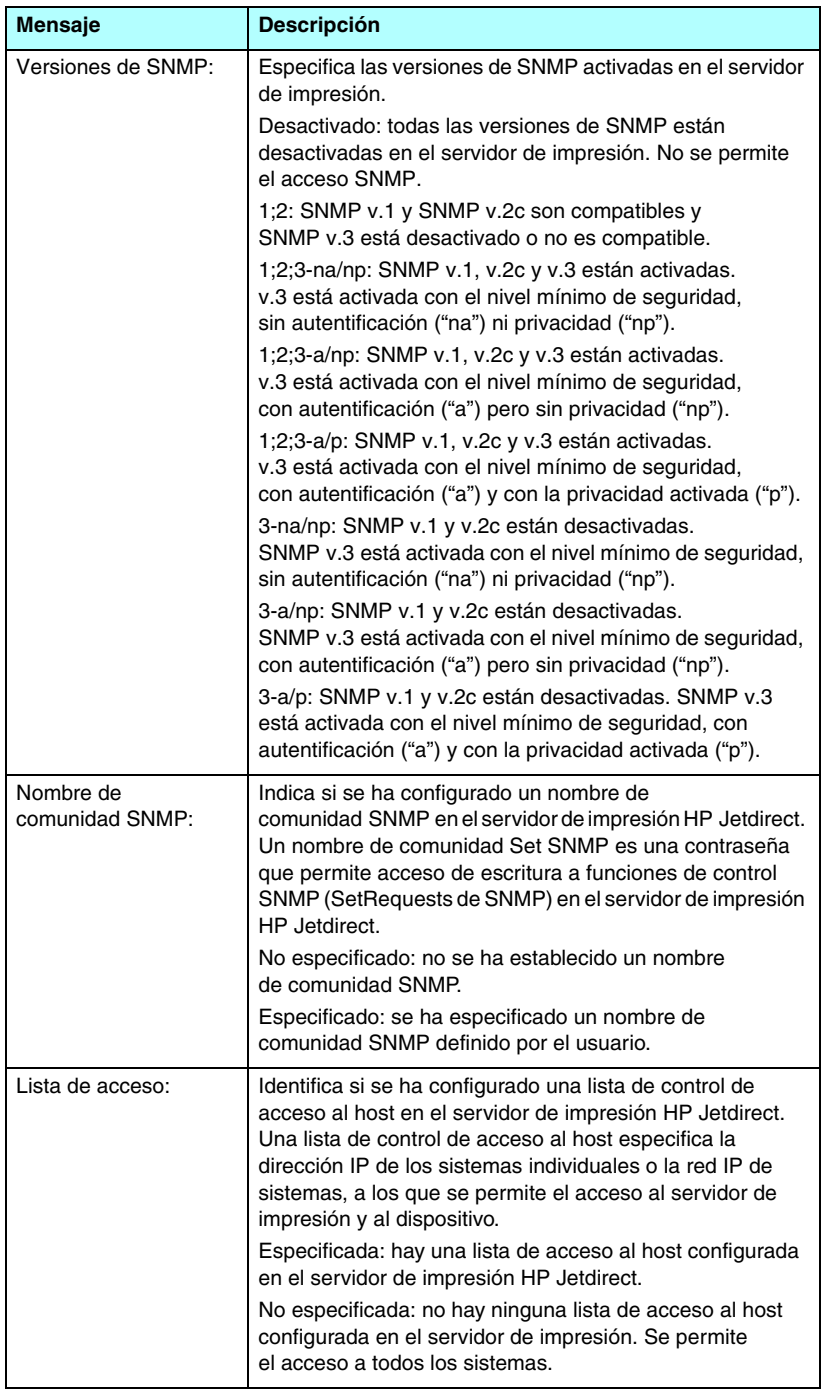

#### **Tabla 9.4 Configuración de seguridad (2 de 2)**

### **Estadísticas de red**

La información incluida en esta sección de la página de configuración de Jetdirect se describe en la [Tabla 9.5.](#page-234-0)

| <b>Mensaje</b>                                  | <b>Descripción</b>                                                                                                    |
|-------------------------------------------------|----------------------------------------------------------------------------------------------------|
| <b>TOTAL PAQUETES</b><br>RECIBIDOS:             | Número total de tramas (paquetes) recibidas por el servidor<br>de impresión HP Jetdirect sin errores. Incluye los paquetes<br>de difusión, de destinatario múltiple y los expresamente<br>dirigidos al servidor de impresión. Este número no incluye<br>los paquetes dirigidos específicamente a otros nodos.                 |
| PAQUETES UNICAST<br>RECIBIDOS:                  | Número de tramas dirigidas específicamente a este<br>servidor de impresión HP Jetdirect. No incluye las<br>difusiones simples o múltiples.                                                                                                    |
| <b>PAQUETES</b><br><b>INCORRECTOS</b><br>RECIB: | Número total de tramas (paquetes) recibidas por el servidor<br>de impresión HP Jetdirect con errores.                                                                                                    |
| <b>ERRORES DE</b><br><b>TRAMA RECIBIDOS:</b>    | Número máximo de errores CRC (comprobación de<br>redundancia cíclica) y de trama. Los errores CRC son<br>tramas recibidas con errores CRC. Los errores de trama<br>son tramas recibidas con errores de alineación. Si se<br>detecta un alto número de errores de trama, puede haber<br>un problema en el cableado con la red. |
| <b>TOTAL PAQUETES</b><br>TRANSMITID.:           | Número total de tramas (paquetes) transmitidas sin error.                                                                                                    |
| <b>PAQUETES</b><br><b>NO ENVIABLES:</b>         | Número total de tramas (paquetes) no transmitidas<br>satisfactoriamente debido a errores.                                                                                                    |
| <b>COLISIONES</b><br>DE TRANSMISIÓN:            | Número de tramas no transmitidas debido a repetidas<br>colisiones.                                                                                                    |
| <b>COLISIONES</b><br><b>RETRASO TRANSM:</b>     | Número total de tramas no transmitidas a causa de una<br>colisión retardada. Las colisiones retardadas suelen<br>producirse cuando las longitudes de los cables exceden<br>las especificaciones de la red. Un número elevado puede<br>indicar un problema de cableado en la red.                                              |

<span id="page-234-0"></span>**Tabla 9.5 Estadísticas de red (1 de 2)**

#### **Tabla 9.5 Estadísticas de red (2 de 2)**

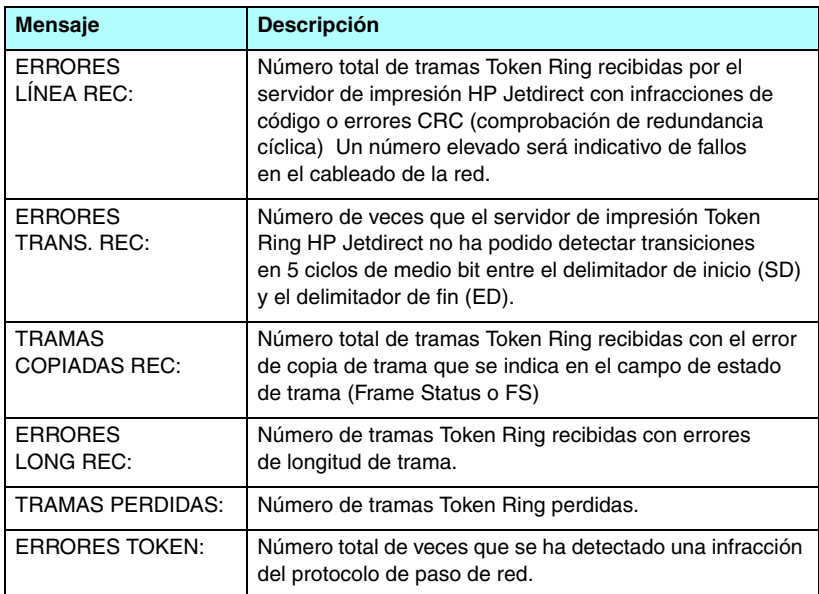

### **Información del protocolo TCP/IP**

La información incluida en esta sección de la página de configuración de Jetdirect se describe en la [Tabla 9.6](#page-235-0). Si desea ver los mensajes de error, consulte la [Tabla 9.12.](#page-247-0)

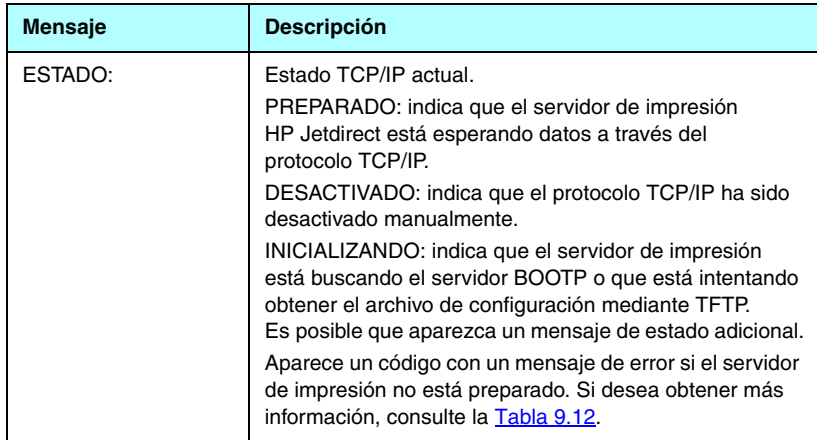

<span id="page-235-0"></span>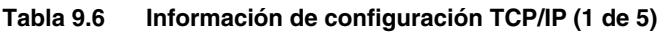

#### **Tabla 9.6 Información de configuración TCP/IP (2 de 5)**

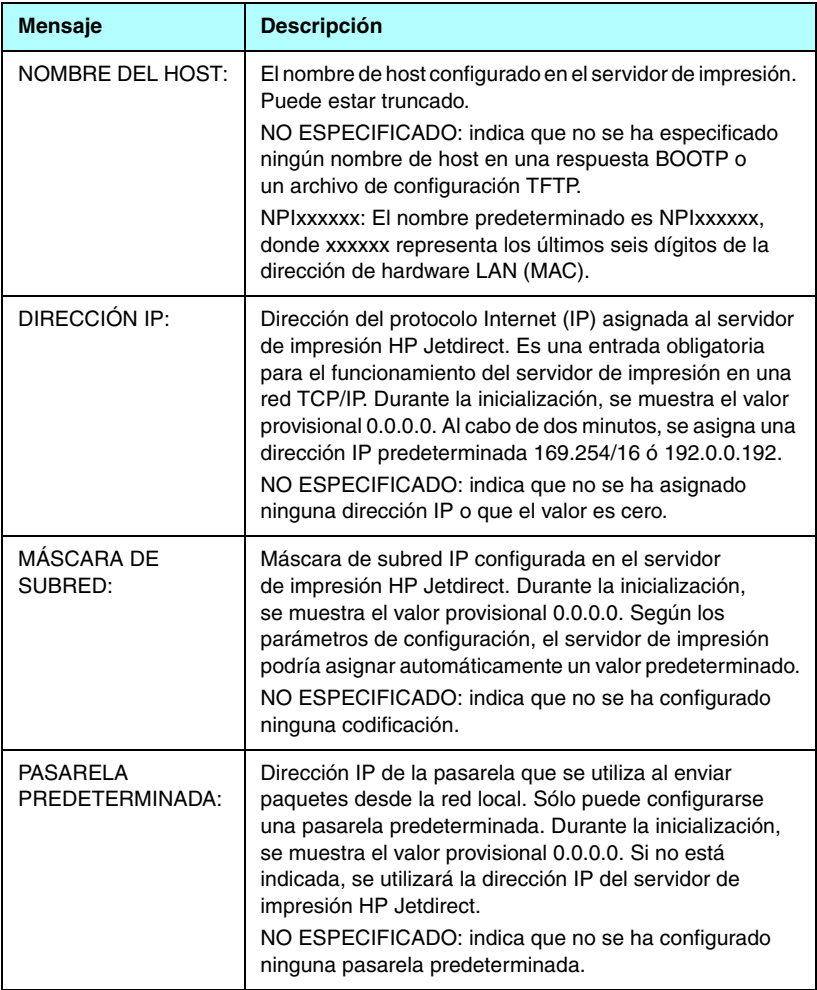

#### **Tabla 9.6 Información de configuración TCP/IP (3 de 5)**

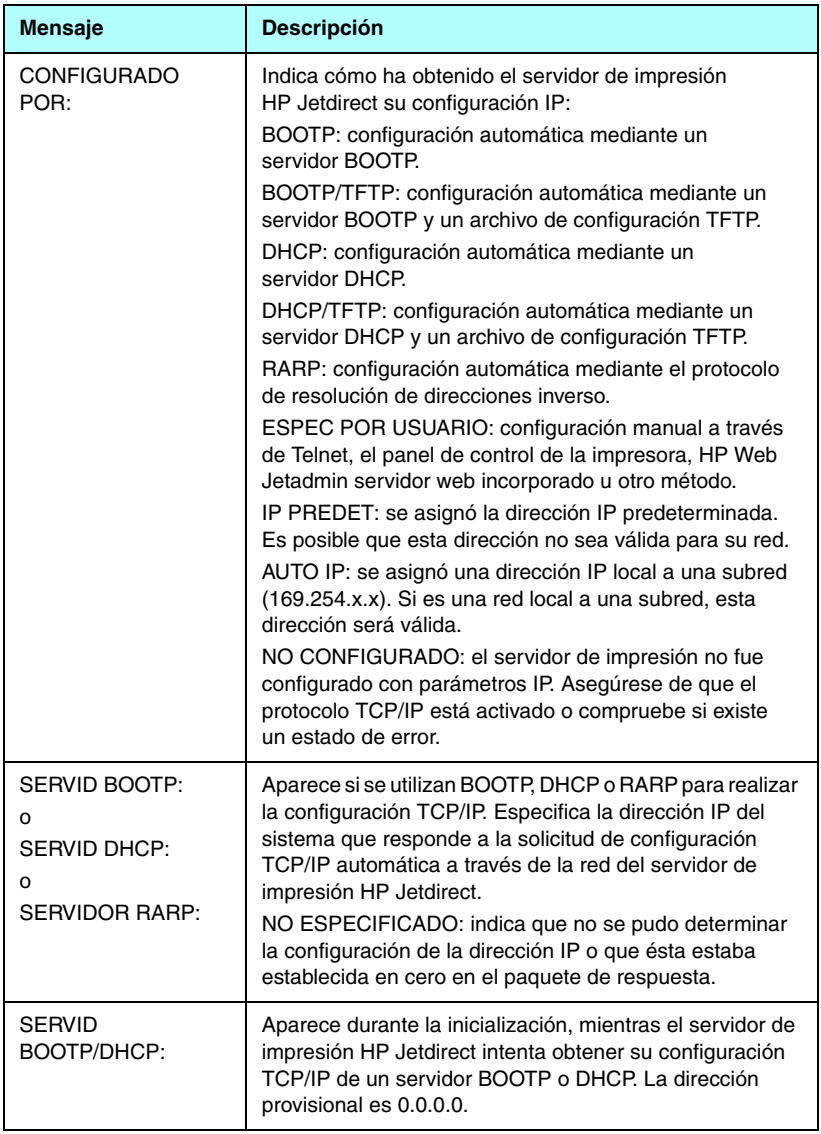

#### **Tabla 9.6 Información de configuración TCP/IP (4 de 5)**

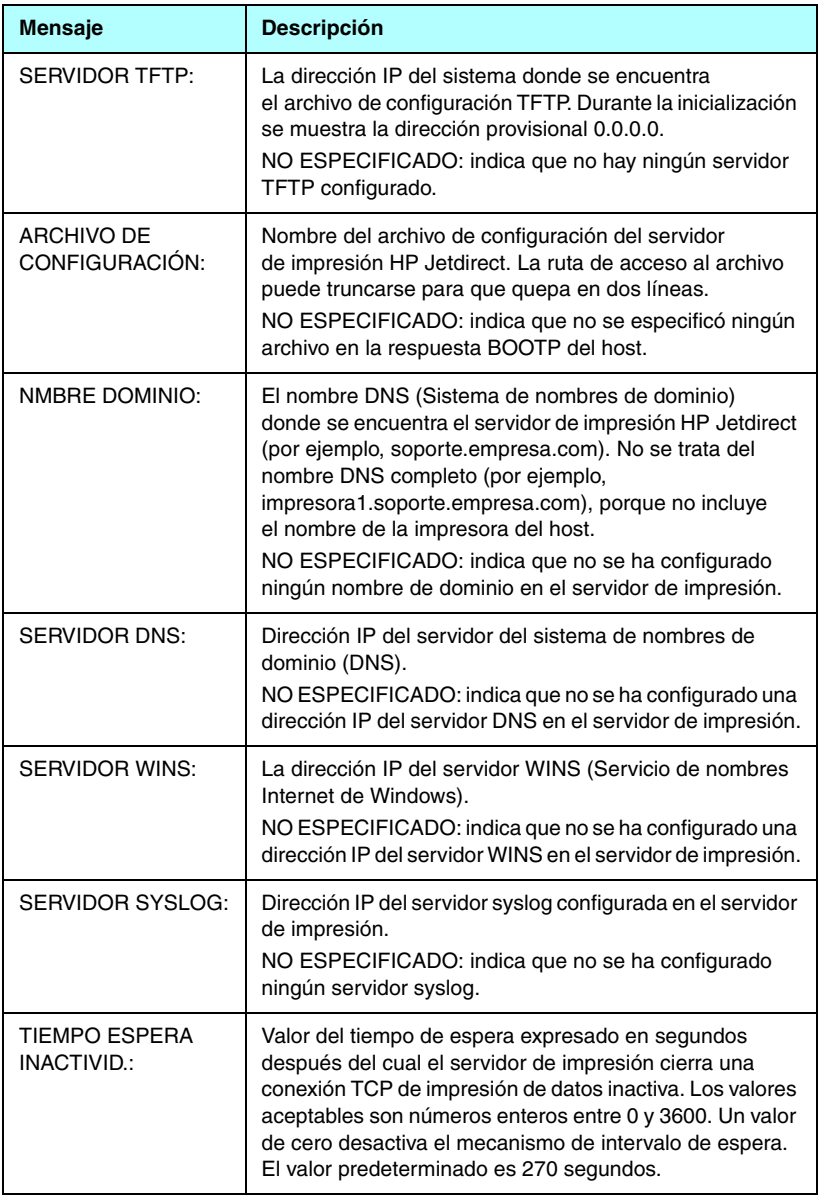

#### **Tabla 9.6 Información de configuración TCP/IP (5 de 5)**

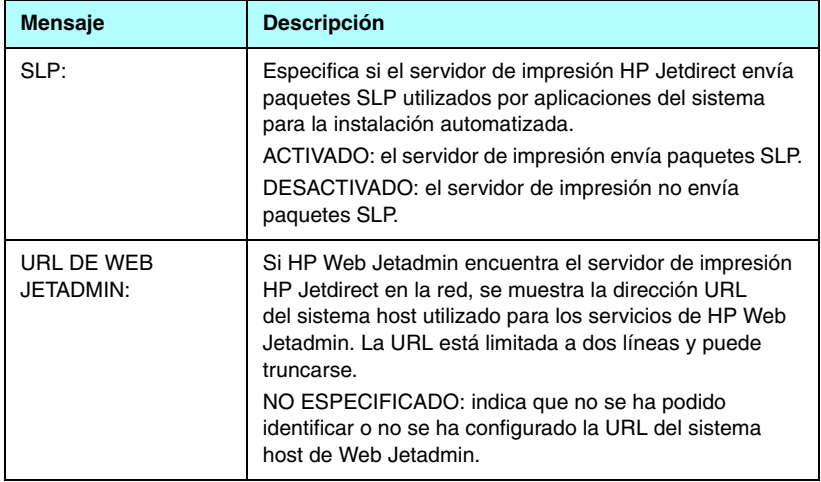

### **Información del protocolo IPX/SPX**

La información incluida en esta sección de la página de configuración de Jetdirect se describe en la [Tabla 9.7](#page-239-0). Si desea ver los mensajes de error, consulte la [Tabla 9.12.](#page-247-0)

| <b>Mensaje</b> | <b>Descripción</b>                                                                                                    |
|----------------|----------------------------------------------------------------------------------------------------|
| ESTADO:        | Indica el estado actual del protocolo IPX/SPX.                                                                                                    |
|                | PREPARADO: indica que el servidor de impresión<br>HP Jetdirect está esperando datos mediante IPX/SPX.                                                                |
|                | DESACTIVADO: indica que el protocolo IPX/SPX ha sido<br>desactivado manualmente.                                                                                     |
|                | INICIALIZANDO: indica que el servidor de impresión está<br>registrando la dirección o el nombre del nodo. Es posible<br>que aparezca un mensaje de estado adicional. |
|                | Aparece un código con un mensaje de error si el servidor<br>de impresión no está preparado. Si desea obtener más<br>información, consulte la Tabla 9.12.             |

<span id="page-239-0"></span>**Tabla 9.7 Información del protocolo IPX/SPX (1 de 2)**

#### **Tabla 9.7 Información del protocolo IPX/SPX (2 de 2)**

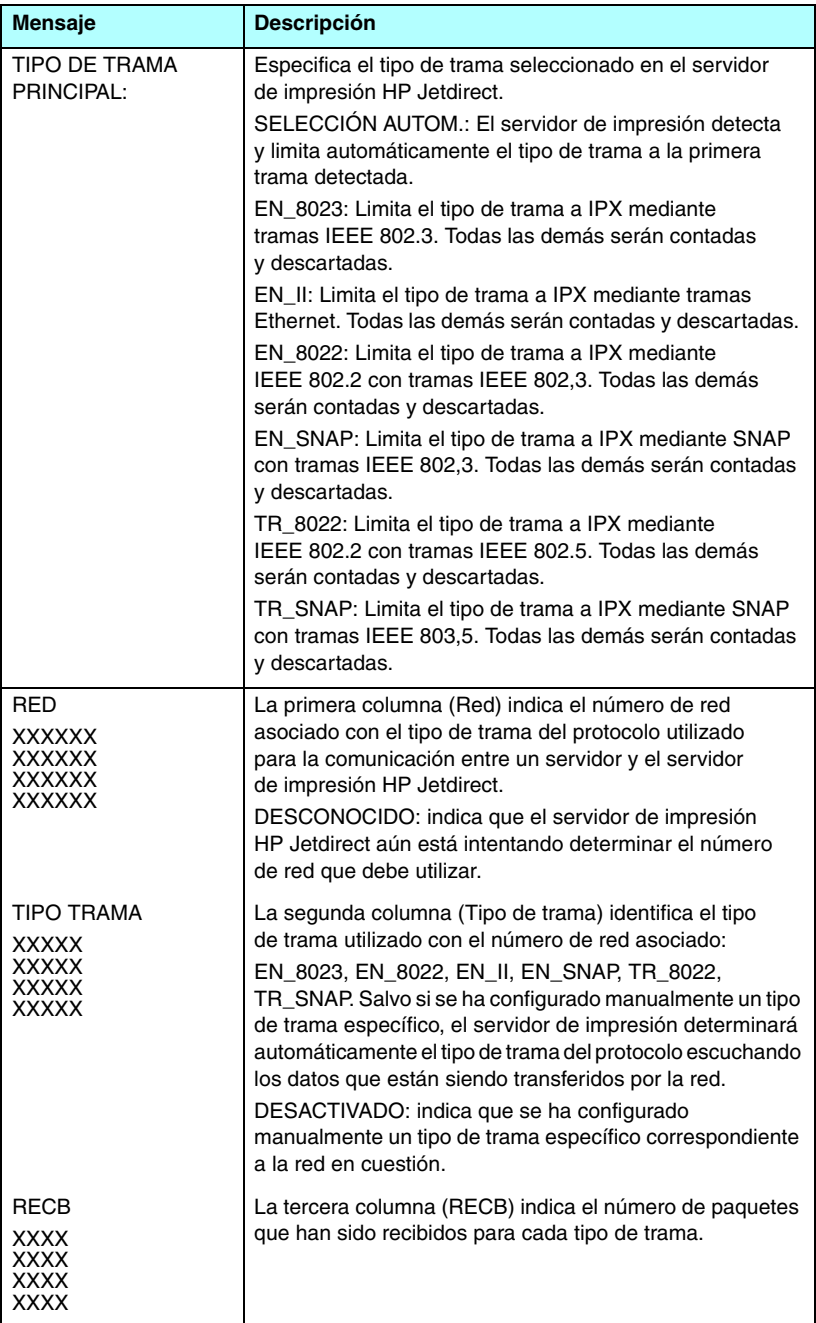

### **Parámetros de Novell NetWare**

La información incluida en esta sección de la página de configuración de Jetdirect se describe en la [Tabla 9.8](#page-241-0). Si desea ver los mensajes de error, consulte la [Tabla 9.12.](#page-247-0)

| <b>Mensaje</b>            | <b>Descripción</b>                                                                                                    |
|---------------------------|----------------------------------------------------------------------------------------------------|
| ESTADO:                   | Indica el estado de configuración actual de Novell NetWare.<br>PREPARADO: indica que el servidor de impresión<br>HP Jetdirect está esperando datos.<br>DESACTIVADO: indica que el protocolo IPX/SPX<br>ha sido desactivado manualmente.<br>INICIALIZANDO: indica que el servidor de impresión está<br>registrando la dirección o el nombre del nodo. Es posible<br>que aparezca un mensaje de estado adicional.<br>Aparece un código con un mensaje de error si el servidor<br>de impresión no está preparado. Si desea obtener más<br>información, consulte la Tabla 9.12. |
| <b>NOMBRE DE</b><br>NODO: | Modo de servidor de colas: El nombre del servidor de<br>impresión. Este nombre deberá coincidir con un servidor<br>de impresión válido en el servidor de archivos NetWare<br>apropiado. El nombre predeterminado es NPIXXXXXX,<br>donde XXXXXX representa los últimos seis dígitos de<br>la dirección de hardware LAN (MAC).<br>Modo de impresora remota: El nombre que ha<br>proporcionado a la impresora de red al configurarla.<br>El nombre predeterminado es NPIXXXXXX.                                                                                                |
| MODO DE<br>NFTWARF:       | Modo utilizado por el servidor de impresión HP Jetdirect.<br>SERVIDOR DE COLAS: indica que el servidor de impresión<br>recibe los datos directamente de la cola.<br>IMPRESORA REMOTA (seguido del número de impresora):<br>indica que el servidor de impresión emula una impresora<br>Novell NetWare remota.<br>Si la impresora no está configurada, este campo<br>muestra SERVIDOR COLAS.                                                                                                    |

<span id="page-241-0"></span>**Tabla 9.8 Información de configuración de Novell NetWare (1 de 2)**

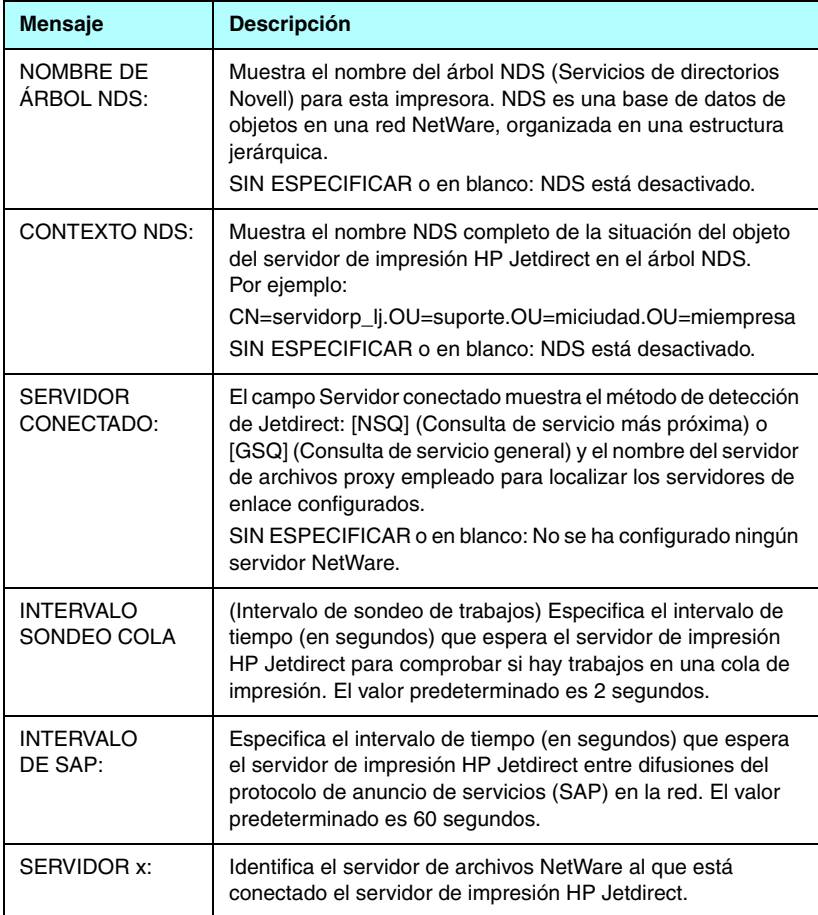

### **Información del protocolo AppleTalk**

La información incluida en esta sección de la página de configuración de Jetdirect (sólo para Ethernet) se describe en la [Tabla 9.9.](#page-243-0) Si desea ver los mensajes de error, consulte la [Tabla 9.12.](#page-247-0)

| <b>Mensaje</b>                    | <b>Descripción</b>                                                                                                    |
|-----------------------------------|----------------------------------------------------------------------------------------------------|
| ESTADO:                           | Indica el estado de configuración actual de AppleTalk.<br>PREPARADO: indica que el servidor de impresión<br>HP Jetdirect está esperando datos.<br>DESACTIVADO: indica que el protocolo AppleTalk ha sido<br>desactivado manualmente.<br>INICIALIZANDO: indica que el servidor de impresión está<br>registrando la dirección o el nombre del nodo. Es posible<br>que aparezca un mensaje de estado adicional.<br>Aparece un código con un mensaje de error si el servidor<br>de impresión no está preparado. Si desea obtener más<br>información, consulte la Tabla 9.12. |
| NOMBRE:                           | Nombre de la impresora en la red AppleTalk. Un número<br>después del nombre indica que hay múltiples dispositivos<br>con este nombre y que éste es un caso más de dicho<br>nombre.                                                                                                    |
| ZONA:                             | Nombre de la zona de la red AppleTalk en la que se<br>encuentra ubicada la impresora.                                                                                                    |
| TIPO:                             | Tipo de impresora que se anuncia en la red. Se pueden<br>indicar dos tipos.                                                                                                    |
| NÚMERO DE RED:<br>NÚMERO DE NODO: | NÚMERO DE RED: identifica el número de la red<br>AppleTalk en la que el servidor de impresión HP Jetdirect<br>está funcionando actualmente.<br>NÚMERO DE NODO: identifica el número de nodo<br>AppleTalk que el servidor de impresión eligió como parte<br>de su secuencia de inicialización.<br>Nota: El parámetro de la fase 2 (P2) de AppleTalk viene<br>preconfigurado en el servidor de impresión HP Jetdirect.                                                                                                    |

<span id="page-243-0"></span>**Tabla 9.9 Información de configuración de AppleTalk** 

### **Información del protocolo DLC/LLC**

La información incluida en esta sección de la página de configuración de Jetdirect se describe en la [Tabla 9.10](#page-244-0).

| <b>Mensaje</b> | <b>Descripción</b>                                                                                                    |
|----------------|----------------------------------------------------------------------------------------------------|
| ESTADO:        | Indica el estado actual del protocolo DLC/LLC.                                                                                                    |
|                | PREPARADO: indica que el servidor de impresión<br>HP Jetdirect está esperando datos.                                                                                 |
|                | DESACTIVADO: indica que el protocolo DLC/LLC ha sido<br>desactivado manualmente.                                                                                     |
|                | INICIALIZANDO: indica que el servidor de impresión está<br>registrando la dirección o el nombre del nodo. Es posible<br>que aparezca un mensaje de estado adicional. |
|                | Aparece un código con un mensaje de error si el servidor<br>de impresión no está preparado. Si desea obtener más<br>información, consulte la Tabla 9.12.             |

<span id="page-244-0"></span>**Tabla 9.10 Información de configuración de DLC/LLC**

### **Diagnósticos Token Ring**

La información de esta sección de la página de configuración de Jetdirect (sólo para Token Ring) se describe en la [Tabla 9.11.](#page-245-0)

| <b>Mensaje</b> | <b>Descripción</b>                                                                                                    |
|----------------|----------------------------------------------------------------------------------------------------|
| Estado:        | Identifica una condición de estado.<br>Preparado: Indica que se ha accedido con éxito a la red<br><b>Token Ring</b><br>Error: Indica una condición de error. Consulte los códigos<br>de error y los mensajes de estado del anillo para obtener<br>más información.                                                                                                    |
| Código:        | Pueden detectarse los siguientes códigos de error de<br>comando abierto:<br>Fallo de funcionamiento: El servidor HP Jetdirect no puede<br>realizar una autotransmisión mientras está conectado a<br>través de su lóbulo al concentrador de cableado de la red<br>Token Ring. Este mensaje también puede indicar que las<br>tramas de datos se han recibido con anterioridad a la<br>inserción física. |
|                | Pérdida de señal: Indica una de las situaciones siguientes:<br>El servidor de impresión HP Jetdirect ha detectado una<br>$\bullet$<br>pérdida de señal en el anillo. Compruebe el cable que<br>comunica el servidor de impresión HP Jetdirect con la<br>red y el concentrador de cableado.                                                                                                    |
|                | Se ha detectado una pérdida de señal en la entrada del<br>$\bullet$<br>receptor del servidor de impresión HP Jetdirect durante<br>el proceso abierto (con conexión arrollada o insertado<br>en el anillo).                                                                                                    |
|                | Tiempo de espera: El servidor de impresión HP Jetdirect no<br>ha podido completar la inserción lógica en el anillo antes de<br>que se supere el temporizador de inserción. Cada fase del<br>proceso de inserción deberá completarse antes de que<br>hayan transcurrido los 18 segundos del temporizador de<br>inserción.                                                                              |
|                | Fallo del anillo: El servidor de impresión HP Jetdirect supera<br>el tiempo de espera cuando intenta realizar una depuración<br>del anillo tras pasar a ser supervisor activo; es decir, el<br>servidor de impresión HP Jetdirect no puede recibir sus<br>propias tramas de datos de depuración del anillo.                                                                                           |
|                | Balizamiento del anillo: El servidor de impresión<br>HP Jetdirect recibe una trama de datos de balizamiento<br>tras su inserción física en el anillo. Esto indica una<br>interrupción en la conexión de red.                                                                                                    |
|                | Dirección de nodo duplicada: El servidor de impresión<br>HP Jetdirect ha encontrado en el anillo otra estación que<br>utiliza la dirección que está intentando usar. Compruebe<br>que todas las direcciones son exclusivas.                                                                                                    |

<span id="page-245-0"></span>**Tabla 9.11 Información de diagnóstico de Token Ring (1 de 2)**

#### **Tabla 9.11 Información de diagnóstico de Token Ring (2 de 2)**

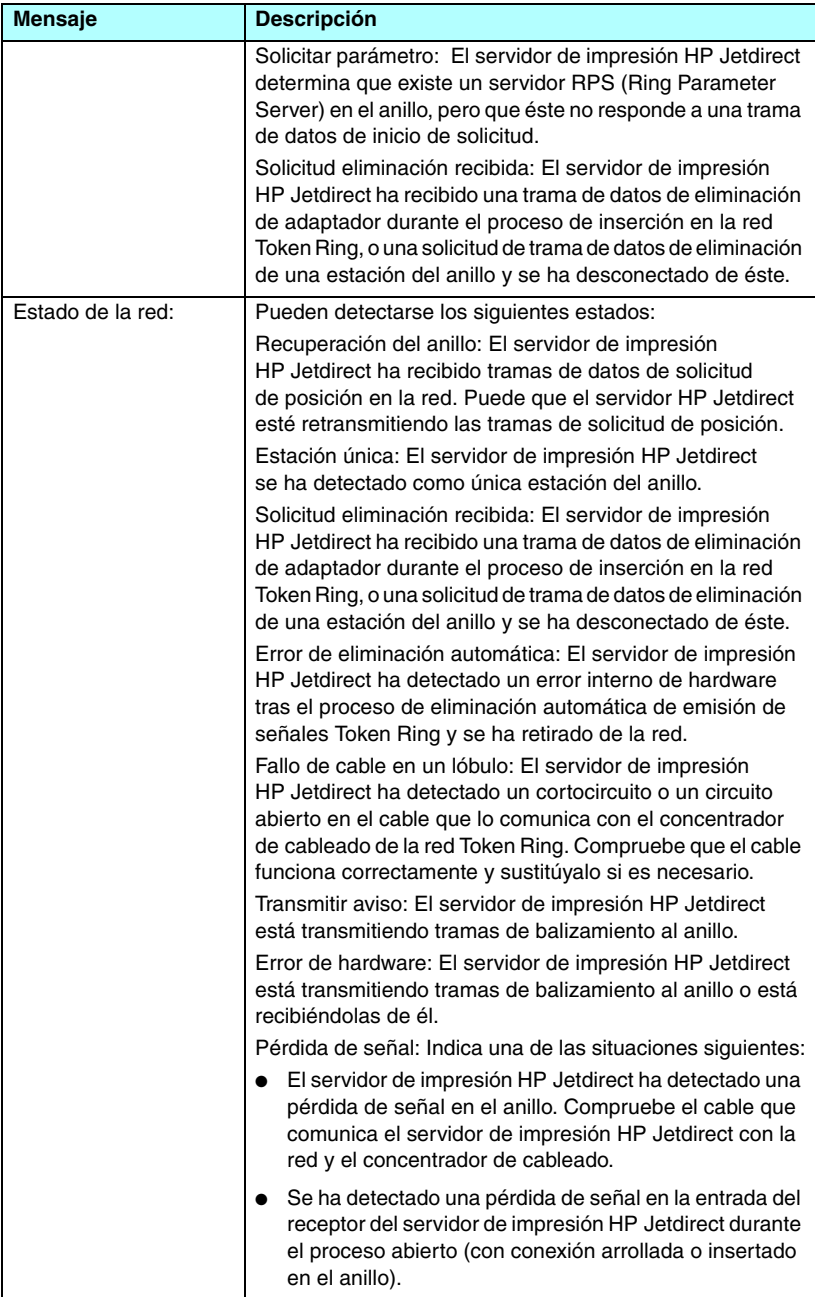

# **Mensajes de error**

Los códigos y los mensajes de error que aparecen en las secciones Estado de la página de configuración de Jetdirect se describen en la [Tabla 9.12](#page-247-0).

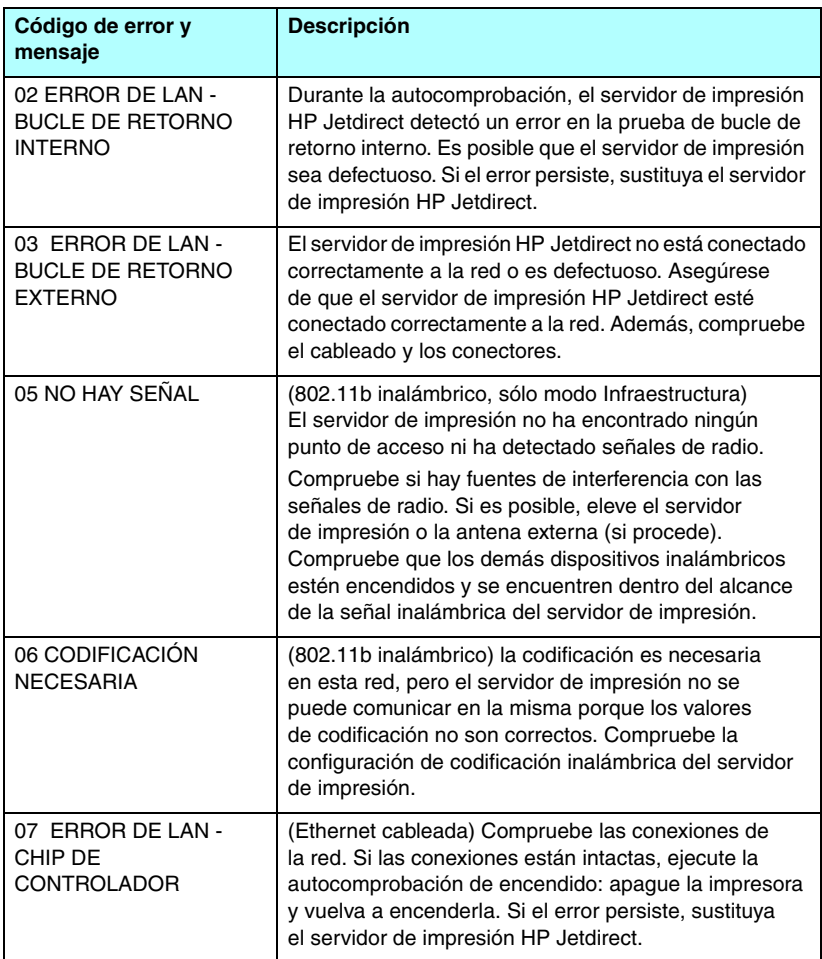

<span id="page-247-0"></span>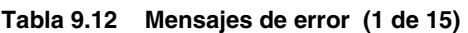

#### **Tabla 9.12 Mensajes de error (2 de 15)**

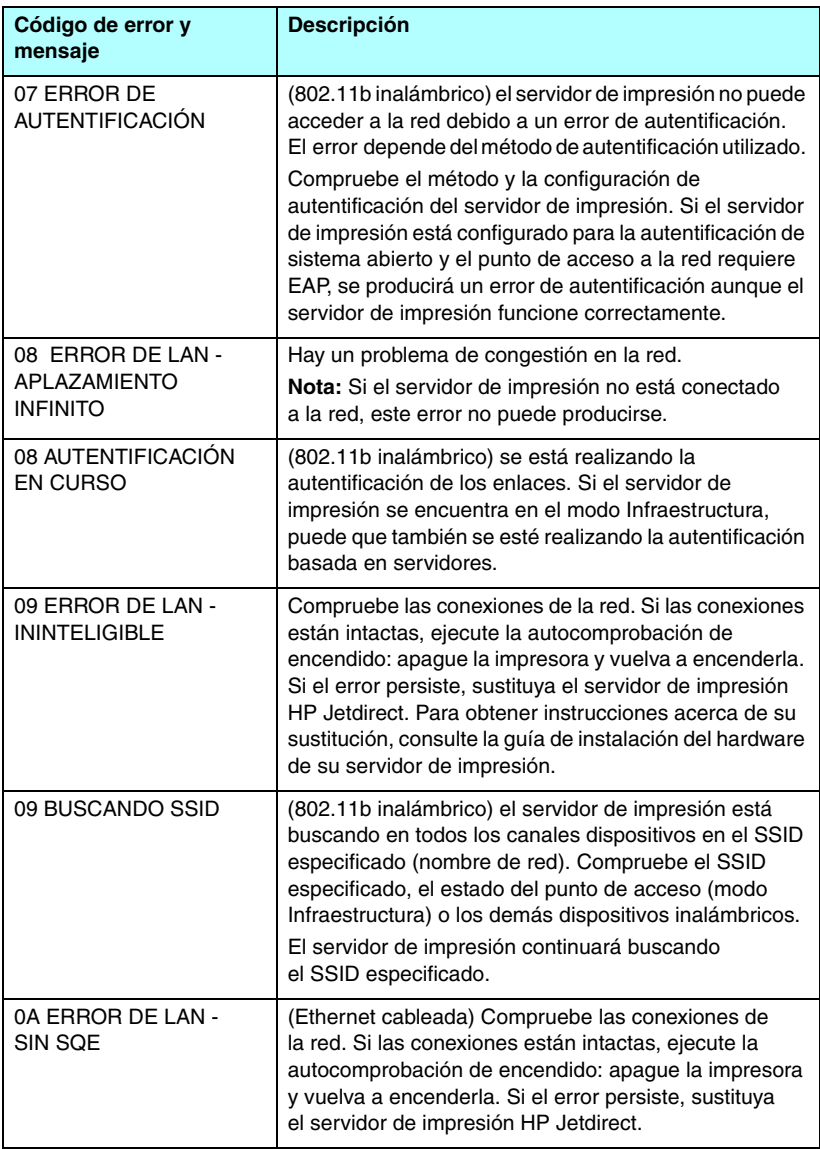

| Código de error y<br>mensaje                                        | <b>Descripción</b>                                                                                                    |
|---------------------------------------------------------------------|----------------------------------------------------------------------------------------------------|
| 0A ERROR DE<br>LAN-ABRIR                                            | (Token Ring) El servidor de impresión HP Jetdirect no<br>ha podido insertarse en el anillo y conectarse a la red.<br>Compruebe el conmutador de selección de velocidad<br>de datos del servidor de impresión HP Jetdirect y<br>asegúrese de que está correctamente definido.<br>Si desea obtener información sobre la configuración<br>del conmutador de velocidad de datos, consulte las<br>guías de instalación del hardware del servidor de<br>impresión interno HP Jetdirect. Compruebe también<br>el cableado, el transmisor interno, el concentrador<br>de cableado y la cinta. |
| <b>OC ERROR DE LAN -</b><br><b>RECEPTOR</b><br><b>DESACTIVADO</b>   | Puede haber un problema en el cableado de la red o<br>en el servidor de impresión HP Jetdirect. Compruebe<br>el cableado y los conectores de la red Ethernet. Si no<br>puede encontrar el problema en el cableado de la red,<br>ejecute la autocomprobación de encendido: apague la<br>impresora y vuelva a encenderla. Si el error persiste<br>después de haber encendido la impresora de nuevo,<br>es que hay un problema en el servidor de impresión<br>HP Jetdirect.                                                                                                    |
| <b>0D ERROR DE LAN -</b><br><b>TRANSMISOR</b><br><b>DESACTIVADO</b> | Puede haber un problema en el cableado de la red o<br>en el servidor de impresión HP Jetdirect. Compruebe<br>el cableado y los conectores de la red Ethernet. Si no<br>puede encontrar el problema en el cableado de la red,<br>ejecute la autocomprobación de encendido: apague la<br>impresora y vuelva a encenderla. Si el error persiste,<br>es que existe un problema en el servidor de impresión<br>HP Jetdirect.                                                                                                    |
| 0E ERROR DE LAN -<br>PÉRDIDA DE<br><b>PORTADORA</b>                 | Compruebe las conexiones de la red. Si las<br>conexiones están intactas, ejecute la autocomprobación<br>de encendido: apague la impresora y vuelva a<br>encenderla. Si el error persiste, sustituya el servidor<br>de impresión HP Jetdirect.                                                                                                    |
| OF ERROR DE LAN -<br><b>FALLO DE CABLE</b>                          | (Token Ring) El servidor de impresión HP Jetdirect ha<br>detectado un cortocircuito o un circuito abierto en el<br>cable que lo comunica con el concentrador de cableado<br>de red Token Ring. Compruebe que el cable funciona<br>correctamente y sustitúyalo si es necesario.                                                                                                    |

**Tabla 9.12 Mensajes de error (3 de 15)**

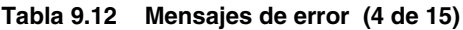

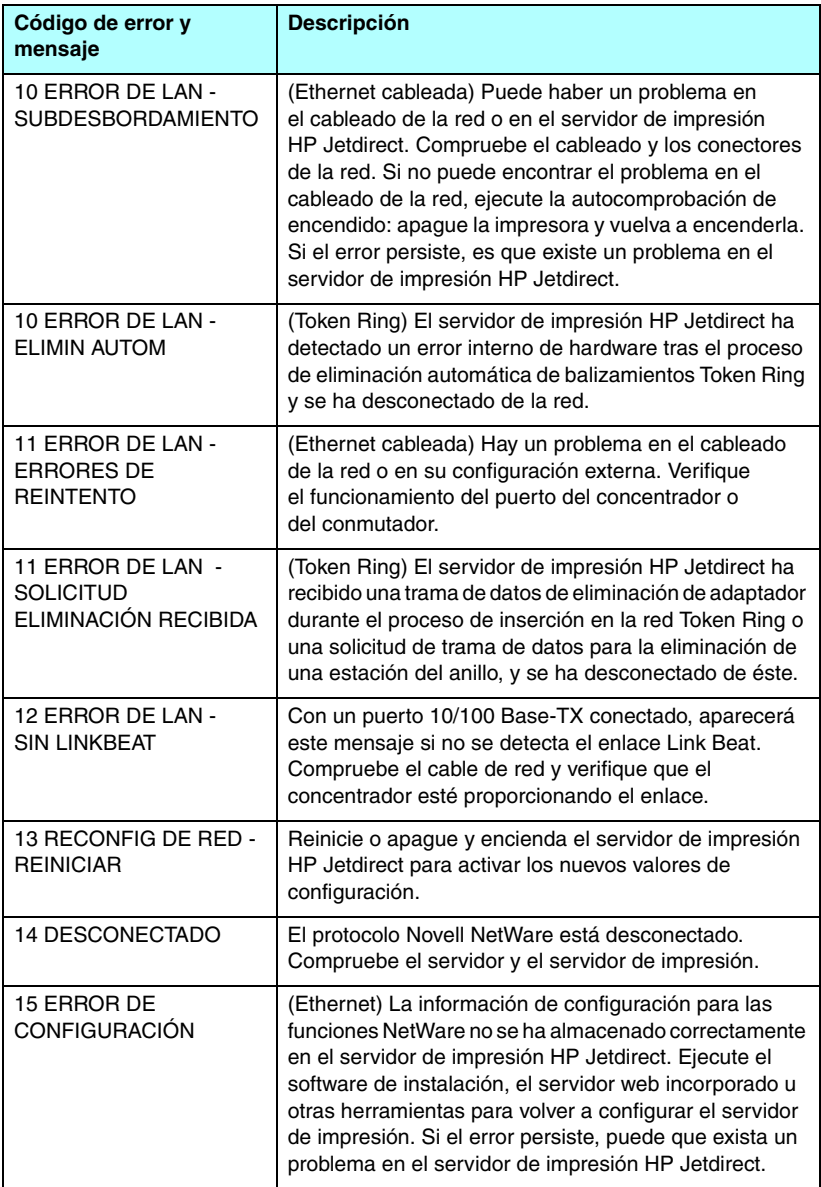

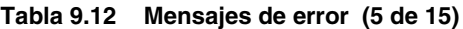

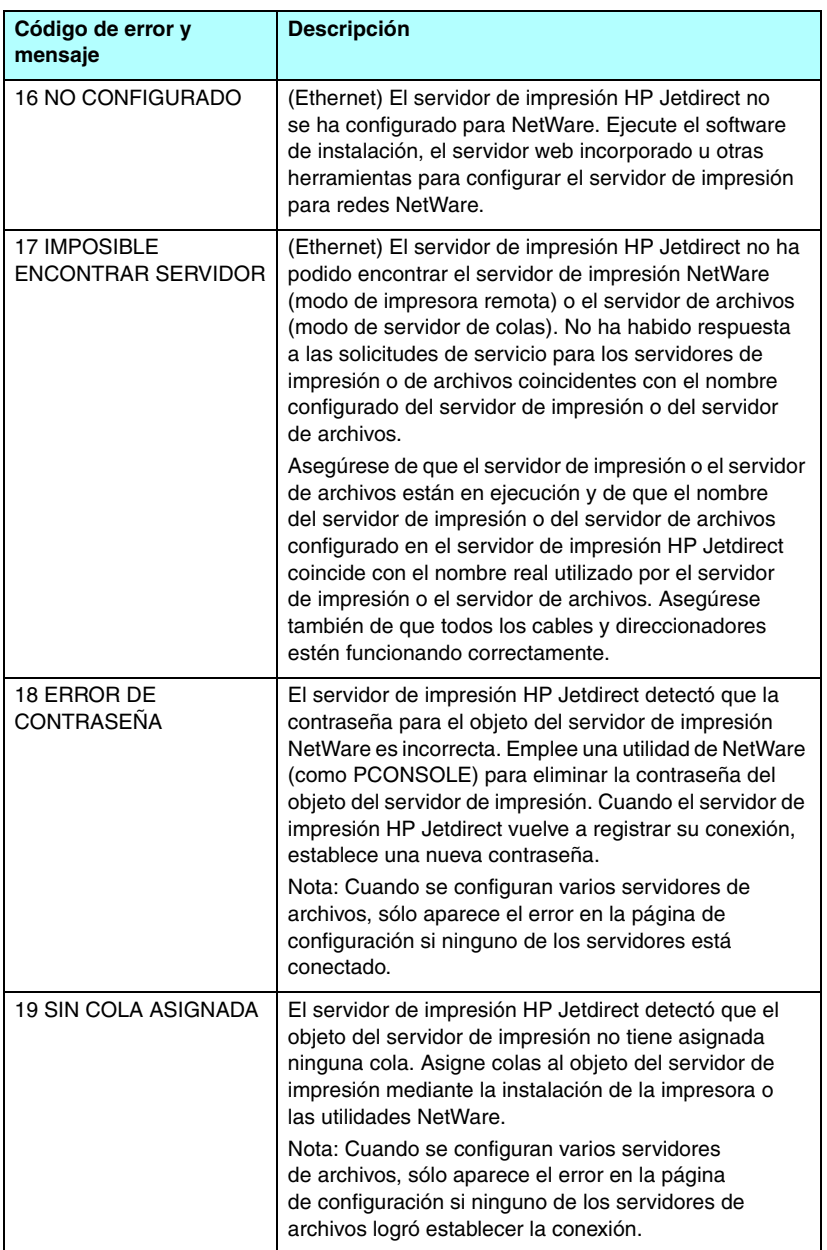
#### **Tabla 9.12 Mensajes de error (6 de 15)**

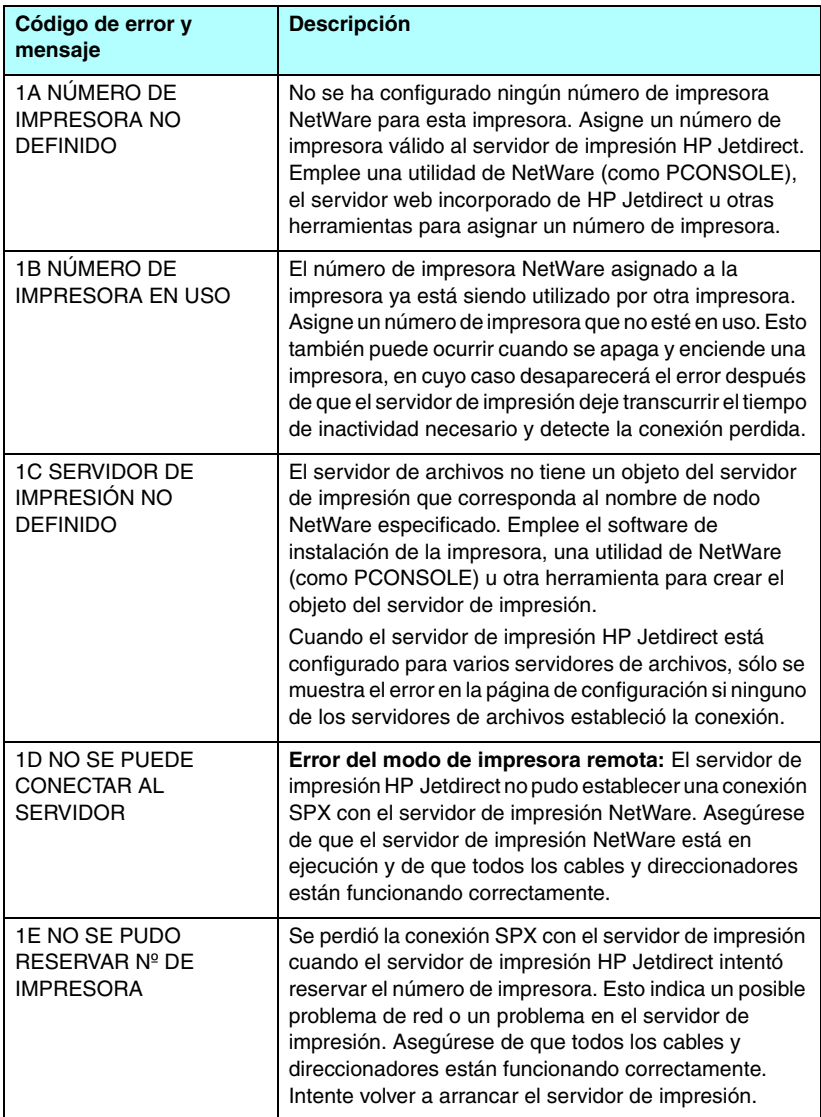

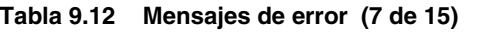

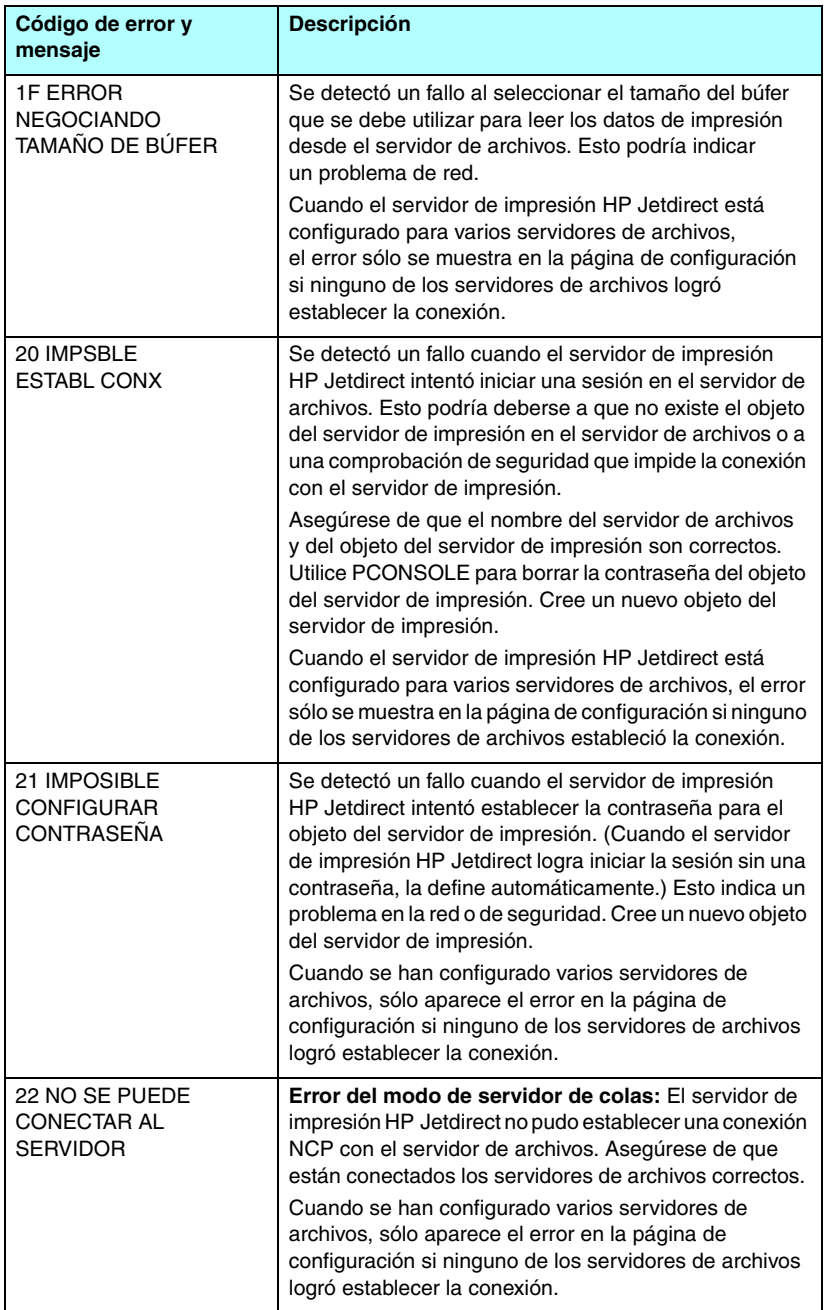

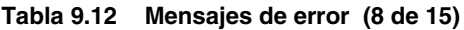

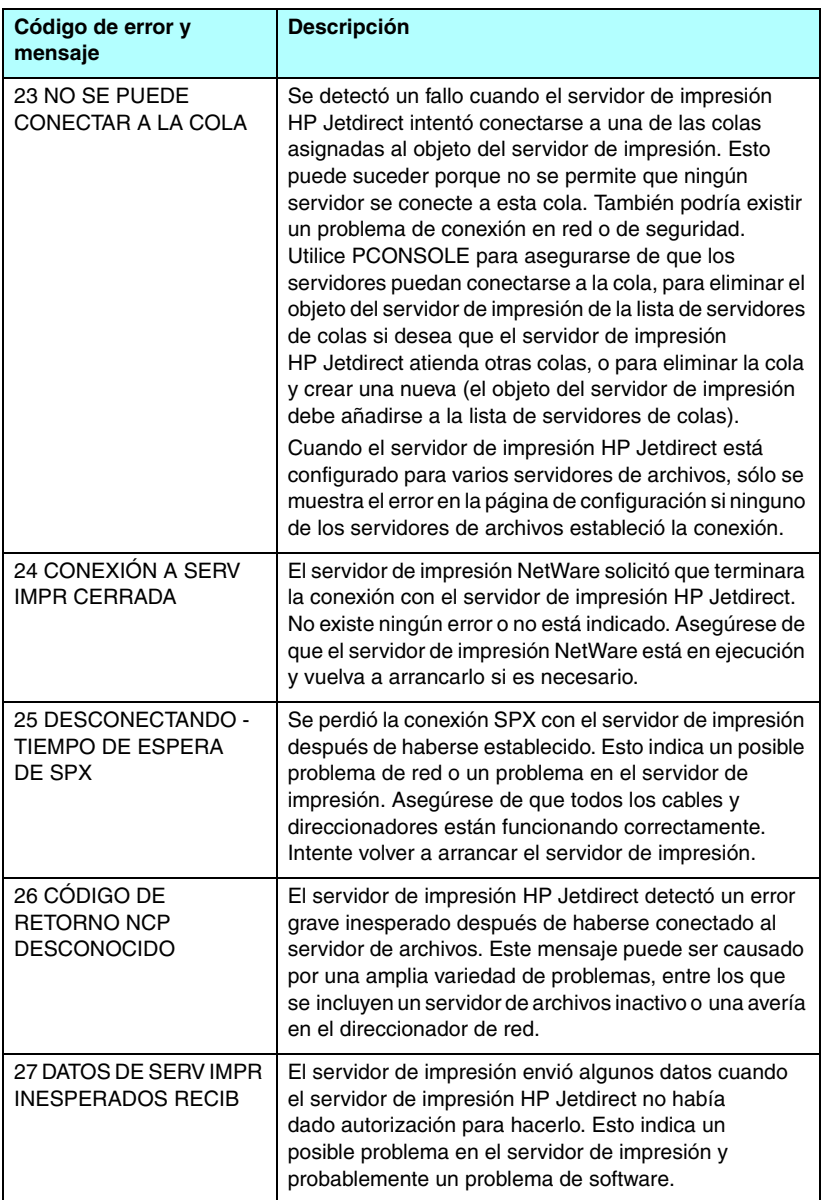

| <b>Descripción</b><br>Código de error y         |                                                                                                    |  |  |  |
|-------------------------------------------------|----------------------------------------------------------------------------------------------------|--|--|--|
| mensaje                                         |                                                                                                    |  |  |  |
| <b>28 SIN MEMORIA</b><br><b>INTERMEDIA</b>      | El servidor de impresión HP Jetdirect no pudo asignar<br>un búfer en su memoria interna. Esto indica que todas<br>las áreas intermedias están ocupadas, posiblemente<br>debido a un elevado tráfico de difusión o a grandes<br>cantidades de tránsito de red dirigido al servidor de<br>impresión.                                                                   |  |  |  |
| 29 IMPOSIBLE<br>DETECTAR Nº DE RED              | El servidor de impresión HP Jetdirect ha tratado de<br>determinar, durante más de 3 minutos, el protocolo<br>NetWare utilizado en la red. Asegúrese de que todos<br>los servidores de archivos y direccionadores están<br>funcionando correctamente. Asegúrese de que<br>los valores para el tipo de trama NetWare y el<br>direccionamiento de origen son correctos. |  |  |  |
| 2A ERROR NDS: SUPERA<br>SERVIDORES MÁX          | Se asignaron más colas de las que puede controlar<br>el servidor de impresión HP Jetdirect. Elimine una<br>o más colas de impresión de la lista que debe ser<br>atendida por el modo de servidor de colas.                                                                                                    |  |  |  |
| 2B ERROR NDS:<br><b>IMPSBLE ESTABL CONX</b>     | No se puede iniciar una sesión en el árbol de directorio<br>NetWare. Asegúrese de que el objeto del servidor de<br>impresión está definido en el directorio, en el contexto<br>correcto. Elimine la contraseña del servidor de impresión<br>mediante la utilidad NWADMIN o una herramienta<br>similar de NetWare.                                                    |  |  |  |
| 2C ERROR DE<br>AUTENTIFICACIÓN NDS              | No se puede iniciar una sesión en el árbol de directorio<br>NetWare. Asegúrese de que el objeto del servidor de<br>impresión está definido en el directorio, en el contexto<br>correcto.                                                                                                    |  |  |  |
| 2D ERROR NDS:<br><b>FALLO CAMBIO CLAVE</b>      | No se puede cambiar la contraseña del servidor<br>de impresión al valor esperado por el servidor de<br>impresión HP Jetdirect.                                                                                                    |  |  |  |
| 2E ERROR DE<br>CLAVE PÚBLICA DE<br>SERVIDOR NDS | El nombre del objeto del servidor de impresión no<br>coincide. No es posible leer la clave pública del servidor<br>de archivos. Verifique los nombres de los objetos o<br>póngase en contacto con el administrador NDS.                                                                                                    |  |  |  |
| 2F ERROR NDS:<br>NMBR SERV NO RESLTO            | No se puede encontrar el servidor de archivos de la red.<br>Es posible que el servidor no esté en ejecución en este<br>momento o que exista un problema de comunicaciones.                                                                                                    |  |  |  |

**Tabla 9.12 Mensajes de error (9 de 15)**

#### **Tabla 9.12 Mensajes de error (10 de 15)**

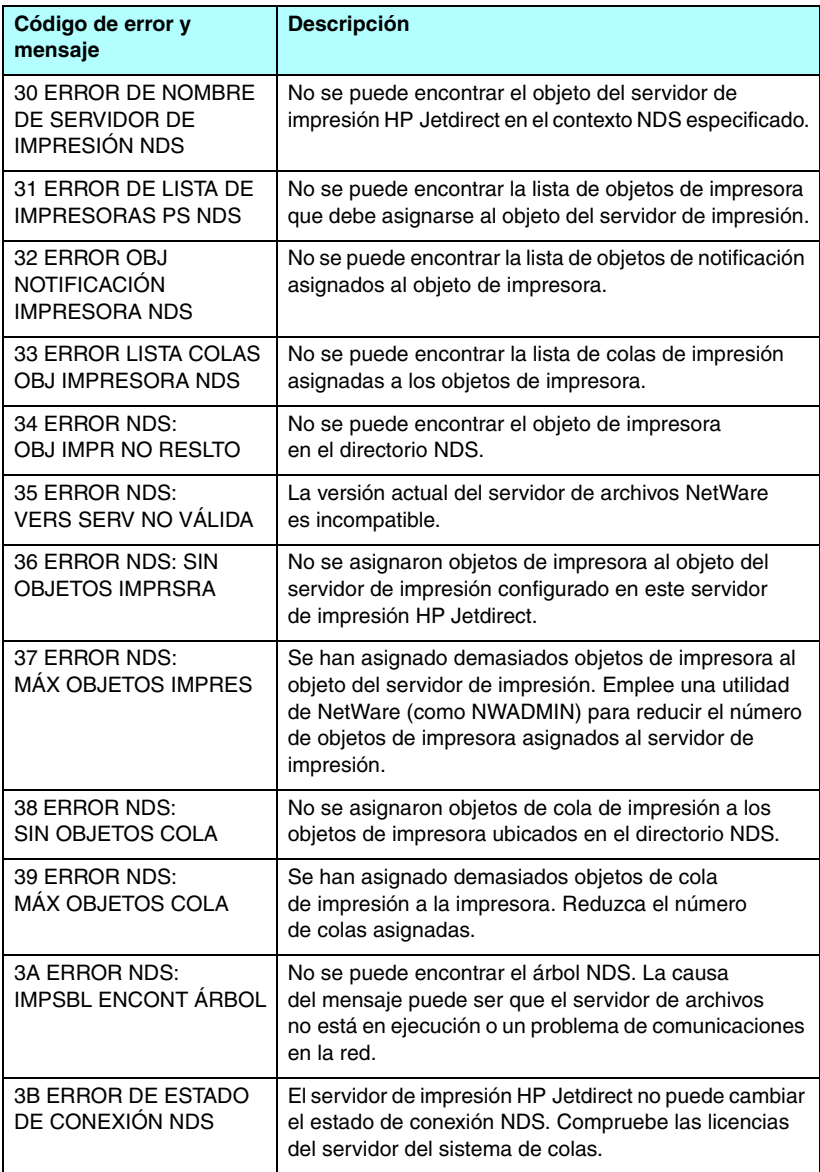

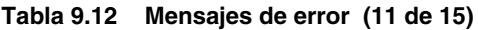

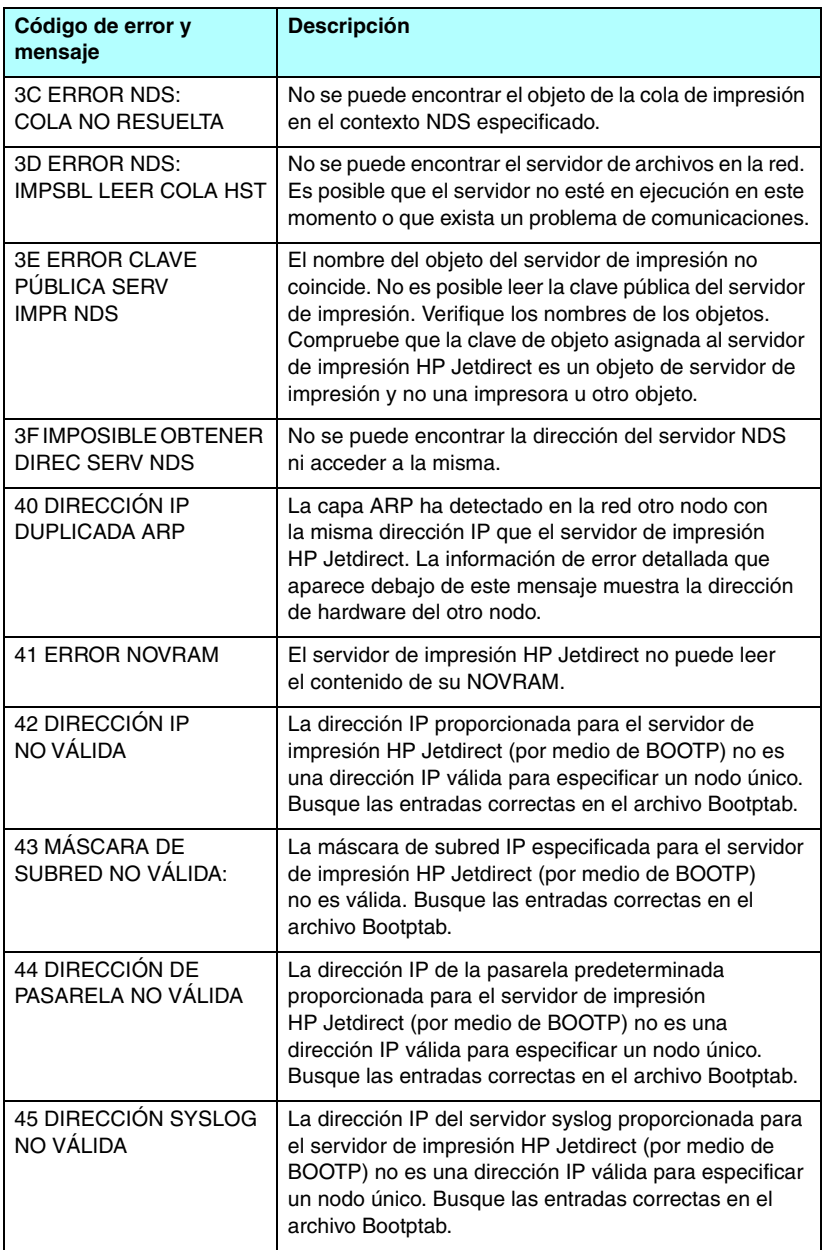

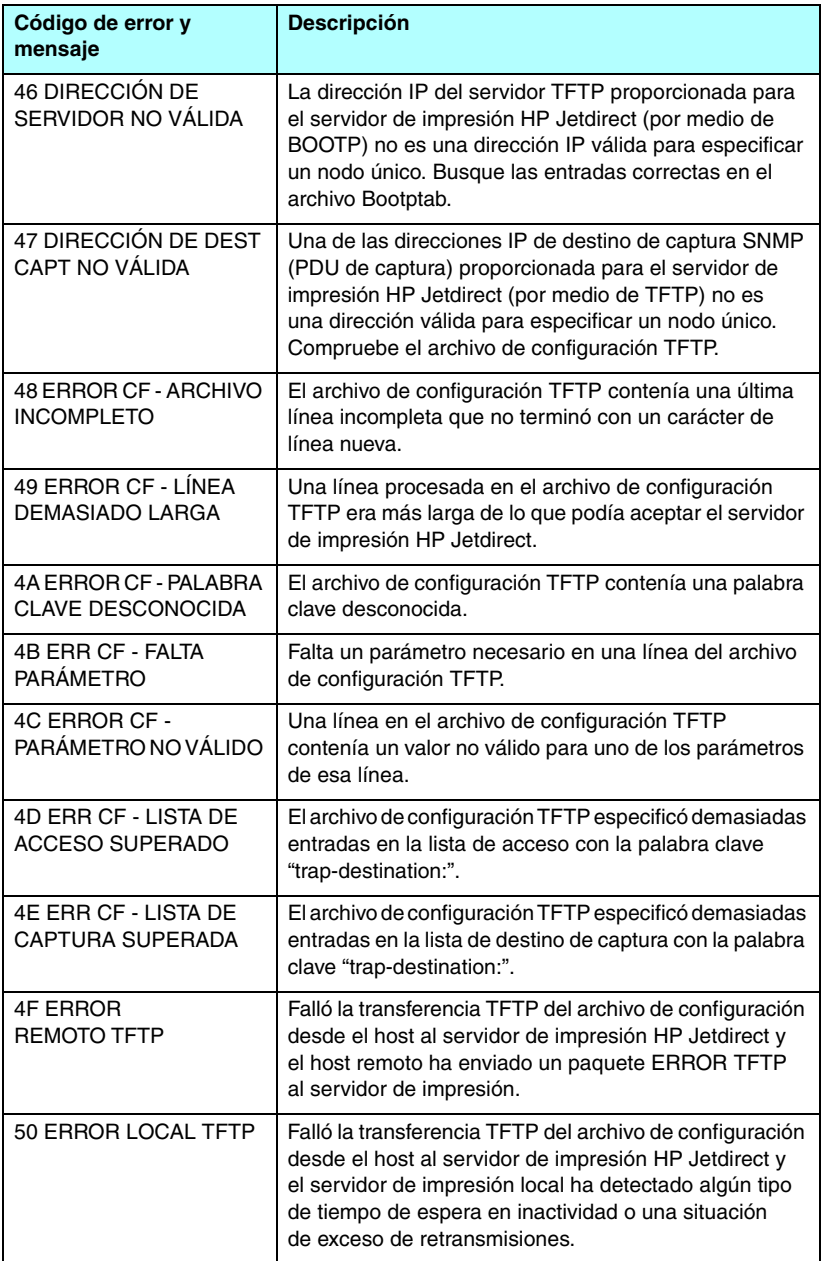

| Código de error y<br>mensaje                               | <b>Descripción</b>                                                                                                    |  |
|------------------------------------------------------------|----------------------------------------------------------------------------------------------------|--|
| 51 EXCEDIDOS<br><b>REINTENTOS TFTP</b>                     | El número total de reintentos de la transferencia TFTP<br>del archivo de configuración desde el host al servidor<br>de impresión HP Jetdirect ha superado el límite de<br>reintentos.                                                                                                    |  |
| 52 RESPUESTA<br><b>BOOTP/DHCP</b><br><b>INCORRECTA</b>     | Se detectó un error en la respuesta BOOTP o DHCP<br>recibida por el servidor de impresión HP Jetdirect.<br>La respuesta no tenía suficientes datos en el datagrama<br>UDP para contener la cabecera mínima BOOTP/DHCP<br>de 236 bytes, tenía un campo de operación que no era<br>BOOTPREPLY(0X02), tenía un campo de cabeceras<br>que no coincidía con la dirección de hardware del<br>servidor de impresión o contenía un puerto de origen<br>UDP que no era el puerto del servidor BOOTP/DHCP<br>(67/udp). |  |
| 53 TAMAÑO DE<br><b>ETIQUETA</b><br><b>BOOTP INCORRECTO</b> | El tamaño de etiqueta de un campo específico del<br>proveedor en la respuesta BOOTP es 0 o es mayor<br>que el número restante de bytes sin procesar en<br>el área especificada por el proveedor.                                                                                                    |  |
| 54 BOOTP/RARP<br>EN PROGRESO                               | El servidor de impresión HP Jetdirect está actualmente<br>en proceso de obtener la información básica de<br>configuración IP por medio de BOOTP/RARP.                                                                                                    |  |
| 55 BOOTP/DHCP<br><b>EN PROGRESO</b>                        | El servidor de impresión HP Jetdirect está actualmente<br>en proceso de obtener la información básica de<br>configuración IP por medio de BOOTP/DHCP y<br>no ha detectado ningún error.                                                                                                    |  |
| 56 DHCP NAK                                                | El servidor de impresión HP Jetdirect ha recibido un<br>mensaje de confirmación negativo del servidor DHCP<br>como respuesta a una solicitud de configuración.                                                                                                    |  |
| 57 IMPOSIBLE<br><b>CONECTAR A</b><br><b>SERV DHCP</b>      | El servidor de impresión HP Jetdirect ha recibido<br>parámetros IP de un servidor DHCP, pero se<br>ha perdido la comunicación con ese servidor.<br>Compruebe el estado del servidor DHCP.<br>Si se ha asignado una duración infinita, el servidor<br>de impresión utilizará la dirección IP del servidor DHCP<br>utilizado más recientemente, pero la operación<br>puede sufrir una distorsión hasta que responda                                                                                            |  |
| 58 MODO POSTSCRIPT<br>NO SELECCIO.                         | un servidor DHCP.<br>La impresora no admite AppleTalk o extensiones<br>de AppleTalk.                                                                                                    |  |

**Tabla 9.12 Mensajes de error (13 de 15)**

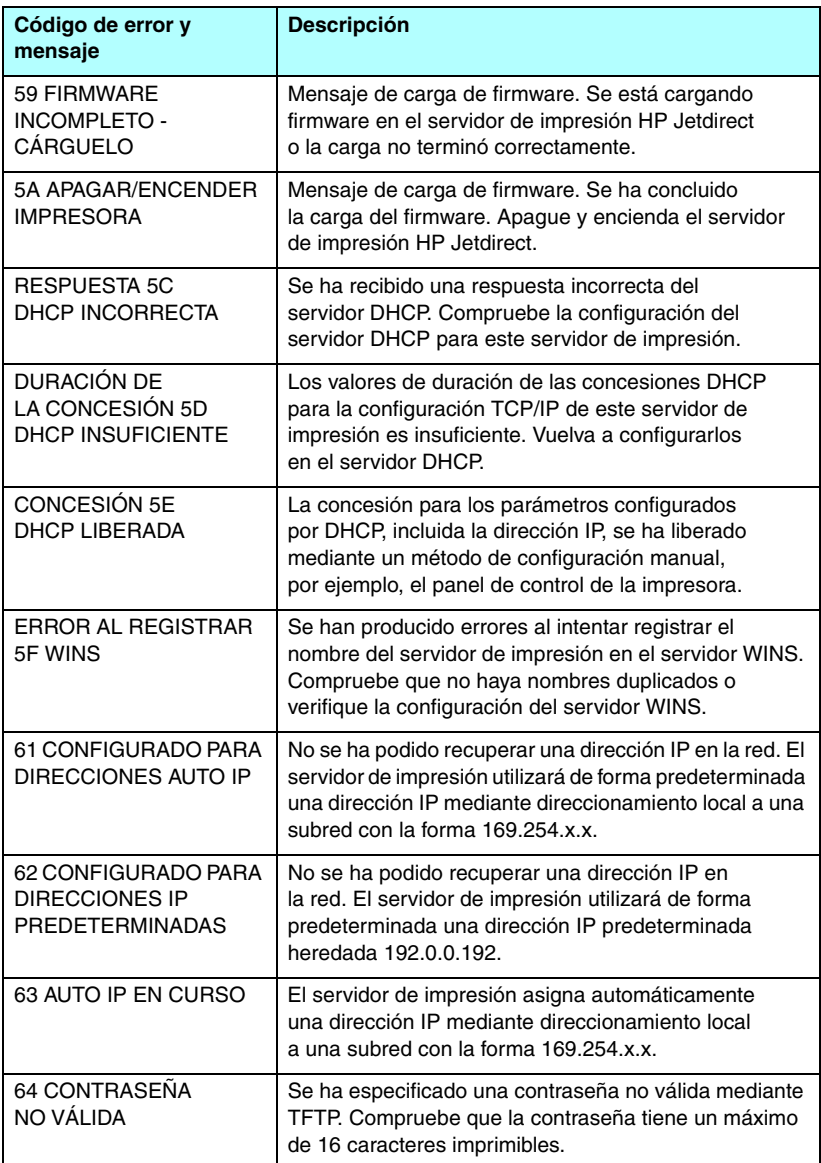

| Código de error y<br>mensaje                            | <b>Descripción</b>                                                                                                    |
|---------------------------------------------------------|----------------------------------------------------------------------------------------------------|
| 83 DESCONECTANDO<br><b>DEL SERVIDOR</b>                 | El servidor se ha desactivado a causa de un cambio<br>de configuración o de una solicitud de restablecimiento.<br>Este mensaje se borrará automáticamente transcurridos<br>unos segundos, salvo si la impresora está fuera de línea,<br>existe un estado de error, o está atendiendo otro puerto<br>E/S u otro protocolo de red. |
| 84 VALORES DE<br>DURACIÓN DE LAS<br><b>CONCESIONES</b>  | El servidor de impresión ha detectado un error<br>en la concesión DHCP provocado por una de<br>las causas siguientes:                                                                                                    |
| <b>AJUSTADOS</b>                                        | El tiempo de renovación es inferior a 30 segundos.<br>$\bullet$                                                                                                    |
|                                                         | El tiempo de reconexión es inferior a 52 segundos.                                                                                                    |
|                                                         | El tiempo de reconexión es inferior, o igual,<br>$\bullet$<br>al de renovación.                                                                                                    |
|                                                         | La duración de la concesión es inferior, o igual,<br>al de reconexión.                                                                                                    |
| 86 NUEVA<br>ACTUALIZACIÓN PARA<br><b>VARIOS IDIOMAS</b> | A la hora de actualizar un servidor de impresión<br>compatible con una versión de firmware anterior<br>a X.24.00, deberá volver a realizar la actualización<br>si desea que el servidor admita herramientas de<br>gestión (por ejemplo, el servidor web incorporado)<br>en un idioma distinto del inglés.                        |
| F1 INTENTANDO<br><b>CONECTAR AL</b><br><b>SERVIDOR</b>  | El servidor de impresión HP Jetdirect está intentando<br>establecer conexión con los servidores NetWare. Este<br>mensaje es normal. Espere hasta que se establezca la<br>conexión o aparezca otro mensaje de estado.                                                                                                    |
| <b>F2 TFTP EN CURSO</b>                                 | El servidor de impresión está intentando utilizar TFTP<br>para obtener valores de configuración TCP/IP en la red.                                                                                                    |
| F3 BOOTP/RARP<br><b>EN PROGRESO</b>                     | El servidor de impresión está intentando utilizar BootP<br>o RARP para obtener valores de configuración TCP/IP<br>en la red.                                                                                                    |
| F4 BOOTP/DHCP<br><b>EN PROGRESO</b>                     | El servidor de impresión está intentando utilizar BootP<br>o DHCP para obtener valores de configuración TCP/IP<br>en la red.                                                                                                    |

**Tabla 9.12 Mensajes de error (15 de 15)**

# **Información general sobre TCP/IP**

# **Introducción**

El propósito de este apéndice es ofrecer información para que pueda adquirir unos conocimientos básicos de TCP/IP.

Comparable a los idiomas que utilizamos para comunicarnos unos con otros, TCP/IP (Protocolo de control de transmisiones/Protocolo de Internet) es un grupo de protocolos diseñado para definir la forma en que los ordenadores y otros dispositivos se van a comunicar entre sí a través de una red.

TCP/IP se está convirtiendo rápidamente en el grupo de protocolos más utilizado, siendo el principal motivo el hecho de que Internet está basada en TCP/IP. Si dispone de una red y desea conectarla a Internet, debe emplear TCP/IP para poder comunicarse.

## **Protocolo de Internet (IP)**

Cuando se envía información por una red, los datos se dividen en pequeños paquetes, cada uno de los cuales se envía por separado. Los paquetes están codificados con información IP, como la dirección IP del remitente y la del destinatario. Los paquetes IP pueden enrutarse a través de direccionadores y pasarelas, que son dispositivos que conectan una red con otras.

Las comunicaciones IP se hacen sin orden ni concierto, es decir, que cuando se envían los paquetes IP, no hay garantía alguna de que lleguen a su destino en el orden correcto. De esa tarea pueden encargarse protocolos y aplicaciones de más alto nivel, permitiendo así que las comunicaciones IP sean eficaces.

Cada nodo o dispositivo que se comunica directamente en la red, precisa una dirección IP, incluidos los dispositivos conectados a HP Jetdirect.

## **Protocolo de control de transmisiones (TCP)**

TCP se ocupa de dividir los datos en paquetes y volver a unirlos en el destino, proporcionando un servicio de entrega garantizado, orientado a la conexión y fiable con el otro nodo de la red. Cuando se reciben los paquetes de datos en el destino, TCP calcula la suma de verificación de cada uno de ellos para asegurarse de que los datos no están dañados. Si han sufrido algún daño durante la transmisión, TCP rechaza el paquete y solicita que vuelva a enviarse.

## **Protocolo de datagramas de usuario (UDP)**

UPD proporciona unos servicios muy similares a los de TCP. No obstante, UDP no acusa el recibo de los datos y admite transacciones de solicitud/respuesta sin ofrecer garantía o fiabilidad de entrega. UDP se utiliza cuando el acuse de recibo y la fiabilidad no son necesarios, por ejemplo, durante la "difusión de una detección".

# **Dirección IP**

Cada host (estación de trabajo o nodo) de una red IP precisa una dirección IP exclusiva para cada interfaz de red. Se trata de una dirección de software que se emplea para identificar la red y hosts específicos conectados a ella. Cada dirección IP puede dividirse en dos partes distintas: la parte de la red y la parte del host. Un host puede pedir al servidor una dirección IP dinámica siempre que el dispositivo arranca (por ejemplo, usando DHCP y BootP).

**Nota** A la hora de asignar direcciones IP, conviene siempre consultar con el administrador encargado de dichas direcciones. La configuración de una dirección incorrecta puede detener el funcionamiento de otro equipo de la red o causar interferencias en las comunicaciones.

## **Dirección IP: (parte de la red)**

Las direcciones de red están gestionadas por una organización de Norfolk, Virginia, conocida como InterNIC. InterNIC ha sido contratada por National Science Foundation para gestionar las direcciones y dominios de Internet. Las direcciones de red se distribuyen a organizaciones que, a su vez, son responsables de que todos los dispositivos o hosts conectados a la red tengan la numeración correcta. Si desea más información sobre la parte de red de una dirección IP, consulte "[Estructura y clases de](#page-264-0)  [direcciones IP"](#page-264-0) y "[Subredes"](#page-266-0) más adelante en este mismo apéndice.

# **Dirección IP: (parte del host)**

Las direcciones de host identifican de forma numérica interfaces de red específicas de una red IP. Normalmente un host sólo tiene una interfaz de red, es decir, sólo una dirección IP. Dado que dos dispositivos no pueden compartir el mismo número al mismo tiempo, los administradores suelen mantener tablas de direcciones para garantizar una correcta asignación de direcciones a la red de hosts.

# <span id="page-264-0"></span>**Estructura y clases de direcciones IP**

Una dirección IP se compone de 32 bits de información y está dividida en 4 secciones de 1 byte, es decir, que tiene 4 bytes en total: xxx.xxx.xxx.xxx

Para conseguir un direccionamiento eficaz, las redes se dividen en tres clases, de manera que el direccionamiento simplemente ha de empezar con la identificación del primer byte de información de la dirección IP. Los tres tipos de direcciones IP que asigna InterNIC son de clase A, B y C. La clase de red determina el elemento que identifica cada una de las cuatro secciones de la dirección IP, como se muestra en la [Tabla A.1:](#page-264-1)

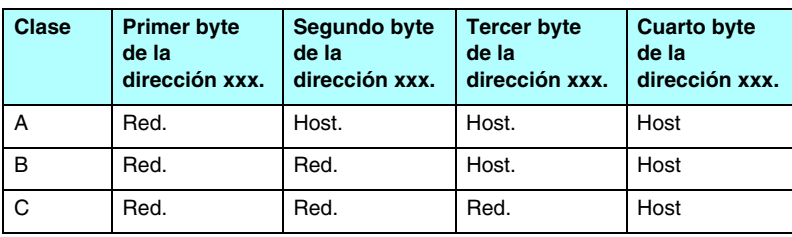

<span id="page-264-1"></span>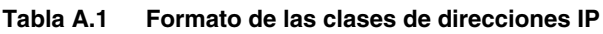

Tal y como se ilustra en la [Tabla A.2](#page-265-0), las clases de red se distinguen por el primer identificador de bits, el rango de direcciones, el número de cada tipo disponible y el número máximo de hosts que permite cada clase.

| Clase | <b>Primer</b><br>identificador<br>de bits | Rango de<br>direcciones           | Número máximo<br>de redes en<br>esta clase | <b>Número</b><br>máximo de<br>hosts en la red |
|-------|-------------------------------------------|-----------------------------------|--------------------------------------------|-----------------------------------------------|
| А     | 0                                         | De 0.0.0.0 a<br>127.255.255.255   | 126                                        | Más de 16<br>millones                         |
| R     | 10                                        | De 128.0.0.0 a<br>191.255.255.255 | 16.382                                     | 65,534                                        |
| C     | 110                                       | De 192.0.0.0 a<br>223.255.255.255 | Más de 2 millones                          | 254                                           |

<span id="page-265-0"></span>**Tabla A.2 Características de las clases de redes**

# **Configuración de parámetros IP**

Los parámetros de configuración de TCP/IP (como la dirección IP, máscara de subred, pasarela predeterminada) pueden ajustarse en el servidor de impresión HP Jetdirect de muy diversas formas. Estos valores se pueden configurar de forma manual (por ejemplo, a través de Telnet, el servidor web incorporado, los comandos arp y ping y el software de gestión de Hewlett-Packard) o descargarse automáticamente usando DHCP o BOOTP cada vez que se enciende el servidor de impresión. Si desea información sobre los métodos de configuración, consulte el [Capítulo 3](#page-39-0).

Cuando se enciende un servidor de impresión HP Jetdirect nuevo que no puede recuperar una dirección IP válida de la red, se asignará a sí mismo automáticamente una dirección IP predeterminada. Ésta dependerá del tipo de red al que esté conectado el servidor de impresión. En redes privadas de pequeño tamaño, se utiliza una técnica denominada direccionamiento local a una subred para asignar una dirección IP exclusiva entre 169.254.1.0 y 169.254.254.255, que debe ser válida. En redes IP de gran tamaño o de empresa, se asignará la dirección provisional 192.0.0.192 hasta que se configure correctamente para la red. La dirección IP configurada en el servidor de impresión se puede determinar examinando la página de configuración de Jetdirect para el mismo.

## **Protocolo de configuración dinámica de hosts (DHCP)**

DHCP permite que un grupo de dispositivos utilice un grupo de direcciones IP de cuyo mantenimiento se encarga un servidor DHCP. El dispositivo o host envía una solicitud al servidor y si hay una dirección IP disponible, el servidor la asigna a ese dispositivo.

# **BOOTP**

BOOTP es un protocolo bootstrap utilizado para descargar parámetros de configuración e información sobre hosts desde un servidor de red. BOOTP emplea UDP para el transporte. Para que los dispositivos arranquen y carguen información de configuración en la RAM, deben comunicarse por medio del protocolo bootstrap BOOTP, al igual que un cliente con su servidor.

Para configurar el dispositivo, el cliente difunde un paquete de arranque que contiene por lo menos la dirección de hardware del dispositivo (la dirección de hardware del servidor de impresión HP Jetdirect). El servidor contesta con un paquete de respuesta de arranque que incluye la información de configuración que precisa el dispositivo.

# <span id="page-266-0"></span>**Subredes**

Cuando se asigna a una organización una dirección de red IP para una clase de red en particular, no se tiene en cuenta si hay más de una red en la misma ubicación. Los administradores de red locales utilizan subredes para particionar una red en varias distintas. La división de una red en subredes puede dar como resultado un mayor rendimiento y un mejor uso del espacio de direcciones que es limitado.

# **Máscara de subred**

La máscara de subred es un mecanismo para dividir una red IP en varias subredes distintas. En una clase concreta de red, una parte de la dirección IP que normalmente se utilizaría para identificar el nodo que se está usando se emplea para identificar una subred. A cada dirección IP se le aplica una máscara de subred para especificar la parte que se emplea para subredes y la que se usa para identificar el nodo. Por ejemplo, consulte la [Tabla A.3](#page-267-0).

#### <span id="page-267-0"></span>**Tabla A.3 Ejemplo: Máscara de subred 255.255.0.0 aplicada a una red de clase A**

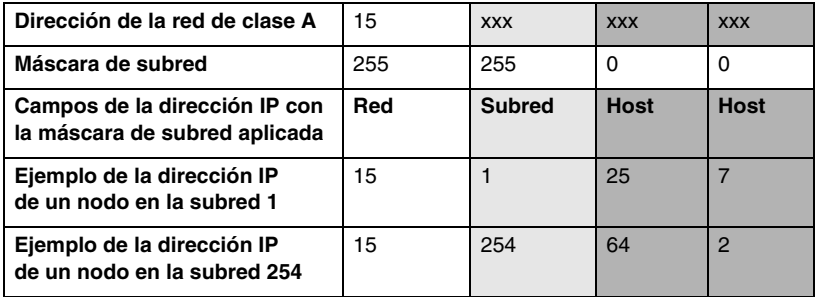

Como se muestra en la [Tabla A.3,](#page-267-0) se ha asignado la dirección IP de red de clase A "15" a la empresa ABC. Para permitir la existencia de redes adicionales en el sitio de la empresa ABC, se usa la máscara de subred 255.255.0.0. Esta máscara determina que el segundo byte de la dirección IP servirá para identificar hasta 254 subredes. Por medio de esta designación, todos los dispositivos están identificados de forma exclusiva en su propia subred, mientras que la empresa ABC puede incorporar hasta 254 subredes sin violar su espacio de direcciones asignado.

# **Pasarelas**

Las pasarelas (direccionadores) se utilizan para conectar redes entre sí. Son dispositivos que actúan como traductores entre sistemas que no emplean los mismos protocolos de comunicaciones, formatos de datos, estructuras, lenguajes o arquitecturas. Las pasarelas vuelven a empaquetar los paquetes de datos y modifican la sintaxis para adaptarla a la del sistema de destino. Cuando las redes están divididas en subredes, las pasarelas son necesarias para conectar una subred a otra.

## **Pasarela predeterminada**

La pasarela predeterminada es la pasarela o el direccionador predeterminado que, si no se especifica lo contrario, se utilizará para desplazar paquetes entre redes. Está especificada mediante una dirección IP.

Si existen varias pasarelas o direccionadores, la predeterminada suele ser la dirección de la primera pasarela o direccionador, o la más cercana. Si no existe ninguna pasarela ni ningún direccionador, la predeterminada suele asumir la dirección IP del nodo de red (como una estación de trabajo o el servidor de impresión HP Jetdirect).

# **Servidor Syslog**

Un servidor syslog es un sistema de una red (normalmente un sistema UNIX) que puede recibir y registrar mensajes syslog provenientes de otros dispositivos de la red. Gracias a los mensajes syslog, los administradores supervisan el estado o solucionan problemas de los dispositivos de la red.

Un servidor syslog necesita que se ejecute software que proporcione capacidades syslog en el servidor Los sistemas UNIX incorporan un daemon, syslogd, que supervisa el puerto 514 del protocolo de datagramas de usuario (UDP) en lo referente a mensajes entrantes. Los mensajes se procesan en función de su prioridad y de la configuración operativa de syslogd.

El servidor de impresión HP Jetdirect puede configurarse con la dirección IP del servidor syslog. Cuando se ha configurado un servidor syslog, tanto el servidor de impresión HP Jetdirect como el dispositivo conectado pueden enviar mensajes syslog usando UDP.

Puede que el servidor syslog no reciba todos los sucesos syslog del servidor de impresión HP Jetdirect:

- UDP no garantiza la entrega de mensajes.
- El servidor de impresión HP Jetdirect intenta eliminar mensajes duplicados (para reducir al mínimo el tráfico innecesario en la red).
- El volumen de mensajes enviados por el servidor de impresión HP Jetdirect se puede configurar.

Los métodos para configurar parámetros syslog de HP Jetdirect incluyen BOOTP, DHCP, Telnet, el servidor web incorporado y el software de gestión. Para impresoras seleccionadas, un menú EIO al que se accede a través del panel de control de la impresora proporciona una configuración syslog limitada. Las entradas y parámetros de la configuración syslog pueden variar en función del método empleado. Si desea obtener más información, consulte las secciones correspondientes de esta guía.

Los parámetros syslog seleccionados en el servidor de impresión HP Jetdirect se enumeran en la [Tabla A.4](#page-269-0).

| <b>Elemento</b>                     | <b>Descripción</b>                                                                                                    |
|-------------------------------------|----------------------------------------------------------------------------------------------------|
| Dirección IP del<br>servidor syslog | Dirección IP de un servidor syslog para enviar mensajes syslog.<br>Si se define en cero (0.0.0.0) o no se especifica, se desactivan<br>los mensajes syslog.                                                                                                    |
| Mensajes Syslog<br>máximos          | El número de mensajes syslog que el servidor de impresión<br>HP Jetdirect puede enviar por minuto, desde 0 hasta 1000.<br>Este parámetro colabora en el control del tamaño del archivo<br>syslog. El valor predeterminado es 10 mensajes por minuto.<br>Si se establece en cero, el número de mensajes syslog no<br>está limitado.                                                                                                    |
| Prioridad de Syslog                 | Método de filtrado de los mensajes syslog enviados al servidor<br>syslog. El rango de filtrado es de 0 a 8, siendo 0 el valor más<br>restrictivo y 8 el más general. Sólo se informa de los mensajes<br>cuyo nivel es inferior al del filtro especificado (o que tienen una<br>prioridad más alta). El valor predeterminado es 8; se enviarán<br>mensajes con todas las prioridades. Si se establece en 0,<br>se desactivan todos los mensajes syslog.                                                  |
| Dispositivo Syslog                  | Código que se utiliza para identificar el dispositivo de origen<br>de un mensaje (por ejemplo, para identificar el origen de los<br>mensajes seleccionados durante la resolución de problemas).<br>De manera predeterminada, el servidor de impresión<br>HP Jetdirect utiliza LPR como código del dispositivo de origen,<br>aunque pueden utilizarse valores de usuario locales (desde<br>local0 hasta local7) para aislar servidores de impresión<br>individuales o grupos de servidores de impresión. |

<span id="page-269-0"></span>**Tabla A.4 Parámetros syslog de HP Jetdirect**

A continuación se muestran entradas típicas de un archivo de registro de mensajes syslog:

Oct 22 08:10:33 jd08 printer: error cleared Oct 22 15:06:07 jd04 printer: powered up Oct 22 15:07:56 jd04 printer: offline or intervention needed Oct 22 15:08:58 jd04 printer: error cleared Oct 24 17:52:27 jd37 printer: powered up Oct 24 18:28:13 jd37 printer: printer is disconnected Oct 24 18:37:46 jd07 printer: error cleared Oct 24 18:38:42 jd37 printer: powered up Oct 25 07:50:16 jd04 printer: toner/ink low

# **Servidores de impresión inalámbricos HP Jetdirect 802.11b**

# **Introducción**

Los servidores de impresión inalámbricos HP Jetdirect son accesorios de impresión que utilizan el estándar IEEE 802.11b para la conexión inalámbrica en redes de área local Ethernet (WLAN). Emplean señales de radio para comunicarse con otros ordenadores o dispositivos de la WLAN. El estándar IEEE 802.11b define las frecuencias de radio, los protocolos de comunicaciones y el formato de datos que necesitan los dispositivos para comunicarse. Al utilizar un servidor de impresión inalámbrico HP Jetdirect para conectar las impresoras a la red, puede cambiar más fácilmente la ubicación de las impresoras (si se compara con una instalación de red cableada) y ahorrar costes de cableado de red.

Los servidores de impresión inalámbricos HP Jetdirect se utilizan generalmente en distancias de hasta 100 metros, o superiores si no existen interferencias u obstrucciones en la ruta de la señal. Las señales de radio WLAN pueden atravesar muchas de las infraestructuras internas y sortear diversos obstáculos. El rendimiento de las comunicaciones inalámbricas depende de diversos factores, como el número de usuarios, la calidad y el emplazamiento físico del hardware inalámbrico o los tipos de interferencias en la señal de radio (por ejemplo, hornos microondas o teléfonos inalámbricos que usen frecuencias similares). Normalmente, la frecuencia de transferencia de datos inalámbricos disminuye a medida que aumenta la distancia, las obstrucciones o las interferencias. Generalmente, el uso de antenas mejora la calidad y el rendimiento de las comunicaciones inalámbricas.

Nota Puesto que puede cambiarse de lugar fácilmente y dispone de una antena interna, el servidor de impresión inalámbrico HP Jetdirect 380X no tiene conexión para antena externa.

# **Conceptos básicos sobre el servidor inalámbrico HP Jetdirect**

Para facilitar la instalación de los servidores de impresión inalámbricos HP Jetdirect en una LAN inalámbrica IEEE 802.11b, en esta sección se explican algunos conceptos básicos que encontrará de utilidad. Si desea obtener más información, consulte la documentación de la tarjeta de red inalámbrica del ordenador, su punto de acceso o la documentación relacionada con el estándar IEEE 802.11b.

## **Topologías de modo de comunicación WLAN**

Existen dos topologías principales de redes inalámbricas: Modo [Infraestructura](#page-272-0) y [Modo Ad Hoc \(de igual a igual\).](#page-274-0)

#### <span id="page-272-0"></span>**Modo Infraestructura**

En el modo Infraestructura, todas las comunicaciones inalámbricas procedentes de un dispositivo de red pasan por un punto deacceso. Consulte la [Figura B.1.](#page-273-0) El modo Infraestructura se conoce como Conjunto de servicios básicos (BSS). A veces, se denomina "topología en estrella" o, también, "modo empresarial", ya que es la topología más utilizada en las grandes redes.

Un punto de acceso es un componente de red que actúa como concentrador, puente o pasarela de red para conectar dispositivos inalámbricos a una red cableada. En ocasiones, un punto de acceso podrá utilizarse únicamente como repetidor para ampliar el alcance entre los dispositivos de la red inalámbrica. Puesto que todo el tráfico inalámbrico de un modo Infraestructura debe pasar por un punto de acceso, su principal función debe ser su capacidad para dirigir el tráfico hacia todos los dispositivos de la red.

#### <span id="page-273-0"></span> **Figura B.1 Ejemplos del modo Infraestructura**

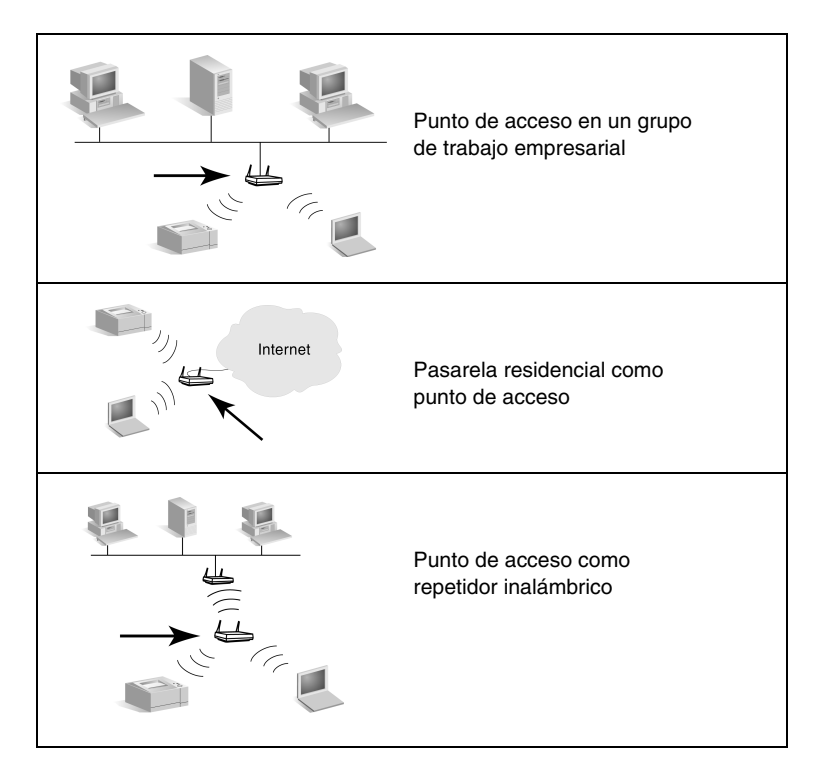

Aunque algunos dispositivos se denominen según la función principal que desarrollan, también pueden actuar como servicios de punto de acceso. Por ejemplo, una Pasarela residencial puede proporcionar funciones inalámbricas de punto de acceso cuando conecta dispositivos a una intranet empresarial o Internet mediante una conexión telefónica o de banda ancha. Sin embargo, para ser utilizados como punto de acceso en una red de modo Infraestructura, estos dispositivos tienen que poder recibir el tráfico y distribuirlo entre todos los demás dispositivos de la red. Para ver las características de los puntos de acceso, consulte la documentación del proveedor.

Un punto de acceso dispone de una capacidad de procesamiento limitada, por lo tanto, el rendimientode una red inalámbrica dependerá de la cantidad de dispositivos inalámbricos conectados y del tipo de transferencia de datos. Por ejemplo, puede asignar la transferencia de grandes archivos de datos a 10 o 20 usuarios avanzados y permitir que otros 50 utilicen las comunicaciones de red sólo cuando sea necesario. La distancia entre el dispositivo inalámbrico y el punto de acceso también influye en el rendimiento: a mayor distancia, menor frecuencia de transmisión de datos.

Es posible utilizar varios puntos de acceso en una red. Puede emplazar estratégicamente los puntos de acceso y configurarlos para crear subgrupos de usuarios y dispositivos inalámbricos y permitir que otros dispositivos y usuarios móviles se conecten a los distintos puntos de acceso sin perder la conexión a la red.

### <span id="page-274-0"></span>**Modo Ad Hoc (de igual a igual)**

En el modo Ad Hoc (de igual a igual), los dispositivos inalámbricos de una redse comunican directamente entre sí sin pasar por un punto de acceso. El modo Ad Hoc se conoce como Conjunto de servicios básicos independiente (IBSS). También puede hacerse referencia a este modo como "ordenador a ordenador". Consulte la <u>Figura B.2</u>.

#### <span id="page-274-1"></span> **Figura B.2 Ejemplo de modo Ad Hoc**

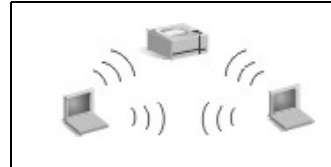

En el modo Ad Hoc no se utilizan puntos de acceso. Todos los dispositivos inalámbricos se pueden comunicar directamente entre sí.

**Nota** Para comprender mejor el uso de terminología similar, obsérvese la diferencia entre "modo de igual a igual" e "impresión de igual a igual" HP Jetdirect. El modo inalámbrico igual a igual se refiere a una topología en la que los dispositivos inalámbricos se comunican directamente, sin pasar por un punto de acceso. Impresión de igual a igual HP Jetdirect quiere decir que los trabajos se envían directamente a la impresora indicada en la ruta de impresión del cliente, sin dirigirlos a una impresora compartida a través de un servidor de impresión.

> La impresión de igual a igual HP Jetdirect puede usarse indistintamente en topologías inalámbricas de modo Infraestructura o Ad Hoc (de igual a igual).

Aunque el rendimiento de la red depende de los tipos de usuarios y dispositivos, generalmente, el modo Ad Hoc se emplea en redes muy pequeñas, por ejemplo, de seis usuarios y dispositivos inalámbricos o menos.

#### **Canales**

Las bandas de señales de radio utilizadas en redes inalámbricas IEEE 802.11b se dividen en frecuencias específicas o "canales".

Para las redes inalámbricas IEEE 802.11b, hay 14 canales disponibles. No obstante, cada país/región autoriza los canales que se pueden utilizar. Por ejemplo, en Norteamérica, sólo se permite utilizar los canales 1 al 11. En Japón, están autorizados los canales 1 al 14. En Europa, excepto en Francia, se permite usar los canales 1 al 13. Debido a los cambios frecuentes en los estándares existentes, deberá consultar con las autoridades reguladoras locales para conocer los canales autorizados. En la mayoría de países/regiones se pueden utilizar los canales 10 y 11 sin limitaciones.

La selección de canales en el servidor de impresión HP Jetdirect depende del modo de comunicación (topología) de la red.

● En el **modo Ad Hoc (de igual a igual)**, el servidor de impresión inalámbrico HP Jetdirect empieza buscando todos los canales de la red especificada en Nombre de la red (SSID), por ejemplo hpsetup.

Si se detecta una red Ad Hoc específica, el servidor de impresión configura y utiliza el canal que utiliza la red.

Si no se detecta una red Ad Hoc específica, el servidor de impresión transmite continuamente y se anuncia a través de un canal seleccionado. El valor predeterminado de fábrica del canal es 10 (2457 MHz). No obstante, el canal 11 (2462 MHz) también está disponible.

Si el servidor de impresión no consigue asociarse a una red, continuará buscando en todos los canales y seguirá transmitiendo continuamente a través del canal seleccionado (canales 10 u 11) hasta que se pueda asociar a la red especificada.

● En el **modo Infraestructura**, el canal se determina según el punto de acceso al que se conecta el servidor de impresión. El servidor de impresión HP Jetdirect, igual que los demás clientes, adaptará su canal al requerido.

Los canales disponibles en el servidor de impresión inalámbrico HP Jetdirect dependen del modelo de servidor de impresión. Para ver los canales que puede utilizar, consulte la documentación que se entrega con el servidor de impresión inalámbrico HP Jetdirect.

## **Acceso a la red y seguridad de los datos**

Al contrario que las redes cableadas, que precisan una conexión física, las redes inalámbricas están a disposición de los dispositivos y ordenadores que se encuentren dentro del alcance de las señales de radio de la red. No supone mayor dificultad para cualquier intruso interceptar el tráfico de una red inalámbrica y examinar sus datos.

Para impedir el acceso no autorizado a una red inalámbrica, dispone de opciones de autentificación y codificación de datos.

- La autentificación es un proceso mediante el cual los dispositivos deben validar su identidad antes de acceder o comunicarse con una red.
- La codificación proporciona privacidad de datos modificando los bits de trama de datos antes de transmitirlos para, después, restablecerlos en el momento de su recepción. El servidor de impresión inalámbrico HP Jetdirect proporciona distintas opciones de autentificación y codificación.

### **Nombre de la red (SSID)**

Los dispositivos inalámbricos se configuran con el nombre de la red a la que se van a conectar. El Nombre de la red se denomina también SSID (Identificador de conjunto de servicios), que identifica el ESS (Conjunto de servicios ampliado) asociado normalmente a grandes redes de modo Infraestructura.

El Nombre de la red/SSID no puede considerarse una función de seguridad puesto que es fácilmente identificable. No obstante, como función de gestión o de administración de red, supone un sistema básico de control de acceso a la red.

Los servidores de impresión HP Jetdirect admiten un SSID de difusión, algunas veces llamado SSID de longitud cero o "en blanco". Si se configura un SSID en blanco en el modo Infraestructura, el servidor de impresión intentará asociarse con los SSID de red detectados, comenzando por el que tenga una señal más potente. El éxito de la asociación estará basado en ajustes de codificación y autentificación.

### **Autentificación**

La autentificación se emplea para validar la identidad de cada dispositivo u ordenador que intenta la comunicación. El método de autentificación utilizado en una red inalámbrica se decide durante la configuración de ésta y, generalmente, está basado en los requisitos de seguridad de la red. Por lo tanto, el método de autentificación está estrechamente relacionado con las opciones de codificación utilizadas en la red.

Los métodos de autentificación de los servidores de impresión inalámbricos HP Jetdirect son: [Sistema abierto](#page-277-0), [Clave compartida](#page-277-1), [EAP/802.1x](#page-278-0) y [EAP/PSK](#page-279-0).

<span id="page-277-0"></span>**Sistema abierto.** La autentificación de sistema abierto se utiliza cuando no es necesaria para el acceso a la red una validación positiva de la identidad del dispositivo. Si un dispositivo está configurado para una autentificación de sistema abierto, cualquier otro dispositivo o punto de acceso podrá autentificarse con él. La autentificación de sistema abierto es el método predeterminado de fábrica configurado en los servidores de impresión inalámbricos HP Jetdirect.

Aunque la autentificación de sistema abierto es prácticamente un acceso abierto a cualquier dispositivo, es posible implantar un método de seguridad de datos mediante la codificación. Si desea obtener más información, consulte [Codificación.](#page-280-0)

**Nota** Si el servidor de impresión está configurado con la autentificación de sistema abierto y la red requiere autentificación EAP, la página de configuración de Jetdirect indicará el estado Preparada con un mensaje de error de autentificación.

<span id="page-277-1"></span>**Clave compartida.** La autentificación de clave compartida se utiliza cuando es necesario un nivel estándar de validación de la identidad del dispositivo para permitir el acceso a la red. Para aplicar la autentificación de clave compartida es preciso implantar la seguridad WEP en todos los dispositivos inalámbricos de la red y configurar individualmente una clave WEP secreta en cada dispositivo inalámbrico, de forma que todos ellos compartan la misma clave. Durante el proceso de autentificación, se hace una comparación entre una transmisión simulada y una respuesta de codificación y descodificación. Para permitir el acceso, debe producirse la coincidencia correcta. Si desea obtener más información sobre las claves WEP, consulte Seguridad WEP.

<span id="page-278-0"></span>**EAP/802.1x.** IEEE 802.1x EAP (Protocolo de autenticación ampliable) se emplea en redes que utilizan servidores de autenticación, como los servidores RADIUS (Servicio de usuario de acceso telefónico de autenticación remota, RFC 2138), para la autenticación de clientes en una red. Los servidores de impresión inalámbricos HP Jetdirect 802.11b son compatibles con los métodos de autentificación habituales basados en EAP, incluidos los siguientes:

- **LEAP** (Protocolo sencillo de autentificación ampliable). LEAP es un protocolo de propiedad exclusiva de Cisco Systems, Inc. LEAP precisa un nombre de usuario y una contraseña EAP. También se emplean claves de codificación dinámica.
- **PEAP** (Protocolo protegido de autentificación ampliable). PEAP utiliza certificados digitales para la autentificación de servidores de red y contraseñas para la autentificación de clientes. PEAP precisa un nombre de usuario y una contraseña EAP, así como un certificado de una autoridad certificadora. También se emplean claves de codificación dinámica.
- **EAP-MD5** (EAP con el algoritmo de compendio de mensajes 5, RFC 1321). EAP-MD5 se sirve de una contraseña protegida por el algoritmo de codificación MD5. Para MD5, escriba un nombre de usuario y una contraseña EAP. También se emplean claves de codificación estática.
- **EAP-TLS** (EAP con seguridad de capas de transporte, RFC 2716). EAP-TLS utiliza certificados digitales compatibles con X.509 tanto para la autentificación de servidores de red como de clientes. TLS precisa un nombre de usuario y una contraseña EAP, un certificado Jetdirect y un certificado de una autoridad certificadora. También se emplean claves de codificación dinámica.
- **EAP-TTLS** (EAP con seguridad de capas de transporte en túnel). EAP-TTLS es una extensión de EAP-TLS que también emplea certificados digitales compatibles con X.509. TTLS precisa un nombre de usuario y una contraseña EAP, así como un certificado de una autoridad certificadora. También se emplean claves de codificación dinámica.

Como se indica en cada método de autentificación EAP/802.1x, es posible que sea precisa la configuración de parámetros adicionales. <span id="page-279-0"></span>**EAP/PSK.** Para las redes de oficinas de pequeño tamaño que no tienen un servidor de autentificación, los servidores de impresión inalámbricos HP Jetdirect son compatibles con la autentificación de red mediante el protocolo de autentificación ampliable con una clave precompartida (EAP/PSK). Utilizando una frase de autentificación especificada por el usuario, el servidor de impresión genera una clave precompartida que se utiliza para el acceso y las comunicaciones de red.

Cuando se configura para la autentificación EAP/PSK, el servidor de impresión utiliza los protocolos de codificación dinámica de acceso protegido Wi-Fi (WPA) para las comunicaciones inalámbricas.

### **Certificados**

Los certificados digitales sirven para validar la identidad de clientes y servidores de red y permiten comunicaciones codificadas. Un certificado digital es un mensaje electrónico que, entre otros datos, normalmente contiene una clave (cadena corta utilizada para la codificación y descodificación) y una firma digital. Los certificados pueden ser emitidos y firmados por una entidad fiable independiente (denominada habitualmente autoridad certificadora o AC), que puede pertenecer a la organización o no. O bien, pueden ser certificados "de firma propia", lo que es similar a validar su propia identidad.

Para poder admitir métodos de autentificación EAP/PSK y EAP/802.1x seleccionados, es posible que un servidor de impresión HP Jetdirect necesite uno de los certificados siguientes o ambos:

- **Certificado de la AC**. Un certificado de una autoridad certificadora (AC) fiable se utiliza para validar información de certificado recibida de un servidor de autentificación. La AC debe ser la misma que emplea el servidor de autentificación.
- **Certificado Jetdirect**. Es necesario instalar un certificado que se encargue de validar el dispositivo Jetdirect en el servidor de autentificación. El certificado Jetdirect puede ser emitido por una autoridad certificadora fiable o ser de firma propia, dependiendo de los requisitos establecidos por el administrador del servidor de autentificación.

### <span id="page-280-0"></span>**Codificación**

Los servidores de impresión inalámbricos HP Jetdirect 802.11b admiten protocolos de codificación estática y dinámica.

**WEP estática.** El estándar IEEE 802.11b incluye un protocolo de seguridad WEP (Privacidad equivalente a redes cableadas). Mediante una clave secreta, se codifican los datos con un algoritmo WEP en el momento de enviar las transmisiones inalámbricas y se descodifican al recibirlos. Aunque no es posible garantizar una seguridad absoluta, la seguridad WEP está considerada como la primera línea defensiva contra intrusiones esporádicas.

Para utilizar la seguridad WEP, es necesario instalar protocolos WEP en todos los dispositivos inalámbricos de la red. Los servidores de impresión HP Jetdirect están preparados para utilizar los protocolos WEP.

La seguridad WEP emplea una clave secreta para autentificar y codificar los datos de los dispositivos emisores y receptores. Si para la autentificación se utiliza la clave secreta WEP (equivalente al valor de la contraseña), ésta tendrá que estar presente en todos los dispositivos de la red inalámbrica.

La necesidad de una clave WEP estática viene dada por el método de autentificación utilizado. En sistemas con autentificación de sistema abierto, es posible configurar una clave WEP estática, aunque no es necesario. En el caso de autentificación con clave compartida o EAP-MD5, deberá configurar una clave WEP estática que coincida con la clave activa de los demás dispositivos inalámbricos.

El servidor de impresión HP Jetdirect puede almacenar un máximo de cuatro claves WEP estáticas, aunque sólo una de ellas será la clave activa. Estas claves WEP permanecerán inalterables (por lo tanto, estáticas) hasta que el administrador de la red las cambie.

Los servidores de impresión HP Jetdirect admiten codificación de 40/64 bits y 104/128 bits. Para codificar una clave de codificación WEP estática de 64 bits, se introducen 40 bits de la clave WEP. Para codificar una clave de codificación WEP estática de 128 bits, se introducen 104 bits de la clave WEP. En ambos casos, se agregan automáticamente 24 bits IV (Vector de inicialización).

El servidor de impresión inalámbrico HP Jetdirect permite asignar las claves WEP mediante caracteres ASCII alfanuméricos de 8 bits (dígitos del 0 al 9 o letras a-z minúsculas o A-Z mayúsculas) o dígitos hexadecimales de 4 bits (del 0 al 9 o las letras a-f minúsculas o A-F mayúsculas). Observe que los caracteres ASCII alfanuméricos generan claves WEP distintas según se escriban en mayúsculas o minúsculas. Si utiliza caracteres hexadecimales, el resultado de los valores de bits tiene que poder convertirse al juego de caracteres ASCII compatible. De este modo, podrá introducir claves WEP en dispositivos que utilicen únicamente claves WEP de caracteres alfanuméricos ASCII.

Si desea obtener más información sobre la seguridad WEP, póngase en contacto con la Wireless Ethernet Compatibility Alliance, WECA (Coalición para la compatibilidad de redes Ethernet inalámbricas). Los servidores de impresión inalámbricos HP Jetdirect IEEE 802.11b son productos certificados WECA Wi-Fi. Wi-Fi, estándar de fidelidad inalámbrica, es una marca comercial de WECA.

**Codificación dinámica.** Los siguientes protocolos de codificación dinámica son compatibles, en función del modelo de servidor de impresión inalámbrico:

- WEP dinámica
- Acceso protegido Wi-Fi (WPA)

Cuando se emplea la codificación dinámica, las claves de codificación se cambian de forma periódica y automática, con lo que se mejora la seguridad.

En la codificación WEP dinámica, a cada dispositivo de la red inalámbrica se le asigna una clave de codificación distinta, que se sustituye cuando se cumplen los intervalos de caducidad predefinidos.

La codificación WPA es una versión mejorada de WEP dinámica y ofrece mayor seguridad. Por ejemplo, se generan nuevas claves de codificación para una cantidad fija de datos (10 kilobytes) transmitidos por un dispositivo de la red.

Al configurar un servidor de impresión HP Jetdirect para la codificación dinámica, se podrán proporcionar las opciones siguientes si son compatibles con el servidor:

- Codificación básica. Esta opción proporciona codificación WEP dinámica y se puede utilizar cuando se utilizan los métodos de autentificación EAP/802.1x seleccionados LEAP, PEAP, EAP-TLS y EAP-TTLS.
- Codificación reforzada. Esta opción es compatible con la codificación WPA y WEP dinámicas. Se utiliza con la autentificación EAP/PSK y con los métodos de autentificación EAP/802.1x seleccionados PEAP, EAP-TLS y EAP-TTLS. Esta opción es compatible con los protocolos de codificación WPA y WEP dinámicas.

Si la codificación dinámica WPA no es compatible con el servidor de impresión HP Jetdirect inalámbrico, las opciones de autentificación EAP/PSK y codificación reforzada no estarán disponibles.

# **Descripción general de la instalación**

Para conectar e instalar una impresora de red en un servidor de impresión inalámbrico HP Jetdirect, debe completar estas tareas:

- [Conexión del hardware del servidor de impresión a la impresora](#page-283-0)
- [Configuración de una conexión inalámbrica en la red](#page-284-0)
- [Instalación de la impresora en los sistemas de red](#page-296-0)

## <span id="page-283-0"></span>**Conexión del hardware del servidor de impresión a la impresora**

- 1. Para conectar el hardware, siga las instrucciones de la documentación del servidor de impresión.
	- Apague la impresora e instale los servidores de impresión internos en una ranura de E/S compatible de la impresora. El servidor de impresión obtiene la alimentación cuando se enciende la impresora.
	- Los servidores de impresión externos se conectan a la impresora mediante un cable USB (Bus serie universal). Para que reciba alimentación, conecte el módulo de alimentación del servidor de impresión a una fuente de energía eléctrica de CA.
- 2. Para comprobar si el servidor de impresión funciona correctamente, imprima la página de configuración de Jetdirect y examine los resultados. Vea si aparece el mensaje "Tarjeta E/S preparada". También debe aparecer el estado de cada protocolo.
	- En los servidores de impresión internos, normalmente se imprime una página de configuración de Jetdirect junto con la de la impresora. Consulte la documentación de la impresora para obtener información sobre el panel de control y demás instrucciones para imprimir una página de configuración.
	- En los servidores de impresión externos, pulse el botón **Test**  $(\checkmark)$  que se encuentra en la parte trasera.
- **Nota** Los mensajes de la página de configuración se describen en el [Capítulo 9](#page-221-0).

### <span id="page-284-0"></span>**Configuración de una conexión inalámbrica en la red**

Para poder comunicarse en la red, el servidor de impresión HP Jetdirect debe disponer de una conexión inalámbrica. Para configurar el servidor de impresión con una conexión inalámbrica, primero debe configurarlo como inalámbrico para la red. Pero antes de poder hacerlo, es necesario poder comunicarse con él. Para ello, necesitará un ordenador inalámbrico (normalmente un PC portátil con una tarjeta de red inalámbrica apropiada) correctamente configurado. Es posible que las utilidades proporcionadas por Hewlett-Packard para configurar el servidor de impresión intenten reconfigurar automáticamente el PC inalámbrico para las primeras comunicaciones. No obstante, si las utilidades no logran hacerlo, deberá reconfigurarlo manualmente.

#### **Antes de comenzar...**

Antes de empezar la configuración de una conexión inalámbrica, debe:

- Comprobar que el hardware del servidor de impresión inalámbrico HP Jetdirect está instalado y funciona correctamente.
- Encender la impresora y el servidor de impresión HP Jetdirect.
- Imprimir la página de configuración de Jetdirect y verificar que el servidor de impresión está preparado. Es posible que más adelante necesite algunos de los valores de configuración de esta página.
- Si es preciso, pregunte al administrador de la red sobre los parámetros de configuración de la red inalámbrica.
- **Nota** Un servidor de impresión inalámbrico HP Jetdirect que tenga los valores predeterminados de fábrica (modo Ad Hoc) es fácilmente accesible desde otros clientes sin autorización. Por lo tanto, no tenga encendido el servidor con los valores predeterminados de fábrica más tiempo del necesario y compruebe todos los cambios realizados en la configuración.

#### **Configuración de un ordenador inalámbrico para la comunicación con Jetdirect**

Para establecer la primera conexión con el servidor de impresión inalámbrico HP Jetdirect, es posible que deba llevar a cabo lo siguiente:

- 1. Ejecute el gestor de clientes inalámbricos o la utilidad de configuración de tarjetas de red inalámbricas.
- 2. Cambie la configuración de red del ordenador inalámbrico para que coincida con los valores predeterminados de fábrica del servidor de impresión Jetdirect:
	- Modo de comunicación: Ad Hoc (de igual a igual)
	- Nombre de la red (SSID): hpsetup
	- Codificación: <desactivado>
- Nota En la mayoría de los casos, no es necesario cambiar el canal de comunicaciones del ordenador inalámbrico. Una vez modificada la configuración del ordenador, el servidor de impresión adaptará automáticamente su canal al que utiliza el ordenador.
- 3. Continúe en el apartado ["Configuración del servidor de](#page-285-0)  [impresión Jetdirect para la red](#page-285-0)".)

#### <span id="page-285-0"></span>**Configuración del servidor de impresión Jetdirect para la red**

La configuración del servidor de impresión inalámbrico Jetdirect de acuerdo con la red puede llevarse a cabo con uno de los métodos siguientes:

- [Uso del asistente HP Jetdirect Wireless Setup \(Windows\)](#page-286-0)
- [HP WPS Assistant \(Mac OS X 10.1.5 o posterior\)](#page-287-0)
- [Uso de un explorador de Web \(Windows y Mac OS\)](#page-288-0)

#### <span id="page-286-0"></span>**Uso del asistente HP Jetdirect Wireless Setup (Windows).**

Para usar el asistente HP Jetdirect Wireless Setup, el ordenador inalámbrico tiene que tener instalado uno de estos sistemas operativos: Microsoft Windows 98, Me, NT 4.0, 2000, XP, Server 2003.

#### **Nota** El asistente HP Jetdirect Wireless Setup está incluido en el CD-ROM de HP Jetdirect, que se suministra con los servidores de impresión inalámbricos HP Jetdirect autónomos y que puede descargarse en el centro de asistencia en línea de Hewlett-Packard en:

[http://www.hp.com/support/net\\_printing](http://www.hp.com/support/net_printing)

1. Ejecute el asistente y siga las instrucciones que aparecen en pantalla.

Después de configurar el ordenador inalámbrico para adaptarlo a los valores predeterminados de fábrica del servidor de impresión, el asistente buscará las impresoras disponibles. Cuando el asistente encuentre la impresora y la muestre en la lista, se establecerá la conexión con el servidor de impresión.

2. Seleccione una impresora y continúe.

En las distintas pantallas, el asistente HP Jetdirect Wireless Setup le solicitará que indique los datos siguientes:

- Modo de comunicación (o topología de red inalámbrica)
- Canal (sólo modo Ad Hoc)
- Nombre de la red (SSID)
- Método de autentificación
- Selecciones de codificación estática o dinámica de la red
- 3. Compruebe la configuración en la pantalla de **confirmación de la configuración inalámbrica**. Si es necesario, haga clic en **Valores TCP/IP** para configurar la dirección IP. En algunas redes, es necesario configurar previamente los parámetros TCP/IP para obtener el acceso (por ejemplo, para cumplir los requisitos específicos del servidor DHCP o a las restricciones de la lista de acceso).
- 4. Cuando termine de configurar los parámetros de red inalámbrica del servidor de impresión HP Jetdirect, haga clic en **Finalizar**.
- 5. Compruebe si la impresora se comunica correctamente con la red. Consulte la [Comprobación de la conexión de red inalámbrica](#page-295-0).

Configure el ordenador inalámbrico de forma que pueda acceder a la red. Para instalar la impresora en el ordenador inalámbrico, consulte la sección [Instalación de la impresora en los sistemas](#page-296-0)  [de red](#page-296-0).

#### <span id="page-287-0"></span>**HP WPS Assistant (Mac OS X 10.1.5 o posterior).** Esta

utilidad permite configurar el servidor de impresión HP Jetdirect inalámbrico con una conexión con la red de Mac OS.

Para poder usar esta utilidad, es necesario que el servidor HP Jetdirect inalámbrico tenga la configuración predeterminada de fábrica. Proceda como se indica a continuación:

- 1. Introduzca el CD-ROM en el sistema Mac OS.
- 2. Seleccione y abra el icono **HPJETDIRECT** en el CD-ROM.
- 3. Si se suministran notas sobre la versión, consúltelas para obtener información actualizada.
- 4. Seleccione y abra la carpeta **HP WPS Assistant**.
- 5. Ejecute la utilidad HP WPS Assistant y siga las instrucciones que se muestren en pantalla.

Una vez creada una conexión inalámbrica, será necesario el uso de otras utilidades (como HP LaserJet Utility for Mac OS) para configurar y gestionar la impresora.

#### **Nota** También puede optar por emplear el servidor web incorporado para configurar una conexión de red. Consulte el [Capítulo 4](#page-112-0).
**Uso de un explorador de Web (Windows y Mac OS).** Si desea utilizar un explorador de Web para configurar el servidor de impresión inalámbrico Jetdirect con una conexión inalámbrica en la red, el sistema deberá tener configurado el protocolo TCP/IP.

Se proporcionan instrucciones de conexión inalámbrica mediante una explorador de Web para los sistemas siguientes: Microsoft Windows y Apple Macintosh (consulte la [página 291](#page-290-0)).

- <span id="page-288-0"></span>**Microsoft Windows.** Para usar un explorador de Web en un sistema Windows, siga estos pasos:
- 1. Asegúrese de que la configuración de red del ordenador inalámbrico coincide con los valores predeterminados de fábrica del servidor de impresión Jetdirect.
- 2. Abra una ventana de línea de comandos del DOS.
- 3. En la línea de comandos, escriba ipconfig. El comando ipconfig muestra la dirección IP del ordenador. Anote esta dirección.
- 4. Mediante el comando "route add", establezca una ruta de acceso IP desde el ordenador inalámbrico al servidor de impresión. (Esto quiere decir que la identificación de red del sistema debe coincidir con la del servidor de impresión HP Jetdirect. Si el servidor de impresión está configurado con su dirección IP predeterminada, por ejemplo 169.254/16 o 192.0.0.192, puede que no exista una ruta.)

**Nota** Normalmente, un comando route add se escribe de la siguiente manera:

route add <dirección IP de Jetdirect> <dirección IP del sistema>

donde <dirección IP de Jetdirect> es la dirección IP del servidor de impresión HP Jetdirect y <dirección IP del sistema> es la dirección IP de la tarjeta de red del ordenador.

#### **Ejemplo:**

route add 192.0.0.192 192.170.1.2

5. Abra el explorador de Web y escriba la dirección IP del servidor de impresión Jetdirect como URL. Cuando se abran las páginas web incorporadas del servidor de impresión Jetdirect, se habrá establecido la comunicación.

#### **Nota** Si no se muestran, desactive el servidor proxy web si el explorador de Web del ordenador está definido para utilizarlo.

- 6. En las páginas web de Jetdirect, seleccione la ficha **Trabajo en red**. En la página Configuración de la red, seleccione la ficha **802.11b**.
- 7. Especifique los parámetros inalámbricos 802.11b apropiados de la red en las opciones mostradas o haciendo clic en el botón **Asistente**:
	- Modo de comunicación (o topología de red inalámbrica)
	- Canal (sólo modo Ad Hoc)
	- Nombre de la red (SSID)
	- Método de autentificación
	- Selecciones de codificación estática o dinámica de la red
- 8. Si la red precisa parámetros de configuración IP para el acceso (por ejemplo, requisitos específicos del servidor DHCP o restricciones de direcciones IP de la lista de acceso), configúrelos ahora. En la página de configuración 802.11b, puede configurar los siguientes valores TCP/IP:
	- Método de configuración de IP
	- Dirección IP
	- Máscara de subred
	- Pasarela predeterminada

Si cambia la dirección IP y hace clic en **Aplicar**, es posible que pierda las comunicaciones con el servidor de impresión. Para volver a conectar, utilice la nueva dirección IP.

9. Cuando termine de configurar los parámetros de red inalámbrica del servidor de impresión HP Jetdirect, haga clic en **Aplicar**.

Una vez modificada la configuración del servidor de impresión, puede que el sistema pierda las comunicaciones con dicho servidor.

10. Compruebe si la impresora se comunica correctamente con la red. Consulte la [Comprobación de la conexión de red](#page-295-0)  [inalámbrica.](#page-295-0)

Configure el ordenador inalámbrico de forma que pueda acceder a la red. Asegúrese de volver a activar el uso de proxies del explorador de Web, si es necesario.

<span id="page-290-3"></span>Para instalar la impresora en el ordenador inalámbrico, consulte la sección [Instalación de la impresora en los sistemas](#page-296-0)  [de red](#page-296-0).

- <span id="page-290-4"></span><span id="page-290-2"></span><span id="page-290-1"></span><span id="page-290-0"></span>● **Apple Macintosh** El explorador de Web de un sistema Apple Macintosh (Mac OS 9, Mac OS X ) permite configurar la conexión inalámbrica del servidor de impresión inalámbrico Jetdirect con la red. Siga estos pasos:
- **Nota** No olvide leer la sección ["Antes de comenzar..."](#page-284-0) antes de continuar.
- **Nota** Para establecer una comunicación con el servidor de impresión Jetdirect mediante un explorador de Web, debe configurar en el sistema algunos parámetros TCP/IP temporales, como una dirección IP. Si desea obtener más información sobre el trabajo en redes TCP/IP, consulte el [Apéndice A.](#page-262-0)
- 1. Revise la página de configuración de HP Jetdirect (consulte la [página 284\)](#page-283-0) y cerciórese de que la configuración de red inalámbrica del ordenador coincide con la predeterminada en fábrica para el servidor de impresión HP Jetdirect.
- 2. Seleccione la red hpsetup en el menú **Apple AirPort**.
	- a. Apple AirPort debe estar encendido.
	- b. Para mostrar el menú, seleccione el icono **Apple AirPort** que aparece en la banda de control (Mac OS 9) o en la barra de menús (Mac OS X).
	- c. Seleccione la red hpsetup que aparece en la lista de redes **Ordenador a ordenador** (Ad Hoc).
- **Nota Recomendación**: Antes de continuar con el paso siguiente, anote la configuración TCP/IP actual del sistema para no perderla. Si la red utiliza TCP/IP y pierde accidentalmente los valores, deberá restaurar la configuración TCP/IP después de configurar el servidor de impresión HP Jetdirect.
- 3. Si es necesario, cambie la dirección IP del ordenador para que forme parte de la misma subred IP que el servidor de impresión HP Jetdirect. Por ejemplo, si la dirección IP predeterminada del servidor de impresión es 192.0.0.192, utilice 192.0.0.193 en el ordenador.
	- Mac OS 9:
		- a. En el menú **Apple**, seleccione **Paneles de control** y luego **TCP/IP**.

Para guardar la configuración TCP/IP actual y utilizar un duplicado, siga estos pasos:

- En el menú **Archivo**, seleccione **Configuraciones** y luego **Duplicado**. Anote el nombre de la configuración actual.
- Escriba el nombre del duplicado de la nueva configuración.
- Seleccione **Hacer activa**.
- b. Seleccione la configuración de TCP/IP **Manualmente** y escriba una dirección IP que coincida con la subred IP del servidor de impresión. Por ejemplo, si la dirección IP predeterminada del servidor de impresión es 192.0.0.192, configure el ordenador con la dirección IP 192.0.0.193 y la máscara de subred 255.255.0.0.

c. Desactive el uso de servidores web proxy.

Para crear una nueva configuración web proxy con los proxies desactivados y guardar la configuración actual, siga estos pasos:

- En el menú **Apple**, seleccione **Paneles de control**  y luego **Internet**.
- En el menú **Archivo**, seleccione **Juego duplicado** y luego **Duplicado**. Anote el nombre de la configuración actual.
- Escriba el nombre de la nueva configuración proxy.
- Seleccione la ficha **Avanzadas** y el icono **Servidores de seguridad**. Desactive todas las casillas de selección de los proxies.
- Aplique la nueva configuración del servidor proxy.

 $\blacksquare$  Mac OS X :

- a. En el menú **Apple**, seleccione **Ubicación** y luego **Configuración de la red**.
- b. Mediante el selector Ubicación, seleccione **Nueva ubicación**. Escriba el nombre de la nueva ubicación, por ejemplo "Configuración de HP". A continuación, haga clic en **Aceptar**.
- c. Cuando se le solicite, seleccione **AirPort** como red preferida. Seleccione únicamente la red AirPort.

Para asegurarse de que AirPort está seleccionada, desactive los demás puertos de red o active AirPort como primera interfaz de esta ubicación.

- Seleccione **Puertos de red activos** y, a continuación, **Duplicado**. Anote el nombre de la configuración actual.
- Desactive las casillas de selección de configuración de puertos otras redes o arrastre y suelte AirPort al principio de la lista.
- Haga clic en **Aplicar ahora**.
- d. Haga clic en la página **TCP/IP**. Seleccione la configuración TCP/IP **Manual**. Escriba una dirección IP que coincida con la subred IP del servidor de impresión. Por ejemplo, si la dirección IP predeterminada del servidor de impresión es 192.0.0.192, configure el ordenador con la dirección IP 192.0.0.193, la máscara de subred 255.255.0.0. y la dirección de direccionador 192.0.0.193. Después, haga clic en **Aplicar ahora**.
- e. Haga clic en la ficha **Proxies** y desactive todas las casillas de selección de los proxies para impedir que se utilicen. Después, haga clic en **Aplicar ahora**.
- f. Haga clic en la ficha **AirPort** y escriba hpsetup como **Red preferida**, para que coincida con el Nombre de la red (SSID) del servidor de impresión Jetdirect. Después, haga clic en **Aplicar ahora**.
- 4. Abra el explorador de Web y escriba la dirección IP del servidor de impresión Jetdirect como URL. Cuando se abran las páginas web incorporadas del servidor de impresión Jetdirect, se habrá establecido la comunicación.
- **Nota** Si no se muestran estas páginas, compruebe que está desactivado el uso de un servidor proxy. Consulte las instrucciones en la ayuda del explorador de Web.
- 5. En las páginas Web de Jetdirect, seleccione la ficha **Trabajo en red**. En la página **Configuración de la red**, seleccione la ficha **802.11b**.
- 6. Defina los valores apropiados de configuración inalámbrica 802.11b para la red:
	- Modo de comunicación (o topología de red inalámbrica)
	- Canal (sólo modo Ad Hoc)
	- Nombre de la red (SSID)
	- Método de autentificación
	- Selecciones de codificación estática o dinámica de la red
- 7. Si la red precisa parámetros de configuración IP para el acceso (por ejemplo, requisitos específicos del servidor DHCP o restricciones de direcciones IP de la lista de acceso), configúrelos ahora. En la página de configuración 802.11b, puede configurar los siguientes valores TCP/IP:
	- Método de configuración de IP
	- Dirección IP
	- Máscara de subred
	- Pasarela predeterminada

Si cambia la dirección IP y hace clic en **Aplicar**, es posible que pierda las comunicaciones con el servidor de impresión. Para volver a conectar, utilice la nueva dirección IP.

8. Cuando termine de configurar los parámetros de red inalámbrica del servidor de impresión HP Jetdirect, haga clic en **Aplicar**.

**Nota** De forma predeterminada, AppleTalk debe está activado (haga clic en la ficha **AppleTalk** para comprobarlo).

- 9. Compruebe si la impresora se comunica correctamente con la red. Consulte la [Comprobación de la conexión de red](#page-295-0)  [inalámbrica.](#page-295-0)
- Nota Configure el ordenador inalámbrico con sus parámetros originales de forma que pueda acceder a la red. Asegúrese de restaurar la configuración original de los puertos de red, los parámetros TCP/IP y el uso de proxies del explorador de Web, si es necesario.

Para instalar la impresora en el ordenador inalámbrico o en otro sistema de red, consulte la sección [Instalación de la impresora en](#page-296-0)  [los sistemas de red](#page-296-0).

#### <span id="page-295-0"></span>**Comprobación de la conexión de red inalámbrica**

Cuando termine de configurar la conexión del servidor de impresión HP Jetdirect a una red inalámbrica, todos los ordenadores de la red podrán comunicarse con la impresora. De este modo, podrá utilizar el software de instalación de la impresora para instalar la impresora en todos los sistemas para que le envíen los trabajos de impresión directamente.

**Nota** Para instalar la impresora en el ordenador inalámbrico que ha utilizado para configurar el servidor de impresión inalámbrico Jetdirect, debe restablecer los parámetros de red del ordenador para volver a tener acceso a la red. Si el ordenador precisa parámetros específicos de la red (por ejemplo de un servidor de configuración DHCP), deberá esperar unos minutos hasta que se establezca la conexión a la red.

Para comprobar si los sistemas de la red pueden comunicarse con la impresora, puede probar lo siguiente:

- Imprima una página de configuración de Jetdirect y compruebe el estado del servidor de impresión. En el modo Infraestructura, el mensaje "Preparado" indica que el servidor de impresión ha encontrado un punto de acceso y está autentificado en la red. La potencia de la señal y otros parámetros también indican que la impresora se está comunicando con la red.
- Envíe un comando "ping" a la dirección IP (Protocolo de Internet) del servidor de impresión HP Jetdirect. La dirección IP aparece en la página de configuración de Jetdirect. Si la dirección IP predeterminada es 192.0.0.192, puede que esta dirección no sea válida para la red. En este caso, puede crear una ruta IP desde el ordenador al servidor de impresión, por ejemplo, ejecutando el comando "route add" del sistema antes de usar el comando ping.
- En el explorador de Web, escriba la dirección IP del servidor de impresión Jetdirect en el cuadro de direcciones URL. Si la dirección IP predeterminada es 192.0.0.192, puede que primero deba crear una ruta IP para la impresora. Cuando se abran las páginas web incorporadas de Jetdirect, se habrá establecido la comunicación.
- Ejecute una utilidad de instalación en el sistema para instalar la impresora. Por ejemplo, el asistente HP Install Network Printer (para sistemas Windows) podrá encontrar la impresora si logra establecer la comunicación.

#### <span id="page-296-0"></span>**Instalación de la impresora en los sistemas de red**

Para instalar la impresora en los sistemas de red que van a enviar los trabajos de impresión directamente a la misma, utilice las herramientas del sistema (por ejemplo, en Windows Agregar impresora o en Macintosh, Selector) o las utilidades suministradas por Hewlett-Packard.

En las utilidades de Hewlett-Packard puede encontrar el Asistente HP Install Network Printer para sistemas Microsoft Windows y la herramienta HP LaserJet Utility para sistemas Apple Macintosh. Estas utilidades están incluidas en el CD-ROM de HP Jetdirect e incorporadas en las utilidades de los sistemas de impresión de varias impresoras HP.

Si desea obtener más información sobre las utilidades de software de Hewlett-Packard, consulte el [Capítulo 2.](#page-18-0)

### **Menú del panel de control de HP Jetdirect**

### <span id="page-297-0"></span>**Introducción**

Cuando la impresora lo admite, los servidores de impresión HP Jetdirect internos incluyen un menú de configuración al que se puede acceder desde el panel de control de la impresora. Los pasos necesarios para acceder a este menú desde el panel de control dependen de la impresora. Si desea obtener más información, consulte el manual de la impresora.

<span id="page-297-1"></span>Los servidores de impresión internos HP Jetdirect muestran los siguientes paneles de control de impresora:

- Pantalla [Panel de control clásico](#page-298-0) con un menú y botones de selección de parámetros
- Pantalla [Panel de control gráfico](#page-305-0) con teclado numérico y de desplazamiento (disponible en los modelos más nuevos de las impresoras HP LaserJet)

# <span id="page-298-0"></span>**Panel de control clásico**

Los paneles de control clásicos suelen mostrar dos líneas de 16 caracteres cada una.

Tal y como se describe en la [Tabla C.1](#page-298-1), el menú del panel de control de HP Jetdirect permite activar o desactivar protocolos de red y configurar determinados parámetros de red. En el panel de control, un asterisco (\*) identifica el valor seleccionado.

<span id="page-298-3"></span>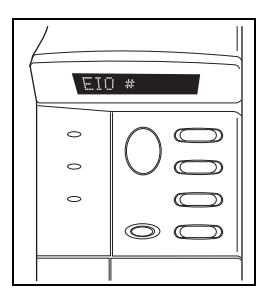

<span id="page-298-1"></span>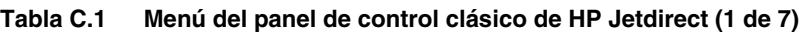

<span id="page-298-5"></span><span id="page-298-4"></span><span id="page-298-2"></span>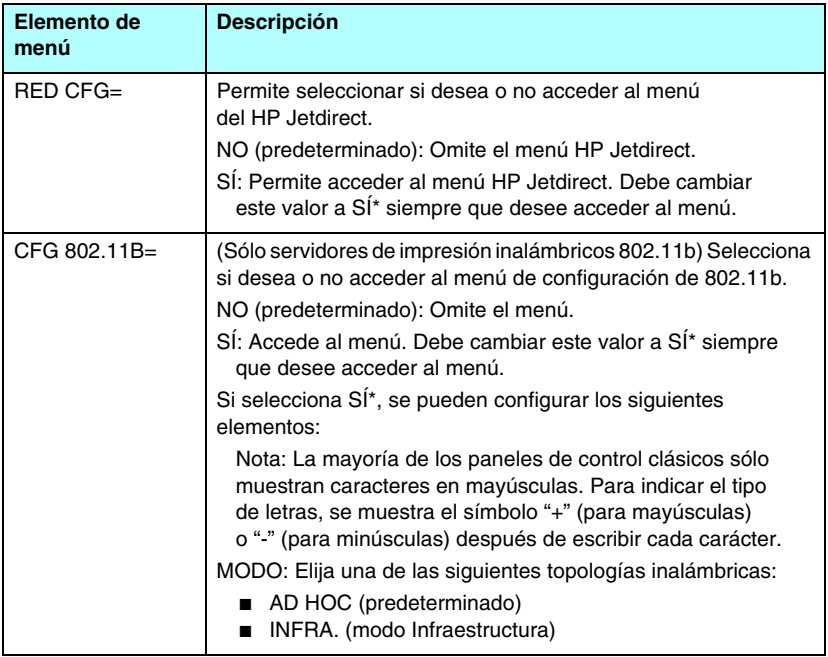

#### **Tabla C.1 Menú del panel de control clásico de HP Jetdirect (2 de 7)**

<span id="page-299-5"></span><span id="page-299-4"></span><span id="page-299-3"></span><span id="page-299-2"></span><span id="page-299-1"></span><span id="page-299-0"></span>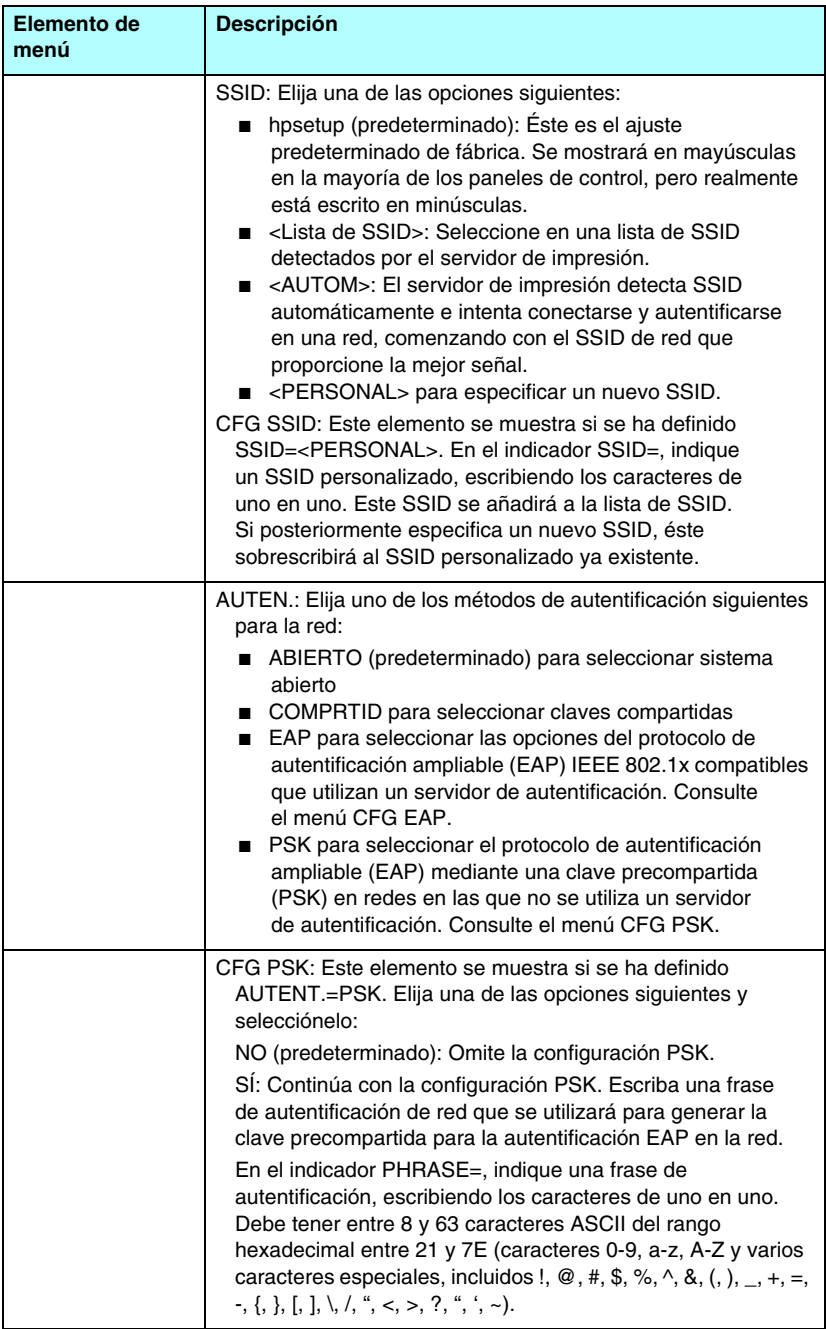

#### **Tabla C.1 Menú del panel de control clásico de HP Jetdirect (3 de 7)**

<span id="page-300-0"></span>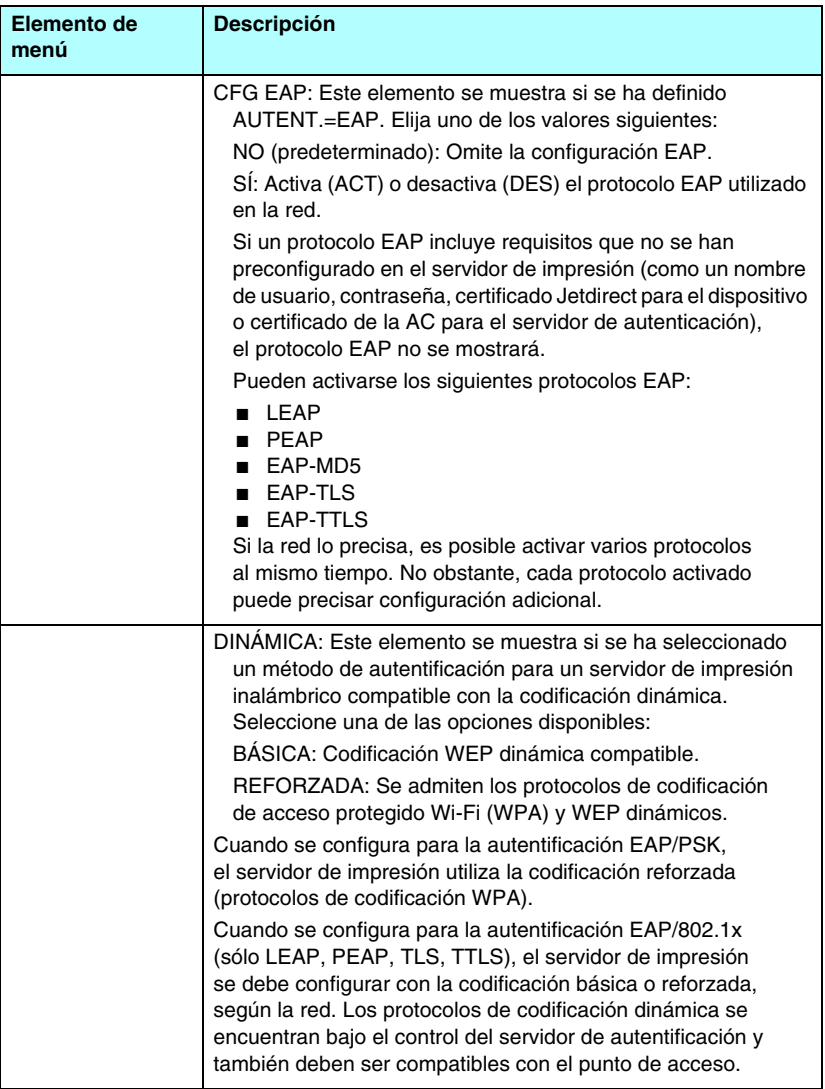

#### **Tabla C.1 Menú del panel de control clásico de HP Jetdirect (4 de 7)**

<span id="page-301-0"></span>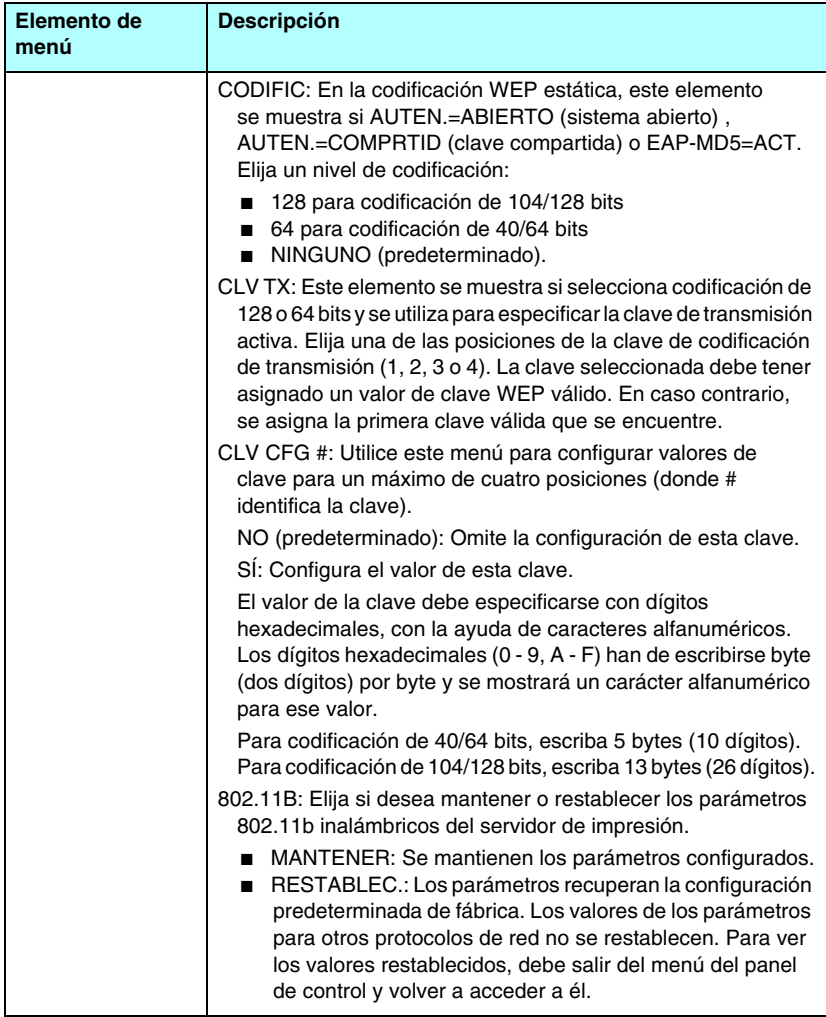

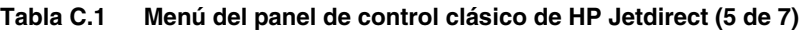

<span id="page-302-3"></span><span id="page-302-2"></span><span id="page-302-1"></span><span id="page-302-0"></span>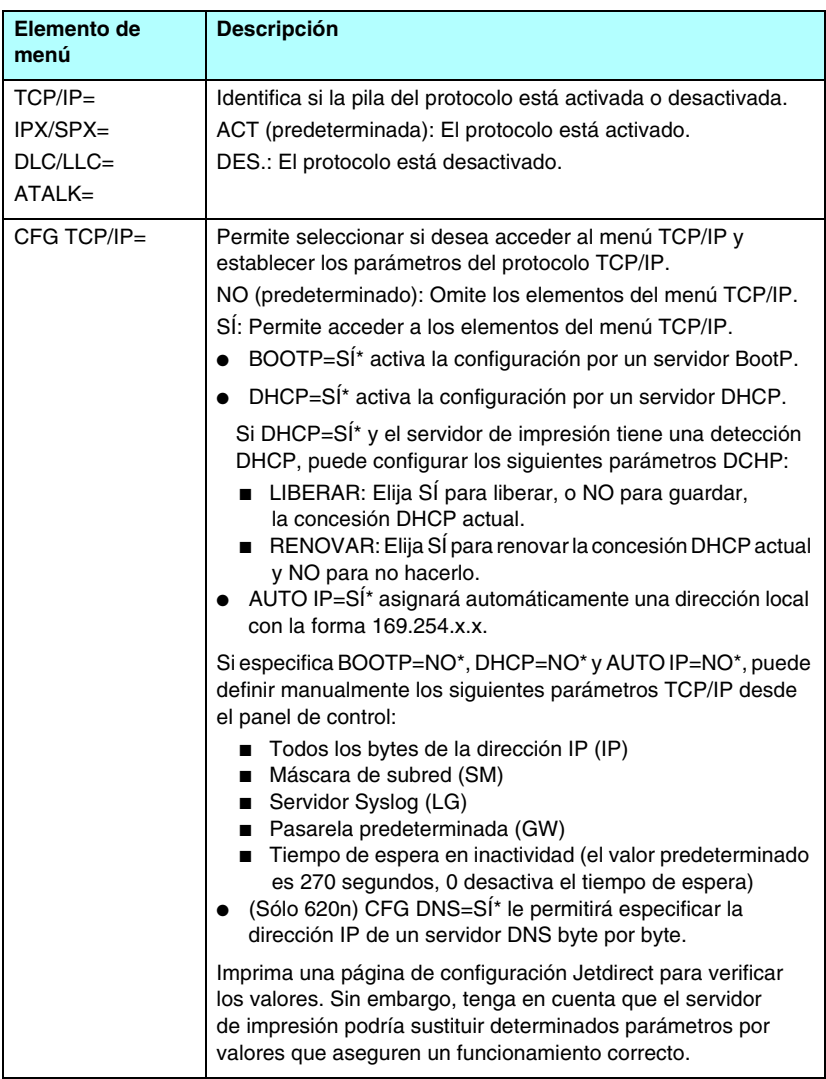

#### **Tabla C.1 Menú del panel de control clásico de HP Jetdirect (6 de 7)**

<span id="page-303-0"></span>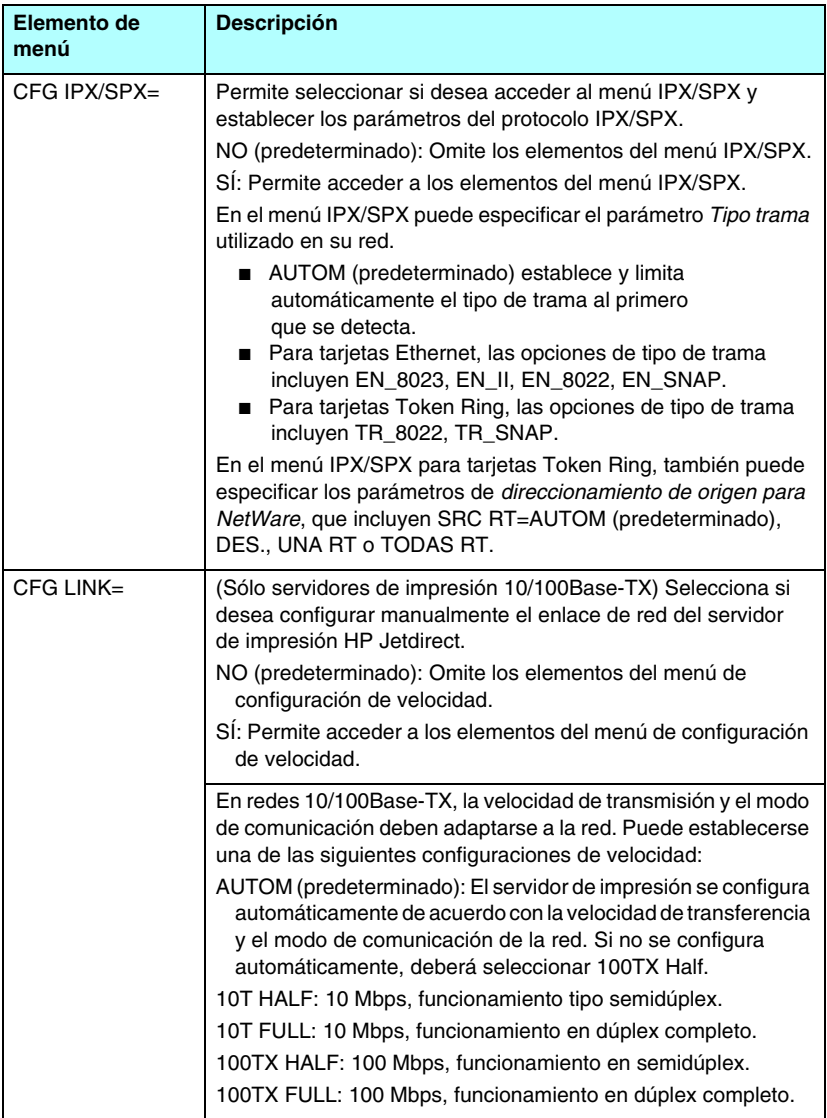

#### **Tabla C.1 Menú del panel de control clásico de HP Jetdirect (7 de 7)**

<span id="page-304-0"></span>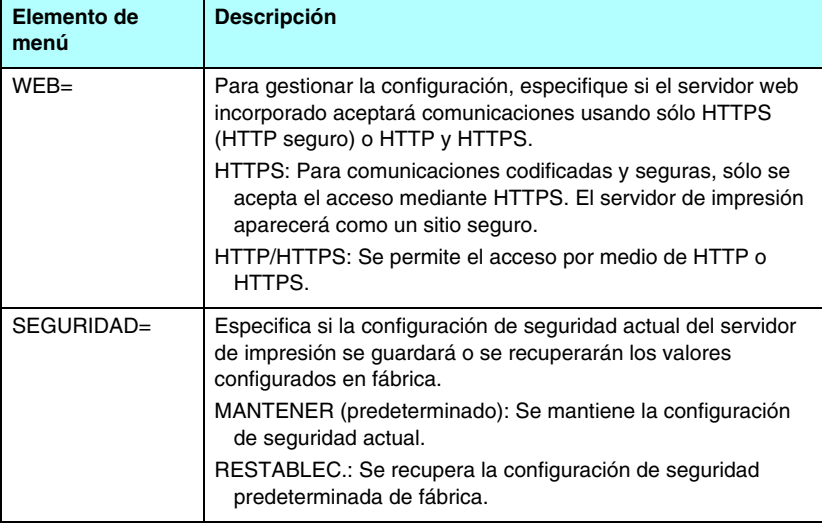

# <span id="page-305-0"></span>**Panel de control gráfico**

Los paneles de control gráficos suelen mostrar 18 caracteres por línea y hasta cuatro líneas al mismo tiempo. Además puede incorporar compatibilidad con el desplazamiento para mostrar líneas adicionales.

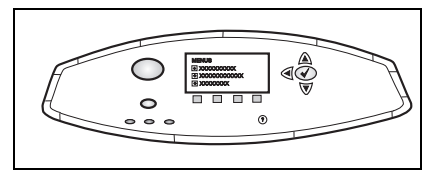

En los paneles de control gráficos, se utiliza un teclado numérico y los botones de desplazamiento para acceder a los elementos de menú de HP Jetdirect. Si desea obtener una descripción de los elementos de menú y las opciones, consulte la [Tabla C.2.](#page-305-1)

<span id="page-305-5"></span><span id="page-305-4"></span><span id="page-305-3"></span><span id="page-305-2"></span>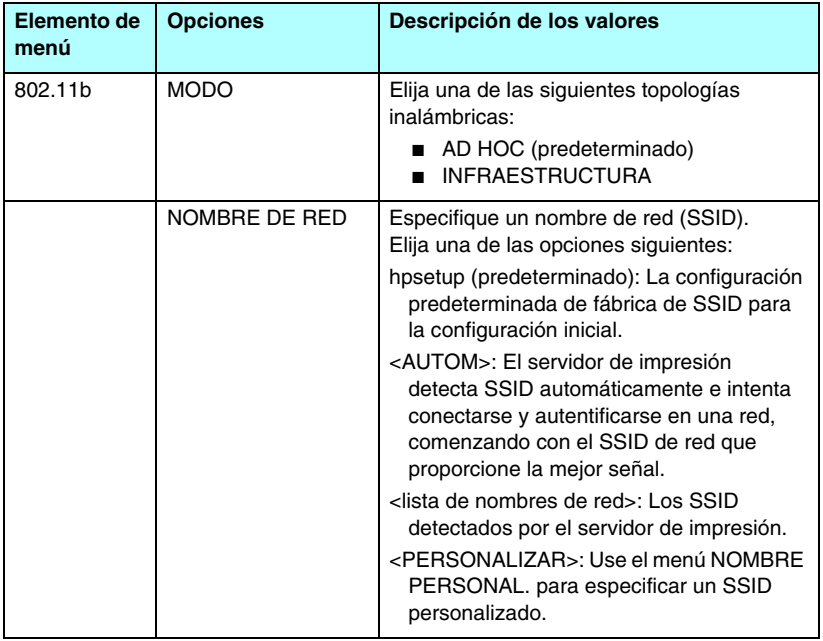

<span id="page-305-1"></span>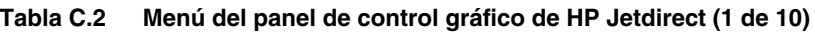

<span id="page-306-2"></span><span id="page-306-1"></span><span id="page-306-0"></span>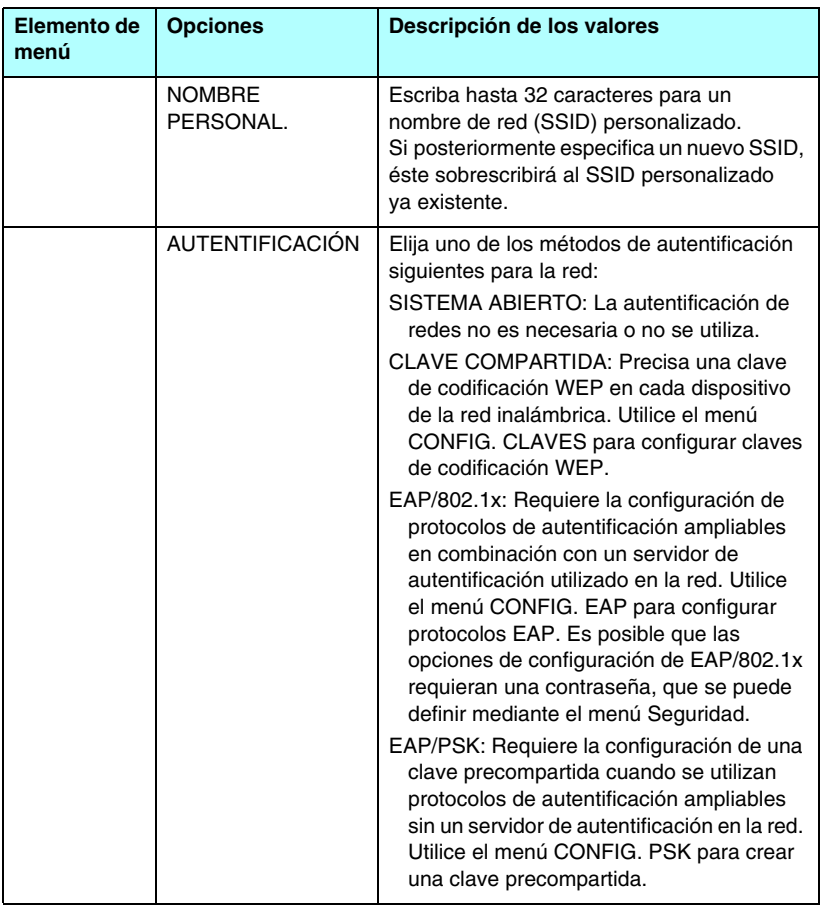

#### **Tabla C.2 Menú del panel de control gráfico de HP Jetdirect (2 de 10)**

<span id="page-307-0"></span>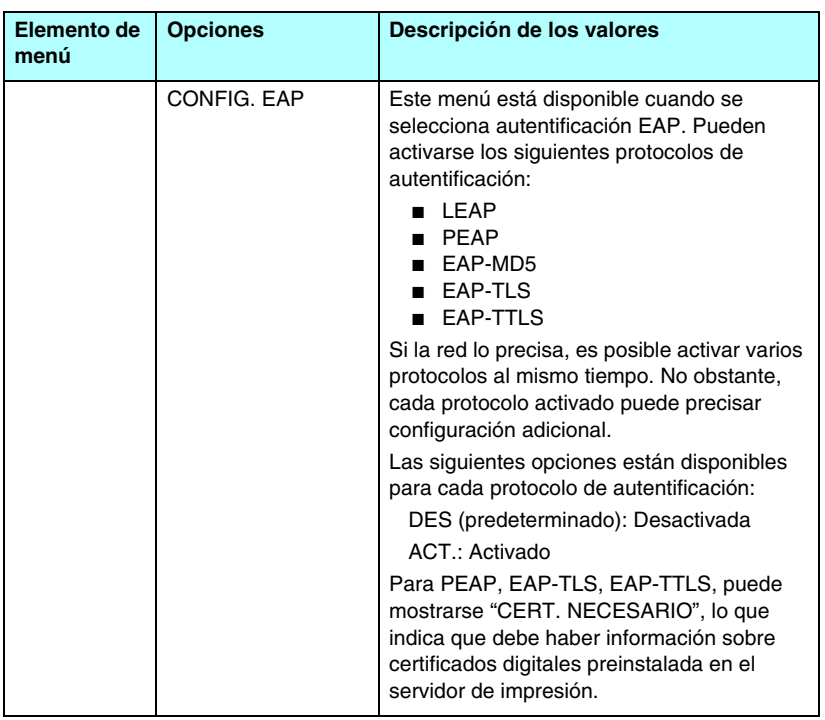

#### **Tabla C.2 Menú del panel de control gráfico de HP Jetdirect (3 de 10)**

<span id="page-308-0"></span>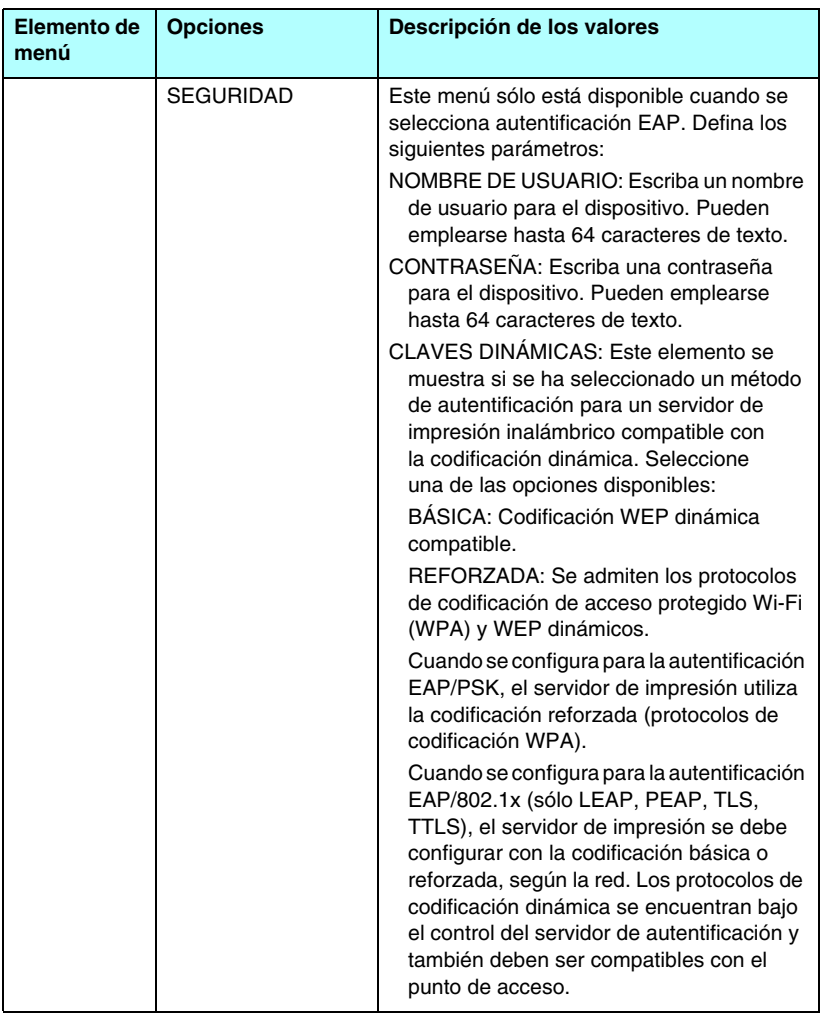

#### **Tabla C.2 Menú del panel de control gráfico de HP Jetdirect (4 de 10)**

<span id="page-309-2"></span><span id="page-309-1"></span><span id="page-309-0"></span>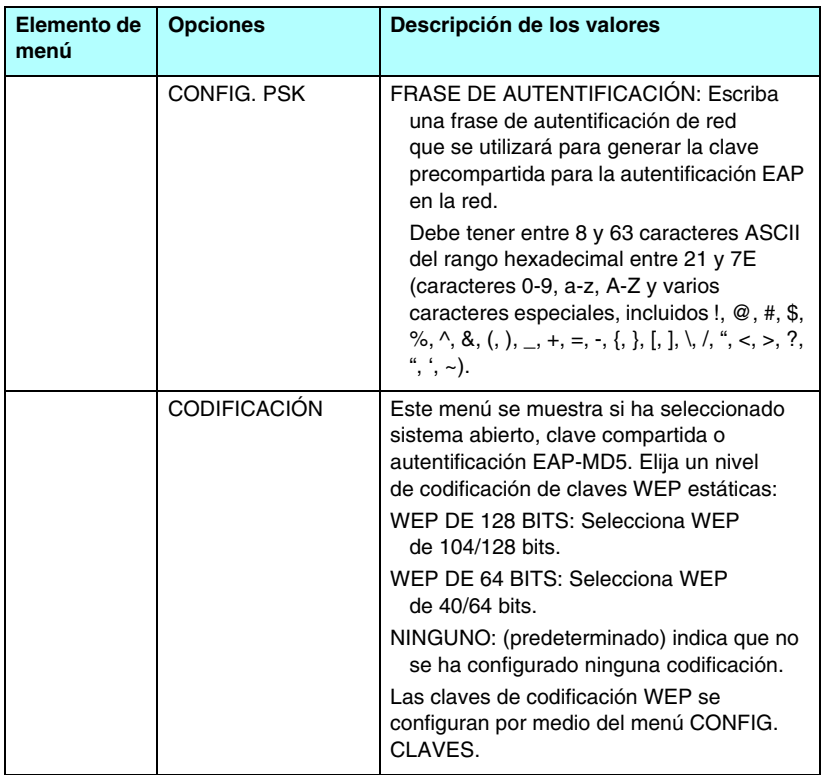

#### **Tabla C.2 Menú del panel de control gráfico de HP Jetdirect (5 de 10)**

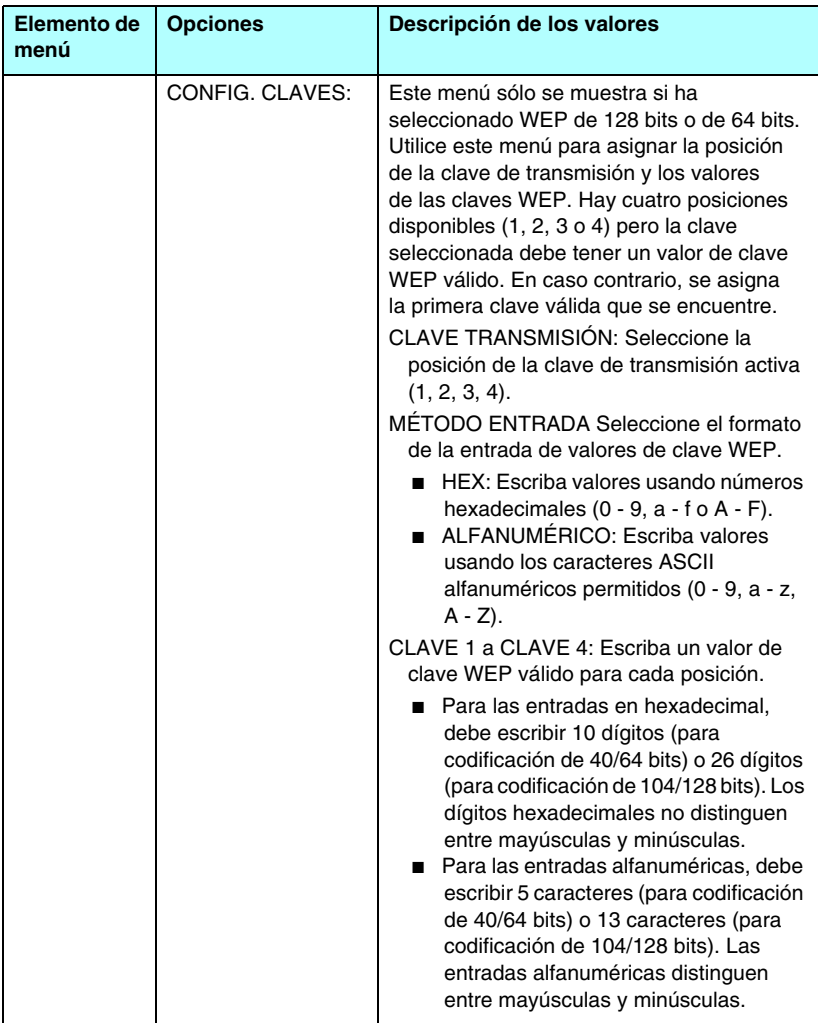

#### **Tabla C.2 Menú del panel de control gráfico de HP Jetdirect (6 de 10)**

<span id="page-311-0"></span>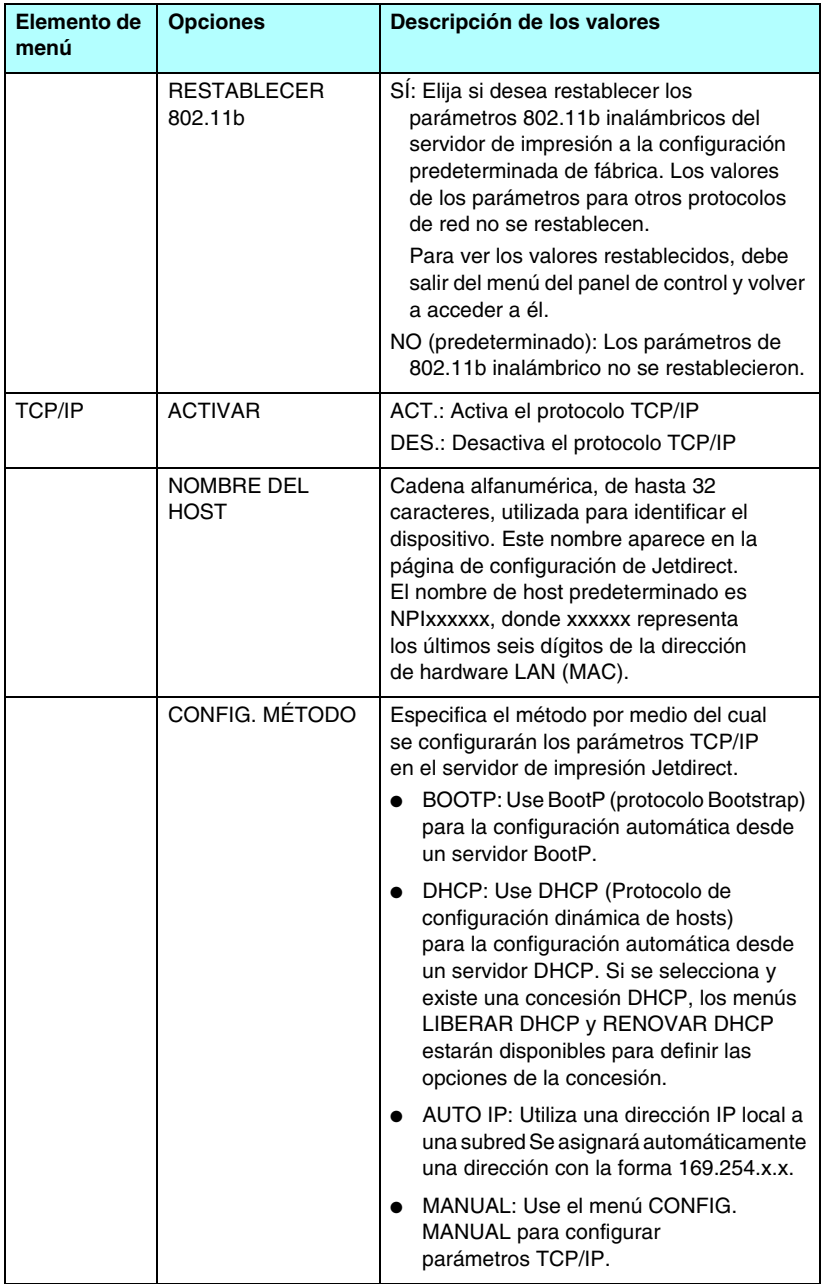

#### **Tabla C.2 Menú del panel de control gráfico de HP Jetdirect (7 de 10)**

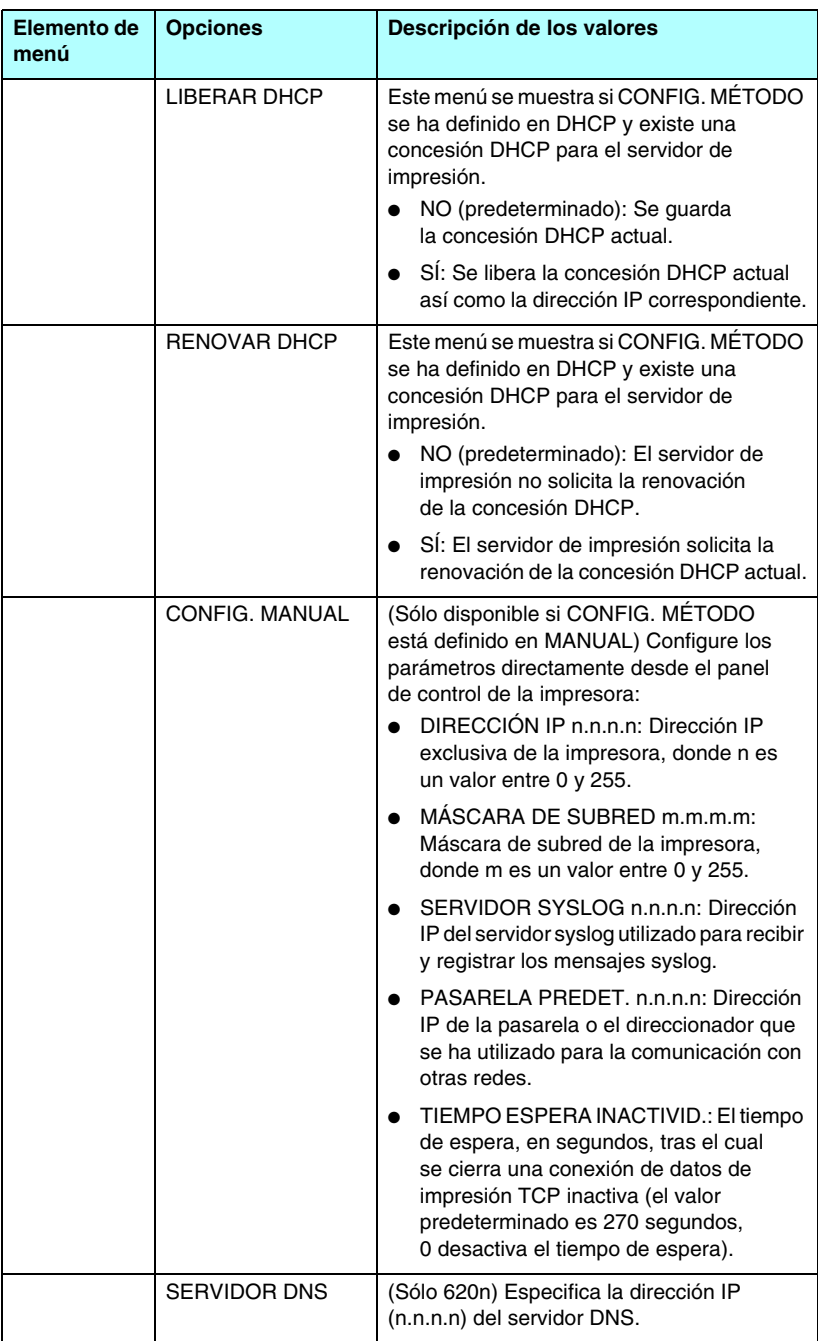

#### **Tabla C.2 Menú del panel de control gráfico de HP Jetdirect (8 de 10)**

<span id="page-313-2"></span><span id="page-313-1"></span><span id="page-313-0"></span>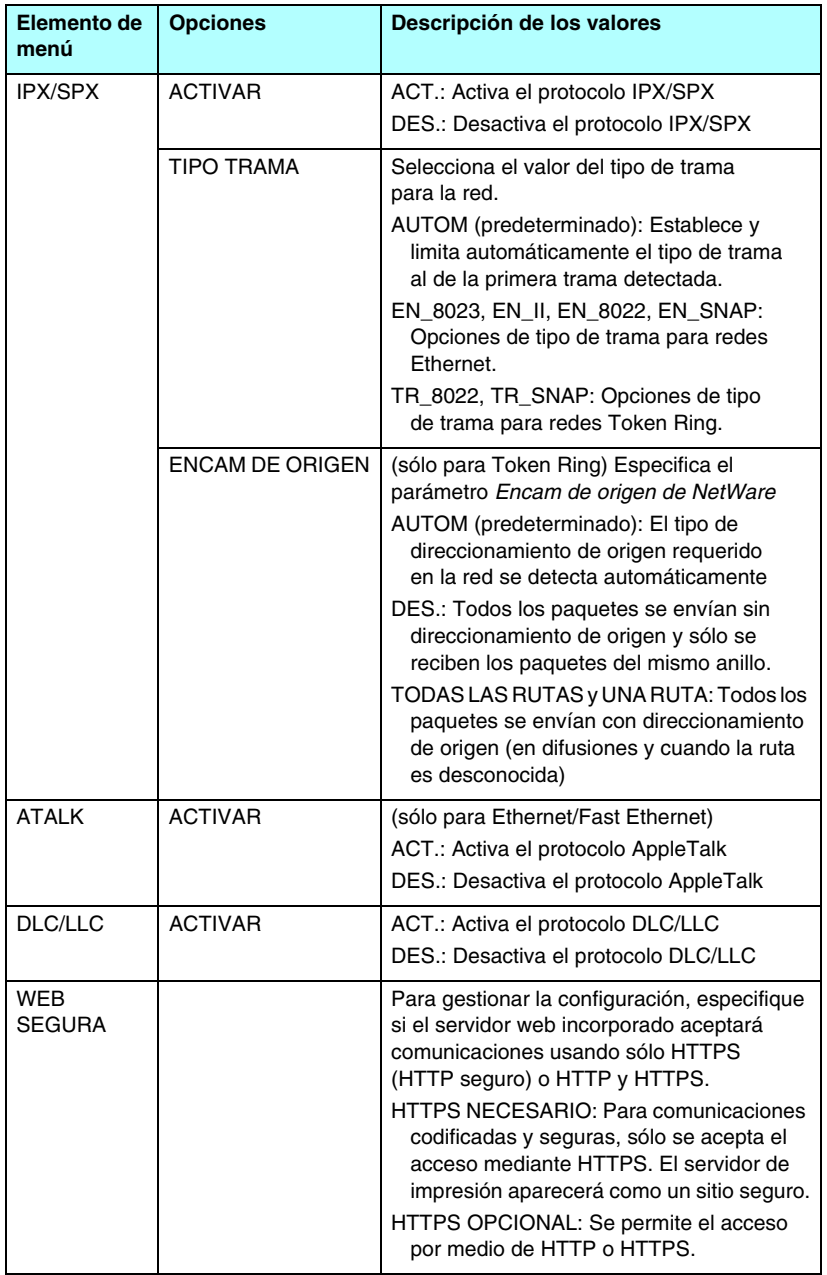

#### **Tabla C.2 Menú del panel de control gráfico de HP Jetdirect (9 de 10)**

<span id="page-314-0"></span>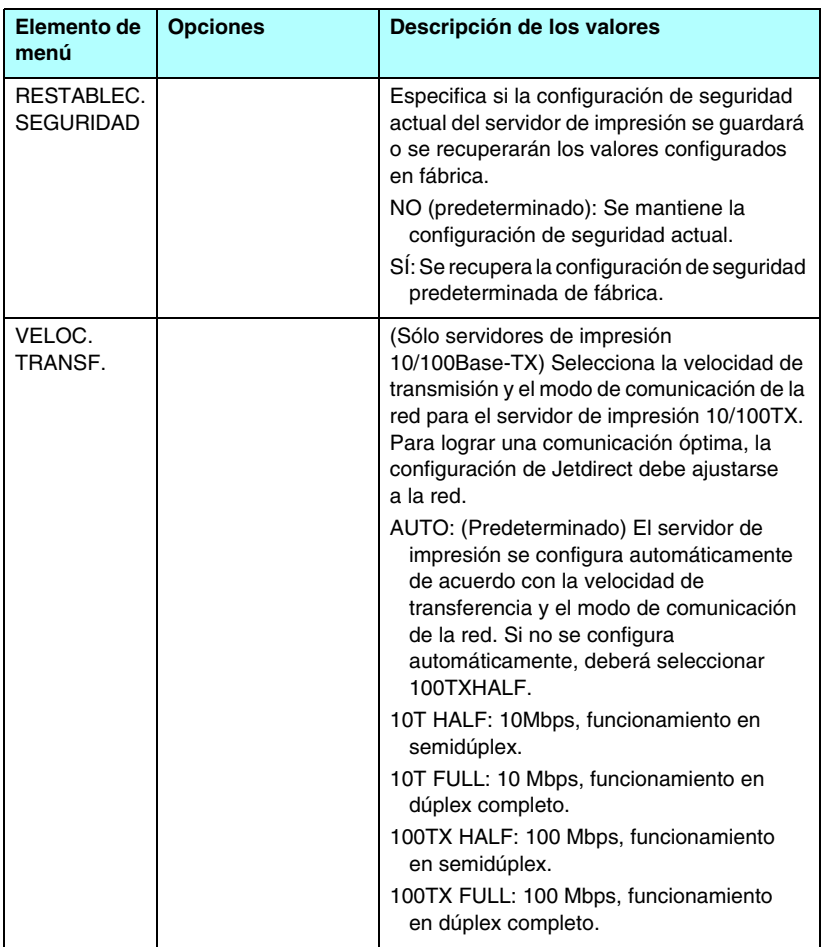

#### **Tabla C.2 Menú del panel de control gráfico de HP Jetdirect (10 de 10)**

## **Declaración de OpenSSL**

#### **Licencia de OpenSSL**

#### **Copyright © 1998-2000 The OpenSSL Project. Reservados todos los derechos.**

Y uso y la redistribución en formato fuente o binario, con o sin modificaciones, están permitidos siempre y cuando se cumplan las condiciones siguientes:

1. La redistribución del código fuente debe mantener el aviso anterior de copyright, esta lista de condiciones y la siguiente renuncia.

2. La redistribución en formato binario debe reproducir el aviso anterior de copyright, esta lista de condiciones y la siguiente renuncia en la documentación y/o en otros materiales proporcionados en el momento de la distribución.

3. Todo el material publicitario que mencione las características o utilización de este software debe incluir la siguiente aserción:

"Este producto incluye software desarrollado por OpenSSL Project para su utilización con OpenSSL Toolkit. (http://www.openssl.org/)"

4. Los nombres "OpenSSL Toolkit" y "OpenSSL Project" no pueden emplearse para respaldar ni promover productos derivados de este software sin consentimiento previo y por escrito. Si desea obtener el permiso por escrito, póngase en contacto con openssl-core@openssl.org.

5. Los productos derivados de este software no pueden llamarse "OpenSSL", ni tampoco puede aparecer "OpenSSL" como parte de sus nombres sin consentimiento previo y por escrito de OpenSSL Project.

6. La redistribución de cualquier tipo debe mantener la siguiente aserción:

"Este producto incluye software desarrollado por OpenSSL Project para su utilización con OpenSSL Toolkit (http://www.openssl.org/)"

ESTE SOFTWARE LO SUMINISTRA OpenSSL PROJECT "TAL COMO ESTÁ" Y SE RENUNCIA A CUALQUIER GARANTÍA IMPLÍCITA O EXPLÍCITA, INCLUIDAS, PERO SIN LIMITARSE A ELLAS, LAS GARANTÍAS IMPLÍCITAS DE COMERCIABILIDAD Y DE IDONEIDAD PARA UN FIN CONCRETO. EN NINGÚN CASO OpenSSL PROJECT NI SUS COLABORADORES SERÁN RESPONSABLES DE NINGÚN DAÑO DIRECTO, INDIRECTO, IMPREVISTO, ESPECÍFICO, ADMONITORIO O DAÑOS Y PERJUICIOS (INCLUIDAS, PERO SIN LIMITARSE A ELLAS, LA ADQUISICIÓN DE BIENES O SERVICIOS SUSTITUTIVOS; LA PÉRDIDA DE USO, DATOS O BENEFICIOS, O LA INTERRUPCIÓN DE LA ACTIVIDAD COMERCIAL) CUALQUIERA QUE SEA LA CAUSA Y DE ACUERDO CON CUALQUIER TEORÍA O RESPONSABILIDAD, YA SEA POR CONTRATO, RESPONSABILIDAD ESTRICTA O DELITO (INCLUIDA LA NEGLIGENCIA Y OTROS) PROVOCADOS A RAÍZ DEL USO DE ESTE SOFTWARE, INCLUSO SI SE HA COMUNICADO LA POSIBILIDAD DE TALES DAÑOS.

Este producto incluye software criptográfico escrito por Eric Young (eay@cryptsoft.com). Este producto incluye software escrito por Tim Hudson (tjh@cryptsoft.com).

#### **Licencia original de SSLeay**

#### **Copyright © 1995-1998 Eric Young (eay@cryptsoft.com). Reservados todos los derechos.**

Este paquete es una implementación SSL escrita por Eric Young (eay@cryptsoft.com). La implementación se ha escrito de acuerdo con el SLL de Netscape.

Esta biblioteca es gratuita para su uso comercial y no comercial siempre y cuando se cumplan las siguientes condiciones. Las condiciones siguientes se aplican a todo el código incluido en esta distribución, ya sea RC4, RSA, lhash, DES, etc., y no sólo código SSL. La documentación SSL suministrada con esta distribución está cubierta por los mismos términos de copyright excepto que el propietario es Tim Hudson (tjh@cryptsoft.com).

El copyright sigue siendo de Eric Young y los avisos que hacen referencia a este copyright no pueden eliminarse.

Si este paquete se usa con un producto, deben concederse atribuciones a Eric Young correspondientes a las partes utilizadas de esta biblioteca.

Ello puede hacerse por medio de un mensaje de texto al principio del programa o en la documentación (en línea o texto) suministrada con el paquete.

Y uso y la redistribución en formato fuente o binario, con o sin modificaciones, están permitidos siempre y cuando se cumplan las condiciones siguientes:

1. La redistribución del código fuente debe mantener el aviso de copyright, esta lista de condiciones y la siguiente renuncia.

2. La redistribución en formato binario debe reproducir el aviso anterior de copyright, esta lista de condiciones y la siguiente renuncia en la documentación y/o en otros materiales proporcionados en el momento de la distribución.

3. Todo el material publicitario que mencione las características o utilización de este software debe incluir la siguiente aserción:

"Este producto incluye software criptográfico escrito por Eric Young (eay@cryptsoft.com)."

La palabra 'criptográfico' puede omitirse si las rutinas de la biblioteca que se están utilizando no están relacionadas con la criptografía.

4. Si incluye cualquier código específico de Windows (o derivado de él) del directorio apps (código de aplicaciones), debe incluir una aserción:

"Este producto incluye software escrito por Tim Hudson (tjh@cryptsoft.com)."

ESTE SOFTWARE LO SUMINISTRA ERIC YOUNG "TAL COMO ESTÁ" Y SE RENUNCIA A CUALQUIER GARANTÍA IMPLÍCITA O EXPLÍCITA, INCLUIDAS, PERO SIN LIMITARSE A ELLAS, LAS GARANTÍAS IMPLÍCITAS DE COMERCIABILIDAD Y DE IDONEIDAD PARA UN FIN CONCRETO. EN NINGÚN CASO EL AUTOR NI SUS COLABORADORES SERÁN RESPONSABLES DE NINGÚN DAÑO DIRECTO, INDIRECTO, IMPREVISTO, ESPECÍFICO, ADMONITORIO O DAÑOS Y PERJUICIOS (INCLUIDAS, PERO SIN LIMITARSE A ELLAS, LA ADQUISICIÓN DE BIENES O SERVICIOS SUSTITUTIVOS; LA PÉRDIDA DE USO, DATOS O BENEFICIOS, O LA INTERRUPCIÓN DE LA ACTIVIDAD COMERCIAL) CUALQUIERA QUE SEA LA CAUSA Y DE ACUERDO CON CUALQUIER TEORÍA O RESPONSABILIDAD, YA SEA POR CONTRATO, RESPONSABILIDAD ESTRICTA O DELITO (INCLUIDA LA NEGLIGENCIA Y OTROS) PROVOCADO A RAÍZ DEL USO DE ESTE SOFTWARE, INCLUSO SI SE HA COMUNICADO LA POSIBILIDAD DE TALES DAÑOS.

Los términos de licencia y distribución de cualquier versión o derivado públicamente disponible de este código no pueden modificarse, es decir, este código no puede simplemente copiarse y atribuírsele otra licencia de distribución (incluida la licencia pública GNU).

# **Índice**

### **A**

[Acceso protegido Wi-Fi \(WPA\) 15](#page-14-0) actualizaciones (software, [controlador e imagen flash\) 16](#page-15-0) [actualizaciones del firmware 16](#page-15-0) [obtener 16](#page-15-0) [servidor web incorporado 145](#page-144-0) ANILLO [BALIZAMIENTO 246](#page-245-0) [FALLO 246](#page-245-1) [RECUPERACIÓN 247](#page-246-0) [apagar y encender 204](#page-203-0) [Apple Macintosh, configuración](#page-290-1)  inalámbrica 291 [Apple, selector 37,](#page-36-0) [212](#page-211-0) AppleTalk [comprobar configuración 35](#page-34-0) [configuración del panel de](#page-302-0)  [control 303,](#page-302-0) [314](#page-313-0) [configuración del software 34](#page-33-0) [configuración Telnet 105](#page-104-0) [configuración TFTP 67](#page-66-0) [ESTADO 244](#page-243-0) [instalar el software 33](#page-32-0) [Nombre 35,](#page-34-1) [244](#page-243-1) [número de nodo 244](#page-243-2) [número de red 244](#page-243-3) [TIPO 137,](#page-136-0) [244](#page-243-4) [Zona 137,](#page-136-1) [244](#page-243-5) ARCHIVO DE [CONFIGURACIÓN 239](#page-238-0) archivo de prueba, imprimir [LPD UNIX 178](#page-177-0) [archivo printcap 174](#page-173-0) [arp, comando 80](#page-79-0) [autentificación 13,](#page-12-0) [278,](#page-277-0) [279](#page-278-0) [panel de control clásico 300](#page-299-0) [servidor web incorporado 125](#page-124-0) [Telnet 90](#page-89-0)

[Autentificación de clave](#page-124-1)  [compartida 125,](#page-124-1) [278](#page-277-1) [autentificación de sistema](#page-277-2)  abierto 278 [panel de control 300,](#page-299-1) [307](#page-306-0) [servidor web incorporado 125](#page-124-2) [Telnet 90](#page-89-1) Auto IP [véase también Dirección IP](#page-130-0)  predeterminada [servidor web incorporado 131](#page-130-1) [Autoridad certificadora, véase](#page-157-0)  certificado de la AC

#### **B**

BOOTP [configuración Telnet 94](#page-93-0) [información general 267](#page-266-0) [servidor web incorporado 131](#page-130-2) [usar 48](#page-47-0) [BOOTP/DHCP EN](#page-259-0)  PROGRESO 260 [BOOTP/RARP EN](#page-259-1)  PROGRESO 260 [BUSCANDO SSID 249](#page-248-0)

#### **C**

[cambiar el nombre](#page-34-2)  de la impresora, [redes AppleTalk 35,](#page-34-2) [137](#page-136-2) canal [comunicaciones inalámbricas](#page-89-2)  [90,](#page-89-2) [124,](#page-123-0) [275,](#page-274-0) [276](#page-275-0) [capturas, configuración TFTP 66](#page-65-0) [características de seguridad 197](#page-196-0) [certificado de la AC 158,](#page-157-1) [280](#page-279-0) [servidor web incorporado 127](#page-126-0) [certificado Jetdirect 158,](#page-157-2) [280](#page-279-1) [servidor web incorporado 127](#page-126-1) [certificados 157,](#page-156-0) [280](#page-279-2) [período de validez 161](#page-160-0) [servidor web incorporado 127](#page-126-2)

#### Índice

Clave precompartida [panel de control clásico 300](#page-299-2) [panel de control](#page-306-1)  [gráfico 307,](#page-306-1) [310](#page-309-0) [servidor web incorporado 128](#page-127-0) [Telnet 92](#page-91-0) clientes, admitidos [HP IP/IPX Printer Gateway 32](#page-31-0) [Internet Printer Connection 28](#page-27-0) [soluciones de software 19](#page-18-1) [codificación 282](#page-281-0) [cifras admitidas 165](#page-164-0) [dinámica 15](#page-14-1) [panel de control clásico 302](#page-301-0) [panel de control gráfico 310](#page-309-1) [servidor web incorporado 129](#page-128-0) [SNMP v3 166](#page-165-0) Codificación básica [codificación dinámica 93,](#page-92-0) [130](#page-129-0) [codificación dinámica 15,](#page-14-2) [282](#page-281-1) [panel de control clásico 301](#page-300-0) [panel de control gráfico 309](#page-308-0) [servidor web incorporado 130](#page-129-1) [Telnet 93](#page-92-1) Codificación reforzada [codificación](#page-92-2)  [dinámica 93,](#page-92-2) [130,](#page-129-2) [283](#page-282-0) [CÓDIGO DE RETORNO NCP](#page-254-0)  DESCONOCIDO 255 cola de impresión [LPD 97,](#page-96-0) [173](#page-172-0) [sistemas BSD 174](#page-173-1) [sistemas SAM \(HP-UX\) 176](#page-175-0) [colas de impresión de sistemas](#page-175-0)  SAM (HP-UX) 176 colas LPD [definidas por](#page-144-1)  [el usuario 145,](#page-144-1) [173](#page-172-1) [servidor web incorporado 145](#page-144-2) [Telnet 97](#page-96-1) [COLISIONES EN XMIT 235](#page-234-0) COLISIONES [RETRASO XMIT 235](#page-234-1) [compuerta de impresoras, véase](#page-30-0)  compuerta de impresoras hp IP/IPX para NDPS

[conceptos básicos sobre redes](#page-272-0)  inalámbricas 273 [CONEXIÓN A SERV IMPR](#page-254-1)  CERRADA 255 [CONFIG PUERTO 226](#page-225-0) configuración [comandos de Telnet 87](#page-86-0) [HP Web JetAdmin 26](#page-25-0) [impresión LPD 170](#page-169-0) [inalámbrico 123,](#page-122-0) [285](#page-284-1) [parámetros TFTP 59](#page-58-0) [redes TCP/IP 41](#page-40-0) [soluciones de software 19](#page-18-2) configuración de conexiones inalámbricas [Macintosh 291](#page-290-2) [panel de control 299,](#page-298-2) [306](#page-305-2) [servidor web incorporado 123](#page-122-1) [Telnet 88](#page-87-0) [Windows 22,](#page-21-0) [289](#page-288-0) configuración del enlace [panel de control clásico 304](#page-303-0) [panel de control gráfico 315](#page-314-0) [servidor web incorporado 141](#page-140-0) [Telnet 106](#page-105-0) [TFTP 68](#page-67-0) [configuración del panel](#page-110-0)  [de control 111,](#page-110-0) [298](#page-297-0) [CONFIGURADO POR 238](#page-237-0) [conjunto de servicios](#page-272-1)  básicos (BSS) 273 [contraseña del administrador 233](#page-232-0) archivo de [configuración TFTP 59](#page-58-1) características [de seguridad 198](#page-197-0) [configuración Telnet 88](#page-87-1) [servidor web](#page-120-0)  [incorporado 121,](#page-120-0) [156](#page-155-0) contraseña, administrador [impresora, sincronización 157](#page-156-1) Web Jetadmin, [sincronización 156](#page-155-1)

#### **D**

DATOS DE SERV IMPR [INESPERADOS RECIB 255](#page-254-2) de igual a igual [véase también modo Ad Hoc](#page-274-1) [topología de impresión 275](#page-274-2) [topología inalámbrica 275](#page-274-3) [DESCONECTADO 251](#page-250-0) DESCONECTANDO [DEL SERVIDOR 262](#page-261-0) [TIEMPO DE ESPERA](#page-254-3)  DE SPX 255 destinatario múltiple ipv4 archivo de [configuración TFTP 64](#page-63-0) [servidor web](#page-139-0)  [incorporado 140,](#page-139-0) [167](#page-166-0) [Telnet 99](#page-98-0) **DHCP** [activar o desactivar 77](#page-76-0) [configuración Telnet 94](#page-93-1) [dirección IP 267](#page-266-1) [panel de control 303,](#page-302-1) [312](#page-311-0) [servidores Windows 71](#page-70-0) [sistemas UNIX 71](#page-70-1) [usar 70](#page-69-0) [DHCP NAK 260](#page-259-2) dirección de hardware [archivo Bootptab 51](#page-50-0) [arp, comando 80](#page-79-1) [en el nombre de usuario](#page-125-0)  predeterminado 126 [identificar 225](#page-224-0) [impresión LPD 172](#page-171-0) [nombre de impresora](#page-134-0)  predeterminado en NetWare 135 [RARP 79](#page-78-0) [servidor web incorporado 121](#page-120-1) [DIRECCIÓN DE NODO](#page-245-2)  DUPLICADA 246 [dirección gestionada localmente](#page-105-1)  [\(LAA\) 106,](#page-105-1) [121,](#page-120-2) [142,](#page-141-0) [226](#page-225-1)

[Dirección IP 237](#page-236-0) [archivo Bootptab 52](#page-51-0) [borrar mediante Telnet 110](#page-109-0) [configurar 266](#page-265-0) [información general](#page-263-0)  sobre TCP/IP 264 panel de control [de la impresora 111](#page-110-1) [predeterminada 41](#page-40-1) [restablecer 204](#page-203-1) [servidor web](#page-115-0)  [incorporado 116,](#page-115-0) [131](#page-130-3) DIRECCIÓN IP [DUPLICADA ARP 258](#page-257-0) [Dirección IP predeterminada 41](#page-40-2) [dirección MAC, véase dirección](#page-79-1)  de hardware DLC/LLC [configuración del panel](#page-302-2)  [de control 303,](#page-302-2) [314](#page-313-1) [configuración Telnet 105](#page-104-1) [configuración TFTP 68](#page-67-1) [mensajes de](#page-244-0)  [configuración 245,](#page-244-0) [246](#page-245-3) [servidor web incorporado 137](#page-136-3)

### **E**

[EAP 13,](#page-12-1) [279](#page-278-1) [certificados de autoridad](#page-157-3)  certificadora 158 [panel de control clásico 300](#page-299-3) [panel de control](#page-306-2)  [gráfico 307,](#page-306-2) [308](#page-307-0) [servidor web incorporado 125](#page-124-3) [Telnet 91](#page-90-0) [EAP-MD5 13,](#page-12-2) [126,](#page-125-1) [279](#page-278-2) [EAP-TLS 13,](#page-12-3) [126,](#page-125-2) [279](#page-278-3) [EAP-TTLS 14,](#page-13-0) [91,](#page-90-1) [126,](#page-125-3) [279](#page-278-4) [en línea, asistencia de](#page-15-1)  Hewlett-Packard 16

ERROR CF [ARCHIVO INCOMPLETO 259](#page-258-0) [FALTA PARÁMETRO 259](#page-258-1) [LÍNEA DEMASIADO](#page-258-2)  LARGA 259 [LISTA DE ACCESO](#page-258-3)  SUPERADO 259 [LISTA DE CAPTURA](#page-258-4)  SUPERADA 259 PALABRA CLAVE [DESCONOCIDA 259](#page-258-5) PARÁMETRO [NO VÁLIDO 259](#page-258-6) ERROR DE [AUTENTIFICACIÓN 249](#page-248-1) ERROR DE [CONFIGURACIÓN 251](#page-250-1) [ERROR DE CONTRASEÑA 252](#page-251-0) [ERROR DE ELIMINACIÓN](#page-246-1)  AUTOMÁTICA 247 ERROR DE LAN [ABRIR 250](#page-249-0) [APLAZAMIENTO](#page-248-2)  INFINITO 249 [BUCLE DE RETORNO](#page-247-0)  EXTERNO 248 [BUCLE DE RETORNO](#page-247-1)  INTERNO 248 CHIP DE [CONTROLADOR 248](#page-247-2) ELIMINACIÓN [AUTOMÁTICA 251](#page-250-2) ERRORES DE [REINTENTO 251](#page-250-3) [FALLO DE CABLE 250](#page-249-1) [ININTELIGIBLE 249](#page-248-3) PÉRDIDA DE [PORTADORA 250](#page-249-2) RECEPTOR [DESACTIVADO 250](#page-249-3) [SIN LINKBEAT 251](#page-250-4) [SIN SQE 249](#page-248-4) [SOLICITUD ELIMINACIÓN](#page-250-5)  RECIBIDA 251 [SUBDESBORDAMIENTO 251](#page-250-6) **TRANSMISOR** [DESACTIVADO 250](#page-249-4)

[ERROR GRAVE 247](#page-246-2) ERROR NDS [COLA NO RESUELTA 258](#page-257-1) [FALLO CAMBIO CLAVE 256](#page-255-0) [IMPSBL ENCONT](#page-256-0)  ÁRBOL 257 [IMPSBL LEER COLA HST 258](#page-257-2) [IMPSBLE ESTABL CONX 256](#page-255-1) [MÁX OBJETOS COLA 257](#page-256-1) [MÁX OBJETOS IMPRES 257](#page-256-2) [NMBR SERV NO RESLTO 256](#page-255-2) [OBJ IMPR NO RESLTO 257](#page-256-3) [SIN OBJETOS COLA 257](#page-256-4) [SIN OBJETOS IMPRSRA 257](#page-256-5) **SUPERA** [SERVIDORES MÁX 256](#page-255-3) [VERS SERV NO VÁLIDA 257](#page-256-6) ERROR NEGOCIANDO [TAMAÑO DE BÚFER 254](#page-253-0) [ERROR NOVRAM 258](#page-257-3) [ERRORES DE TRAMA REC 235](#page-234-2) [ERRORES LÍNEA REC 236](#page-235-0) [ERRORES TOKEN 236](#page-235-1) [ERRORES TRANS. REC 236](#page-235-2) [ESTACIÓN ÚNICA 247](#page-246-3) Estado [802.11b inalámbrico 229](#page-228-0) [AppleTalk 244](#page-243-0) [General 225](#page-224-1) [IPX/SPX 240](#page-239-0) [TCP/IP 236](#page-235-3) exploradores [HP Web JetAdmin 25](#page-24-0) [servidor web incorporado 115](#page-114-0)

#### **F**

[FALLO DE CABLE EN](#page-246-4)  UN LÓBULO 247 FALLO DE [FUNCIONAMIENTO 246](#page-15-1) [fecha de expiración 233](#page-232-1) [FECHA DE FABRICACIÓN 227](#page-226-0) [frase de autentificación 92,](#page-91-1) [128,](#page-127-1)  [300,](#page-299-4) [310](#page-309-2)

#### Índice

frecuencia de actualización [actualización web de Telnet 65](#page-64-0) [servidor web incorporado 151](#page-150-0)

#### **H**

[HP IP/IPX Printer Gateway for](#page-30-0)  NDPS 31 HP Jetdirect [apagar y encender 204](#page-203-2) [configuración de conexión](#page-228-1)  inalámbrica 229 [estadísticas de red 233,](#page-232-2) [235](#page-234-3) [mensajes de error 248](#page-247-3) [mensajes de la página de](#page-221-0)  configuración 222 [mensajes generales de](#page-224-2)  configuración 225 [página de configuración,](#page-207-0)  cómo imprimir 208 [servidor de impresión](#page-7-0)  admitido 8 [usar el panel de control](#page-110-2)  [de la impresora 111,](#page-110-2) [298](#page-297-1) HP LaserJet Utility [cambiar el nombre](#page-34-2)  de la impresora 35 [ejecutar 34](#page-33-1) [HP Web JetAdmin 24](#page-23-0) [con servidor web](#page-114-1)  incorporado 115 [desinstalar 26](#page-25-1) [instalar 25](#page-24-1) **HTTPS** [página de configuración 233](#page-232-3) [redirección desde el panel](#page-304-0)  de control 305 [redireccionar desde Telnet 88](#page-87-2) [redireccionar desde TFTP 59](#page-58-2) [servidor web](#page-116-0)  [incorporado 117,](#page-116-0) [164](#page-163-0)

#### **I**

[ID de fabricante 227](#page-226-1)

IMPOSIBLE [CONECTAR A LA COLA 255](#page-254-4) CONECTAR A [SERV DHCP 260](#page-259-3) [CONECTAR AL](#page-252-0)  [SERVIDOR 253,](#page-252-0) [254](#page-253-1) CONFIGURAR [CONTRASEÑA 254](#page-253-2) [DETECTAR Nº DE RED 256](#page-255-4) [ESTABL CONX 254](#page-253-3) [OBTENER DIREC SERV 258](#page-257-4) [SERVIDOR 252](#page-251-1) impresión FTP [comandos 194](#page-193-0) [configuración TFTP 60](#page-59-0) [ejemplo 196](#page-195-0) [finalizar 194](#page-193-1) [introducción 190](#page-189-0) impresión LPD [configuración TFTP 60](#page-59-1) [descripción general de la](#page-171-1)  configuración 172 [Mac OS 187](#page-186-0) [UNIX 174](#page-173-2) [solución de problemas 220](#page-219-0) [Windows NT/2000 179](#page-178-0) [impresora, seleccionar con el](#page-36-0)  selector de Apple 37 [INICIALIZANDO INTENTANDO](#page-261-1)  CONECTAR AL SERVIDOR 262 instalar [servidores de impresión](#page-283-1)  inalámbricos 284 [software AppleTalk 33](#page-32-0) [software HP Web JetAdmin 25](#page-24-1) instalar el software [AppleTalk \(Mac OS\) 33](#page-32-0) [HP Web JetAdmin 25](#page-24-1) [intervalo de SAP 243](#page-242-0) [intervalo sondeo cola 243](#page-242-1) [Telnet 104](#page-103-0) [TFTP 67](#page-66-1) [IP, véase TCP/IP](#page-262-1) [IP/IPX Printer Gateway 31](#page-30-0)

IPP [configuración TFTP 60](#page-59-2) [Internet Printer](#page-20-0)  [Connection 21,](#page-20-0) [27](#page-26-0) IPX/SPX [configuración del panel de](#page-302-3)  [control 303,](#page-302-3) [314](#page-313-2) [configuración Telnet 103](#page-102-0) [configuración TFTP 66](#page-65-1) [mensaje de ESTADO 240](#page-239-0)

### **L**

[LEAP 13,](#page-12-4) [91,](#page-90-2) [126,](#page-125-4) [279](#page-278-5) lista de acceso archivo de [configuración TFTP 62](#page-61-0) [características de](#page-198-0)  seguridad 199 [configuración Telnet 97](#page-96-2) [entrada de la página de](#page-233-0)  configuración 234 [servidor web incorporado 163](#page-162-0) [lista de acceso de hosts, véase](#page-198-1)  lista de acceso [LPD \(daemon de impresora en](#page-169-1)  línea), véase impresión LPD

#### **M**

Macintosh [configuración inalámbrica 291](#page-290-3) [véase también AppleTalk](#page-290-4) [máscara de subred 237](#page-236-1) [configuración en Windows 75](#page-74-0) [información general 267](#page-266-2) [lista de acceso del host TFTP 62](#page-61-1) [panel de control de la](#page-110-3)  impresora 111 parámetro del [archivo bootptab 52](#page-51-1) [MD5 \(Algoritmo de compendio](#page-12-2)  [de mensajes\) 13,](#page-12-2) [126,](#page-125-1) [279](#page-278-6) [MD-5, véase MD-5, EAP-MD5](#page-12-2) [mensaje de ESTADO de tarjeta](#page-224-1)  E/S 225 [mensaje INIC 210](#page-209-0)

mensajes [802.11b inalámbrico 229](#page-228-2) [AppleTalk 244](#page-243-6) [DLC/LLC 245,](#page-244-0) [246](#page-245-3) [errores 248](#page-247-3) [General 225](#page-224-2) [IPX/SPX 240](#page-239-1) [página de configuración](#page-221-0)  de HP Jetdirect 222 [TCP/IP 236](#page-235-4) [mensajes de error 248](#page-247-3) [802.11b inalámbrico 230](#page-229-0) [página de configuración](#page-221-0)  de HP Jetdirect 222 [panel de control de](#page-208-0)  la impresora 209 mensajes de la página de configuración [802.11b inalámbrico 229](#page-228-3) [AppleTalk 244](#page-243-6) [DLC/LLC 245,](#page-244-0) [246](#page-245-3) [IPX/SPX 240](#page-239-2) [Mensajes de error 248](#page-247-3) [mensajes generales 225](#page-224-2) [Novell NetWare 242](#page-241-0) [TCP/IP 236](#page-235-4) [USB 227](#page-226-2) [menú EIO del panel de control 299](#page-298-3) [modo Ad Hoc 273,](#page-272-1) [275](#page-274-4) [canal inalámbrico 276](#page-275-1) [servidor web incorporado 124](#page-123-1) [Telnet 88](#page-87-3) modo de comunicación [inalámbrico 273](#page-272-2) [panel de control clásico 299](#page-298-4) [panel de control gráfico 306](#page-305-3) [servidor web incorporado 124](#page-123-2) [Telnet 88](#page-87-4) [MODO DE NETWARE 242](#page-241-1) [modo Infraestructura 273](#page-272-3) [canal inalámbrico 276](#page-275-2) [panel de control 299,](#page-298-5) [306](#page-305-4) [servidor web incorporado 124](#page-123-3) [Telnet 88](#page-30-0) [MODO POSTSCRIPT NO](#page-259-4)  SELECCIO. 260

### **N**

[NDPS, véase compuerta de](#page-30-0)  impresoras hp IP/IPX para NDPS NDS [contexto 243](#page-242-2) [ERROR CLAVE PÚBLICA](#page-257-5)  SERV IMPR 258 ERROR DE [AUTENTIFICACIÓN 256](#page-255-5) [ERROR DE CLAVE PÚBLICA](#page-255-6)  DE SERVIDOR 256 [ERROR DE ESTADO](#page-256-7)  DE CONEXIÓN 257 [ERROR DE LISTA DE](#page-256-8)  IMPRESORAS PS 257 [ERROR DE NOMBRE](#page-256-9)  DE SERVIDOR DE IMPRESIÓN 257 [ERROR LISTA COLAS OBJ](#page-256-10)  IMPRESORA 257 [ERROR OBJ NOTIFICACIÓN](#page-256-11)  IMPRESORA 257 [NOMBRE DE ÁRBOL 243](#page-242-3) NEGOCIACIÓN [AUTOMÁTICA 226](#page-225-2) [NIS \(Servicio de información](#page-49-0)  de red) 50 [NO CONFIGURADO 252](#page-251-2) [NO SE PUDO RESERVAR](#page-252-1)  Nº DE IMPRESORA 253 NO VÁLIDA [CONTRASEÑA 261](#page-260-0) [DIRECCIÓN DE](#page-258-7)  DEST CAPT 259 [DIRECCIÓN DE](#page-257-6)  PASARELA 258 [DIRECCIÓN DE](#page-258-8)  SERVIDOR 259 [DIRECCIÓN IP 258](#page-257-7) [DIRECCIÓN SYSLOG 258](#page-257-8) [MÁSCARA DE SUBRED 258](#page-257-9)

nombre de comunidad características [de seguridad 200](#page-199-0) [configuración TFTP 65](#page-64-1) [página de configuración 234](#page-233-1) [servidor web incorporado 138](#page-137-0) [Telnet 102](#page-101-0) nombre de comunidad Get SNMP [véase también nombre](#page-64-1)  de comunidad [configuración TFTP 65](#page-64-1) [servidor web incorporado 138](#page-137-1) nombre de comunidad Set SNMP características [de seguridad 200](#page-199-1) [configuración Telnet 103](#page-102-1) [configuración TFTP 66](#page-65-2) [página de configuración 234](#page-233-2) [servidor web incorporado 138](#page-137-2) nombre de comunidad SNMP [véase también nombre](#page-65-3)  de comunidad [nombre de dominio 239](#page-238-1) [configuración Telnet 95](#page-94-0) [configuración TFTP 60](#page-59-3) [etiqueta del archivo de](#page-51-2)  arranque 52 [servidor web incorporado 132](#page-131-0) Nombre de la red (SSID) [configuración Telnet 89](#page-88-0) [panel de control 300,](#page-299-5) [306](#page-305-5) [red inalámbrica 277](#page-276-0) [servidor web incorporado 125](#page-124-4) [NOMBRE DE NODO 242](#page-241-2) [NOMBRE DEL HOST 237](#page-236-2) [archivo TFTP 60](#page-59-4) [etiqueta BOOTP 52](#page-51-3) [servidor web incorporado 131](#page-130-4) [Telnet 94](#page-93-2) nombres de cola [impresión LPD 97,](#page-96-3) [146,](#page-145-0) [173](#page-172-2) Novell NetWare [ESTADO 242](#page-241-3) [mensajes de error 248](#page-247-4) [página de configuración 242](#page-241-0) [servidor web incorporado 118](#page-259-4)
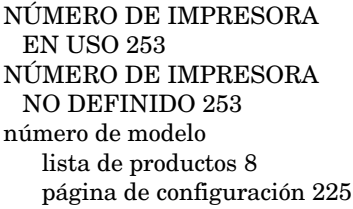

# **P**

página de autocomprobación, [véase página de configuración](#page-219-0) página de configuración [HP Jetdirect 208](#page-207-0) [servidor web incorporado 168](#page-167-0) página inicial [configuración Telnet 96](#page-95-0) [configuración TFTP 61](#page-60-0) [servidor web incorporado 133](#page-132-0) [panel de control de](#page-110-0)  [la impresora 111,](#page-110-0) [298](#page-297-0) [PAQUETES INCORRECTOS](#page-234-0)  RECIB 235 [PAQUETES NO ENVIABLES 235](#page-234-1) [PAQUETES TRANSMITIDOS 235](#page-234-2) [PAQUETES UNICAST](#page-234-3)  RECIBIDOS 235 [parámetros de syslog 270](#page-269-0) [configuración Telnet 98](#page-97-0) [configuración TFTP 62](#page-61-0) [servidor web incorporado 132](#page-131-0) pasarela [archivo bootptab 52](#page-51-0) [descripción 268](#page-267-0) [NDPS 31](#page-30-0) [panel de control de la](#page-110-1)  impresora 111 [servidor web incorporado 132](#page-131-1) pasarela predeterminada [véase también pasarela](#page-236-0) [página de configuración 237](#page-236-0) [PEAP 13,](#page-12-0) [91,](#page-90-0) [126,](#page-125-0) [279](#page-278-0) [PEM \(Privacidad de correo](#page-161-0)  ampliada) 162 [PÉRDIDA DE SEÑAL 246,](#page-245-0) [247](#page-246-0) período de validez [certificados 161](#page-160-0)

[ping, comando 80](#page-79-0) [Privacidad equivalente a redes](#page-128-0)  cableadas, véase WEP [protocolo de autentificación](#page-12-1)  ampliable, véase EAP [protocolo de datagramas de](#page-263-0)  usuario (UDP) 264 [configuración mDNS 140,](#page-139-0) [167](#page-166-0) [control de puerto de](#page-142-0)  datagramas 143 [protocolo de impresión por](#page-26-0)  Internet, véase IPP protocolos [configuración del panel](#page-297-1)  de control 298 [configuración Telnet 87](#page-86-0) [configuración TFTP 66](#page-65-0) [servidor web](#page-138-0)  [incorporado 139,](#page-138-0) [164](#page-163-0) [protocolos de red admitidos 10](#page-9-0) [punto de acceso 273](#page-272-0)

## **R**

[RARP, usar 78](#page-77-0) [RCFG \(NetWare\) 155,](#page-154-0) [168](#page-167-1) red [AppleTalk \(Mac OS\) 33](#page-32-0) [información general](#page-262-0)  sobre TCP/IP 263 [mensajes de error 248](#page-247-0) [página de configuración 222](#page-221-0) [parámetros de estadísticas 235](#page-234-4) [parámetros de seguridad 233](#page-232-0) [protocolos admitidos 10](#page-9-1) soluciones de [software de HP 19](#page-18-0) [RED TIPO TRAMA RECB 241](#page-240-0) [redes UNIX \(HP-UX y Solaris\),](#page-169-0)  impresión LPD 170 requisitos [configuración LPD 172](#page-171-0) [servidor web incorporado 115](#page-114-0) [software Internet Printer](#page-27-0)  Connection 28 [RESPUESTA BOOTP](#page-259-0)  INCORRECTA 260

### Índice

restablecer la seguridad [panel de control clásico 305](#page-304-0) [panel de control gráfico 315](#page-314-0) [servidor web incorporado 153](#page-152-0) [Telnet 88](#page-87-0) restablecer parámetros inalámbricos [panel de control clásico 302](#page-301-0) [panel de control gráfico 312](#page-311-0) restablecer valores [predeterminados de fábrica 204](#page-203-0)

### **S**

[SELECCIÓN DE PUERTO 225](#page-224-1) [selector, Apple 37,](#page-36-0) [212](#page-211-0) [servidor BOOTP 50](#page-49-0) [configuración 50](#page-49-1) [identificar 238](#page-237-0) [SERVIDOR CONECTADO 243](#page-242-0) servidor de impresión [admitido 8](#page-7-1) [menú EIO del panel](#page-298-0)  [de control 299,](#page-298-0) [306](#page-305-0) [SERVIDOR DE IMPRESIÓN](#page-252-2)  NO DEFINIDO 253 [servidor DHCP, identificar 238](#page-237-1) [servidor DNS 71,](#page-70-0) [239](#page-238-0) [configuración Telnet 95](#page-94-0) [configuración TFTP 60](#page-59-0) [etiqueta del archivo de](#page-51-1)  arranque 52 [servidor web incorporado 141](#page-140-0) [servidor RARP, identificar 238](#page-237-2) servidor SMTP [servidor web incorporado 141](#page-140-1) [Telnet 95](#page-94-1) [TFTP 60](#page-59-1) servidor syslog [identificar 239](#page-238-1) [panel de control de la](#page-110-2)  impresora 111 [parámetro del archivo](#page-51-2)  Bootptab 52

servidor web incorporado [actualización de firmware 145](#page-144-0) archivo de [configuración TFTP 64](#page-63-0) [configuración LPD 145](#page-144-1) [exploradores de Web 115](#page-114-1) [HP Web JetAdmin 115](#page-114-2) [objetos NetWare 118](#page-117-0) [seguridad HTTPS 164,](#page-163-1) [198](#page-197-0) [usar 113](#page-112-0) [visualizar 116](#page-115-0) [servidor WINS 239](#page-238-2) [DHCP y 70](#page-69-0) [SERVIDOR x 243](#page-242-1) [servidores de impresión](#page-271-0)  inalámbricos 272 configuración IP [predeterminada 44](#page-43-0) [descripción general de](#page-283-0)  la instalación 284 [mensajes de la página](#page-228-0)  de configuración 229 [servidor web incorporado 123](#page-122-0) [solución de problemas 214](#page-213-0) [Telnet 88](#page-87-1) servidores proxy, software [Internet Printer Connection 28](#page-27-1) [SIN COLA ASIGNADA 252](#page-251-0) SIN MEMORIA [INTERMEDIA 256](#page-255-0) Sistema de nombres de dominio de destinatario múltiple (mDNS) [servidor web](#page-139-1)  [incorporado 140,](#page-139-1) [167](#page-166-1) [Telnet 98](#page-97-1) [TFTP 63](#page-62-0) sistemas BSD [impresión LPD 174](#page-173-0) SLP (Protocolo de ubicación de servicios) [configuración TFTP 63](#page-62-1) [entrada de la página](#page-239-0)  de configuración 240 [servidor web incorporado 167](#page-166-2) [Telnet 98](#page-97-2)

#### Índice

[SNMP 12](#page-11-0) [configuración Telnet 102](#page-101-0) [configuración TFTP 58,](#page-57-0) [65](#page-64-0) [entrada de la página de](#page-233-0)  configuración 234 [servidor web incorporado 165](#page-164-0) [versión 3 166](#page-165-0) [SNMP v3 200](#page-199-0) [servidor web incorporado 139](#page-138-1) software Internet Printer Connection [introducción 27](#page-26-1) [requisitos del sistema 28](#page-27-0) [servidores proxy admitidos 28](#page-27-1) [SOLICITAR PARÁMETRO 247](#page-246-1) [SOLICITUD ELIMINACIÓN](#page-246-2)  RECIBIDA 247 [solución de problemas 203](#page-202-0) [diagrama de flujo 206](#page-205-0) [mensajes de error de la página](#page-247-0)  de configuración 248 [servidores de impresión](#page-213-1)  inalámbricos 214 [UNIX LPD 220](#page-219-0) [SSID \(Identificador de conjunto](#page-124-0)  [de servicios\) 125,](#page-124-0) [277](#page-276-0) [véase también, nombre de red](#page-276-1) [configuración Telnet 89](#page-88-0) [panel de control 300,](#page-299-0) [306](#page-305-1) [servidor web incorporado 125](#page-124-1) [subredes 267](#page-266-0)

### **T**

[TAMAÑO DE ETIQUETA BOOTP](#page-259-1)  INCORRECTO 260 [TCP/IP 40](#page-39-0) [configuración del panel de](#page-302-0)  [control 303,](#page-302-0) [312](#page-311-1) [configuración LPD 173](#page-172-0) [configuración Telnet 94](#page-93-0) [configuración TFTP 60](#page-59-2) [información general 263](#page-262-1) [mensaje de ESTADO 229,](#page-228-1) [236](#page-235-0) [métodos de configuración 40](#page-39-1) [página de configuración 236](#page-235-1) [servidor web incorporado 131](#page-130-0)

Telnet [borrar la dirección IP 110](#page-109-0) [configuración de línea de](#page-86-1)  comandos 87 [control de seguridad 199](#page-198-0) [usar 82](#page-81-0) **TFTP** [archivo de configuración 55](#page-54-0) [BOOTP 48](#page-47-0) [control de la configuración 59](#page-58-0) [DHCP 70](#page-69-1) [mensajes de error 259](#page-258-0) [servidor 50,](#page-49-2) [239](#page-238-3) TFTP (protocolo trivial de [transferencia de archivos\),](#page-47-0)  véase TFTP [TIEMPO DE ESPERA 246](#page-245-1) tiempo de espera en inactividad archivo de [configuración TFTP 64](#page-63-1) [panel de control de](#page-110-3)  la impresora 111 [servidor web incorporado 133](#page-132-1) [Telnet 100](#page-99-0) [valor actual 239](#page-238-4) [Tipo de trama principal 241](#page-240-1) [TIPO TRAMA 241](#page-240-2) [TLS, véase EAP-TLS](#page-12-2) [topologías inalámbricas 273](#page-272-1) [TOTAL PAQUETES](#page-234-5)  RECIBIDOS 235 [TRAMAS COPIADAS REC 236](#page-235-2) [TRANSMITIR AVISO 247](#page-246-3) [TTLS, véase EAP-TTLS](#page-13-0)

#### **U**

[UDP, véase protocolo de](#page-263-0)  datagramas de usuario **USB** [configuración Telnet 107](#page-106-0) [configuración TFTP 69](#page-68-0) [página de configuración 227](#page-226-0) [servidor web incorporado 149](#page-148-0) [USB, velocidad 107,](#page-106-1) [150](#page-149-0)

## **V**

[valores predeterminados de](#page-203-0)  fábrica, restablecer 204 [apagar y encender 204](#page-203-0) [parámetros de](#page-87-2)  [seguridad 88,](#page-87-2) [153,](#page-152-1) [305,](#page-304-1) [315](#page-314-1) [parámetros](#page-122-1)  [inalámbricos 123,](#page-122-1) [302,](#page-301-1) [312](#page-311-2) [TCP/IP desde Telnet 110](#page-109-1) valores predeterminados, [véase valores predeterminados](#page-203-1)  de fábrica [VELOCIDAD DE DATOS 226](#page-225-0) [velocidad USB 107,](#page-106-2) [150](#page-149-1) [VERSIÓN DE FIRMWARE 225](#page-224-2)

#### **W**

URL de Web JetAdmin [véase también HP Web](#page-23-0)  JetAdmin Web JetAdmin URL [enlace al servidor web](#page-168-0)  incorporado 169 [entrada de la página](#page-239-1)  de configuración 240 Web segura [configuración Telnet 88](#page-87-3) [configuración TFTP 59](#page-58-1) [entrada de la página de](#page-232-1)  configuración 233 [servidor web incorporado 164](#page-163-2) [WEP 281](#page-280-0) [configuración Telnet 89](#page-88-1) [panel de control 302,](#page-301-2) [310](#page-309-0) [servidor web incorporado 129](#page-128-1)

## **Z**

zona, AppleTalk [HP LaserJet Utility 36](#page-35-0) [servidor web incorporado 137](#page-136-0) [Telnet 105](#page-104-0)

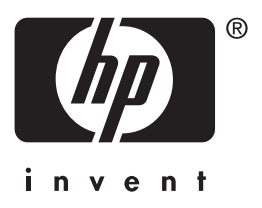

© 2004 Hewlett-Packard Development Company, L.P.

Español